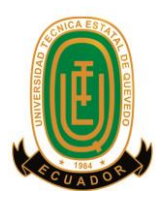

# **UNIVERSIDAD TÉCNICA ESTATAL DE QUEVEDO UNIDAD DE ESTUDIOS A DISTANCIA MODALIDAD SEMIPRESENCIAL**

**CARRERA INGENIERÍA EN SISTEMAS**

## **TEMA**

## **Sistema administrativo para el control de los procesos en la Empresa Florícola m&j Flowers de la ciudad de Latacunga – Cotopaxi**

**PREVIO A LA OBTENCIÓN DEL TÍTULO DE INGENIERO EN SISTEMAS**

## **AUTOR**

## **JAVIER OLMEDO VARGAS VINUEZA**

## **DIRECTOR**

**LIC. FREDDY CHAMORRO PALACIOS**

**QUEVEDO - LOS RÍOS - ECUADOR**

**2015**

# <span id="page-1-0"></span>**DECLARACIÓN DE AUTORÍA Y CESIÓN DE DERECHOS**

Yo, Javier Olmedo Vargas Vinueza**,** declaro que el trabajo aquí descrito es de mí autoría; que no ha sido previamente presentado para ningún grado o calificación profesional; y, que he consultado las referencias bibliográficas que se incluyen en este documento.

La Universidad Técnica Estatal de Quevedo, puede hacer uso de los derechos correspondientes a este trabajo, según lo establecido por la Ley de Propiedad Intelectual por su Reglamento y por la normatividad institucional vigente.

> **\_\_\_\_\_\_\_\_\_\_\_\_\_\_\_\_\_\_\_\_\_\_\_\_\_\_\_\_\_\_\_\_ Javier Olmedo Vargas Vinueza**

# **CERTIFICACIÓN**

<span id="page-2-0"></span>El suscrito **Lic. Freddy Chamorro Palacios**, Docente de la Unidad de Estudios a Distancia de la Universidad Técnica Estatal de Quevedo.

**Certifica:** Que el egresado Javier Olmedo Vargas Vinueza, realizó la Tesis de Grado previo a la obtención del Título de Ingeniero en Sistemas, titulada **"SISTEMA ADMINISTRATIVO PARA EL CONTROL DE LOS PROCESOS EN LA EMPRESA FLORÍCOLA M&J FLOWERS**", bajo mi dirección, habiendo cumplido las disposiciones reglamentarias establecidas para el efecto.

> **Lic. Freddy Chamorro Palacios DIRECTOR DE TESIS**

**\_\_\_\_\_\_\_\_\_\_\_\_\_\_\_\_\_\_\_\_\_\_\_\_\_\_\_\_\_\_\_\_**

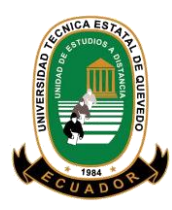

## **UNIVERSIDAD TÉCNICA ESTATAL DE QUEVEDO UNIDAD DE ESTUDIOS A DISTANCIA MODALIDAD SEMIPRESENCIAL CARRERA SISTEMAS**

Presentado al Honorable Comité Técnico Académico Administrativo de la Unidad de Estudios a Distancia como requisito previo para la obtención del título de:

### **INGENIERO EN SISTEMAS**

**Aprobado:**

## **LIC. MIRIAM PATRICIA CARDENAS ZEA M.Sc PRESIDENTA DEL TRIBUNAL DE TESIS**

 **\_\_\_\_\_\_\_\_\_\_\_\_\_\_\_\_\_\_\_\_\_\_\_\_\_\_\_ \_\_\_\_\_\_\_\_\_\_\_\_\_\_\_\_\_\_\_\_\_\_\_\_\_\_\_**

 **\_\_\_\_\_\_\_\_\_\_\_\_\_\_\_\_\_\_\_\_\_\_\_\_\_\_\_\_\_\_\_\_\_** Mir

 **ING. JOEL CEDEÑO MUÑOZ M.Sc LIC. JUAN ORTEGA ACOSTA M.Sc**

 **MIEMBRO DEL TRIBUNAL DE TESIS MIEMBRO DEL TRIBUNAL DE TESIS**

**QUEVEDO – LOS RIOS – ECUADOR**

**AÑO 2015**

## **AGRADECIMIENTO**

<span id="page-4-0"></span>Primero quiero agradecer a Dios que es mi guía en todas mis acciones y me ha permitido culminar mis estudios.

A mi familia mis padres por los valores que me han inculcado, que con su ejemplo, me han brindado un camino lleno de fortalezas y virtudes, el mismo que me han conducido a cumplir satisfactoriamente ésta meta.

A mi esposa por brindarme su apoyo en los momentos que más lo he necesitado y ser una base fundamental para mi éxito.

A mi amigo Milton Petao, quien me ha brindado su apoyo incondicional desde el inicio de mi carrera hasta la culminación de mis estudios universitarios.

Agradezco de forma cordial a todos los docentes de la Unidad de Estudios a Distancia de la UTEQ, por el apoyo y ayuda desinteresada que me han brindado al tutelar durante toda mi carrera de estudio.

También a mi Director de Tesis Lic. Freddy Chamorro Palacios, ya que gracias a sus valiosas experiencias y útiles sugerencias, me apoyo y guío durante el desarrollo de mi tesis.

Finalmente a todas aquellas personas que han contribuido de manera especial con la realización del presente proyecto.

#### **Javier Olmedo Vargas Vinueza**

## **DEDICATORIA**

<span id="page-5-0"></span>Dedico este trabajo principalmente a Dios, por haberme dado la vida y permitirme haber llegado hasta este momento tan importante de mi formación profesional.

A mi madre, por ser el pilar más importante y por demostrarme siempre su cariño y apoyo incondicional a pesar de la distancia que nos separa.

A mi hijo que es el impulso para seguir adelante a pesar de las adversidades es mi motivación, mi inspiración y mi felicidad, a mi querida esposa por su comprensión, su amor, paciencia, comprensión y motivación.

A mis abuelitos por ser mis segundos padres aunque ya no están conmigo desde el cielo me protegen con sus bendiciones.

**Javier Olmedo Vargas Vinueza**

# ÍNDICE GENERAL

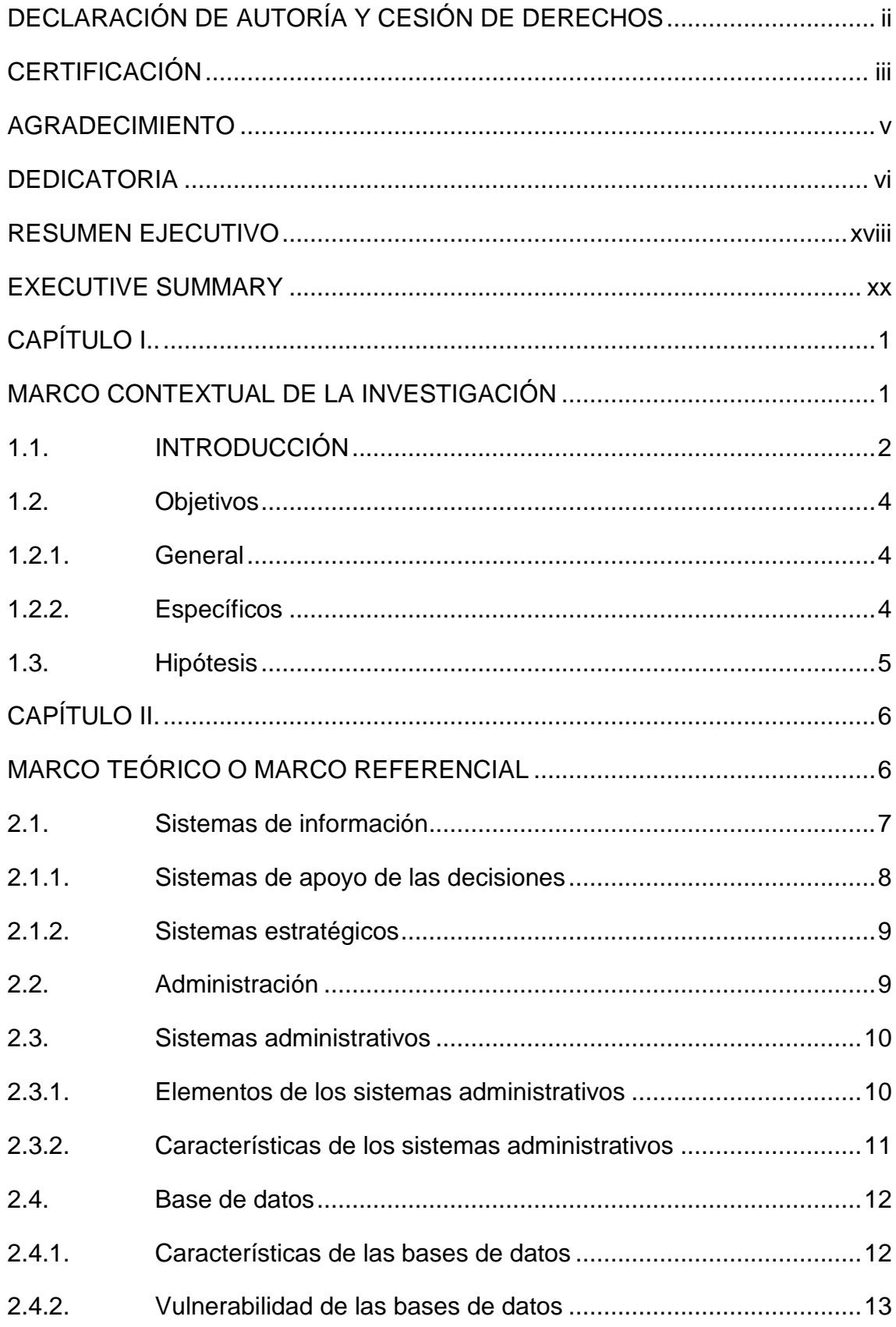

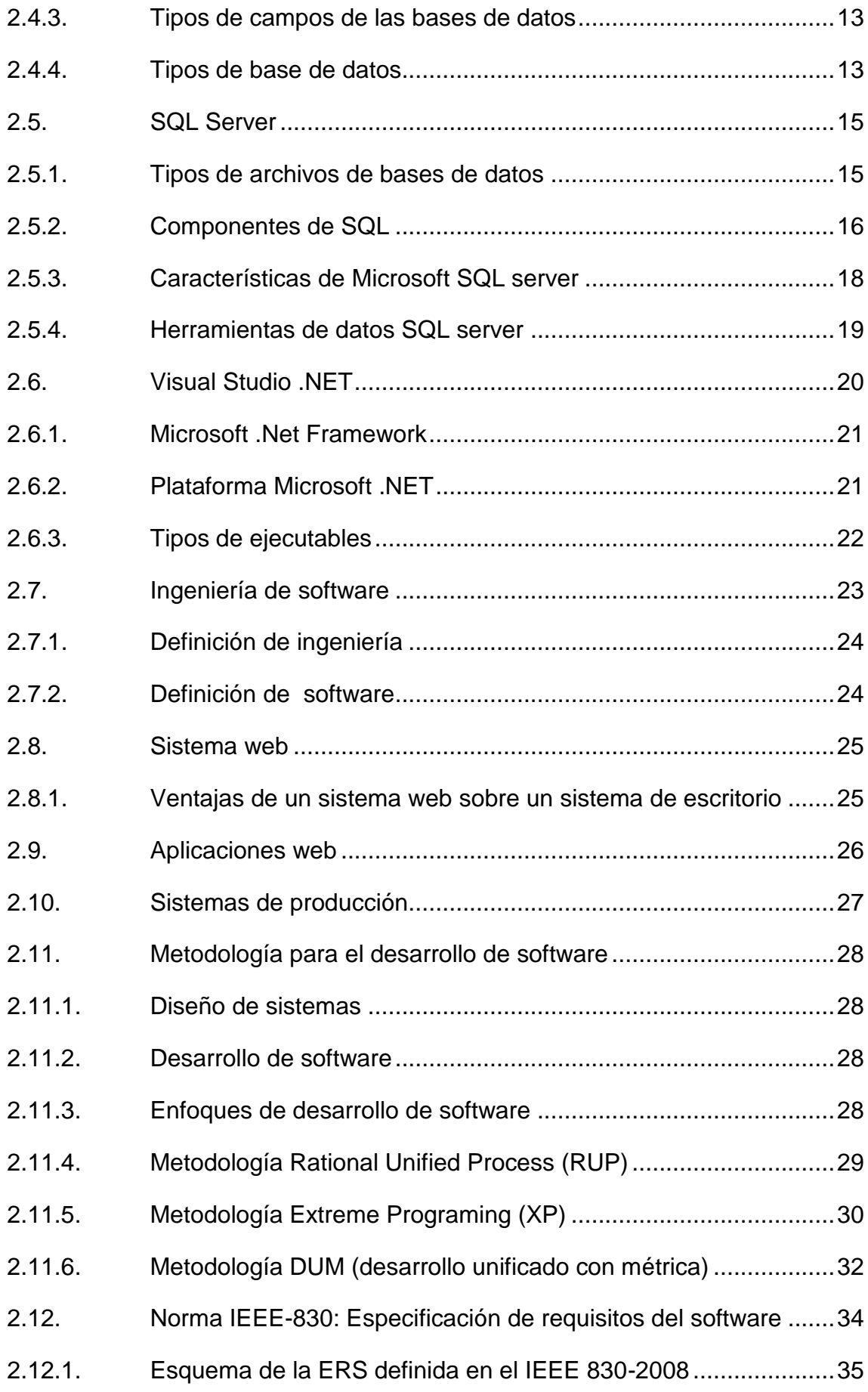

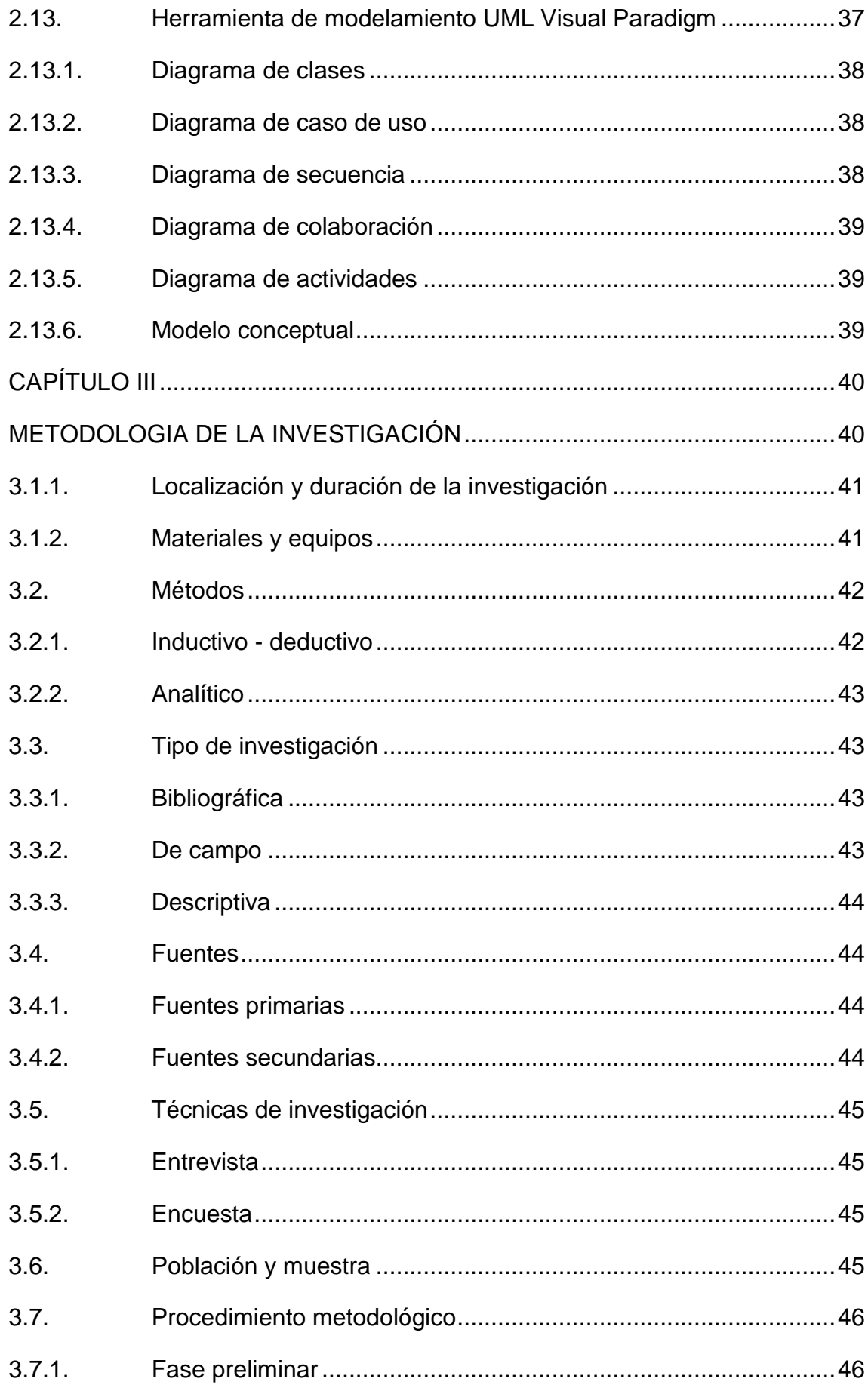

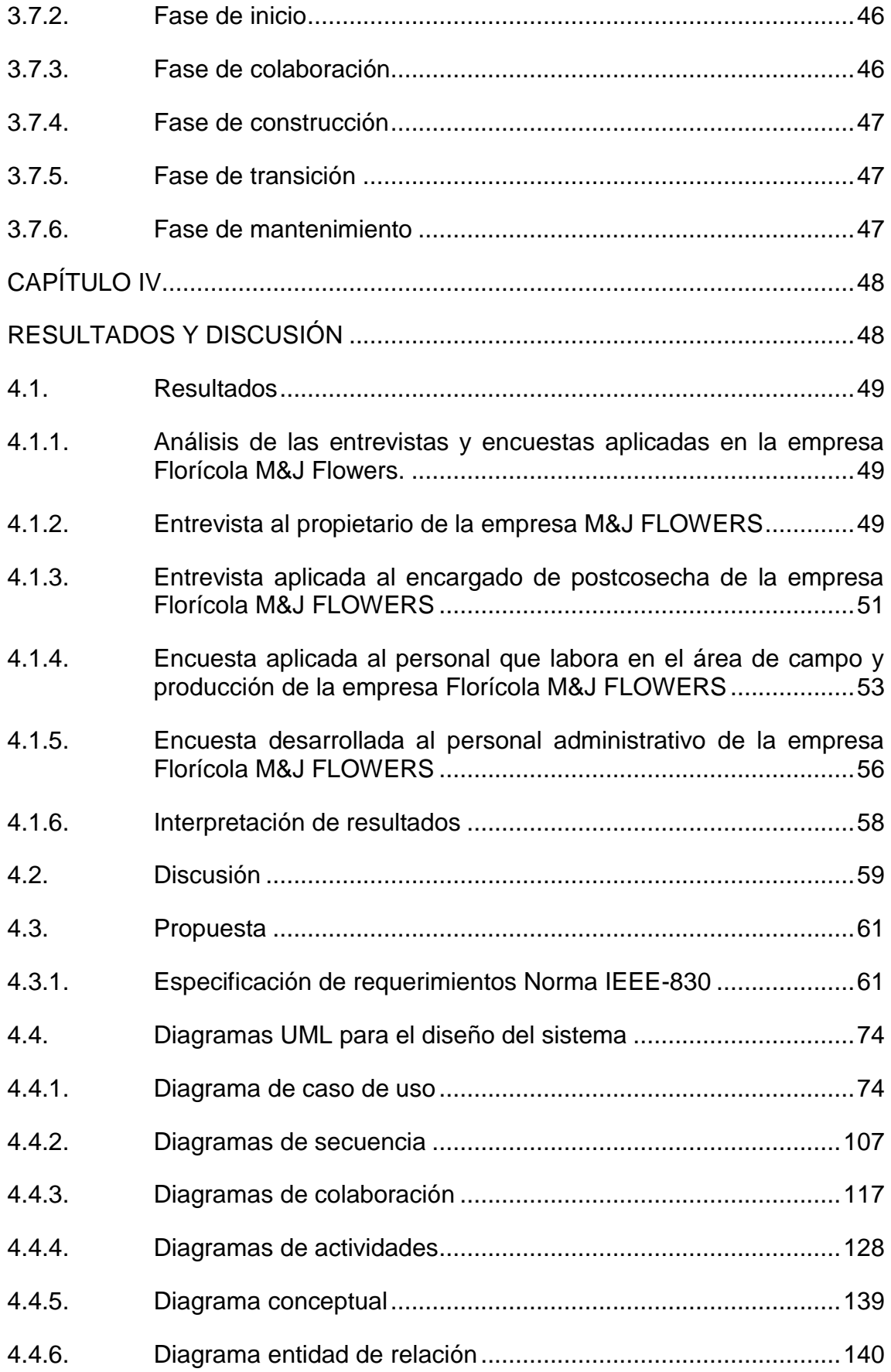

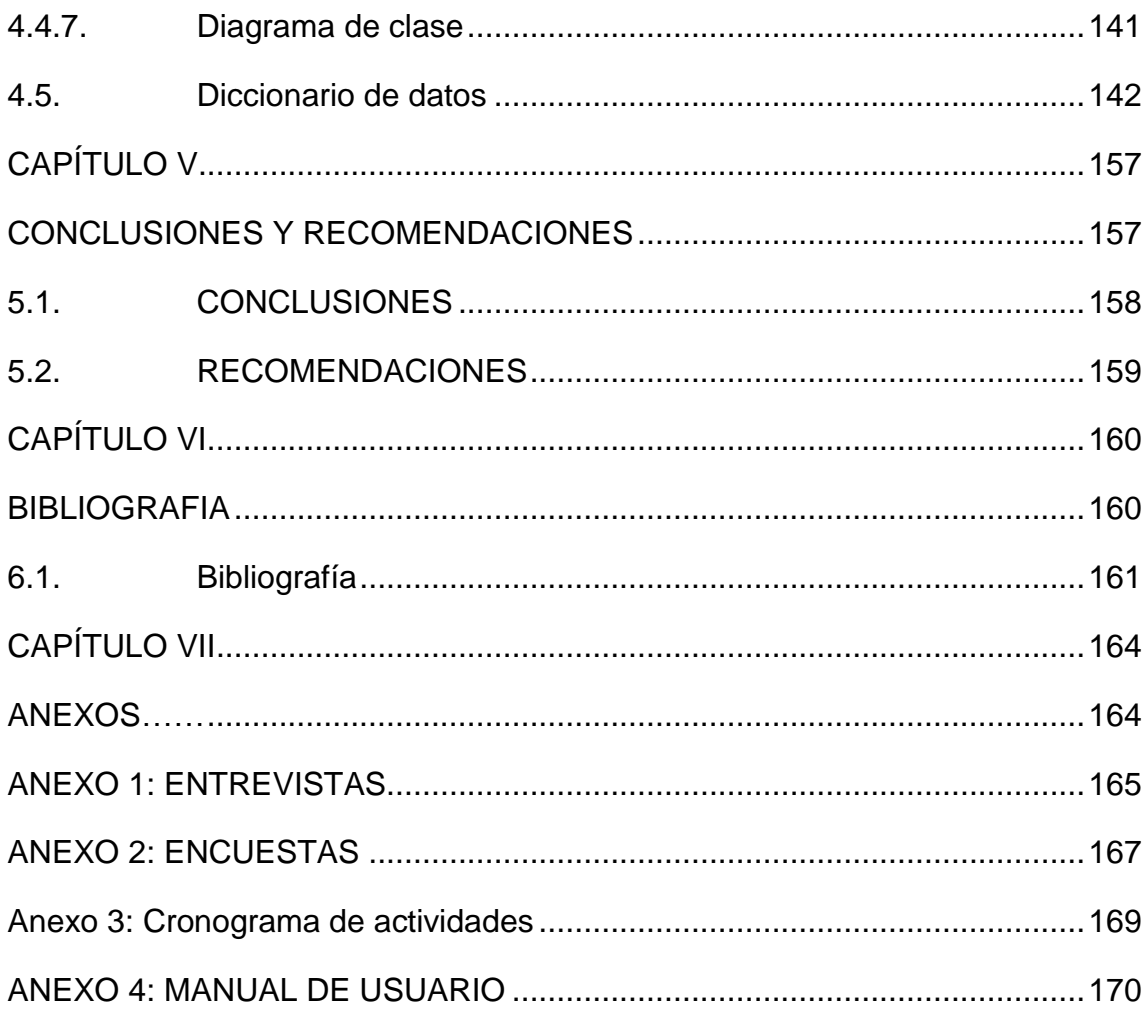

## **INDICE DE FIGURAS**

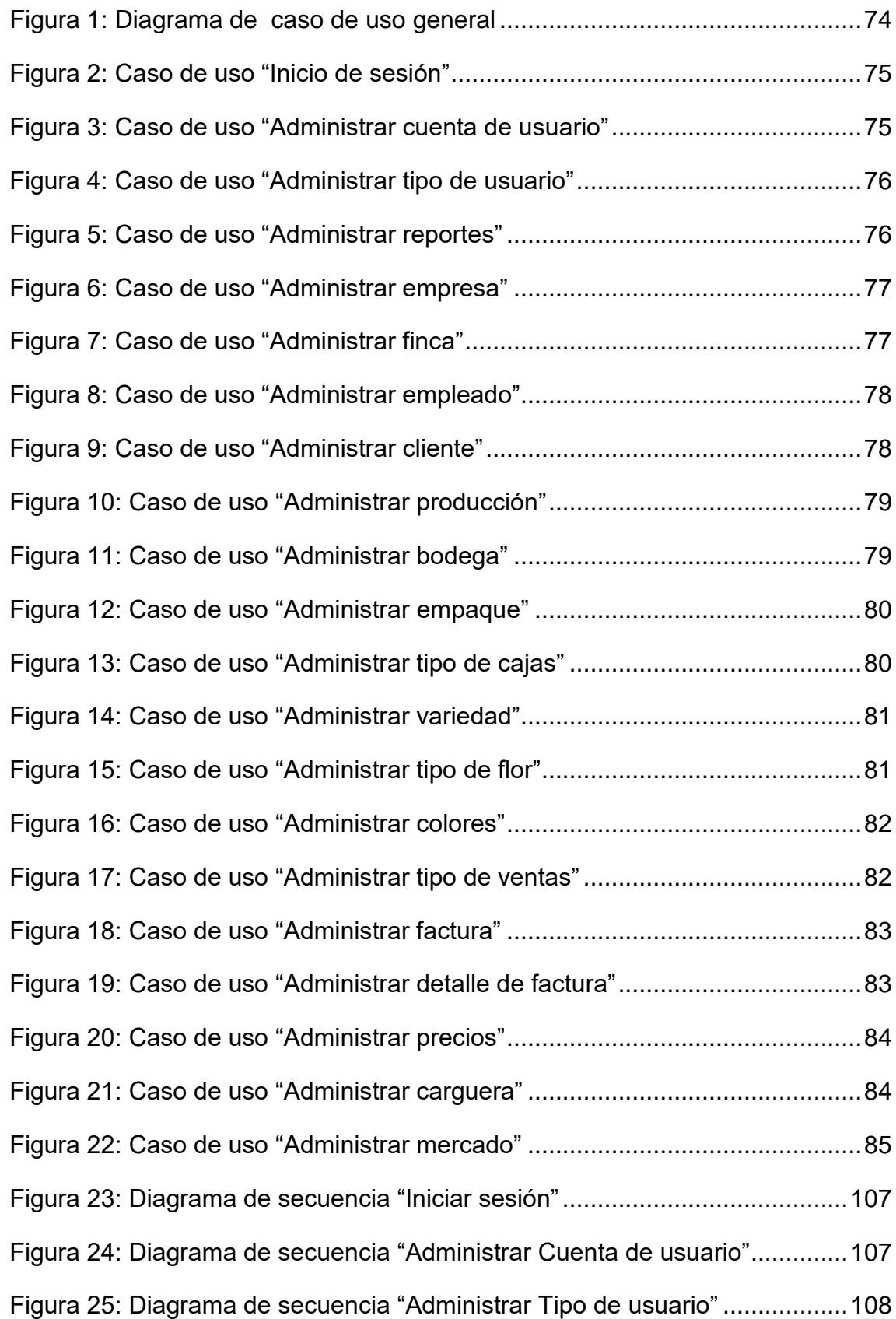

[Figura 26: Diagrama de secuencia "Administrar permisos"](#page-127-1) ............................108 [Figura 27: Diagrama de secuencia "Administrar empresa".............................109](#page-128-0) [Figura 28: Diagrama de secuencia "Administrar finca"](#page-128-1) ...................................109 [Figura 29: Diagrama de secuencia "Administrar empleado"...........................110](#page-129-0) [Figura 30: Diagrama de secuencia "Administrar cliente"](#page-129-1) ................................110 [Figura 31: Diagrama de secuencia "Administrar producción"](#page-130-0) .........................111 [Figura 32: Diagrama de secuencia "Administrar bodega"...............................111](#page-130-1) [Figura 33: Diagrama de secuencia "Administrar empaque"............................112](#page-131-0) [Figura 34: Diagrama de secuencia "Administrar tipo de cajas".......................112](#page-131-1) [Figura 35: Diagrama de secuencia "Administrar variedad".............................113](#page-132-0) [Figura 36: Diagrama de secuencia "Administrar tipo de flor"..........................113](#page-132-1) [Figura 37: Diagrama de secuencia "Administrar colores"](#page-133-0) ...............................114 [Figura 38: Diagrama de secuencia "Administrar tipo de ventas"](#page-133-1) ....................114 [Figura 39: Diagrama de secuencia "Administrar factura"................................115](#page-134-0) [Figura 40: Diagrama de secuencia "Administrar detalle de factura"](#page-134-1) ...............115 [Figura 41: Diagrama de secuencia](#page-135-0) "Administrar precios" ...............................116 [Figura 42: Diagrama de secuencia "Administrar carguera".............................116](#page-135-1) [Figura 43: Diagrama de secuencia "Administrar mercado".............................117](#page-136-1) [Figura 44: Diagrama de colaboración "Inicio de sesión".................................117](#page-136-2) [Figura 45: Diagrama de colaboración "Administrar cuenta de usuario"](#page-137-0) ..........118 [Figura 46: Diagrama de colaboración "Administrar tipo de usuario"](#page-137-1) ...............118 [Figura 47: Diagrama de colaboración "Administrar permisos"](#page-138-0) ........................119 [Figura 48: Diagrama de colaboración "Administrar empresa".........................119](#page-138-1) [Figura 49: Diagrama de colaboración "Administrar finca"...............................120](#page-139-0) [Figura 50: Diagrama de colaboración "Administrar empleado".......................120](#page-139-1) [Figura 51: Diagrama de colaboración "Administrar cliente"](#page-140-0) ............................121 [Figura 52: Diagrama de colaboración "Administrar producción"](#page-140-1) .....................121

[Figura 53: Diagrama de colaboración "Administrar bodega"...........................122](#page-141-0) [Figura 54: Diagrama de colaboración "Administrar empaque"........................122](#page-141-1) [Figura 55: Diagrama de colaboración "Administrar tipo de cajas"...................123](#page-142-0) [Figura 56: Diagrama de colaboración "Administrar variedad".........................123](#page-142-1) [Figura 57: Diagrama de colaboración "Administrar tipo de flor"......................124](#page-143-0) [Figura 58: Diagrama de colaboración "Administrar colores"...........................124](#page-143-1) [Figura 59: Diagrama de colaboración "Administrar tipo de ventas"](#page-144-0) ................125 [Figura 60: Diagrama de colaboración "Administrar factura"............................125](#page-144-1) [Figura 61: Diagrama de colaboración "Administrar detalle de factura"](#page-145-0) ...........126 [Figura 62: Diagrama de colaboración "Administrar precios"...........................126](#page-145-1) [Figura 63: Diagrama de colaboración "Administrar carguera"](#page-146-0) .......................127 [Figura 64: Diagrama de colaboración "Administrar mercado"........................127](#page-146-1) [Figura 65: Diagrama de actividades "Iniciar sesión"](#page-147-1) .......................................128 [Figura 66: Diagrama de actividades "Administrar cuenta de usuario".............128](#page-147-2) [Figura 67: Diagrama de actividades "Administrar tipo de usuario"..................129](#page-148-0) [Figura 68: Diagrama de actividades "Administrar permisos"](#page-148-1) ..........................129 [Figura 69: Diagrama de actividades "Administrar empresa"...........................130](#page-149-0) [Figura 70: Diagrama de actividades "Administrar finca"](#page-149-1) .................................130 [Figura 71: Diagrama de actividades "Administrar empleado"](#page-150-0) .........................131 [Figura 72: Diagrama de actividades "Administrar cliente"...............................131](#page-150-1) [Figura 73: Diagrama de actividades "Administrar producción"](#page-151-0) .......................132 [Figura 74: Diagrama de actividades "Administrar bodega".............................132](#page-151-1) [Figura 75: Diagrama de actividades "Administrar empaque"..........................133](#page-152-0) [Figura 76: Diagrama de actividades "Administrar tipo de cajas".....................133](#page-152-1) [Figura 77: Diagrama de actividades "Administrar variedad"](#page-153-0) ...........................134 [Figura 78: Diagrama de actividades "Administrar tipo de flor"](#page-153-1) ........................134 [Figura 79: Diagrama de actividades "Administrar colores"](#page-154-0) .............................135

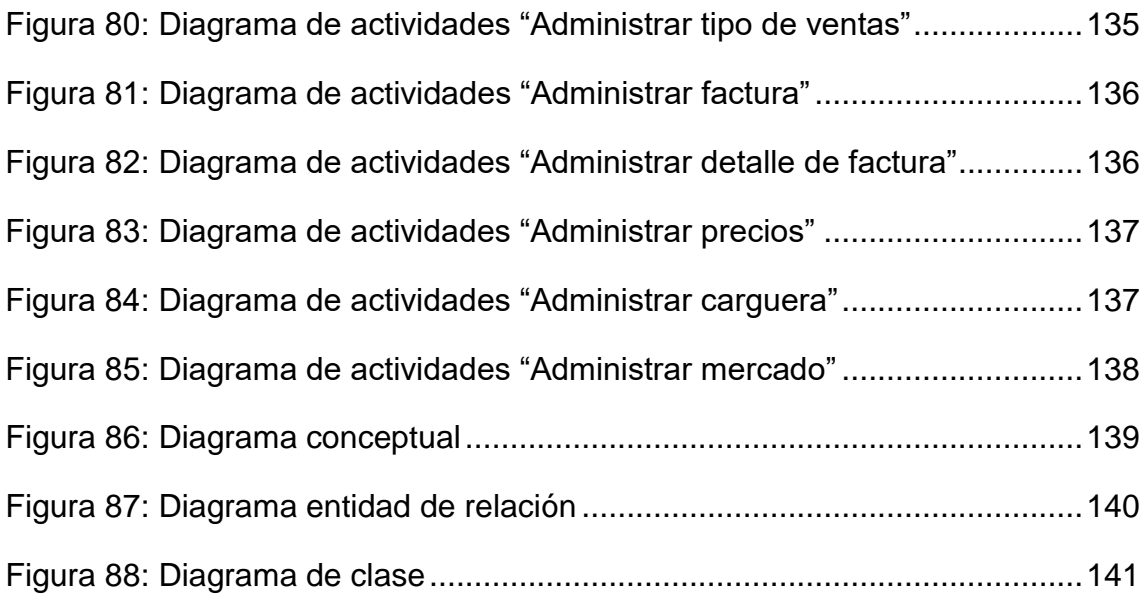

# **ÍNDICE DE CUADROS**

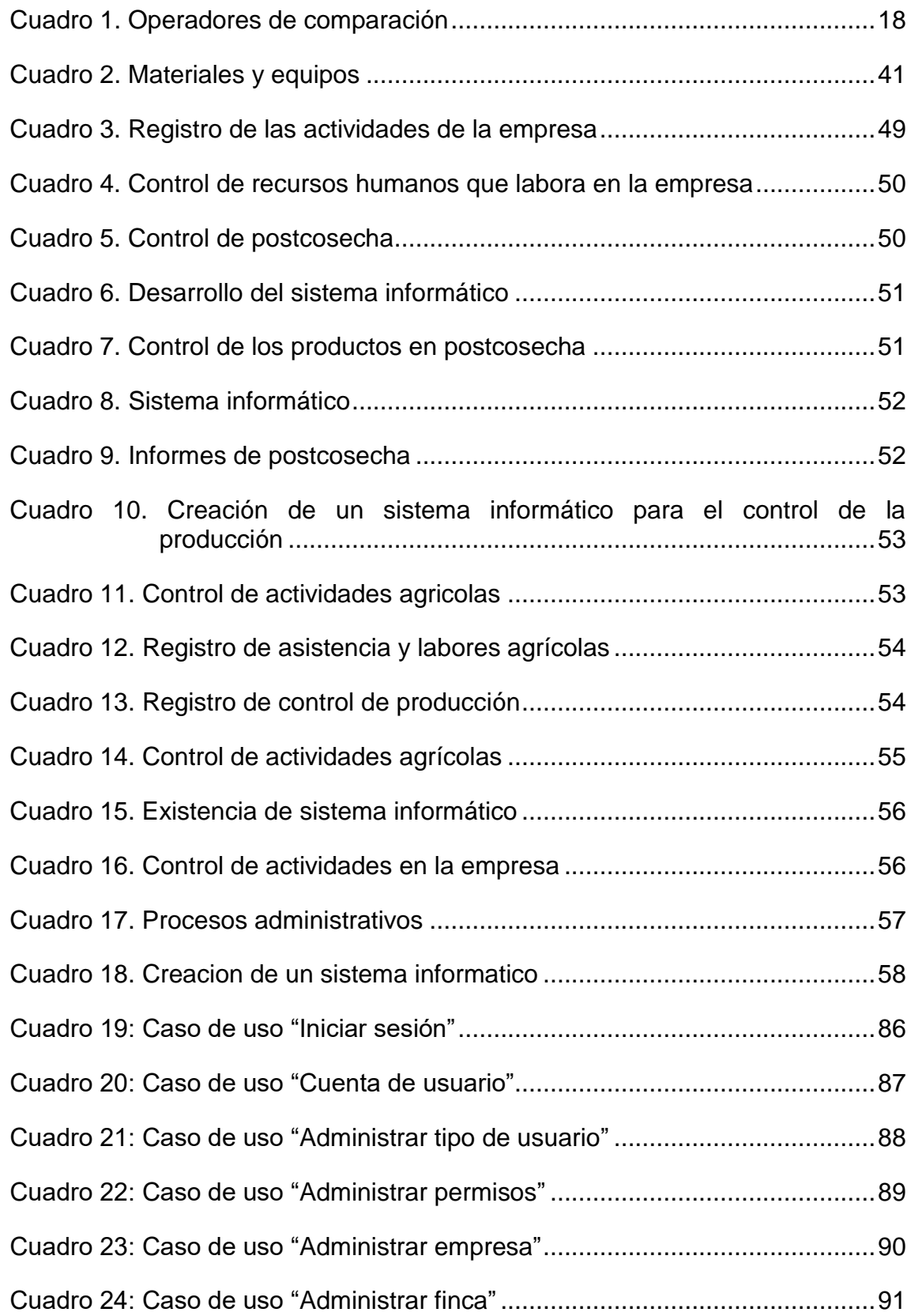

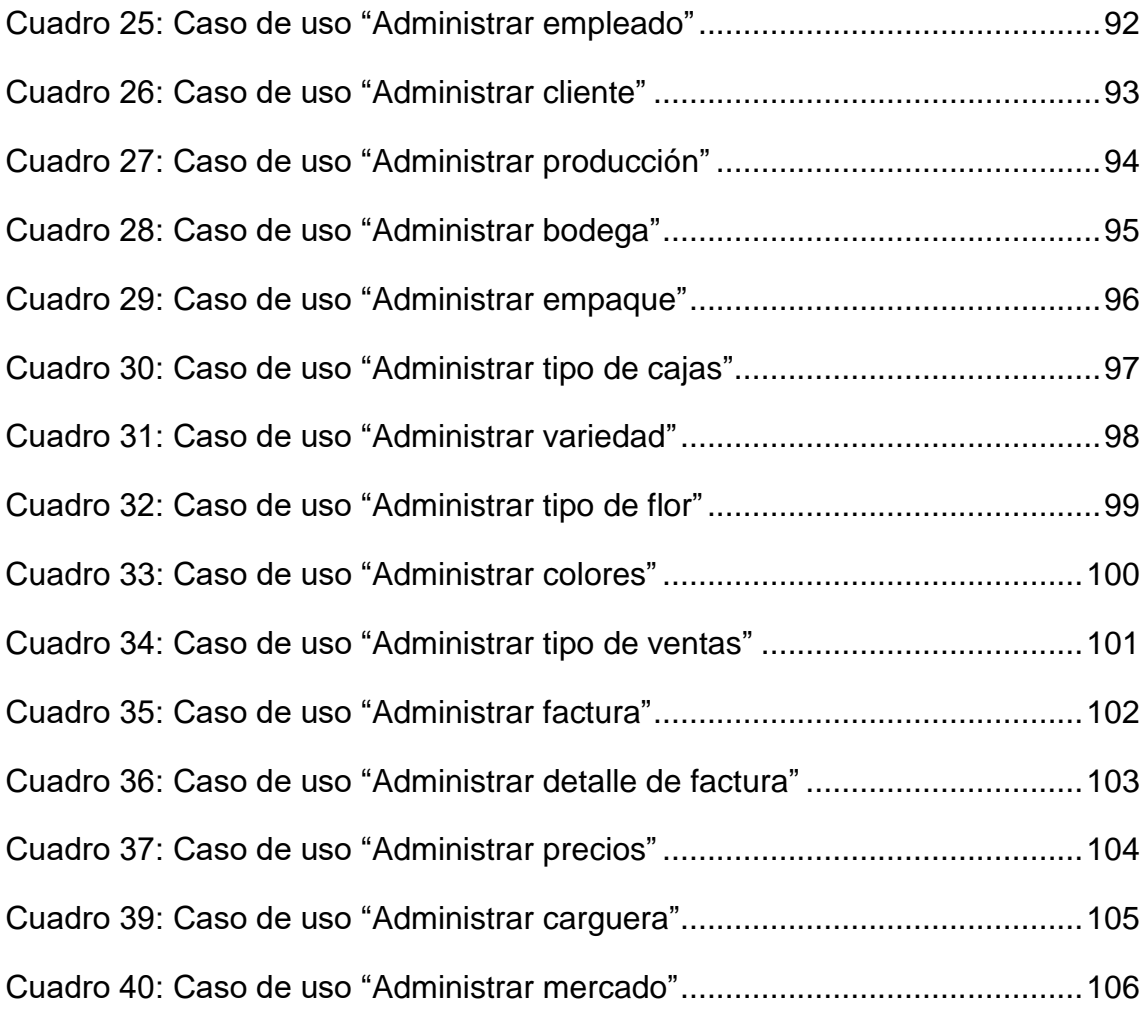

# **INDICE DE TABLAS**

<span id="page-17-0"></span>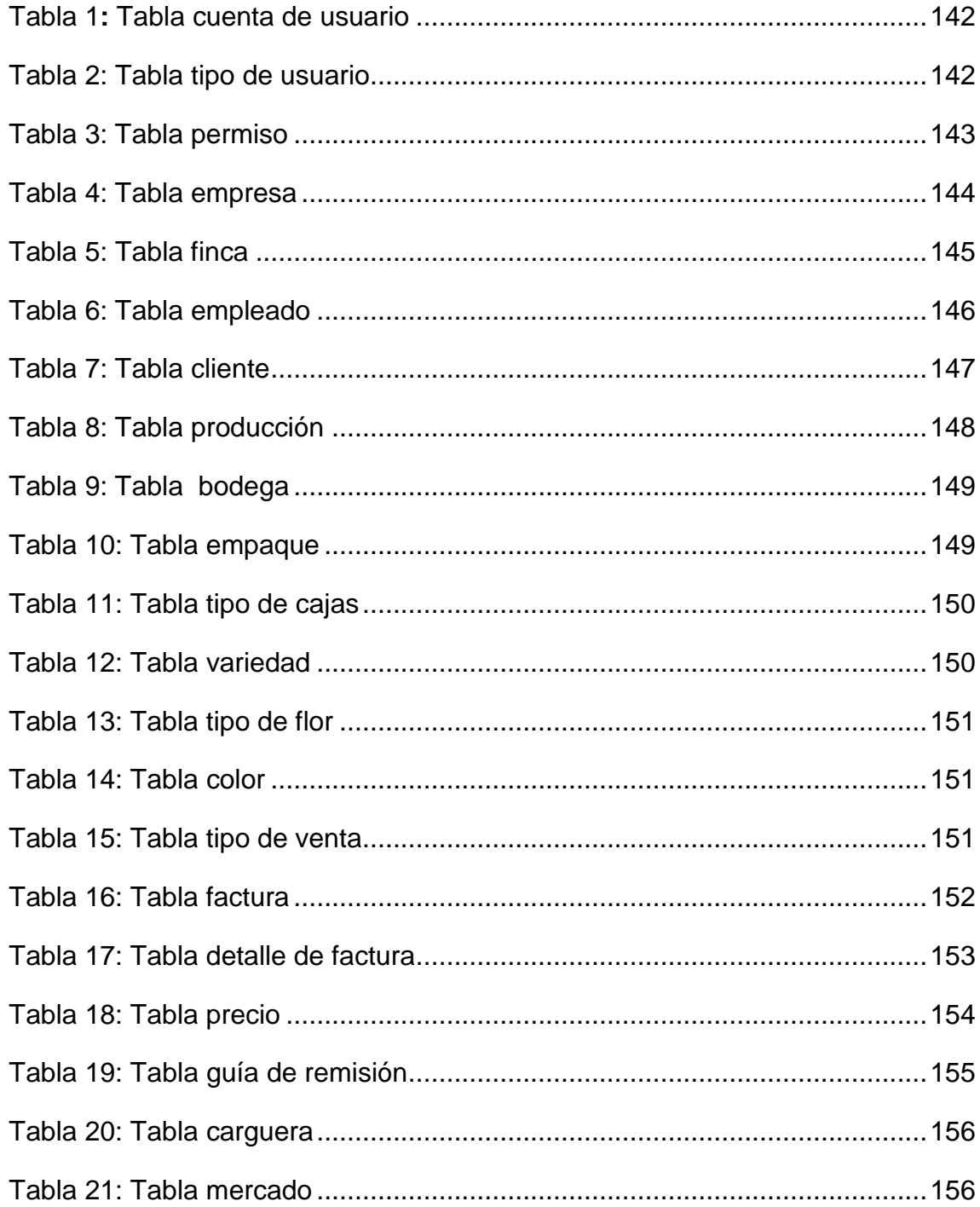

## **RESUMEN EJECUTIVO**

El propósito de este proyecto es construir un sistema administrativo bajo plataforma web para el control de los procesos en la empresa Florícola M&J Flowers de la ciudad de Latacunga – Cotopaxi, el mismo que permitirá mantener actualizado la información de los procesos que se manejan en el área de producción y control de personal, con este sistema se conseguirá tener una mejor efectividad en el procesamiento de datos, obteniendo información rápida y confiable desde cualquier parte del mundo.

El sistema web administrativo ha sido desarrollado usando las siguientes herramientas informáticas:

- Microsoft Visual Studio .Net
- Base de datos SQL Server

La creación de este sistema administrativo tiene como objetivo, registrar los procesos de producción, generar reportes, para mejorar el control de los procesos en la empresa.

Se utilizó la metodología DUM, que es un proceso de iteraciones de desarrollo de software, esta metodología ha sido el pilar fundamental para desarrollar cada una de las fases por el cual está conformado el software, los tipos de diagramas que se utilizaron para la documentación del software son los siguientes: [Diagramas de casos de uso, diagrama de](http://www.monografias.com/trabajos14/flujograma/flujograma.shtml) secuencia, diagrama de clase, diagrama de actividades, [modelo conceptual y diagrama entidad de relación.](http://www.monografias.com/trabajos14/flujograma/flujograma.shtml) 

Una vez, culminado todos los puntos propuestos para el desarrollo del proyecto, se llega a la conclusión que fue factible lograr el mismo, al haberse elaborado el sistema permitirá el control administrativo de la empresa Florícola M&J Flowers, el cual puede ser susceptible de efectuarle ajustes, de acuerdo a los nuevos requerimientos que se tengan a futuro en los procesos.

En resumen el sistema administrativo desarrollado para la empresa Florícola M&J Flowers, permitirá a los usuarios del sistema llevar el control exacto de los procesos administrativos que se manipulan en la empresa.

## **EXECUTIVE SUMMARY**

<span id="page-19-0"></span>The purpose of this project is to build an administrative system under web platform for process control in Floriculture M & J Flowers of the city of Latacunga - Cotopaxi, the same that will keep updated information of the processes that are used in departments: Production and personal control, this system will get a better effectiveness in data processing, obtaining quick and reliable information from anywhere in the world.

The administrative web system has been developed using the following tools:

- Microsoft Visual Studio. Net
- SQL Server Database

The creation of this administrative system aims, record production processes, generate reports, to improve process control in the company. The DUM methodology, which is a process of software development iterations was used, this methodology has been the key to developing each of the stages through which software is made pillar diagram types that were used for documentation software are: use case diagrams, sequence diagram, class diagram, activity diagram, conceptual model and entity relationship diagram.

Once I completed all items proposed for the development of the project, concluded that it was feasible to achieve the same , to the system have been developed allow administrative control of Floriculture M & J Flowers, which may be susceptible to effect you settings according to the new requirements that have a future in the process.

In summary administrative system developed for Floriculture Flowers M & J allow users of the system will bring the precise control of administrative processes that are manipulated in the business.

**CAPÍTULO I**

<span id="page-20-1"></span><span id="page-20-0"></span>**MARCO CONTEXTUAL DE LA INVESTIGACIÓN**

## **1.1. INTRODUCCIÓN**

<span id="page-21-0"></span>El desarrollo tecnológico de nuestra sociedad, requiere de la utilización de programas administrativos automatizados para el manejo de las empresas. Los sistemas automatizados cumplen un rol fundamental las mismas que generan mayor eficiencia operativa para ser competitivas, lo cual permite crecer y adoptar sistemas de gestión adecuados para sus particularidades, apoyando al elemento humano en el desarrollo de sus tareas organizacionales como el controlar, generar acción, proveer información, usar eficientemente los recursos, fijar procedimientos, filtrar información adecuada, coordinar acciones y movimientos, planear, evaluar y tomar decisiones.

Un sistema automatizado es un plan práctico y completo para generar, controlar y coordinar las acciones de una organización, basado en sus políticas y procedimientos, funciones y organigramas que son ejecutadas por el elemento físico y humano, con un plan tácito de corrección.

El acelerado incremento de las tecnologías informáticas ha transformado totalmente la forma de organización de las empresas. Lo que antes se realizaba de forma manual, actualmente para optimizar recursos, mejorar el desempeño organizacional e incrementar la rentabilidad de la empresa se utilizan sistemas automatizados que permitan controlar de manera más eficiente y segura la información, la misma que es considerada patrimonio de la empresa.

Las empresas florícolas de mayor renombre en exportaciones son principalmente de Colombia, Ecuador, Kenia, España y Holanda. Las mismas que utilizan diversos software inteligentes, con funcionamiento total en red y el control de su información desde cualquier parte del mundo, estos sistemas son dinámicos e integrados lo que genera comodidad y facilidad, están diseñados especialmente para el control en los procesos de producción.

Varias empresas florícolas de Cotopaxi utilizan sistemas automatizados, para llevar el control de la producción lo cual mejora la productividad en dichas empresas.

A pesar de la existencia de varios sistemas informáticos en el mercado, la empresa Florícola M&J FLOWERS, ubicada en la ciudad de Latacunga Provincia de Cotopaxi, no posee ningún sistema informático para el control administrativo en el área de producción, los procesos se llevan a cabo empíricamente llevando los registros en archivos de Microsoft Excel o en hojas volantes que son archivadas en carpetas de cartón.

Para analizar la problemática es necesario mencionar las necesidades que atraviesa actualmente esta empresa florícola.

La carencia de un sistema informático para el manejo de los procesos administrativos, genera falencias en todas sus actividades, pérdida de tiempo del personal administrativo y trabajadores, los registros se desarrollan empíricamente, no existe un registro exacto de la producción.

Luego del análisis realizado en la empresa Florícola M&J FLOWERS se determinó que toda la información está sin un sustento técnico que le permita tener un respaldo magnético de la información que se maneja.

Tomando en cuenta todos estos antecedentes en la empresa Florícola M&J FLOWERS la presente investigación está dirigida a desarrollar un sistema web administrativo para el control de sus procesos en las áreas de: Producción y control de personal, todos los datos podrán ser exportados con extensión XML (lenguaje de marcas extensible), de una forma ágil y automática para facilitar el trabajo del personal que labora en la empresa.

Por todos estos beneficios será de vital importancia desarrollar este sistema que se constituirá en una herramienta eficiente para la empresa, la cual permitirá planeación, agilidad, organización, coordinación, dirección y control de todas y cada una de las actividades que se efectúan en esta empresa.

El sistema administrativo bajo plataforma web a desarrollarse en la empresa Florícola M&J Flowers causará un gran impacto económico y psicosocial positivo a los propietarios, personal administrativo y empleados que laboran en la misma, pues proporcionará una mejor efectividad en el procesamiento de datos, obteniendo información rápida y confiable. Este sistema se encargará de llevar un control en las siguientes áreas: Producción y control de talento humano (personal de campo como administrativo).

La automatización en las empresas generan transformación organizativa en los procesos que van desde una mayor eficiencia a la transformación de la calidad, la productividad y la rentabilidad, teniendo como beneficiarios a todos quienes están inmersos con la empresa, para los administradores el acceso es rápido a los datos para tomar decisiones oportunas, a los empleados administrativos ahorro de tiempo y esfuerzo en la administración de información mejorando la productividad de los procesos y el personal, se mejora la atención del cliente reduciendo los tiempos en el procesamiento de la información.

Es factible porque se cuenta con la colaboración de los propietarios de la empresa Florícola M&J FLOWERS, los que están brindando las debidas facilidades para tener acceso a la información de la empresa.

## **1.2. Objetivos**

#### <span id="page-23-1"></span><span id="page-23-0"></span>**1.2.1. General**

Crear una aplicación web para el control de los procesos de producción en la empresa Florícola M&J FLOWERS.

#### <span id="page-23-2"></span>**1.2.2. Específicos**

- Analizar los procesos de producción que se realizan en la empresa Florícola M&J FLOWERS.
- Elaborar la documentación del sistema usando la Norma IEEE-830 de desarrollo de software.
- Diseñar la base de datos del sistema utilizando SQL Server.
- Desarrollar el sistema informático bajo la plataforma web aplicando la herramienta C# del lenguaje de programación Visual Studio.

## **1.3. Hipótesis**

<span id="page-24-0"></span>La creación del sistema web para la empresa Florícola M&J FLOWERS mejorará el control de los procesos en el área de producción.

**CAPÍTULO II**

<span id="page-25-1"></span><span id="page-25-0"></span>**MARCO TEÓRICO O MARCO REFERENCIAL**

## **2.1. Sistemas de información**

<span id="page-26-0"></span>"Un sistema de información, es un conjunto de elementos interrelacionados entre sí" con la interacción del recurso humano y equipo computacional lo cual apoya las actividades de una empresa, institución para el análisis de las acciones y la toma oportuna de decisiones. **(Peña, 2009)**

"En un sistema de información los elementos que interactúan son: Equipo computacional, recurso humano, los datos o información fuente, programas ejecutados por las computadoras, las telecomunicaciones y los procedimientos de políticas y reglas de operación". **(Peña, 2009)**

Las actividades fundamentales que realiza un sistema de información son:

#### **a) Entrada de información**

"La entrada de información es el proceso mediante el cual el sistema de información solicita los datos que requiere para procesar la información. **(Peralta, 2008)**

Existen entradas de información manuales y automáticas.

- Manuales: Son aquellas que se suministran en forma continua por el usuario.
- Automáticas: Son los datos o información que provienen o son tomados de otros sistemas o módulos".

"En la actualidad las principales unidades de entrada de datos son las siguientes:

Teclado, mouse, lector de código de barras, escáneres, micrófono, webcam, lápiz óptico, joystick". **(Peralta, 2008)**

#### **b) Almacenamiento de información**

**"**El almacenamiento de información es una de las actividades o capacidades más importantes que tiene una computadora, ya que a través de esta propiedad el sistema puede recordar la información guardada en la sección o proceso anterior". **(Peralta, 2008)**

Entre las principales unidades de almacenamiento de información están: "Discos duros, discos compactos CD-ROM, DVD, pendrive, tarjetas de memoria, almacenamiento de información en línea". **(Peralta, 2008)**

#### **c) Procesamiento de información**

"Es la capacidad del sistema de información para efectuar cálculos de acuerdo con una secuencia de operaciones preestablecida. Esta característica de los sistemas permite la transformación de datos fuente en información que puede ser utilizada para la toma de decisiones, lo que hace posible, entre otras cosas, que un tomador de decisiones genere una proyección financiera a partir de los datos que contiene un estado de resultados o un balance general de un año base". **(Peralta, 2008)**

Los procesos de la información se realizan con datos ingresados actualmente al sistema o con información existe en el mismo.

#### **d) Salida de información**

**"**La salida es la capacidad de un sistema de información para sacar la información procesada o bien datos de entrada al exterior". (Peralta, 2008)

Las unidades de salida de información más utilizadas son: Monitor, impresoras, plotters, voz, módem.

#### <span id="page-27-0"></span>**2.1.1. Sistemas de apoyo de las decisiones**

**"**Son sistemas de información intensivos en cálculos y escasos en entradas y salidas de información. Así, por ejemplo, un modelo de planeación financiera requiere poca información de entrada, pero puede realizar muchos cálculos durante su proceso". **(Peralta, 2008)**

Estos sistemas están diseñados para los usuarios finales, son de fácil acceso, permiten la interacción del software con el talento humano, en las compras en línea, negocios y proyecciones financieras de las empresas para la toma de decisiones.

#### <span id="page-28-0"></span>**2.1.2. Sistemas estratégicos**

"Su función primordial no es apoyar la automatización de procesos operativos ni proporcionar información para apoyar la toma de decisiones. Suelen desarrollarse en casa, es decir, dentro de la organización, por lo tanto no pueden adaptarse fácilmente a paquetes disponibles en el mercado". **(Peralta, 2008)**

Estos sistemas son diseñados en las empresas para ampliar las ventajas que los competidores no posean.

## **2.2. Administración**

<span id="page-28-1"></span>"La administración es el proceso de diseñar y mantener un ambiente en el que las personas trabajando en grupo alcance con eficiencia metas seleccionadas. Esta se aplica a todo tipo de organizaciones bien sean pequeñas o grandes empresas lucrativas y no lucrativas, a las industrias manufactureras y a las de servicio. En fin la administración consiste en darle forma, de manera consistente y constante a las organizaciones". **(Calderon, 2009)**

Otra definición de administración "es el proceso de planificar, organizar, dirigir y controlar el uso de los recursos y las actividades de trabajo con el propósito de lograr los objetivos o metas de la organización de manera eficiente y eficaz". **(Hitt, 2009)**

La administración es una ciencia conformada de técnicas y procesos ordenados para lograr objetivos con la máxima productividad en una organización, destacando el logro de metas tanto personales como institucionales.

### **2.3. Sistemas administrativos**

<span id="page-29-0"></span>"Los sistemas administrativos son un conjunto de elementos (recursos humanos: puestos, personas, recursos materiales, equipo, maquinaria, etc.; recursos técnicos: métodos procedimientos, actividades) que se interrelacionan entre sí los mismos que llevan a cabo actividades administrativas dirigidas a la producción, finanzas, mercadotecnia, de una empresa. Para que de manera integral la empresa sobreviva, evolucione y se desarrolle en cada una de las áreas". **(Rodríguez , 2009)**

La utilización de los sistemas administrativos parece ser la metodología más adecuada para el logro de los objetivos centrales de cualquier organización. La empresa en su organización está integrada por "los subsistemas administrativos, estos pueden referirse a las funciones del proceso administrativo como sistemas de planeación, sistemas de organización, sistemas de dirección, y sistemas de control, pero también dentro de la empresa existen otros subsistemas llamados divisiones que permiten administrar los sistemas de finanzas, sistemas de producción y sistemas de ventas, etc.". **(Rodríguez , 2009)**

Los sistemas administrativos son herramientas fundamentales en el proceso de toma de decisiones para planear y controlar el esfuerzo de la organización, ya que son el medio donde las decisiones de las políticas que son adoptadas por los niveles superiores se dividen en múltiples decisiones que resuelven los problemas individuales que presentan los diferentes departamentos y habitualmente van conformando las actividades de cada organización, con la finalidad de lograr sus objetivos centrales.

#### <span id="page-29-1"></span>**2.3.1. Elementos de los sistemas administrativos**

Un sistema administrativo está constituido principalmente de dos componentes:

#### **Recursos humanos**

En este medio tenemos a los usuarios quienes son los encargados de realizar el proceso, almacenamiento, transmisión y difusión de la información manejada en los sistemas administrativos.

### **Tecnología**

Es toda la logística y metodologías necesarias para la ejecución de los procesos ordenados por los usuarios, medios de almacenamiento de información, manuales de captura de datos, procesamiento de la información y difusión de información.

### <span id="page-30-0"></span>**2.3.2. Características de los sistemas administrativos**

"Las características de los sistemas administrativos son las siguientes: **(Rodríguez , 2009)**

- Generan la información necesaria para que las diferentes áreas que son componentes de la organización en sus distintos niveles, dispongan del conocimiento necesario para decidir o ejecutar, conforme a sus respectivos requerimientos y responsabilidades.
- Ejecutan los pasos necesarios para que las tareas se lleven a cabo en el tiempo y las condiciones establecidas previamente, para ello se deben contar con los recursos requeridos no disponer de ellos implica demoras o paralización de la línea de producción.
- Deben poseer un gran nivel de seguridad en todos los niveles de la organización, además de contar con mecanismos que permitan controlar la ejecución correcta y transparente de las operaciones".
- Deben manejar adecuadamente los recursos tanto humanos como tecnológicos a fin de alcanzar los resultados esperados. La relación costobeneficio se deben mantener en constate monitoreo con el propósito de evitar gastos que hagan improductiva la aplicación del sistema.
- Deben ser de aplicación "amigable": Fáciles de comprender y de inmediata aplicación".

## **2.4. Base de datos**

<span id="page-31-0"></span>"Un sistema de gestión de base de datos es una colección de archivos interrelacionados y un conjunto de programas que permiten a los usuarios acceder y modificar esos archivos. Un objetivo importante de un sistema de base de datos es proporcionar a los usuarios una visión abstracta de los datos. Es decir el sistema esconde ciertos detalles de cómo se almacenan y mantienen los datos. Sin embargo para que el sistema sea manejable, los datos se deben extraer eficientemente". **(Perez, 2008)**

"Una base de datos puede ser local; ya que solo puede ser operada por un usuario y distribuida por que la información se puede recopilar en equipos físicos o a través de la red de internet". **(Silberschatz, 2008)**

En otras palabras una base de datos es el conjunto de informaciones almacenadas en un equipo informático ordenadas por registros (formado por todos los campos referidos a una entidad u objeto almacenado) y campos (cada uno de los elementos que componen un registro), la cual nos permite recuperar cualquier clase de información como por ejemplo: Archivos, datos estadísticos, imágenes, referencias, etc.

#### <span id="page-31-1"></span>**2.4.1. Características de las bases de datos**

"Las características de los sistemas de base de datos son las siguientes: **(Perez, 2008)**

- Acceso a través de [lenguajes de programación](http://www.maestrosdelweb.com/principiantes/los-diferentes-lenguajes-de-programacion-para-la-web/) estándar.
- Duplicación mínima de datos.
- Consultas complejas optimizadas.
- Seguridad en el acceso de los registros.
- Respaldo y recuperación de la información.
- Accesibilidad para múltiples usuarios".

#### <span id="page-32-0"></span>**2.4.2. Vulnerabilidad de las bases de datos**

Para evitar que la información que se encuentran en las bases de datos sea vulnerable ante cualquier amenaza de fallos que pueda producirse en el sistema como por ejemplo "tener su respectiva copia de seguridad de todos los registros que contiene la base de datos ya sea en equipos físicos o en la red". **(Perez, 2008)**

#### <span id="page-32-1"></span>**2.4.3. Tipos de campos de las bases de datos**

"Cada sistema de base de datos contiene varios tipos de campos los mismos que pueden ser similares o diferentes. Entre los principales están: **(Perez, 2008)**

- Booleanos: Se establecen dos etapas: Verdadero "Si" y falso "No".
- Alfanuméricos: Constituidos por cifras y letras. Muestran una distancia limitada de 255 caracteres.
- Numérico: Entre estos tipos de campos están reales "decimales" y enteros "sin decimales".
- Fechas: Se utiliza para el almacenamiento de fechas de cada registro para calcular los días entre una fecha y otra.
- Memos: Son campos alfanuméricos de distancia ilimitada. Su desventaja es que no pueden ser indexados.
- Autoincrementadles: Son campos numéricos enteros que amplían en una unidad su valor para cada registro asociado".

#### <span id="page-32-2"></span>**2.4.4. Tipos de base de datos**

"En general las bases de datos están clasificadas de acuerdo al contenido que se esté manejando, o la utilidad de la misma. Según la información que se almacene se pueden clasificar en: Bases de datos estáticas, dinámicas, bibliográficas, texto completo, bibliotecas de información química o biológica. **(Silberschatz, 2008)**

#### **a) Bases de datos estáticas**

Las bases de datos estáticas son archivos de solo lectura utilizados principalmente para el almacenamiento de proyecciones, datos históricos y toma de decisiones.

#### **b) Bases de datos dinámicas**

Se utilizan especialmente para almacenar información la cual se puede editar, modificar y eliminar los registros en caso de que el cliente solicite alguna actualización de los campos.

#### **c) Bases de datos bibliográficas**

Los registros de las bases de datos bibliográficos están conformados por el autor, editorial, fecha de la publicación y título del proyecto.

#### **d) Bases de datos de texto completo**

Estas bases de datos permiten el almacenamiento de las fuentes principales como son: contenido de ediciones de colecciones de revistas.

#### **e) Bases de datos o "bibliotecas" de información química o biológica**

Almacenan información sobre estudios de química, de la medicina y ciencia de la vida. A continuación algunos ejemplos sobre esta base de dato:

- Bases de datos de estructura, comprende los registros de datos experimentales sobre estructuras 3D de biomolecular.
- Almacenamiento de secuencias de nucleótidos o proteínas.
- Bases de datos bibliográficas".

### **2.5. SQL Server**

<span id="page-34-0"></span>"Microsoft SQL Server es un sistema de gestión de base de datos relacional desarrollado especialmente para el almacenamiento de datos organizados como entidades, con atributos sencillos y complejos así como comportamientos lógicos". **(Solid, 2008)**

Otro autor define a SLQ como un "lenguaje declarativo de "alto nivel" o "de no procedimiento, gracias a su fuerte base teórica y su orientación al manejo de conjuntos de [registros,](http://es.wikipedia.org/wiki/Registro_%28base_de_datos%29) y no a registros individuales, permite una alta productividad en codificación y a la orientación a objetos". **(Stanek, 2008)**

Microsoft SQL Server es un sistema para la gestión de bases de datos producido por Microsoft basado en el modelo relacional. En otras palabras SQL es un [lenguaje declarativo](http://es.wikipedia.org/wiki/Lenguajes_declarativos) de acceso a [bases de datos](http://es.wikipedia.org/wiki/Base_de_datos) relacionales que permite especificar diversos tipos de operaciones en éstas. Una de sus características es el manejo del [álgebra](http://es.wikipedia.org/wiki/%C3%81lgebra_relacional) y el [cálculo relacional](http://es.wikipedia.org/wiki/C%C3%A1lculo_relacional) permitiendo efectuar [consultas](http://es.wikipedia.org/wiki/Consulta_%28base_de_datos%29) con el fin de recuperar de una forma sencilla la [información](http://es.wikipedia.org/wiki/Informaci%C3%B3n) de interés de una base de datos, así como también hacer cambios sobre ella.

#### <span id="page-34-1"></span>**2.5.1. Tipos de archivos de bases de datos**

"Los archivos de bases de datos son: **(Charte, 2008)**

### **1) Archivo de datos principal**

Los archivos de datos principal sirve como punto de inicio para la creación de la base de datos, como requisito fundamental todas las bases de datos tienen que contar con un archivo de base de datos principal. El nombre del archivo principal tiene que tener una extensión.

### **2) Archivos de registro**

Los archivos de registros encapsulan toda la información de almacenamiento de

transacciones que se utiliza para recuperar la base de datos. Todas las bases de datos contienen al menos un archivo de registro".

#### <span id="page-35-0"></span>**2.5.2. Componentes de SQL**

Los componentes del lenguaje SQL son los siguientes:

### **1. Comandos**

"Existen dos tipos de comandos SQL:

### **Comandos DLL**

Sirven para diseñar y definir campos, índices y nuevas bases de datos, como por ejemplo: **(Silberschatz, 2008)**

- **a)** Create: Su función es crear nuevas tablas, índices y campos.
- **b)** Drop: Se utiliza para la eliminación de tablas e índices
- **c)** Alter: Sirva para la modificación de tablas y campos".

### **Comandos DML**

"El comando DML permite la generación de consultas, ordenamiento y extracción de la información de la base de datos. A continuación se describen los comandos DML: **(Silberschatz, 2008)**

a) Select: Sirve para consultar registros de la base de datos.

- b) Insert: Inserta lotes de datos en la base de datos en una única operación.
- c) Update: Permite actualizar los valores de los registros y campos.
- d) Delete: Suprime los registros de una tabla en una base de datos".
## **2. Cláusulas**

"Las cláusulas son condiciones de modificación utilizadas para definir los datos que se van a seleccionar o manipular. **(Silberschatz, 2008)**

- a) From: Se utiliza para describir la tabla que se va a seleccionar los registros.
- b) Where: Establecer las condiciones de los registros seleccionados.
- c) Group by: Esta opción permite separar los registros seleccionándolos en grupos.
- d) Having: Expresar la condición que debe satisfacer cada grupo.
- e) Order By: Permite el ordenamiento específico de los registros".

#### **3. Operadores**

"Los operadores lógicos de SQL son: (Silberschatz, 2008)

# **AND**

Es el "y" lógico. Valora dos condiciones y restablece un valor de verdad sólo si ambas son ciertas.

# **OR**

Es el "o" lógico. Evalúa dos condiciones y devuelve un valor de verdad si alguna de las dos es cierta.

# **NOT Negación lógica**

Devuelve el valor contrario de la expresión".

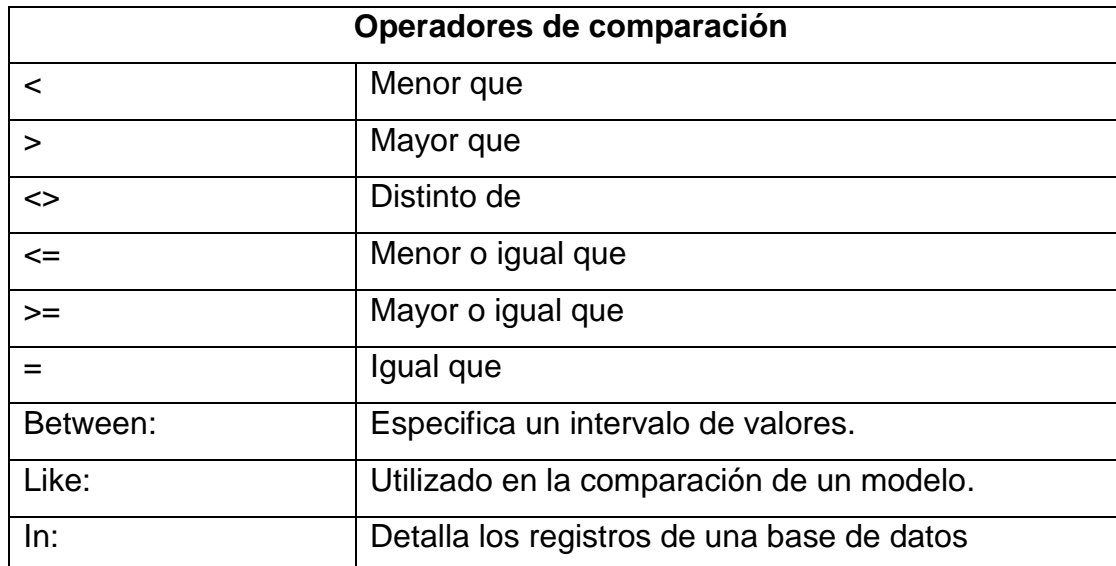

**CUADRO # 1.** Operadores de comparación

**Autor:** Silberschatz (2008) **Fuente:** Componentes de SQL

# **4. Funciones de agregado**

"Las funciones de agregado se utilizan dentro de una cláusula SELECT en grupos de registros para restituir un único valor que se emplea a un conjunto de registros. **(Silberschatz, 2008)**

**Avg:** Sirve para calcular el promedio de los valores de un campo.

**Count:** Devuelve el número de registros de la selección.

**Sum:** Restablece la suma de todos los valores de un campo.

**Max:** Se utiliza para devolver el valor más alto de un campo especificado.

**Min:** Devuelve el valor mínimo de un campo explícito".

# **2.5.3. Características de Microsoft SQL server**

"Entre las características principales de SQL Server se encuentran las siguientes: **(Stanek, 2008)**

- Escalabilidad, estabilidad y seguridad.
- Soporte de transacciones.
- Permite trabajar en modo cliente-servidor, la información se guarda en el servidor y las terminales en donde los clientes que están en la red pueden acceder a la información.
- Entorno gráfico de administración, permite el uso de comandos DDL y DML".

# **2.5.4. Herramientas de datos SQL server**

"La plataforma de datos SQL server incluye las siguientes herramientas: **(Stanek, 2008)**

# **1) Datos relacional**

Motor de base de datos relacional seguro, escalable y confiable, compatibles con datos (XML) estructurados y sin estructurar.

# **2) Servicios replicación**

Duplicación de datos para aplicaciones de procesamiento de datos distribuidos.

# **3) Servicios notificación**

Notificación de servicios para el desarrollo e implementación de aplicaciones escalables que pueden enviar actualizaciones a un sin número de dispositivos conectados y móviles.

# **4) Servicios integración**

Se utiliza para la transformación y carga del almacenamiento de datos de una empresa.

#### **5) Servicios de análisis**

Permite el procesamiento analítico en línea (OLAP) para el estudio de conjuntos de datos complejos y de gran tamaño mediante el almacenamiento multidimensional.

## **6) Servicios de creación de informes**

Se utiliza para crear, administrar y entregar los informes en papel como los diseñados en web.

#### **7) Herramientas de administración**

Esta herramienta es utilizada para el procesamiento de la información y administración de bases de datos".

# **2.6. Visual Studio .NET**

"Microsoft Visual Studio es un IDE (Entorno de desarrollo integrado) diseñado para sistemas operativos Windows el cual soporta varios lenguajes de programación como Visual C#, ASP.NET, Visual C++, Visual J# y Visual Basic .NET, aunque actualmente se han desarrollado las extensiones necesarias para muchos otros". **(Charte, 2008)**

"Con el lenguaje de programación Visual Studio se puede desarrollar variedad de aplicaciones, sitios y aplicaciones web, así como servicios web en cualquier entorno que soporte la plataforma .NET. Así se pueden crear aplicaciones que se intercomuniquen entre estaciones de trabajo, páginas web y dispositivos móviles". **(Charte, 2008)**

"Este software cuenta con herramientas para la creación, distribución, administración y mantenimiento a aplicaciones web distribuidas. "Visual Studio .NET también permite la combinación de lenguajes de programación: Visual Basic .NET, Visual C# .NET, Visual C++ .NET y JScript .NET". **(Charte, 2008)**

Visual Studio es un sistema desarrollado para el diseño de aplicaciones de escritorio y móviles permite compartir herramientas y facilita la creación de soluciones en varios lenguajes. Asimismo, dichos lenguajes aprovechan las funciones de .NET Framework, que ofrece acceso a tecnologías clave para simplificar el desarrollo de aplicaciones Web ASP y Servicios Web XML.

#### **2.6.1. Microsoft .Net Framework**

"Microsoft .NET Framework es una herramienta diseñada para facilitar la construcción, instalación y ejecución de servicios web, .NET Framework.

Se compone de tres partes principales:

- Common language runtime
- Las clases Framework
- ASP.NET

.NET Framework es una plataforma diseñada para simplificar el desarrollo de aplicaciones en el entorno distribuido de Internet". **(Birnios, 2009)**

# **2.6.2. Plataforma Microsoft .NET**

"Microsoft .NET es un conjunto de tecnologías diseñadas para transformar el Internet, a que este sea completamente escalable. Esto proporciona nuevas formas de construir aplicaciones a partir de las colecciones de servicios web. **(Birnios, 2009)**

La plataforma Microsoft .NET está compuesta por:

- $\checkmark$  El marco .Net
- $\checkmark$  Los bloques de servicios .Net
- Visual Studio .Net
- $\checkmark$  Los servidores empresariales .Net".

## **2.6.2.1. Marco .NET**

"Es el centro de la plataforma Microsoft .NET y está compuesto por un compilador llamado CLR (Common Language Runtime). **(Charte, 2008)**

## **a) Common language runtime (CLR)**

"Se lo conoce también como el lenguaje común en tiempo de ejecución. Runtime es una serie de librerías dinámicas la cual soporta todos los lenguajes del Marco .Net y establece la mayor parte de las funciones para que se ejecuten las aplicaciones .Net. **(Charte, 2008)**

Principales tareas del CLR:

- Convierte el lenguaje intermedio Microsoft a código nativo.
- Ejecuta las clases y administrar la meta data.
- Gestiona la ejecución del código".

La librería de clases de .NET Framework proporciona una rango de clases orientadas a objeto utilizado para cualquier clase de lenguajes basados en .NET, como Visual Basic".

# **2.6.3. Tipos de ejecutables**

"Con la plataforma de Visual Basic .NET se puede crear dos tipos de ejecutables: De consola, no gráfico y gráficos, como los que normalmente estamos acostumbrados a ver en Windows.

Existen otros tipos de aplicaciones que se pueden crear con Visual Basic .NET: aplicaciones ASP.NET, servicios web, servicios Windows, etc." **(Charte, 2008)**

# **2.6.3.1. Namespace (espacio de nombres)**

"Un espacio de nombres es un esquema lógico de nombres, en cual se puede agrupar clases, funciones, tipos de datos, que están relacionadas entre sí. Por ejemplo:

Entre los Namespaces que podemos encontrar en el .NET Framework encontramos uno con funciones relacionadas con Visual Basic: Microsoft. Visual Basic". **(Charte, 2008)**

## **2.6.3.2. Assembly (ensamblado)**

"Un ensamblado es el bloque constructivo primario de una aplicación de .NET Framework. Se trata de una recopilación de funcionalidad que se construye, versiona e instala como una única unidad de implementación. [...]" **(Charte, 2008)**

#### **2.6.3.3. Librerías de clases del marco .Net**

**"**Conjunto de clases comunes el cual unifica los diferentes marcos existentes como son: APIs, MFC, WFC, VB y VBA". (Charte, 2008)

#### **2.6.3.4. Lenguajes en .NET**

"En Visual Studio .NET vienen los siguientes lenguajes de programación: (Charte, 2008)

- Visual Basic .NET
- Visual C# .NET
- Visual C++ .NET
- Visual JScript .NET".

# **2.7. Ingeniería de software**

"La ingeniería del software es una aplicación práctica del conocimiento científico en el desarrollo y construcción de software para computadoras". **(Pressman, 2008)**

"Ingeniería de software es la aplicación de un entorno cuantificable, sistemático y disciplinado para el desarrollo operacional y mantenimiento de softwares: En otras palabras la ingeniería al software es un método de la ingeniería que

comprende todos los aspectos desde las primeras etapas de la creación del software hasta la finalización del mismo". **(Pressman, 2008)**

La [Ingeniería de Software](http://www.rodolfoquispe.org/blog/que-es-la-ingenieria-de-software.php) es una disciplina que integra el proceso, los métodos, y las herramientas para el desarrollo de software de computadora.

La [Ingeniería del Software](http://www.rodolfoquispe.org/blog/que-es-la-ingenieria-de-software.php) es el establecimiento y uso de principios sólidos de la ingeniería para obtener económicamente un software confiable y que funcione de modo eficiente en máquinas reales.

# **2.7.1. Definición de ingeniería**

"La ingeniería es el estudio y la aplicación de las distintas ramas de la tecnología". **(Quispe, 2008)**

Gracias a la ingeniería se puede conseguir solucionar problemas y satisfacer las necesidades de los usuarios a través de las técnicas y diseños que se ejecuten para resolver los problemas.

# **2.7.2. Definición de software**

"Software es el conjunto de los programas de cómputo, procedimientos, reglas, documentación y datos, este vínculo de elementos generalmente están asociados para formar parte de las operaciones de un sistema de computación. Cuando nos referimos a software no se pretende decir que son solo programas sino también un amplio número de documentos asociados y la configuración de datos lo que hace posible para que estos programas se ejecuten de una manera correcta. **(Quispe, 2008)**

El software está constituido por los siguientes elementos:

 Instrucciones conocidos también como programas de computadoras los cuales proporcionan las características, funciones y el grado de desempeño deseados.

- Estructuras de datos con el cual los programas pueden manipular la información de manera adecuada.
- Documentos sirven para describir la operación y uso de los sistemas".

# **2.8. Sistema web**

"Los sistemas web son una interfaz que controla una o varias bases de datos en la cual se puede realizar modificaciones del contenido de las bases de datos, el sistema permite manejar de manera independiente el contenido y el diseño. De esta forma es posible modificar el contenido del sitio web sin tener que darle formato al contenido de nuevo". **(Mendoza , 2009)**

"Las plataformas web se han transformado en los últimos años en novedosos sistemas parecidos a las aplicaciones de escritorio, dando servicio a procesos de negocio de considerable magnitud". **(Mendoza , 2009)**

#### **2.8.1. Ventajas de un sistema web sobre un sistema de escritorio**

"En las principales ventajas que se pueden definir entre un sistema web y un sistema de escritorio están las siguientes: **(Mendoza , 2009)**

- Facilidad de distribución de la aplicación: No es necesario instalar la aplicación en el equipo informático sólo se la instala en el servidor. Con su navegador web favorito se conectan al servidor de la red interna. No es necesario instalar actualizaciones, basta con instalar nueva versión y automáticamente todos tienen acceso a ella. Mientras que con los sistemas de escritorio es necesario actualizar en ocasiones cientos de puestos (clientes) con cada versión.
- Con un sistema web se puede acceder desde cualquier lugar del mundo basta con tener acceso a internet.
- Requerimientos mínimos de hardware y software: Navegador web y una conexión de red es suficiente. El hardware del cliente no es determinante en la velocidad de la aplicación. No es indispensable la actualización del sistema pues la carga se ejecuta en el servidor. Con esto se ahorra en las actualizaciones lo que no sucede con un sistema de escritorio.
- Rendimiento: Todos los códigos que se ejecutan en el ambiente .NET son compilados, lo cual proporciona un gran rendimiento a diferencia de versiones interpretadas SIS 6.0.
- Multiplataforma y movilidad: Estos sistemas son capaces de funcionar en cualquier plataforma capaz de ejecutar un navegador web.
- Redundancia de servidores: Es posible trabajar con varios servidores a la vez si un servidor se carga demasiado, otro toma el control.
- Interconexión con otros sistemas: Facilidad de interconexión con otros sistemas gracias a estándares web. Fácil interconexión con reaseguradora y corredores.
- Documentación: La plataforma de .NET brinda documentación de ayuda en línea al ser una herramienta estándar de Microsoft y actualmente es la aplicación más utilizada en la comunidad de programadores de internet.
- Seguridad: Soporta conexiones seguras y cifradas al igual que banca en línea.
- Estándar abierto: La plataforma .NET está basada en estándares de internet (HTML, XML, SOAP, WSDL, UDDI)".

# **2.9. Aplicaciones web**

"Una aplicación web es un sistema informático que usa tecnologías para crear

contenido dinámico, permitiendo que los usuarios del sistema afecten a la lógica de negocio en el servidor web accediendo a él a través de Internet o de una intranet. **(Álvarez , 2009)**

Las páginas web se las puede dividir según el contenido que contengan:

- Web estático es aquella cuyo contenido no cambia en el momento de la solicitud del cliente o a causa de la solicitud del cliente.
- Web dinámico se genera en tiempo de ejecución y se basa en la información específica de la instancia del cliente, la solicitud. Ejemplo: un portal web personalizado".

A este tipo de páginas también se las conoce como aplicaciones de la web 2.0 pues realizan las ventajas intrínsecas de la plataforma, de esta forma se entrega el software como un servicio continuamente actualizado que funciona mejor cuando más gente lo utiliza, consumiendo y re mezclando datos de múltiples fuentes, incluyendo los propios usuarios individuales, quienes proveen sus propios datos y servicios.

# **2.10. Sistemas de producción**

"Los sistemas de producción son sistemas que están estructurados a través de un conjunto de actividades y procesos relacionados, los mismos que una u otra manera son necesarios para obtener bienes y servicios de alto valor añadido para el cliente. En el campo de las empresas los sistemas de producción representan las configuraciones productivas en torno al proceso de conversión y/o transformación de unos inputs (materiales, humanos, financieros, informativos, energéticos, etc.)". **(Hopeman, 2008)**

"Los sistemas de producción son sistemas que proporcionan una estructura que agiliza la descripción, ejecución y el planteamiento de un proceso". **(Buffa, 2008)** "Estos sistemas son los responsables de la producción de bienes y servicios en las organizaciones. Los sistemas de producción tienen la capacidad de involucrar las actividades y tareas diarias de adquisición y consumo de recursos". **(Buffa, 2008)**

# **2.11. Metodología para el desarrollo de software**

# **2.11.1. Diseño de sistemas**

"La función principal del diseño de sistemas es desarrollar las directrices propuestas durante el análisis en función de aquella configuración que tenga más posibilidades de satisfacer los objetivos planteados desde el punto de vista funcional como del no funcional". **(Kenneth , 2009)**

# **2.11.2. Desarrollo de software**

"La metodología de desarrollo de software es la forma de estructurar, planear y controlar el proceso de desarrollo en sistemas de información". **(Mendoza , 2008)**

# **2.11.3. Enfoques de desarrollo de software**

"Cada metodología de desarrollo de software tiene más o menos su propio enfoque para el desarrollo de sistemas. **(Rerych , 2008)**

A continuación se detallan los siguientes enfoques:

- Modelo en cascada: Framework lineal.
- Prototipado: Framework iterativo.
- Incremental: Combinación de framework lineal e iterativo.
- Espiral: Combinación de framework lineal e iterativo.
- RAD: Rapid Application Development, framework iterativo".

Para el análisis y el diseño del software se estudiarán las siguientes metodologías: RUP, XP y DUM.

# **2.11.4. Metodología Rational Unified Process (RUP)**

"La metodología RUP (Rational Unified Process), proceso unificado racional, es un proceso de desarrollo de software junto con la herramienta UML (lenguaje unificado de modelado), constituye la metodología estándar más utilizada para el análisis, implementación y documentación de sistemas orientados a objetos". **(Mendoza , 2008)**

"La metodología RUP no es un software con pasos fijamente concretos, sino un conjunto de metodologías adaptables al contenido y necesidades de cada empresa, en este punto el software es constituido como una colección de unidades atómicas llamados objetos, estos objetos están compuestos por datos y funciones, los cuales interactúan entre sí". **(Mendoza , 2008)**

"La metodología RUP conformada por 4 fases para el desarrollo del software: **(Mendoza , 2008)**

**Fase inicio:** En esta fase se determina la visión del proyecto.

**Fase elaboración:** En esta etapa se define la arquitectura óptima.

**Fase construcción:** Tercera fase aquí se determina la capacidad operacional inicial del sistema.

**Fase transmisión:** El objetivo principal de esta fase es llegar a obtener el reléase del proyecto.

Cada una de estas fases es diseñada mediante el ciclo de iteraciones, la cual consiste en reproducir el ciclo de vida en cascada a menor escala".

#### **2.11.4.1. Diagramas utilizados en la metodología RUP**

"Para definir el análisis y construcción de un sistema esta metodología utiliza cinco diagramas: **(Mendoza , 2008)**

Diagrama de casos de Uso

- Especificación de casos de usos
- Diagrama de actividad
- Diagrama de secuencia
- Diagrama de clase".

#### **2.11.5. Metodología Extreme Programing (XP)**

"La metodología XP es una de las técnicas más utilizadas para proyectos de corto plazo, es decir se utiliza para la creación de sistemas no tan extensos. La metodología XP consiste en una programación rápida o extrema". **(Agile , 2009)**

#### **2.11.5.1. Fases de la metodología XP**

"Existe una fase de análisis inicial orientada a programar las iteraciones de desarrollo y cada iteración estas etapas incluyen diseño, codificación y pruebas, fases superpuestas de tal manera que no se separen en el tiempo. **(Agile , 2009)**

#### **a) Fase de la exploración**

En este periodo, los clientes describen las historias de usuario que son de interés para la primera entrega del producto. Al mismo tiempo el equipo que está a cargo del desarrollo del software se familiariza con las herramientas, tecnologías y prácticas que se utilizarán en el proyecto.

#### **b) Fase del planeamiento**

Se priorizan las historias de usuario y se acuerda el alcance del realce. Los programadores estiman cuánto esfuerzo requiere cada historia y a partir de allí se define el cronograma. El cronograma fijado en la etapa de planeamiento se realiza a un número de iteraciones, cada una toma de una a cuatro semanas en ejecución.

# **c) Fase de producción**

En esta fase se requiere realizar las pruebas y comprobación extra del funcionamiento del sistema antes de que sea presentado al cliente. En este periodo, los nuevos cambios pueden todavía ser encontrados y debe tomarse la decisión de si se incluyen o no en el realce actual.

# **d) Fase de mantenimiento**

Requiere de un mayor esfuerzo para satisfacer también las tareas del cliente. Así, la velocidad del desarrollo puede desacelerar después de que el sistema esté en la producción.

# **e) Fase de muerte**

Es cuando el cliente no tiene más historias para ser incluidas en el sistema. Esto requiere que se satisfagan las necesidades del cliente en otros aspectos como rendimiento y confiabilidad del sistema".

# **2.11.5.2. Diagramas utilizados en esta metodología**

"La metodología XP utiliza cinco modelos de diagramas: **(Agile , 2009)**

- Diagrama de casos de Uso
- Especificación de casos de usos
- Diagrama de actividad
- Diagrama de secuencia
- Diagrama de clase"

# **2.11.6. Metodología DUM (desarrollo unificado con métrica)**

"La metodología DUM es un software orientado a objetos es cada día más usado, su principal característica es desarrollar software fácilmente extensible y reusable". **(Peláez , 2008)**

"La metodología DUM se basa en un enfoque evolutivo e incremental. Esta técnica efectúa una especificación exhaustiva de todas las actividades y tareas". **(Peláez , 2008)**

# **2.11.6.1. Fases de la metodología DUM**

"Las fases de la metodología DUM se detallan a continuación: **(Peláez , 2008)**

- Fase preliminar
- Fase de Inicio
- Fase de elaboración
- Fase de construcción
- Fase de transición
- Fase de mantenimiento"

#### **a) Fase preliminar**

En esta etapa se realizan un sin número de pasos previos en los que se sientan las bases que permiten comenzar el proyecto. Esta fase el usuario proporciona los elementos básicos para comenzar un proyecto:

- Una petición formal del mismo.
- Una definición del problema que debe dar respuesta el sistema a desarrollar.

#### **b) Fase de inicio**

En el ciclo de inicio se define si el problema planteado tiene solución, en este periodo no se tiene en cuenta posibles restricciones relacionadas con el cliente, como lo es el costo del sistema y el plazo de entrega del software, sólo se tienen en cuenta restricciones que afecten al problema en sí como por ejemplo la legalidad vigente.

# **c) Fase de elaboración**

Se determina lo siguiente: Si es viable desarrollar el sistema considerando las condiciones expuestas por el cliente. De esta forma se obtiene un proyecto particular después de aplicarle las restricciones hechas por el cliente.

# **d) Fase de construcción**

En esta fase se ultimarán las tareas de desarrollo pendiente para los casos de uso lo cuales no fueron incluidos en la arquitectura del sistema de manera que al final de la etapa se cuente con una versión completa del sistema.

# **e) Fase de transición**

Durante el curso de esta fase se realiza la prueba del sistema con el propósito de acoplar el mismo a un entorno de producción para realizar las modificaciones que se estimen necesarias.

# **f) Fase de mantenimiento**

Una vez finalizado el proyecto será necesario establecer un acuerdo con el cliente respecto al mantenimiento, el mismo que puede ser llevado a cabo por la misma organización de desarrollo o por otra distinta".

# **2.11.6.2. Diagramas de la metodología DUM**

"Los diagramas que se utilizan en la metodología DUM son los siguientes: **(Peláez , 2008)**

- Diagrama de casos de Uso
- Diagramas de clase
- Diagrama de secuencia
- Diagrama de colaboración
- Diagrama de actividad
- Modelo conceptual"

## **Conclusión**

- La metodología RUP es un proceso de desarrollo de software, la cual es utilizada para el análisis, implementación y documentación de sistemas orientados a objetos.
- La Metodología XP ha sido diseñada para la ejecución de sistemas a corto plazo.
- La metodología DUM (Desarrollo unificado con métrica), es una técnica que se basa en un enfoque evolutivo e incremental el cual permite la construcción de sistemas fácilmente extensible y reusable de acuerdo a las necesidades del cliente.

La técnica que más se acopla para la construcción del sistema web administrativo es la metodología DUM pues este método está fundamentado en un contexto progresivo de software orientado a objetos y es la más completa para el diseño del software, para la elaboración de la documentación se utilizará la herramienta UML (lenguaje de modelado unificado), considerando que es un utilitario que maneja una interfaz de fácil diseño para la construcción de los diagramas de casos de uso.

# **2.12. Norma IEEE-830: Especificación de requisitos del software**

"Para llevar a cabo un proyecto de realización de software, se deben se deben definir los principios de la ingeniería de requerimientos. Esta área, comprende todas las tareas relacionadas con la determinación de las necesidades o de las condiciones a satisfacer para un software nuevo o modificado, tomando en cuenta los diversos requerimientos de los inversores, que pueden entrar en

conflicto entre ellos. Puede ser conocida también como Análisis de requerimientos", "especificación de requerimientos", etc.". **(Chalmeta , 2008)**

La norma IEEE-830-2008 es la encargada de definir la especificación de requisitos de software (ERS), este estándar describe las estructuras, contenido y calidades de una especificación de requisitos del software para que alcancen un estado óptimo antes de seguir elaborar un proyecto. Los [requerimientos](http://es.wikipedia.org/wiki/Requerimiento) deben ser medibles, comprobables, sin ambigüedades o contradicciones, etc.

Esta norma es utilizada por los programadores y los usuarios para definir las características que requiera el software, el objetivo de esta norma es elaborar un documento muy útil que sirva como guía y reducir el esfuerzo de análisis, diseño y programación.

#### **2.12.1. Esquema de la ERS definida en el IEEE 830-2008**

"Estructura de la ERS (Especificación de Requisitos Software) propuesta por el IEEE en su estándar 830. **(Upm, 2008)**

- 1 Introducción
- 1.1 Propósito
- 1.2 Alcance
- 1.3 Referencias
- 2 Descripción General
- 2.1 Funciones del Producto
- 3 Requisitos Específicos
- 4 Requerimiento de rendimiento del software.

A continuación se describe cada uno de los apartados que se definen en el estándar estudiado.

# **2.12.1.1. Introducción**

En esta sección se proporcionará una introducción a todo el documento de Especificación de Requisitos Software. Consta de varias subsecciones, las cuales son propósito, ámbito del sistema y referencias.

# **a) Propósito**

Se define el propósito del documento ERS y se especificará a quién va dirigido el documento.

# **b) Alcance**

En este ítem se pondrá nombre al futuro sistema, se explicará lo que el sistema hará y lo que no hará, se describirán también los beneficios que se obtendrá con la creación del mismo.

# **c) Referencias**

Se presentará una lista completa de todos los documentos referenciados en la ERS.

# **2.12.1.2. Descripción General del Producto**

Aquí se especifica los factores que afectan al producto y a sus requisitos. En esta sección no se describen los requisitos, sino su contexto**.**

Normalmente podemos encontrar las siguientes subsecciones: Perspectiva del producto, funciones del producto, características de los usuarios, restricciones, suposiciones y futuros requisitos.

# **Funciones del producto**

En este apartado se debe detallar las funciones principales que el sistema debe llevar a cabo. Las funciones deben estar organizadas de manera que el cliente lo entiendan perfectamente.

# **2.12.1.3. Requisitos específicos**

Esta sección contiene todos los requerimientos que debe tener un software para de esta forma realizar las pruebas que ratifiquen que el sistema cumple con las necesidades requeridas.

# **2.12.1.4. Requerimiento de rendimiento del software**

Cada página del sistema, debe tener un tiempo de respuesta aceptable, tomando en cuenta la velocidad de conexión a Internet que se tenga al momento de carga el sistema".

# **2.13. Herramienta de modelamiento UML Visual Paradigm**

"UML es una herramienta de diseño la cual ha sido creada para soportar el ciclo de vida completo del desarrollo de software indispensable para la captura de requisitos, la planificación de programas, la planificación de controles, el modelado de clases, modelado de datos. **(Booch , 2008)**

Este tipo de lenguaje permite la especificación de clases, sus datos o atributos (privados) y métodos (públicos), herencia y otras relaciones entre las clases.

Visual Paradigm también ofrece:

- Navegación intuitiva entre la escritura del código y su visualización.
- Potente generador de informes en formato PDF/HTML.
- Documentación automática Ad-hoc
- Ambiente visualmente superior de modelado
- Sofisticado diagramador automáticamente de layout".

Visual Paradigm es una herramienta que ha sido diseñado netamente para el desarrollo de aplicaciones utilizando modelado UML ideal para ingenieros de software, analistas de sistemas y arquitectos de sistemas dedicados a la elaboración de sistemas a gran escala y necesitan confiabilidad y estabilidad en el desarrollo orientado a objetos.

UML es un lenguaje de modelado orientado a objetos para la construcción de software. El UML no es una metodología, aunque proporciona técnicas que pueden ser usadas en conjunto o parcialmente en metodologías, fundamentalmente aquellas destinadas al desarrollo orientado a objetos, como el Proceso Unificado, sino una notación para poder representar modelos.

El UML, aparte de permitir la especificación, visualización, construcción y documentación de los elementos de un sistema software, también es utilizado en el modelado de procesos de un negocio u otros sistemas.

"A continuación se detallan los diagramas que se utilizarán para elaboración del sistema web: **(Booch , 2008)**

#### **2.13.1. Diagrama de clases**

Un diagrama de clases es una herramienta de estilo estático que describe la organización de un software visualizando sus atributos, clases y las relaciones entre ellos. Este tipo de diagramas son utilizados durante el "proceso de análisis y diseño de los sistemas.

#### **2.13.2. Diagrama de caso de uso**

Un diagrama de caso de uso representa lo que hace un sistema desde el punto de vista de un observador externo, los diagramas de caso de uso son los más sencillos de explicar en la herramienta UML.

#### **2.13.3. Diagrama de secuencia**

Los diagramas de secuencia sirven para describir el intercambio de mensajes en un momento dado. Estos diagramas los objetos están representados por líneas intermitentes verticales, el intercambio de información se lo realiza por medio de mensajes que son enviados de un objeto a otro en forma de flechas.

## **2.13.4. Diagrama de colaboración**

Los diagramas de colaboración son empleados para mostrar una situación o flujo programa específicos.

En los diagramas de colaboración el flujo de información se maneja de la siguiente manera: Los mensajes se envían de un objeto lo cuales están representados mediante flechas, mostrando el nombre del mensaje, los parámetros y la secuencia del mensaje.

# **2.13.5. Diagrama de actividades**

Los diagramas de actividades detallan la secuencia de las actividades en un sistema, el cual únicamente describe las actividades que va a realizar el sistema.

#### **2.13.6. Modelo conceptual**

Un modelo conceptual se encarga de explicar los conceptos significativos en un dominio del problema, es el artefacto más importante del análisis. La designación del modelo conceptual ofrece la ventaja de subrayar fuertemente una concentración en el dominio del problema más no las entidades del software".

# **CAPÍTULO III METODOLOGIA DE LA INVESTIGACIÓN**

# **MATERIALES Y MÉTODOS**

# **3.1.1. Localización y duración de la investigación**

El presente trabajo de investigación se realizó en la empresa Florícola M&J Flowers, de la Ciudad de Latacunga Provincia de Cotopaxi, posee una temperatura media anual de 12° C, Latacunga está limitada por el norte la [provincia de Pichincha;](http://es.wikipedia.org/wiki/Provincia_de_Pichincha) al sur el cantón [Salcedo;](http://es.wikipedia.org/wiki/Salcedo_(cant%C3%B3n)) al este, la Provincia de [Napo;](http://es.wikipedia.org/wiki/Provincia_de_Napo) y, al oeste, los cantones [Sigchos,](http://es.wikipedia.org/wiki/Sigchos_(cant%C3%B3n)) [Pujilí](http://es.wikipedia.org/wiki/Pujil%C3%AD_(cant%C3%B3n)) y [Saquisilí](http://es.wikipedia.org/wiki/Saquisil%C3%AD_(cant%C3%B3n))

El proyecto tendrá una duración de 180 días.

# **3.1.2. Materiales y equipos**

#### **CUADRO # 2.** Materiales y equipos

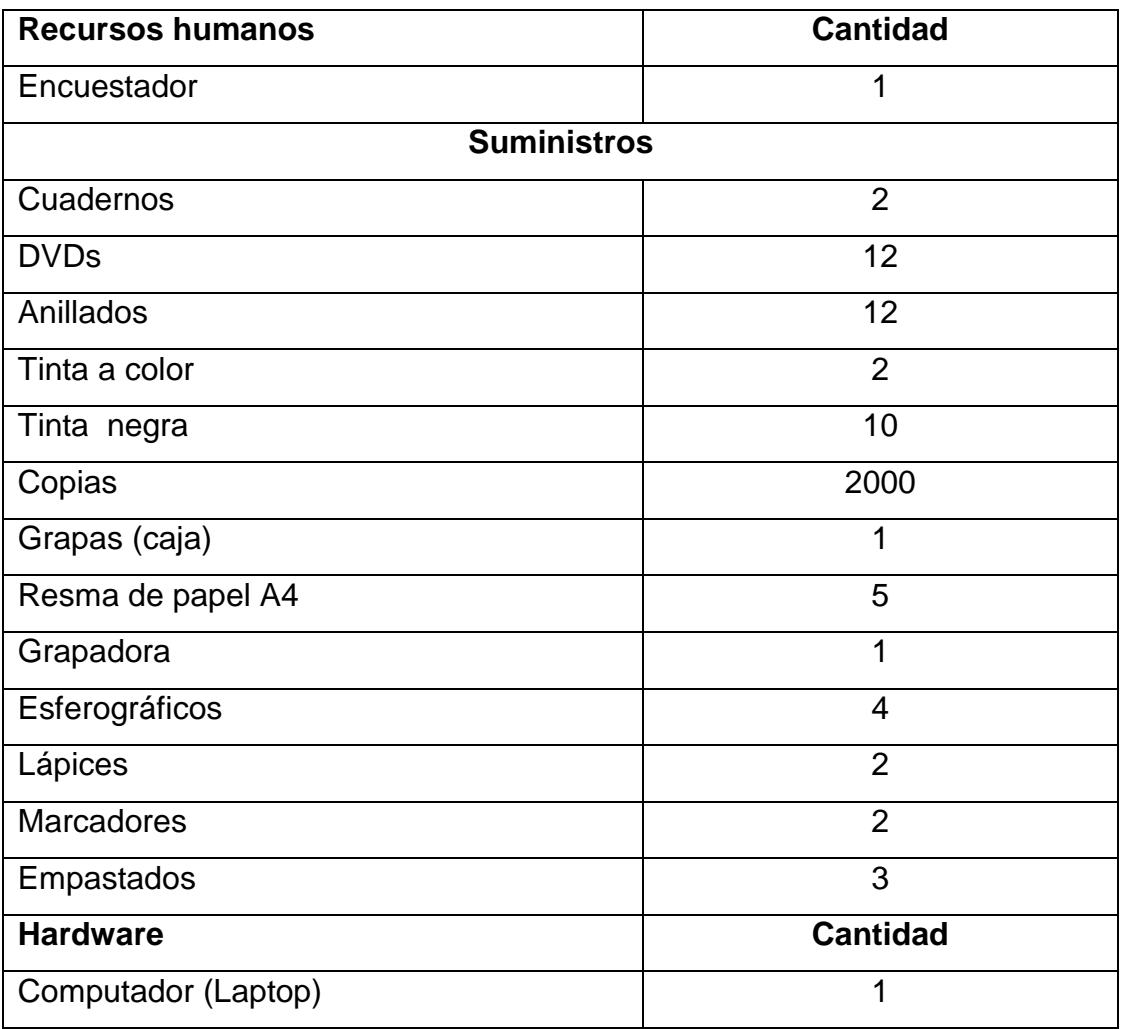

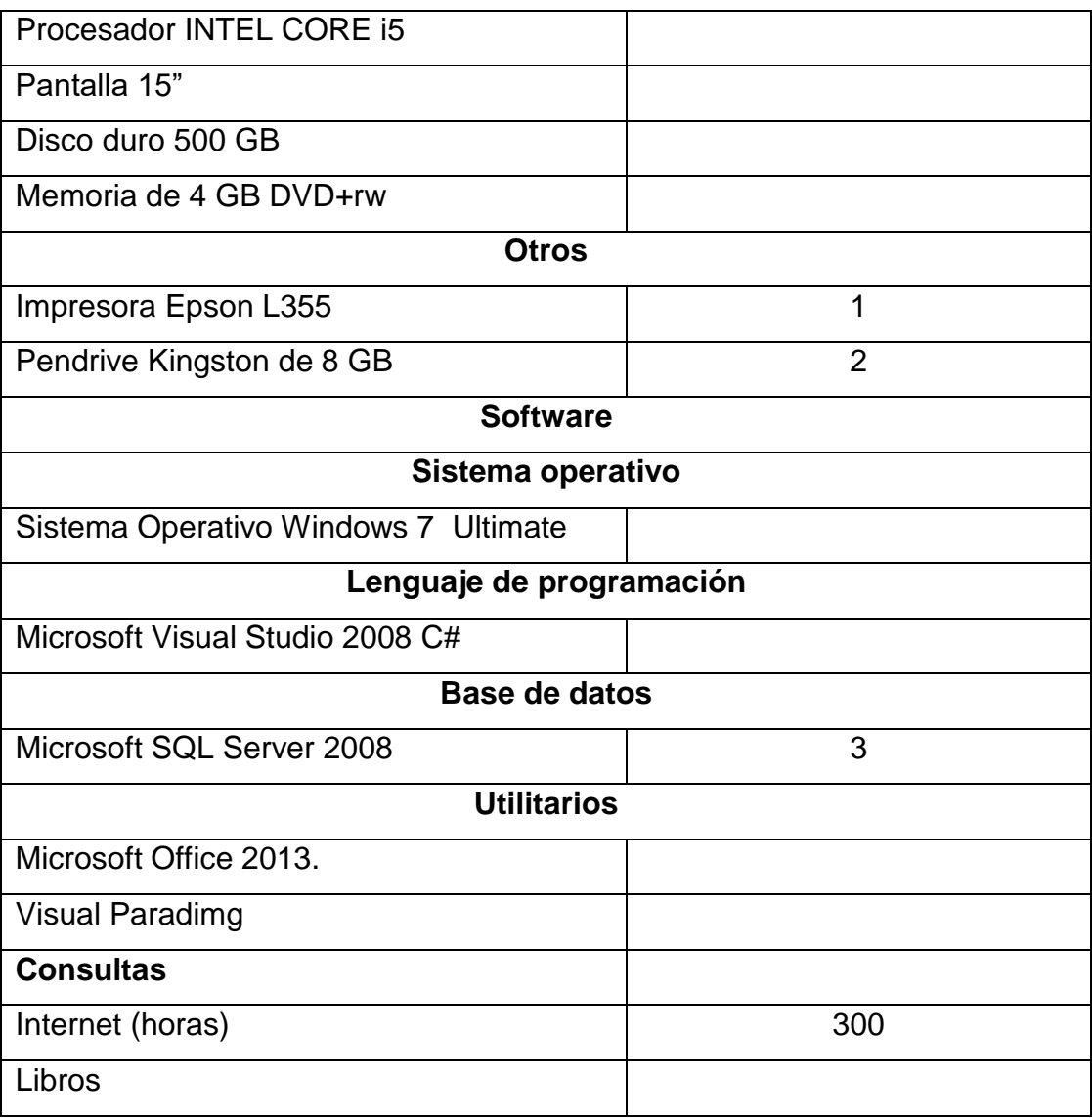

**Fuente:** Autor de la tesis **Elaborado por:** El autor de la tesis

# **3.2. Métodos**

#### **3.2.1. Inductivo - deductivo**

En esta investigación se utilizó el método deductivo e inductivo porque se inició haciendo un análisis, observación y recolección de datos de la empresa, analizando las condiciones actuales en que se encuentra la información en cada uno de los departamentos para ver las falencias que existen y darles solución al correcto flujo de la información de la empresa Florícola M&J Flowers.

#### **3.2.2. Analítico**

El método analítico es aquél que distingue las partes de un todo y procede a la revisión ordenada de cada uno de sus elementos por separado.

En este trabajo se aplicó el método analítico, pues se realizó un estudio en el área de producción de la empresa Florícola M&J Flowers y se extrajo la información necesaria para luego poder verificar todos los datos posibles y así poder mejorar los flujos de información en cada uno de sus procesos.

# **3.3. Tipo de investigación**

Para el presente proyecto se utilizó la investigación de tipo bibliográfica, de campo y descriptiva ya que permitió obtener información de la empresa para el desarrollo e investigación del proyecto.

# **3.3.1. Bibliográfica**

Se investigó los datos referentes al tema de investigación, para obtener una perspectiva objetiva práctica y actualizada, a efecto de abordar el problema en la propuesta investigativa cuyos datos se obtuvieron de los archivos que posee la empresa.

Con ello se pudo realizar un análisis de la condición actual de la empresa Florícola M&J Flowers en las áreas de producción y control de recursos humanos (de campo, como administrativo). Por medio de esta investigación se determinó los problemas puntuales de la empresa a través de la recolección de la información con la ayuda de los reportes existentes.

# **3.3.2. De campo**

La presente investigación, se inició con la entrevista a los propietarios de la empresa, encargado de postcosecha y una encuesta aplicada al personal que labora en la empresa M&J Flowers.

A partir de la investigación de campo se originó un proyecto factible, ya que este está dirigido a la creación de un sistema administrativo bajo plataforma web para el control de procesos en la empresa Florícola M&J FLOWERS el mismo que automatizará todos los procedimientos manuales que se manejan en la actualidad.

## **3.3.3. Descriptiva**

La investigación descriptiva se caracteriza por la enunciación clara del problema de decisión, objetivos específicos de investigación y necesidades de información detalladas. Se caracteriza, además, por un diseño de investigación cuidadosamente planeado y estructurado. Puesto que el propósito es proveer información referente a preguntas o hipótesis específicas, la investigación se debe diseñar para asegurar la exactitud del problema en la información de los procesos administrativos para luego diseñar la propuesta.

La investigación descriptiva en este proyecto estudió los procesos que se vienen realizando en la empresa Florícola M&J FLOWERS.

# **3.4. Fuentes**

#### **3.4.1. Fuentes primarias**

Permitió tener evidencia directa sobre el control de los procesos que se manejan en el área de producción y control de recursos humanos en la empresa Florícola M&J FLOWERS.

Para obtener información de las fuentes primarias, se entrevistó a los propietarios de la empresa Florícola M&J FLOWERS.

#### **3.4.2. Fuentes secundarias**

Con la ayuda de fuentes secundarias como son: Consultas en internet, consultas en libros, módulos sobre sistemas web administrativos y asesoría de ingenieros en sistemas idóneos sobre los diferentes aspectos que trata esta tesis; permitió estudiar e interpretar las fuentes primarias.

# **3.5. Técnicas de investigación**

## **3.5.1. Entrevista**

Se realizó una entrevista al gerente de la empresa y encargado de postcosecha para ello se elaboró un listado de preguntas para saber cómo se llevan los procesos administrativos en la empresa Florícola M&J FLOWERS.

#### **3.5.2. Encuesta**

Esta técnica dentro de la presente investigación asumió diversas características, la encuesta se ejecutó a través de un banco de preguntas, que fueron desarrolladas y dirigidas por el encuestador al personal que labora en la empresa Florícola M&J FLOWERS.

# **3.6. Población y muestra**

La empresa Florícola M&J FLOWERS está constituida por un administrador, un encargado de postcosecha, dos técnicos de campo, dos administrativos, y treinta y cinco trabajadores de campo los mismos que están distribuidos; en las áreas de cultivo y postcosecha.

El total de la población de la empresa Florícola M&J Flowers es de 41 personas.

De las cuales al Administrador y al encargado de postcosecha se les aplicó una entrevista y al resto del personal se les realizó una encuesta para determinar cómo se manejan los procesos de producción en dicha empresa.

# **3.7. Procedimiento metodológico**

Para el análisis y desarrollo del sistema propuesto en esta tesis se empleó la metodología de desarrollo DUM (desarrollo unificado con métrica), la misma que se basa en un enfoque evolutivo e incremental de software orientado a objetos, para la respectiva documentación se utilizó UML (lenguaje de modelado unificado), considerando que es una herramienta que emplea técnicas para el diseño, como son las siguientes:

- 1. Diagrama de clases
- 2. Diagrama de casos de uso
- 3. Diagrama de secuencia
- 4. Diagrama de colaboración
- 5. Diagrama de actividades
- 6. Diagrama conceptual

Esta metodología tiene como fortaleza el hecho de que permite realizar un mantenimiento continuo de las aplicaciones que desarrolla esta empresa. Cumpliendo con las fases de esta metodología.

#### **3.7.1. Fase preliminar**

En esta fase se definió el objetivo del proyecto, y su posible estructura en función de los requerimientos de los beneficiarios que son todos quienes conforman la empresa Florícola M&J Flowers de la ciudad de Latacunga-Cotopaxi.

#### **3.7.2. Fase de inicio**

En esta fase se estableció las características de cómo va a estar estructurado el sistema web administrativo.

# **3.7.3. Fase de colaboración**

Permitió definir la factibilidad de desarrollo del proyecto, en esta fase se trabajó con un proyecto genérico y se comprobó que dicho proyecto se puede llevar a cabo sin inconvenientes.

# **3.7.4. Fase de construcción**

En esta fase se completó las labores de desarrollo pendientes para los casos de uso no incluidos en la arquitectura del sistema, de modo que al final de esta fase se cuente con una versión completa del sistema.

En esta parte ya el sistema es capaz de satisfacer todos los requisitos indicados por los beneficiarios, será la denominada versión beta del sistema.

# **3.7.5. Fase de transición**

En esta fase se efectuó las pruebas del sistema para validar su funcionamiento.

#### **3.7.6. Fase de mantenimiento**

Representa la culminación y pruebas el sistema.

**CAPÍTULO IV RESULTADOS Y DISCUSIÓN**

# **4.1. Resultados**

# **4.1.1. Análisis de las entrevistas y encuestas aplicadas en la empresa Florícola M&J Flowers.**

Para el análisis tanto de las entrevistas y encuestas se realizó un banco de preguntas las mismas que fueron planteadas al propietario y personal que labora en la empresa M&J FLOWERS, de lo cual se obtuvo los siguientes resultados.

# **4.1.2. Entrevista al propietario de la empresa M&J FLOWERS**

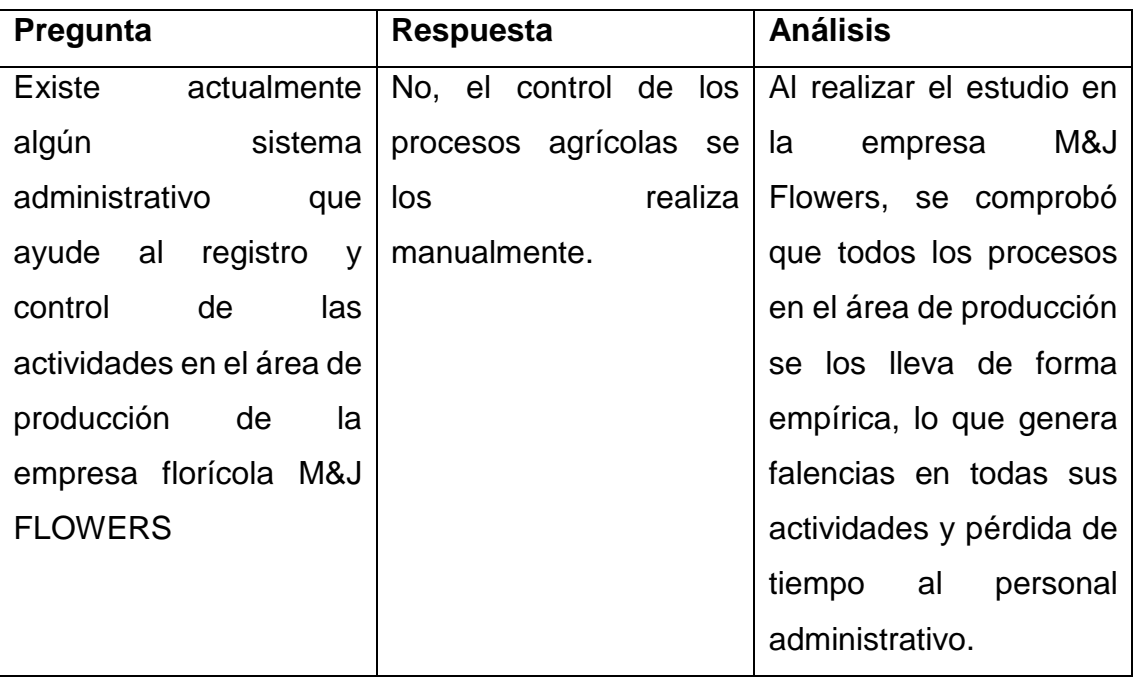

**Cuadro # 3.** Registro de las actividades de la empresa

**Fuente:** Entrevista al propietario de la empresa Florícola M&J Flowers **Elaborado por:** Autor de la tesis

**Cuadro # 4.** Control de recursos humanos que labora en la empresa

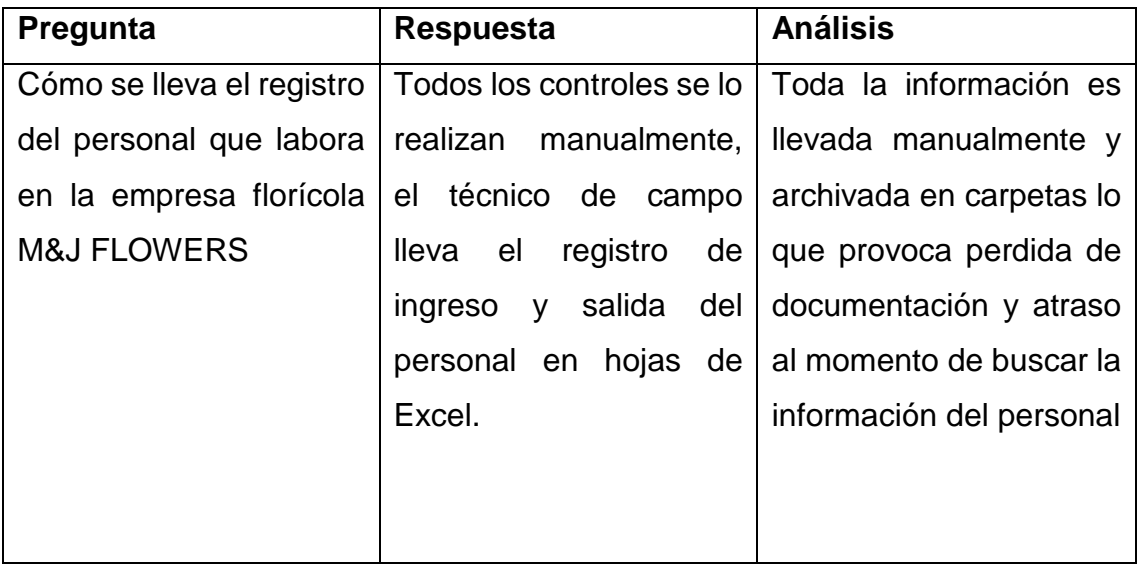

**Fuente:** Entrevista al propietario de la empresa Florícola M&J Flowers **Elaborado por:** Autor de la tesis

# **Cuadro # 5.** Control de postcosecha

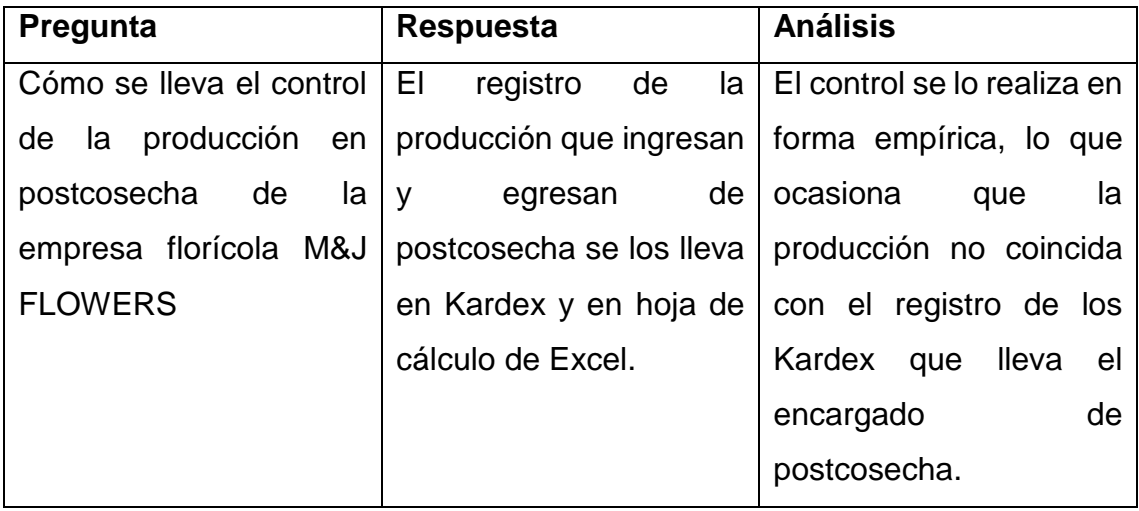

**Fuente:** Entrevista al propietario de la empresa Florícola M&J Flowers **Elaborado por:** Autor de la tesis

**Cuadro # 6.** Desarrollo del sistema informático

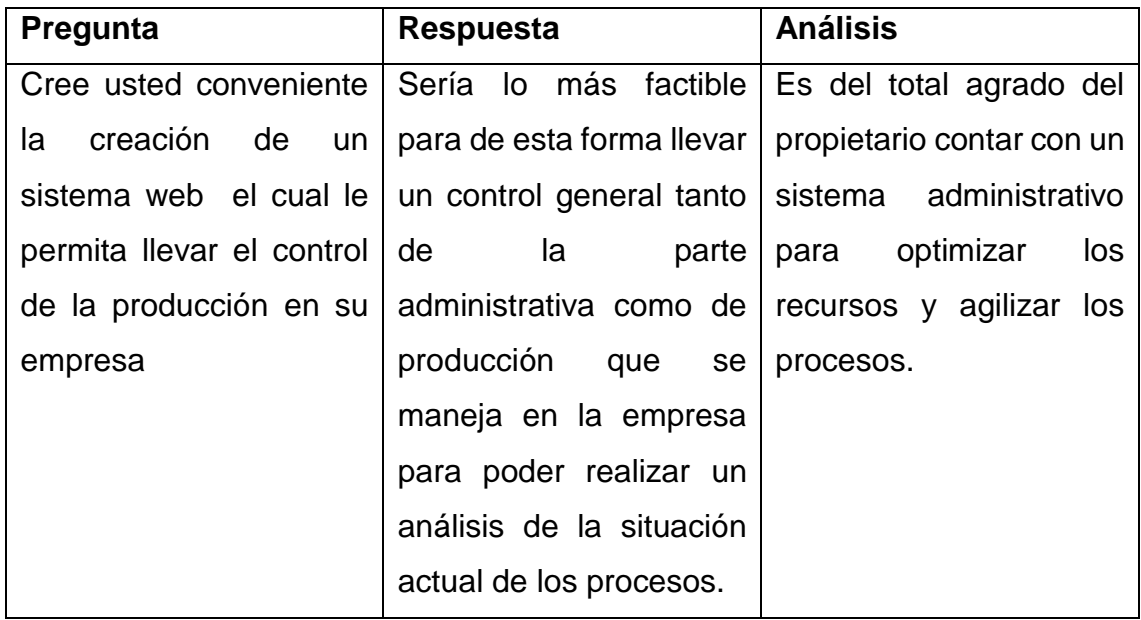

**Fuente:** Entrevista al propietario de la empresa Florícola M&J Flowers **Elaborado por:** Autor de la tesis

# **4.1.3. Entrevista aplicada al encargado de postcosecha de la empresa Florícola M&J FLOWERS**

**Cuadro # 7.** Control de los productos en postcosecha

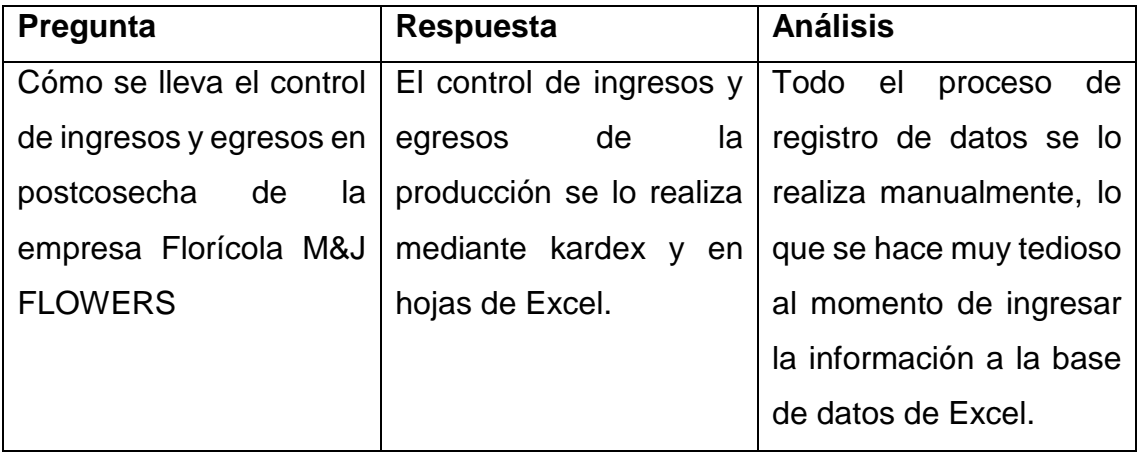

**Fuente:** Entrevista al encargado de postcosecha de la empresa Florícola M&J Flowers **Elaborado por:** Autor de la tesis

#### **Cuadro # 8.** Utiliza algún sistema informático

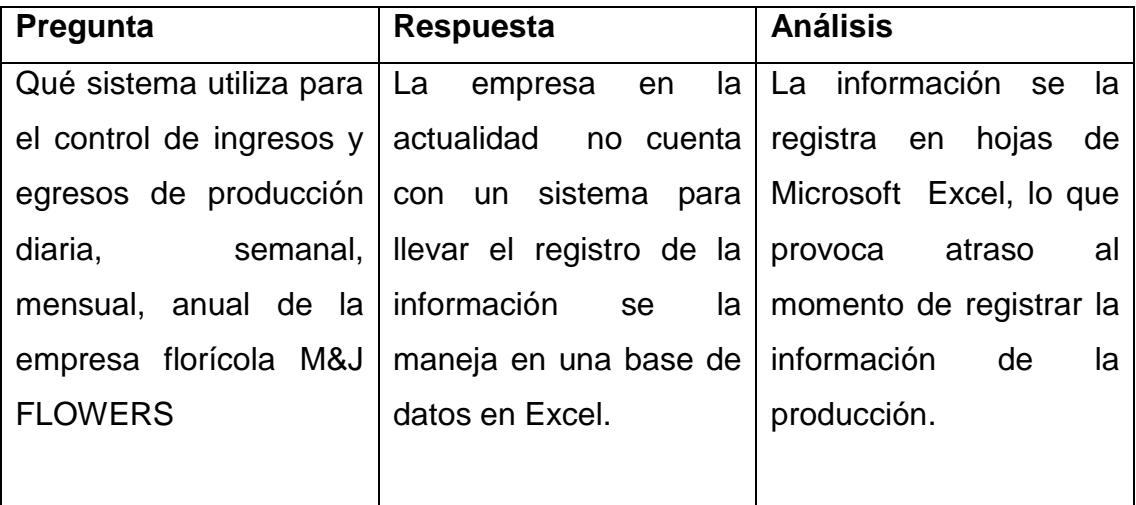

**Fuente:** Entrevista al encargado de postcosecha de la empresa Florícola M&J Flowers **Elaborado por:** Autor de la tesis

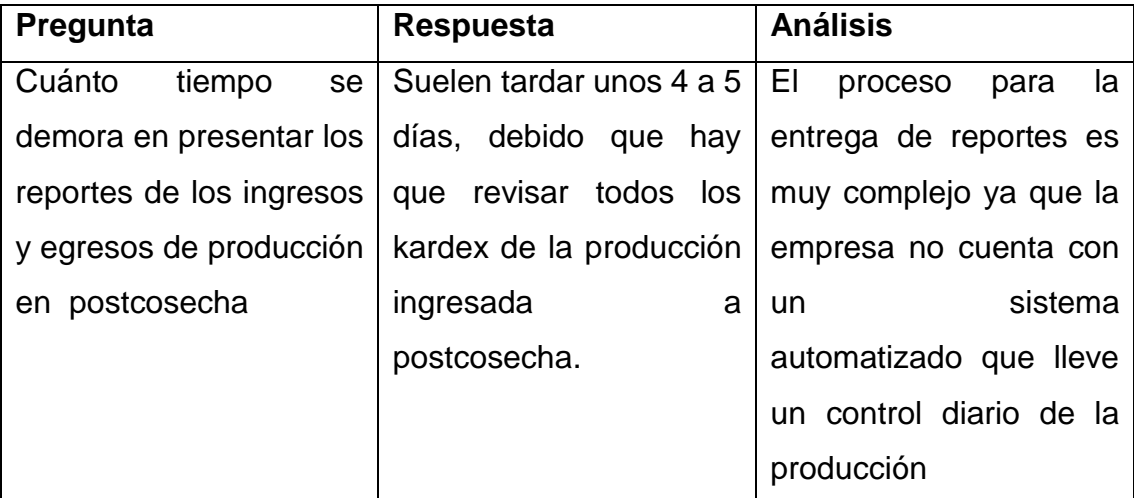

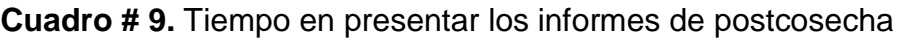

**Fuente:** Entrevista al encargado de postcosecha de la empresa Florícola M&J Flowers **Elaborado por:** Autor de la tesis
**Cuadro # 10.** Creación de un sistema informático para el control de la producción

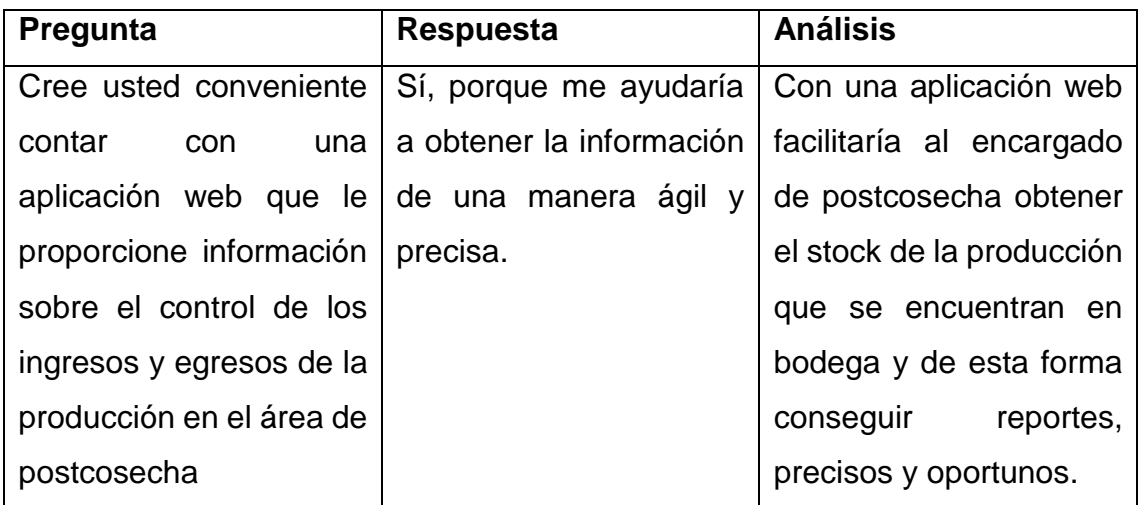

**Fuente:** Entrevista al encargado de postcosecha de la empresa Florícola M&J Flowers **Elaborado por:** Autor de la tesis

# **4.1.4. Encuesta aplicada al personal que labora en el área de campo y producción de la empresa Florícola M&J FLOWERS**

Se aplicó la encuesta a un total de 37 personas que laboran en el área de producción.

# **4.1.4.1. Control de actividades agrícolas**

**Cuadro # 11.** Cree usted que el control de actividades agrícolas que lleva en la actualidad la empresa florícola M&J FLOWERS sea el más apropiado

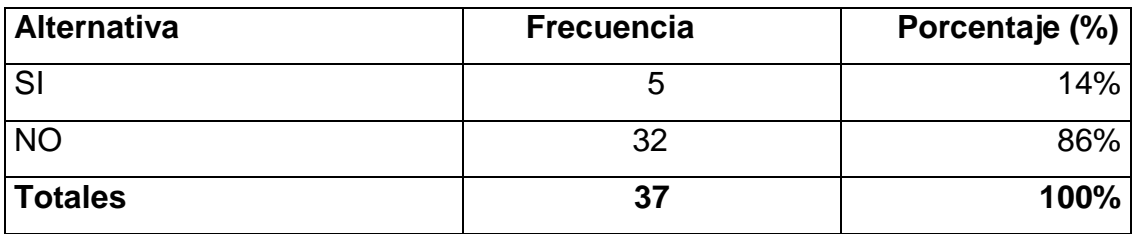

**Fuente:** Encuesta realizada al personal del área de campo de la empresa M&J FLOWERS **Elaborado por:** Autor de la tesis

**Conclusión:** El resultado de la encuesta indica que el 86% de los encuestados no está de acuerdo como se lleva el control de actividades en la empresa, mientras que un 14% indica lo contrario.

**Recomendación:** La empresa debe contar con un sistema informático que le permita programar sus labores de campo para mejorar el control y calidad en los procesos de producción.

# **4.1.4.2. Registro de asistencia y labores agrícolas**

**Cuadro # 12.** Mediante qué sistema se realiza el control de asistencia y labores agrícolas en la empresa florícola M&J FLOWERS

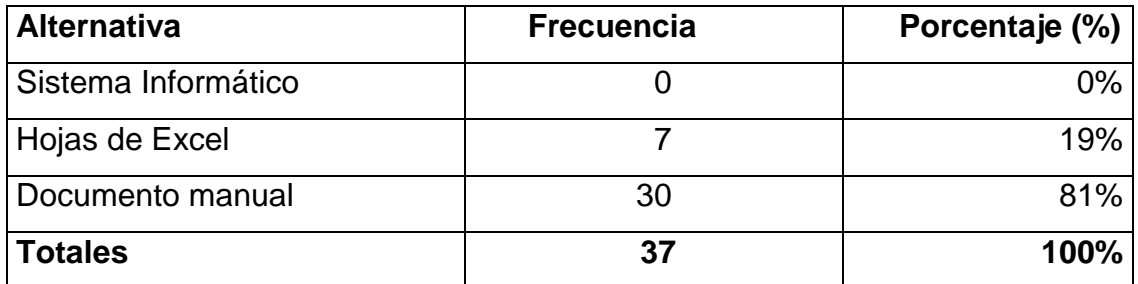

**Fuente:** Encuesta realizada al personal del área de campo de la empresa M&J FLOWERS **Elaborado por:** Autor de la tesis

**Conclusión:** En lo que respecta al cuadro # 12, con un 81% los encuestados manifiestan que el control de asistencia y labores en la empresa se realizan manualmente, mientras que un 19% dice que se lo registra en hojas de Excel.

**Recomendación:** La empresa debe automatizar el control y asistencia de labores agrícolas, para de esta manera mejorar la productividad en los trabajos de campo.

### **4.1.4.3. Control de producción diaria que se ingresa a postcosecha**

**Cuadro # 13.** Cómo se realizan el registro de ingreso de producción diaria por parte del personal que labora en postcosecha de la empresa florícola M&J FLOWERS

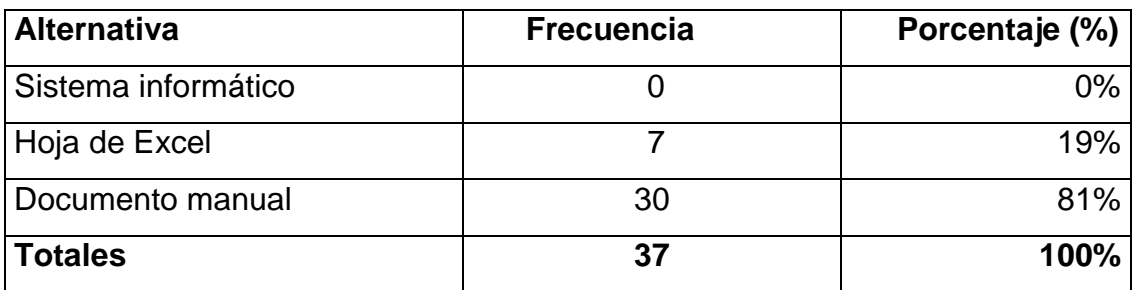

**Fuente:** Encuesta realizada al personal del área de campo de la empresa M&J FLOWERS **Elaborado por:** Autor de la tesis

**Conclusión:** En relación al cuadro # 13, el 81% del personal encuestado indica que el registro de ingreso de producción diría se lo realiza de forma manual, con un 19% manifiestan que lo realizan en hojas de Excel.

**Recomendación:** Los encuestados opinaron que sería ideal contar con un sistema informático para así llevar un mejor control del ingresos de producción diaria debido a que muchas veces las hojas volantes se les extravían y no saben la cantidad de producción diaria.

# **4.1.4.4. Mejora en el proceso de actividades agrícolas**

**Cuadro # 14.** Qué considera usted que mejoraría el control de actividades en la empresa florícola M&J FLOWERS

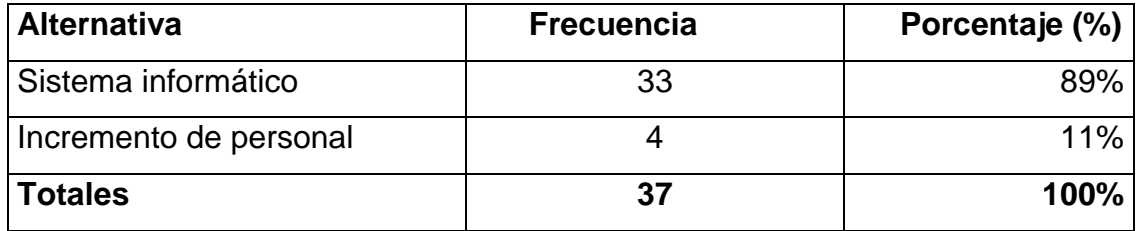

**Fuente:** Encuesta realizada al personal del área de campo de la empresa M&J FLOWERS **Elaborado por:** Autor de la tesis

**Conclusión:** Según el cuadro # 14, el resultado de respuesta de esta pregunta es que el 89% del personal creen que lo que le hace falta a la empresa es un sistema informático, mientras que el 11% un incremento de personal para mejorar la atención en la entrega de los materiales.

**Recomendación:** Es considerable el porcentaje de los encuestados en decir que lo que le hace falta a la empresa es un sistema informático para mejorar la atención y de esta forma agilizar los procesos en la misma.

# **4.1.5. Encuesta desarrollada al personal administrativo de la empresa Florícola M&J FLOWERS**

Encuesta planteada al personal administrativo constituido por 2 personas.

### **4.1.5.1. Existencia de sistema informático**

**Cuadro # 15.** En el área administrativa de la empresa florícola M&J FLOWERS existe algún sistema informático para control de las actividades generadas en la misma

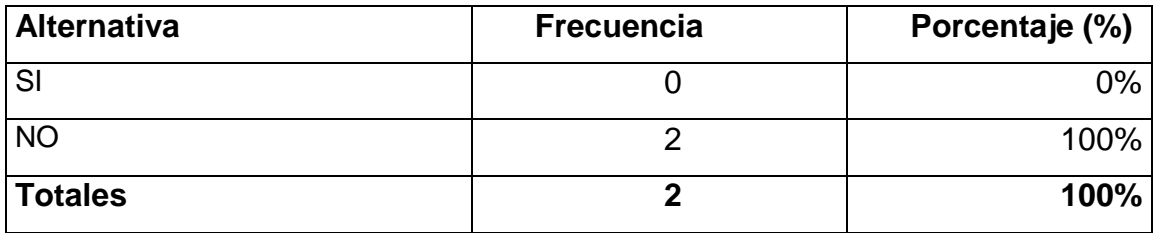

**Fuente:** Encuesta realizada al personal administrativo de la empresa M&J FLOWERS **Elaborado por:** Autor de la tesis

**Conclusión:** Según el cuadro # 15, con un 100% de los encuestados opina que no cuenta con un sistema informático para procesar la información.

**Recomendación:** Con un sistema informático se podría llevar de forma automatizada la información de producción que se genera en la empresa de esta forma se respaldaría de forma segura todos los registros que a diario manipula la empresa.

# **4.1.5.2. Control de actividades en la empresa**

**Cuadro # 16.** Mediante qué sistema se realiza el control de las actividades generadas en la empresa florícola M&J FLOWERS

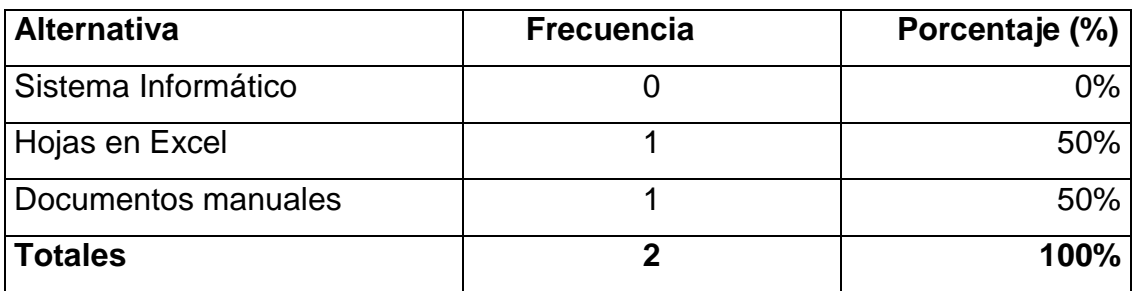

**Fuente:** Encuesta realizada al personal administrativo de la empresa M&J FLOWERS **Elaborado por:** Autor de la tesis

**Conclusión:** Según el cuadro # 16, el 50% expresa que los registros se llevan en hojas de Excel y el otro 50% opinan que lo realizan en forma manual para luego ser archivadas en carpetas.

**Recomendación:** El control manual que se realiza puede ocasionar que la información no esté disponible en forma ordenada cuando se lo requiera lo que ocasiona pérdida de tiempo, por aquello es recomendable la creación de un sistema administrativo con el cual se podrá tener al día el control de las actividades que se genera en la empresa.

# **4.1.5.3. Agilidad en los procesos administrativos**

**Cuadro # 17.** Qué considera usted que ayudaría a desarrollar de manera más eficiente las actividades administrativas en la empresa florícola M&J FLOWERS

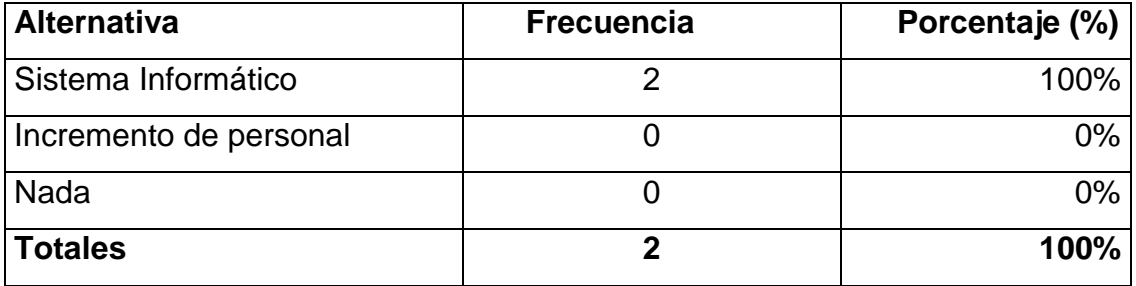

**Fuente:** Encuesta realizada al personal administrativo de la empresa M&J FLOWERS **Elaborado por:** Autor de la tesis

**Conclusión:** Un 100% opina que lo que necesita la empresa para mejorar el control administrativo es un sistema informático, en donde se ingresaría toda la información de la empresa.

**Recomendación:** Para que se mejore la eficiencia en la empresa lo ideal sería contar con un sistema web administrativo para llevar el control total de la documentación que se registra en la empresa.

### **4.1.5.4. Diseño de un sistema informático**

**Cuadro # 18.** Cree usted conveniente la creación de una aplicación web la cual le permita llevar el control administrativo en su empresa Florícola M&J FLOWERS

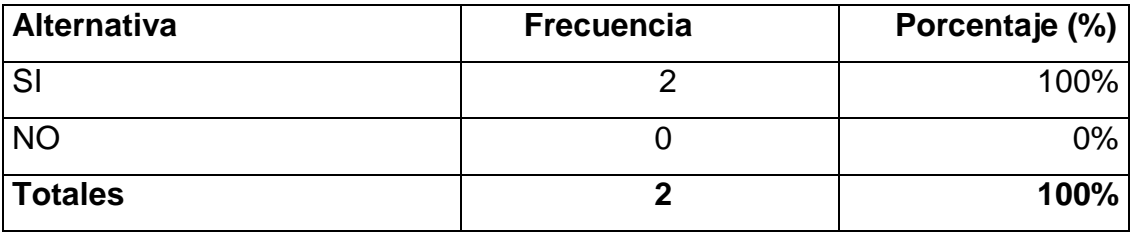

**Fuente:** Encuesta realizada al personal administrativo de la empresa M&J FLOWERS **Elaborado por:** Autor de la tesis

**Conclusión:** Referente al cuadro # 18, el 100% de los encuestados opino que sería excelente contar con un sistema web para obtener de esta forma un mejor control de información tanto de producción como de los productos que se encuentran en bodega.

**Recomendación:** Se sugiere la creación de un sistema web administrativo para de esta forma llevar el control de todos los procesos tanto administrativos como de producción para de esta forma agilizar la información que se genera diariamente en la empresa**.**

# **4.1.6. Interpretación de resultados**

La empresa Florícola M&J FLOWERS se encuentra ubicada en la ciudad de Latacunga, su población es de aproximadamente 41 personas a las cuales se le aplicó una la encuesta a 39 de ellas; una entrevista al gerente y encargado de postcosecha de la empresa, para ver si era factible la creación de un sistema web administrativo, de la cual se consiguió el siguiente resultado: El control de la información se lo lleva de forma manual y en base de datos en Excel, por lo que es necesario el diseño de un sistema web informático para digitalizar esta información y poder acceder a ella cuando se la requiera.

Considerando los resultados de las encuestas y entrevistas realizadas se puede concluir que es de vital importancia la creación del sistema web el cual proporcionará una mejor efectividad en el procesamiento de datos, obteniendo información rápida y confiable, mejorando así la productividad de sus procesos y reduciendo los tiempos de procesamiento de información en el área de producción y de talento humano (personal de campo como administrativo).

# **4.2. Discusión**

De acuerdo a los resultados obtenidos en el trabajo de campo, tanto de la entrevista como de las encuestas, se considera que la empresa florícola debe automatizar los procesos con la incorporación de un sistema informático el cual permita procesar y almacenar toda la información que se registra en cada una de las áreas de trabajo, de esta manera se podrá dar mayor responsabilidad a los empleados para que las labores sean más eficaces. En lo que coincide **Peña 2009** quien señala que un sistema de información, es un conjunto de elementos interrelacionados entre sí para el almacenamiento y procesamiento de datos en conjunto con la interacción del recurso humano y equipo computacional lo cual apoya las actividades de una empresa, institución para el análisis de las acciones y la toma oportuna de decisiones.

En la encuesta aplicada al personal administrativo de cómo se llevan los registros de la empresa ellos supieron manifestar que todo el proceso se lo realiza manualmente, lo que ocasiona perdida de la información ya que no cuentan con un sistema web administrativo el cual les proporcione una o varias bases de datos para registrar, modificar y resguardar la información que se genera diariamente en la empresa.

Como lo señala el escritor **Mendoza 2009** quien determina un sistema web consiste en una interfaz que controla una o varias bases de datos en las cuales podemos realizar modificaciones del contenido de las mismas.

El sistema permite manejar de manera independiente el contenido y el diseño. Así, es posible manejar el contenido y darle en cualquier momento un diseño distinto al sitio sin tener que darle formato al contenido de nuevo.

Analizado los resultados del trabajo de campo efectuado en la empresa Florícola M&J Flowers, y las afirmaciones de los autores descritos se puede señalar que es fundamental la creación de un sistema web administrativo, por cuanto el mayor problema presentado, es la deficiencia, inseguridad y aislamiento de información en el área de producción, con este sistema se conseguirá obtener la información al día y acceder a los registros cuando se lo requiera porque toda la información estará almacenada en la nube o servidor web.

Como lo manifiesta el investigador **Álvarez 2009,** quien define que una aplicación web como un sistema informático que usa tecnologías para crear contenido dinámico, permitiendo que los usuarios del sistema afecten a la lógica de negocio en el servidor web accediendo a él a través de Internet o de una intranet.

Las páginas se adaptan a las necesidades o al usuario y cada vez que el mismo usuario ingresa al portal, la organización de la información se adapta a sus especificaciones. A este tipo de páginas también se las conoce como aplicaciones de la web 2.0 pues realizan las ventajas intrínsecas de la plataforma, entregando el software como un servicio continuamente actualizado que funciona mejor cuando más gente lo utiliza, consumiendo y re mezclando datos de múltiples fuentes, incluyendo los propios usuarios individuales, quienes proveen sus propios datos y servicios de manera que permitan ser remezclados por otros, creando redes a través de una "arquitectura de participación", superando la "metáfora de la página" propia de la web 1.0, hacia la administración de buenas experiencias por parte de los usuarios.

Lo anteriormente descrito por los autores confirma la necesidad de desarrollar un sistema web administrativo para la Empresa Florícola M&J Flowers el cual consiste en una interfaz que controla una o varias bases de datos en las cuales podemos realizar modificaciones del contenido de las mismas, con este sistema se disminuirá el tiempo de registro y procesamiento de la información de la empresa y permitirá tener [seguridad,](http://www.monografias.com/trabajos/seguinfo/seguinfo.shtml) integridad, confidencialidad, y disponibilidad de la información en todo momento y lugar, en otras palabras una garantía, que los datos no vayan hacer alterados ni que se produzca perdida de la información.

# **4.3. Propuesta**

Desarrollar una aplicación web administrativo para el control de los procesos de producción en la empresa Florícola M&J FLOWERS de la Ciudad de Latacunga – Cotopaxi.

# **4.3.1. Especificación de requerimientos Norma IEEE-830**

# **4.3.1.1. Propósito**

Elaborar un documento que sirva como punto de referencia en cuanto a la especificación de requerimientos y como base para de la documentación del sistema web para el control de producción la empresa Florícola M&J FLOWERS.

# **4.3.1.2. Alcance**

Construir un sistema web para el control de los procesos en la empresa Florícola M&J FLOWERS, el cual permitirá agilizar el proceso de producción y control de recursos humanos.

Además; Se deberán respetar criterios de calidad de software, en este caso relevante y prioritario para el buen desempeño del sistema web.

En términos generales el sistema web control de los procesos en la empresa Florícola M&J FLOWERS debe contener las siguientes funcionalidades técnicas:

- Administrar Iniciar sesión
- Administrar cuenta de usuario
- Administrar tipo usuario
- Administrar permisos
- Administrar empresa
- Administrar finca
- Administrar empleado
- Administrar cliente
- Administrar producción
- Administrar bodega
- Administrar empaque
- Administrar tipo de cajas
- Administrar variedad
- Administrar tipo de flor
- Administrar colores
- Administrar tipo de ventas
- Administrar factura
- Administrar detalle factura
- Administrar precios
- Administrar carguera
- Administrar mercado

El sistema web será utilizado por dos usuarios:

- Administrador**:** Será el encargado de registrar a los usuarios que tengan acceso al sistema, asignar roles, generar reportes y administrar cargos.
- Encargado de postcosecha: Este usuario se encargará de registrar la información que se procesa en los diferentes departamentos.

### **4.3.1.1. Referencias**

- ANSI/IEEE Std. 830-2008, (versión actualizada 2008) guía del IEEE para la especificación de requerimientos software.
- Encuestas y entrevistas al personal que labora en la empresa Florícola M&J FLOWERS.

# **4.3.2. Descripción general**

# **4.3.2.1. Perspectiva del producto**

El sistema web brindará un mejor registro de las actividades que se desarrollan en la empresa Florícola M&J FLOWERS, para de esta forma aumentar la base de conocimiento para los usuarios del sistema.

# **4.3.3. Funciones del producto**

# **4.3.3.1. Administración de usuarios**

Este sistema será utilizado por el administrador y encargado de postcosecha, los cuales serán instruidos oportunamente para el manejo correcto del software.

# **4.3.3.2. Administración tipo de usuario**

Autorización de tipos de usuarios, los usuarios que tienen acceso al sistema son: Administrador y encargado de postcosecha. Estos usuarios pueden tener acceso al sistema, desde distintos lugares, encargado de postcosecha, solo podrá tener acceso de acuerdo a los permisos que el administrador le haya dado en el sistema.

# **4.3.3.3. Administración de permisos**

Esta herramienta te permite administrar los usuarios que tienen acceso al sistema y suministrarles los respectivos permisos a ciertas páginas del sistema.

# **4.3.3.4. Administración de empresa**

En esta página se registra la información general de la empresa como: Ubicación geográfica, nombre y representante de la empresa, contactos electrónicos y telefónicos.

# **4.3.3.5. Administrar cliente**

Esta herramienta se utiliza para el registro de los clientes, aquí se va a detallar la información del cliente como es; RUC, nombres, apellidos, dirección, ciudad, email, teléfono, con esto nos facilitará el registro de clientes de una forma más ágil y segura.

# **4.3.3.6. Administrar producción**

Registra de la calidad del producto detallando la cantidad, la variedad e indica que bloque y finca es el producto.

# **4.3.3.7. Administrar bodega**

Permite el control de los productos que ingresan y egresan, detallando cantidad, marca, cantidad mínima, cantidad máxima y stock en bodega.

# **4.3.3.8. Administrar empaque**

Determina la calidad del producto sea esté flor de exportación o nacional, basándose en los parámetros LX\_mayor\_50 cm\_exp y LX\_menor\_50 cm\_nac.

# **4.3.3.9. Administrar tipo de cajas**

Detalla las especificaciones, capacidad, tamaño y marca de la caja.

# **4.3.3.10. Administrar variedad**

Establece el nombre de la variedad ejemplo en claveles; Nelson, delphi, eskimo, dakota, toldo, felice, etc.

# **4.3.3.11. Administrar tipo de flor**

En esta página se describe los tipos de flores entre ellas están las siguientes: Rosas, claveles, gypsophila, flores de verano, etc. Las que son producidas y exportadas por nuestro país.

### **4.3.3.12. Administrar colores**

Aquí se determina los tipos de colores de los claveles que se cultivan en la finca, entre estos tenemos: Rojos, blancos, naranja, amarillo, palo de rosa, bicolor, verde, jaspeado, etc.

### **4.3.3.13. Administrar tipo de ventas**

Describe el nombre del producto vendido detallando si es para venta nacional o de exportación.

### **4.3.3.14. Administrar factura**

Detalla el cliente, fecha, cantidad, descripción del producto e información controlada por el servicio de rentas internas.

### **4.3.3.15. Administrar precios**

Especifica el precio de la flor tomando en cuenta las especificaciones de las mismas.

### **4.3.3.16. Administrar carguera**

Detalla el código de la carguera, sigla y carguera donde se va a transportar el producto.

### **4.3.3.17. Administrar mercado**

Determina el país donde se va a exportar la mercadería.

### **4.3.4. Requerimientos específicos funcionales**

### **4.3.4.1. Administración tipo de usuario**

**Introducción:** El sistema solicita la información al usuario, se modifican los datos y se puede eliminar dicha información.

**Entrada:** Registro de usuarios.

**Proceso:** Codigo\_tipo\_usuario + tipo\_usuario.

**Salida:** Datos del usuario actualizados en la base de datos.

### **4.3.4.2. Administración de permisos**

**Introducción:** El sistema permite al administrador gestionar los permisos a los usuarios del sistema para poder acceder a las diferentes páginas del software, modificar los datos ya existentes, activar o desactivar los usuarios que han sido creados.

**Entrada:** asignar\_permisos + elegir\_formulario.

**Proceso:** El administrador ingresa a la página permisos de usuarios, registra el nuevo usuario y guarda la información.

**Salida:** Datos del usuario registrado en la base de datos.

#### **4.3.4.3. Administración de empresa**

**Introducción:** El sistema permite ingresar la información de la empresa como un cliente del sistema, modificar los datos ya existentes, activar o desactivar la empresa como cliente y eliminar dicha información.

**Entrada:** Código\_empresa + nombre + representante\_empresa + RUC + dirección + teléfono + fax + email + país + provincia + ciudad.

**Proceso:** El administrador ingresa a la página empresa, elige la opción nuevo, registra los datos de la empresa y escoge la opción guardar.

**Salida:** Datos de la empresa registrados en la base de datos.

# **4.3.4.4. Administrar finca**

**Introducción:** El administrador ingresa el código de finca, el sistema permite visualizar los datos de la finca modificar y eliminarlos en caso de ser necesario.

**Entrada:** Código + nombre + dirección + teléfono + fax + hectáreas.

**Proceso:** El administrador ingresa al sistema escoge la herramienta administrar finca, escoge la opción crear nueva finca, elige la opción guardar, el sistema muestra la información de la finca registrada en el sistema.

**Salida:** Datos de la finca recopilados en la base de datos.

# **4.3.4.5. Administrar empleado**

**Introducción:** El sistema permite ingresar la información del empleado de la empresa, modificar los datos ya existentes y eliminar dicha información.

**Entrada:** Cédula + nombre + apellido + teléfono + Correo\_electrónico + dirección + fecha\_ingreso + tipo\_contrato + banco + cuenta\_bancaria + tipo\_cuenta\_bancaria + fecha\_nacimiento + finca + planilla\_IEES + tipo\_sangre.

**Proceso:** Al realizar el ingreso de un nuevo empleado comprobar que no esté registrado en el sistema, y verificar que la finca a la cual pertenece ya este creada.

**Salida**: Datos del empleado actualizados en la base de datos.

### **4.3.4.6. Administrar cliente**

**Introducción:** El usuario ingresa la información del cliente, el sistema permite modificar y eliminar los datos del cliente.

**Entrada:** Código + cedula + nombre + apellido + dirección + email + teléfono.

**Proceso:** El administrador ingresa a la página registro de clientes, escoge opción nuevo, ingresa datos para registrar al cliente, el administrador elige la opción guardar, el sistema muestra los datos del cliente registrado en la base de datos.

**Salida:** Datos del cliente almacenados en la base de datos del sistema.

# **4.3.4.7. Administrar producción**

**Introducción:** El sistema permite ingresar toda la información de la producción, registrar los datos existentes, modificarlos y eliminarlos en caso de ser necesario.

**Entrada:** Bloques + cantidad + fecha + tamaño\_tallo.

**Proceso:** El administrador ingresa a la página producción, se escoge la opción nuevo, detalla la variedad, la cantidad e indica que bloque y finca es el producto.

**Salida:** Datos del producto guardados en la base de datos.

# **4.3.4.8. Administrar bodega**

**Introducción:** El sistema autoriza el registro de la bodega, modifica y elimina los datos en caso de ser requerido por el usuario.

**Entrada:** Código\_bodega + nombre\_producto + fecha\_ingreso + fecha\_salida + cantidad\_actual + cantidad\_mínima + dirección + teléfono + fax + email + país + provincia + ciudad.

**Proceso:** El administrador ingresa a la página bodega, registra la información.

**Salida:** Datos de la bodega almacenados en la base de datos.

#### **4.3.4.9. Administrar empaque**

**Introducción:** El sistema permite el ingreso a la página empaque, el usuario modifica y elimina los datos en caso de ser requerido.

**Entrada:** Código + medidas\_tallo\_mas\_LX\_50cm\_exp + medidas tallo menos LX 50cm nac.

**Proceso:** El administrador ingresa a la página empaque, registra la información y determina de acuerdo a la medida del tallo si es flor de exportación o producto nacional.

**Salida:** Datos del empaque almacenados en la base de datos.

#### **4.3.4.10. Administrar tipo de cajas**

**Introducción:** El sistema permite el ingreso a la página tipo de cajas, el usuario modifica y elimina los datos en caso de ser requerido.

**Entrada:** Código tipo cajas + tamaño + capacidad + marca.

**Proceso:** El usuario ingresa a la página tipo de cajas, registra la información y determina el tipo de caja, capacidad, tamaño y marca.

**Salida:** Datos del tipo de cajas guardados en la base de datos del sistema.

### **4.3.4.11. Administrar variedad**

**Introducción:** El sistema permite ingresar el tipo de variedad, registrar los datos existentes, modificarlos y eliminarlos en caso de ser necesario.

**Entrada:** Código + tipo\_flor + nombre + número\_tallo.

**Proceso:** El administrador ingresa a la página variedad, elige la opción nuevo, ingresa los datos para crear una nueva variedad, escoge la opción guardar, visualiza los datos en el sistema.

**Salida:** Datos de la variedad de flores registrados en la base de datos.

### **4.3.4.12. Administrar tipo de flor**

**Introducción:** El sistema permite ingresar el tipo de flor, registrar los datos existentes, modificarlos y eliminarlos en caso de ser necesario.

**Entrada:** Código\_tipo\_flor + nombre.

**Proceso:** El administrador ingresa a la página web, utiliza las opciones correspondientes para el registro y cambios requeridos.

**Salida:** Datos del tipo de flor registrados en la base de datos.

# **4.3.4.13. Administrar colores**

**Introducción:** El sistema permite registrar los colores dependiendo del tipo de flor que se encuentre registrado en el sistema.

**Entrada:** Código\_colores + colores.

**Proceso:** El administrador ingresa al sistema, selecciona la página colores, escoge el color de la flor, el usuario elige la opción guardar, el sistema muestra los datos registrados.

**Salida:** Datos de los colores registrados en la base de datos.

### **4.3.4.14. Administrar tipo de ventas**

**Introducción:** El sistema permite al empleado ingresar la información de las ventas realizadas en el día, modifica y elimina los datos en caso de ser requerido por el usuario.

**Entrada:** Código + nombre + descripcion\_producto + fecha\_salida + cantidad.

**Proceso:** El empleado ingresa a la página ventas, registra el tipo de ventas realizadas.

**Salida:** Datos de la venta registrados en la base de datos.

### **4.3.4.15. Administrar factura**

**Introducción:** El sistema permite crear la factura, enviar la información de la factura por correo a los clientes, eliminar o modificar dicho registro del sistema.

**Entrada:** Codigo\_empleado + codigo\_cliente + codigo\_producto + teléfono detalle factura + fecha + num factura + cantidad + precio unitario +  $t$ amaño  $t$ allo + sub  $t$ otal + IVA + total.

**Proceso:** El empleado ingresa a la página factura, ingresa el detalle de la factura, guarda la información en el sistema.

**Salida**: Datos de la factura registrados en la base de datos.

### **4.3.4.16. Administrar precios**

**Introducción:** El sistema permite registrar los precios de las medidas de los tallos, el usuario puede eliminar y modificar los datos ingresados en el sistema.

**Entrada:** codigo + medidas\_del\_tallo

**Proceso:** El empleado ingresa a la página precios, selecciona el precio establecido de acuerdo a la medida del tallo seleccionado.

**Salida**: Datos de los precios registrados en la base de datos.

### **4.3.4.17. Administrar carguera**

**Introducción:** El sistema permite al empleado ingresar los datos de la carguera, el usuario puede eliminar y modificar los datos ingresados en caso de ser necesario.

**Entrada:** Código + nombre

**Proceso:** El empleado ingresa a la página carguera y registra los datos.

**Salida:** Datos de la carguera guardados en la base de datos.

### **4.3.4.18. Administrar mercado**

**Introducción:** El sistema permite al empleado ingresar los datos del mercado donde va a enviarse el producto, el usuario puede eliminar y modificar los datos ingresados en caso de ser necesario.

**Entrada:** Código + sigla + mercado

**Proceso:** El empleado ingresa a la página mercado y selecciona el país donde se va a exportar el producto.

**Salida:** Datos del mercado guardados en la base de datos.

# **4.3.5. Requerimientos no funcionales**

### **4.3.5.1. Requerimientos de rendimiento**

Cada herramienta del sistema web, deberá tener un tiempo determinado al momento de cargar la página, dependiendo la velocidad de conexión a Internet que se posea.

# **4.3.5.2. Requerimientos del sistema**

El software se debe poder ejecutar desde un servidor de aplicaciones para Windows y la base de datos es independiente del aplicativo por lo que no se especifica el motor ni el sistema operativo.

### **4.3.5.3. Requerimientos de interfaz de usuario**

La aplicación web debe de ser de fácil uso para el usuario, debe ejecutarse sobre los navegadores más utilizados, y aplicar estándares para el diseño de pantallas web, teniendo cuidado en el exceso de carga sobre la página para que corra a una velocidad aceptable para el usuario.

### **4.3.5.4. Requerimientos de seguridad**

El sistema debe tener un acceso seguro a la información, cada usuario del sistema tendrá su propia clave para el ingreso al mismo.

### **4.4. Diagramas UML para el diseño del sistema**

- **4.4.1. Diagrama de caso de uso**
- **4.4.1.1. Diagrama de caso de uso general**

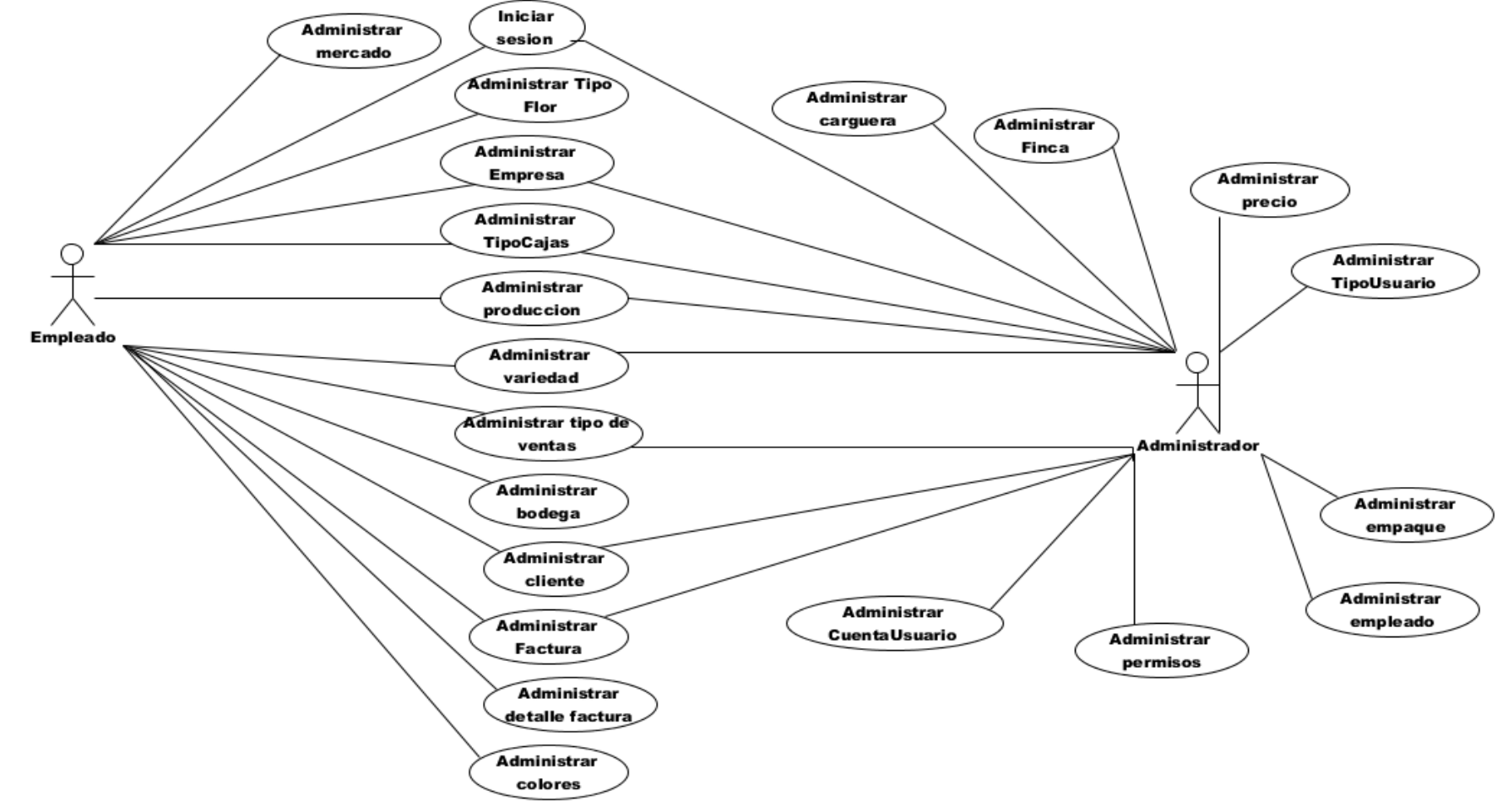

**Figura 1:** Diagrama de caso de uso general **Elaborado por:** Autor de la tesis

#### **4.4.1.2. Administrar inicio de sesión**

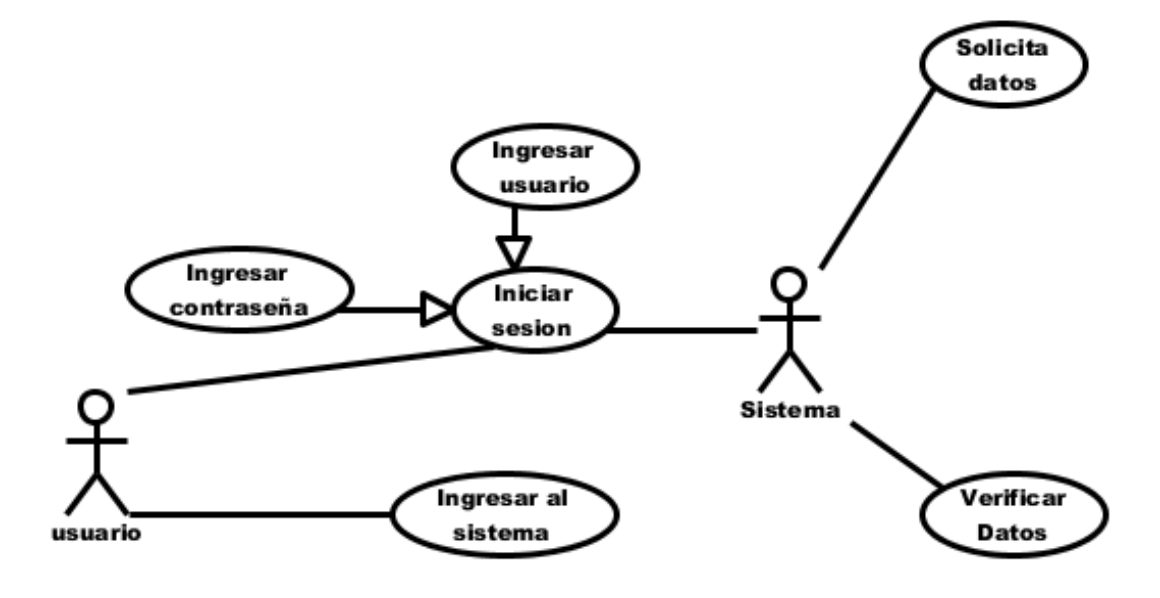

**Figura 2:** Caso de uso "Inicio de sesión" **Elaborado por:** Autor de la tesis

### **4.4.1.3. Administrar cuenta de usuario**

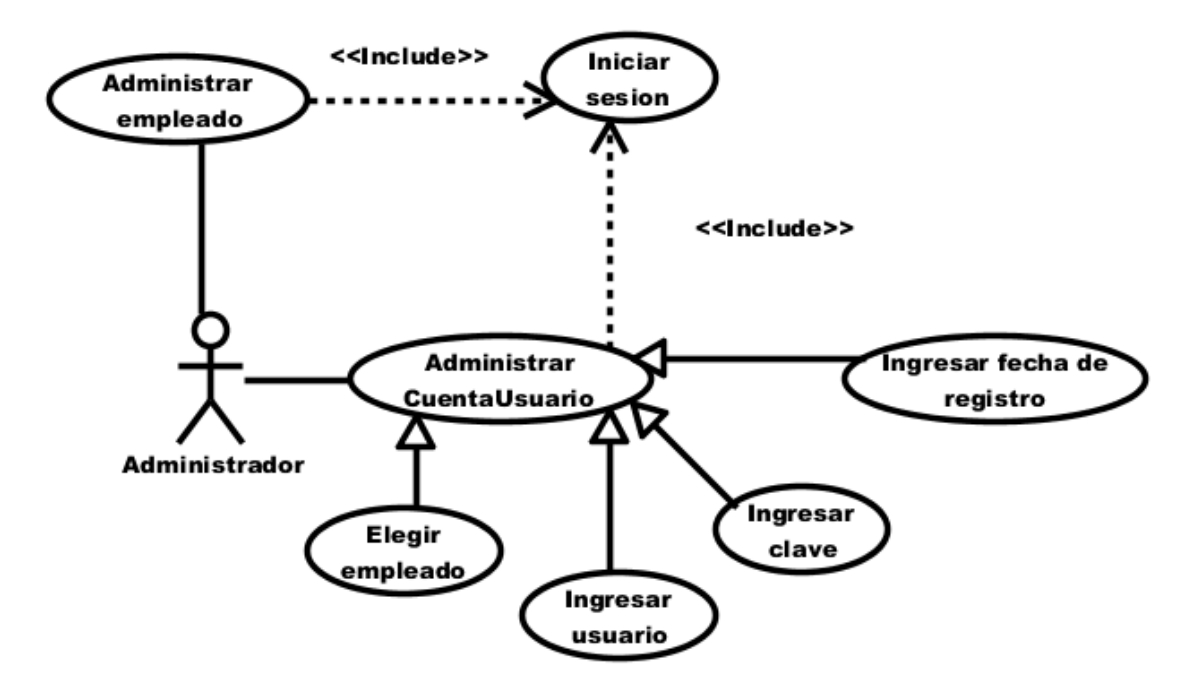

**Figura 3:** Caso de uso "Administrar cuenta de usuario" **Elaborado por:** Autor de la tesis

### **4.4.1.4. Administrar tipo usuario**

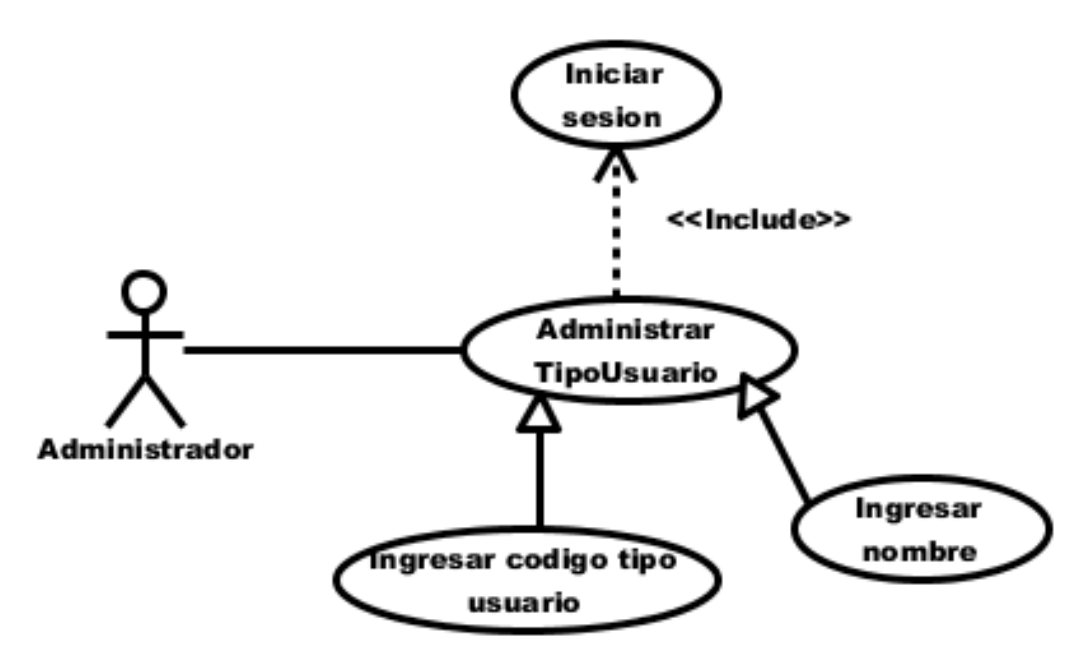

**Figura 4:** Caso de uso "Administrar tipo de usuario" **Elaborado por:** Autor de la tesis

### **4.4.1.5. Administrar permisos**

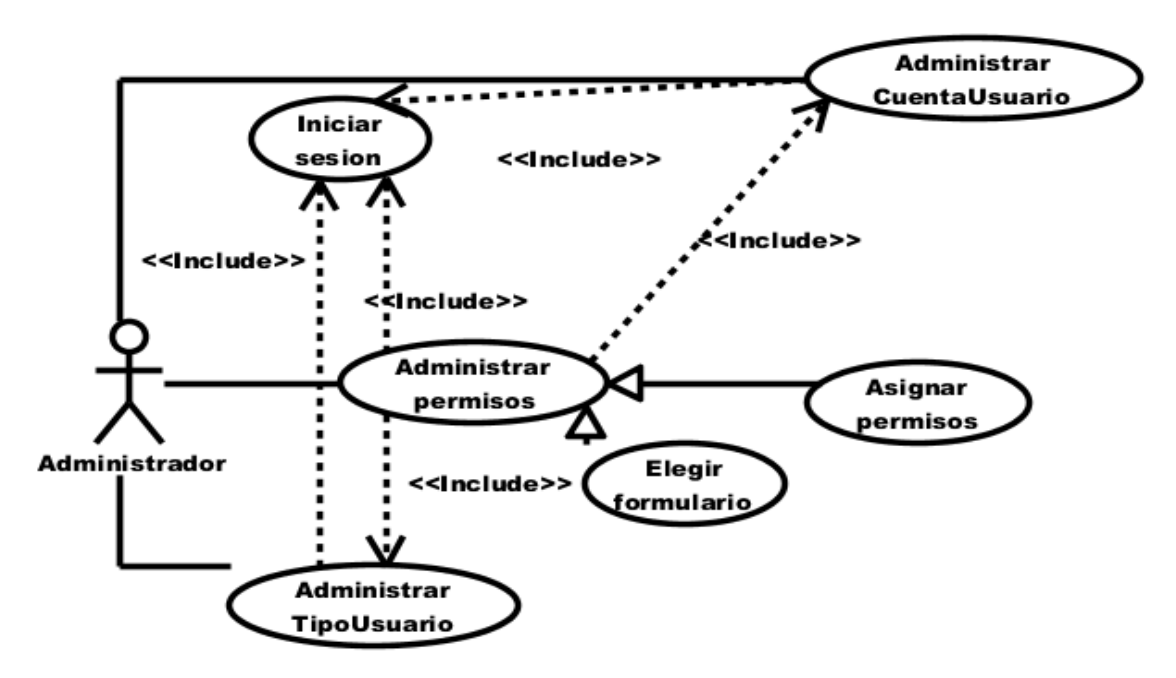

**Figura 5:** Caso de uso "Administrar reportes" **Elaborado por:** Autor de la tesis

#### **4.4.1.6. Administrar empresa**

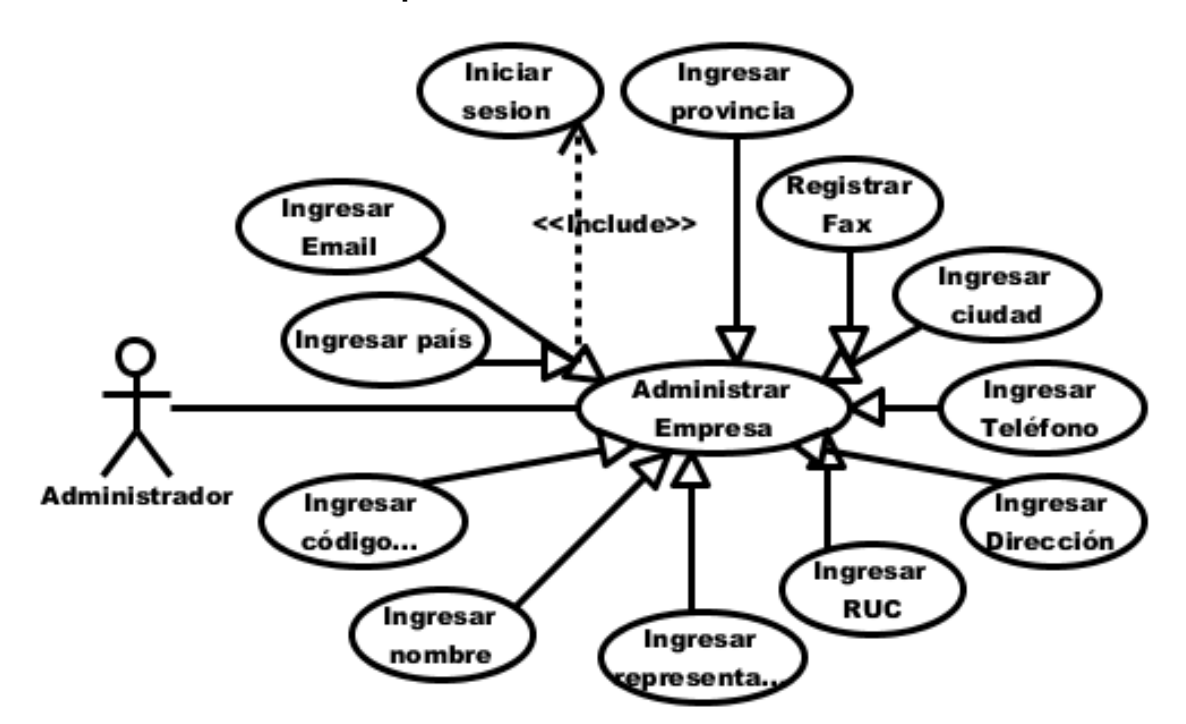

**Figura 6:** Caso de uso "Administrar empresa" **Elaborado por:** Autor de la tesis

### **4.4.1.7. Administrar finca**

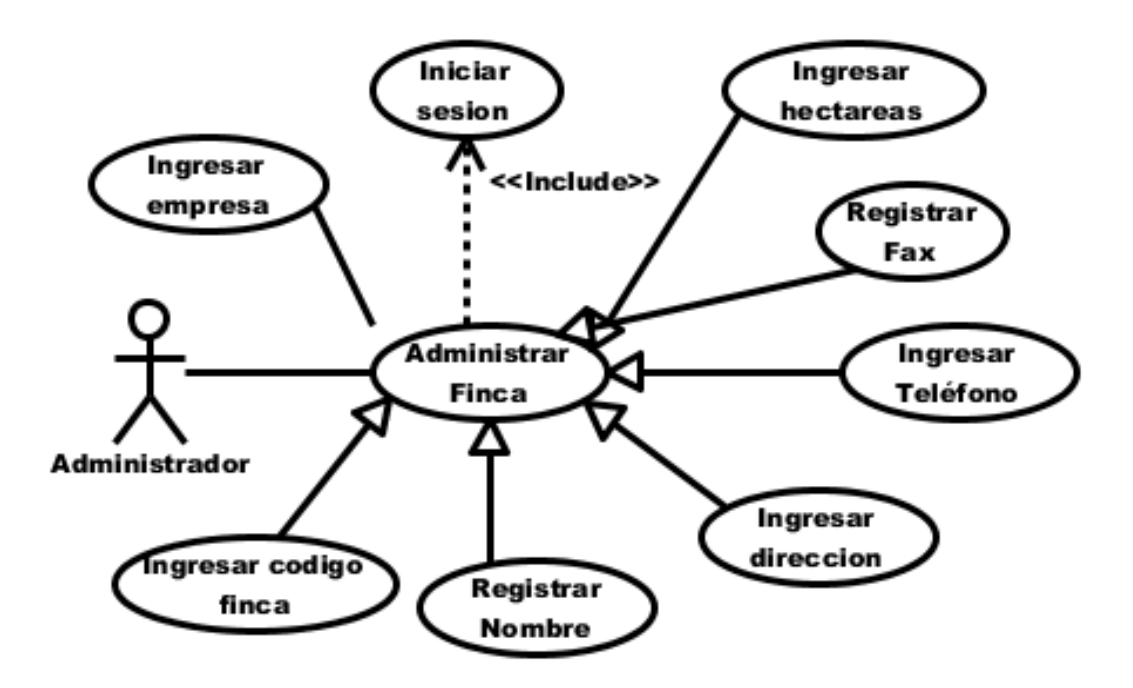

**Figura 7:** Caso de uso "Administrar finca" **Elaborado por:** Autor de la tesis

# **4.4.1.8. Administrar empleado**

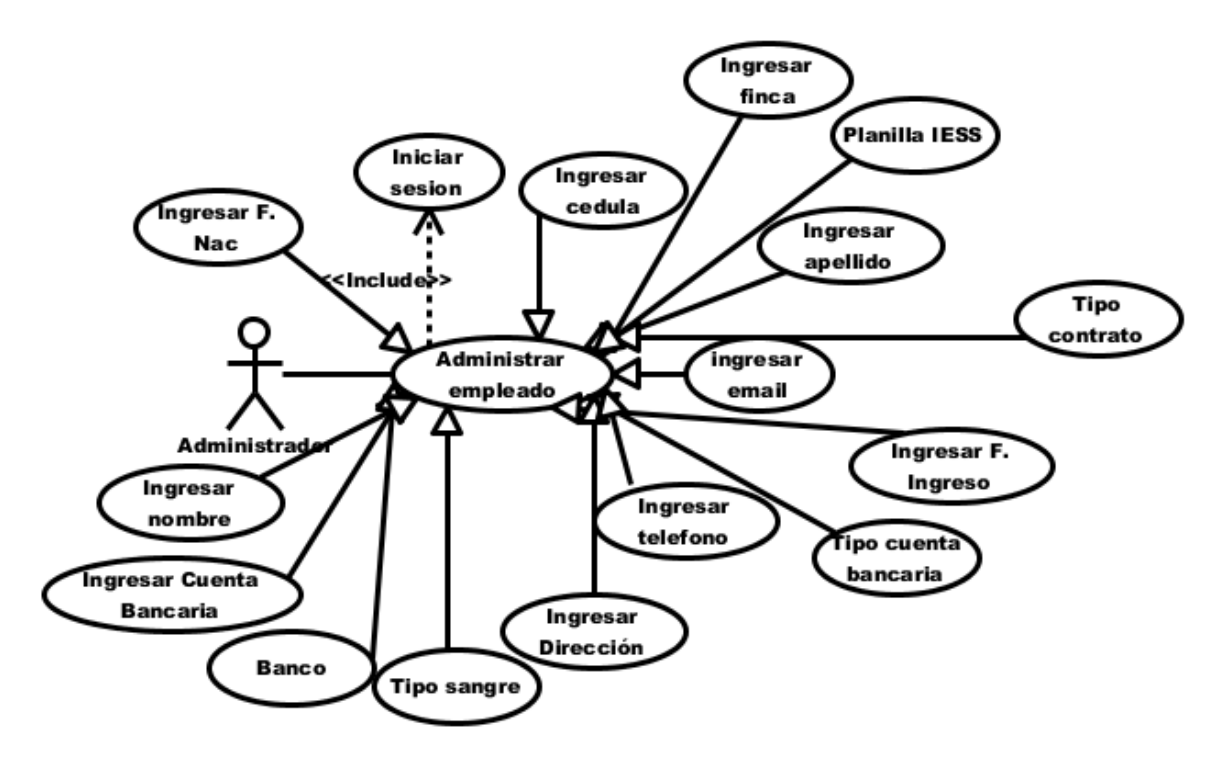

**Figura 8:** Caso de uso "Administrar empleado" **Elaborado por:** Autor de la tesis

### **4.4.1.9. Administrar cliente**

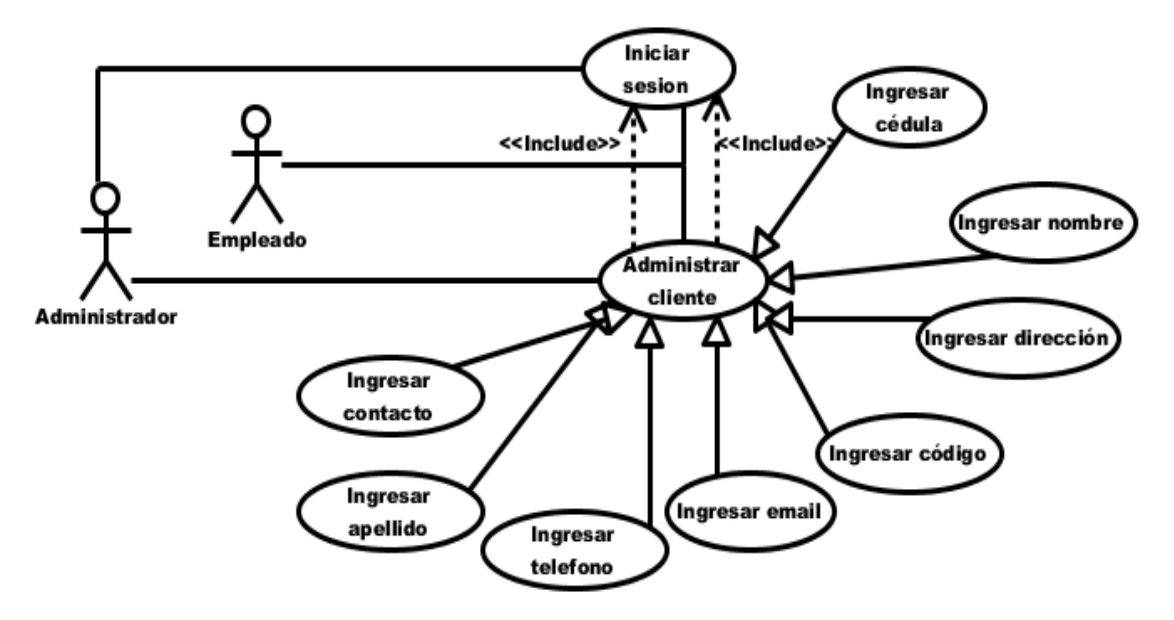

**Figura 9:** Caso de uso "Administrar cliente" **Elaborado por:** Autor de la tesis

**4.4.1.10. Administrar producción**

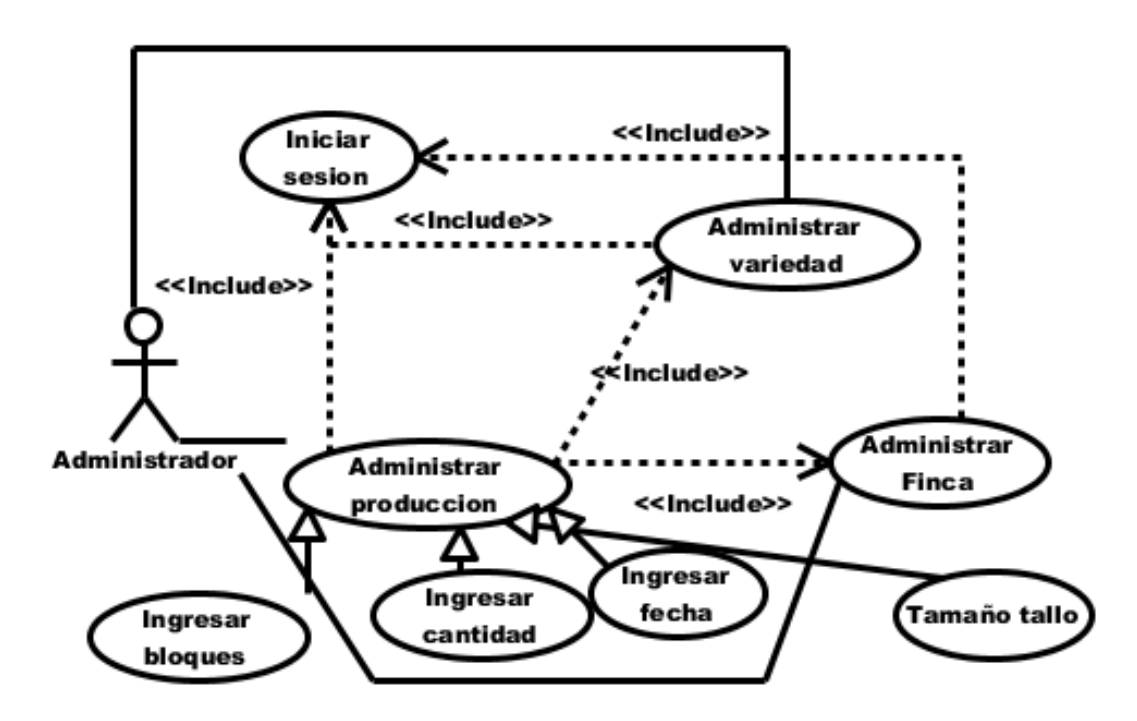

**Figura 10:** Caso de uso "Administrar producción" **Elaborado por:** Autor de la tesis

### **4.4.1.11. Administrar bodega**

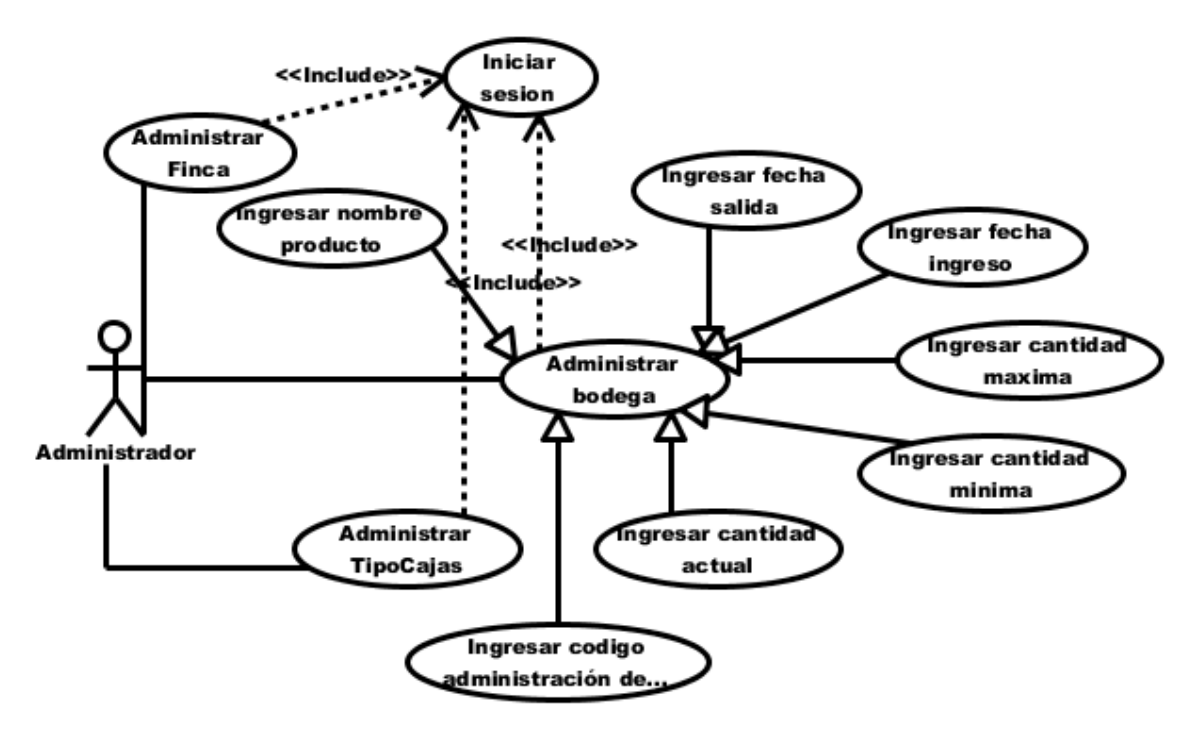

**Figura 11:** Caso de uso "Administrar bodega" **Elaborado por:** Autor de la tesis

#### **4.4.1.12. Administrar empaque**

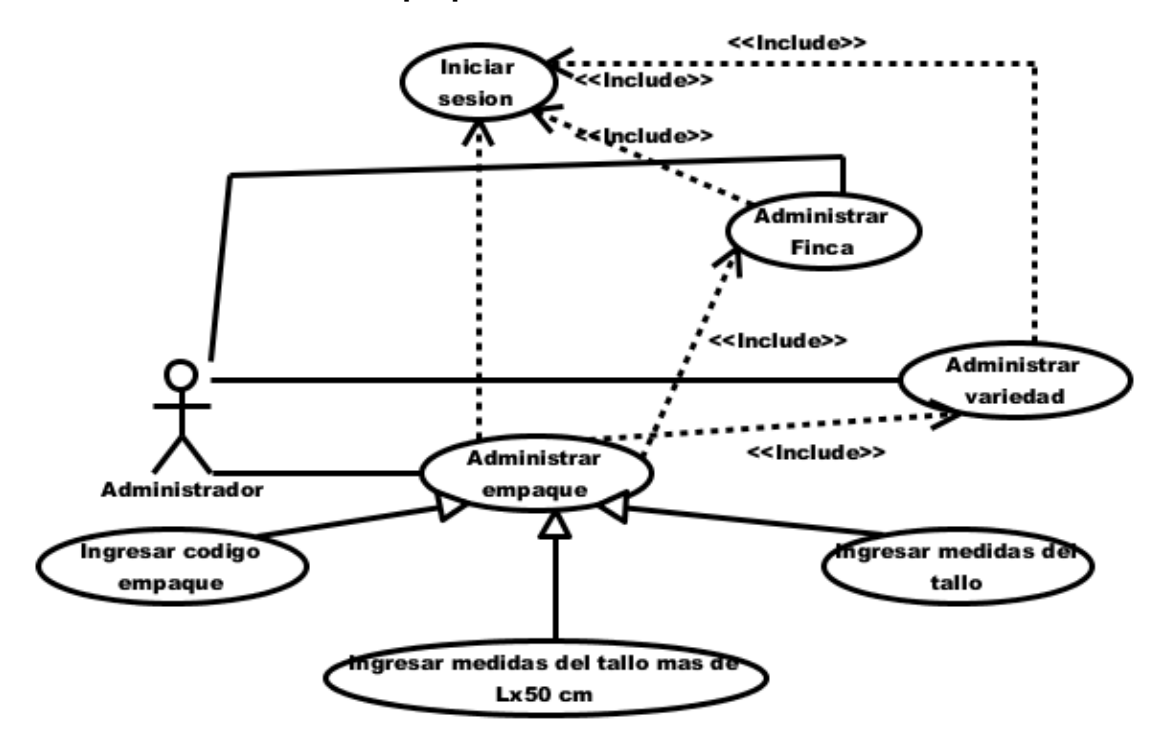

**Figura 12:** Caso de uso "Administrar empaque" **Elaborado por:** Autor de la tesis

### **4.4.1.13. Administrar tipo de cajas**

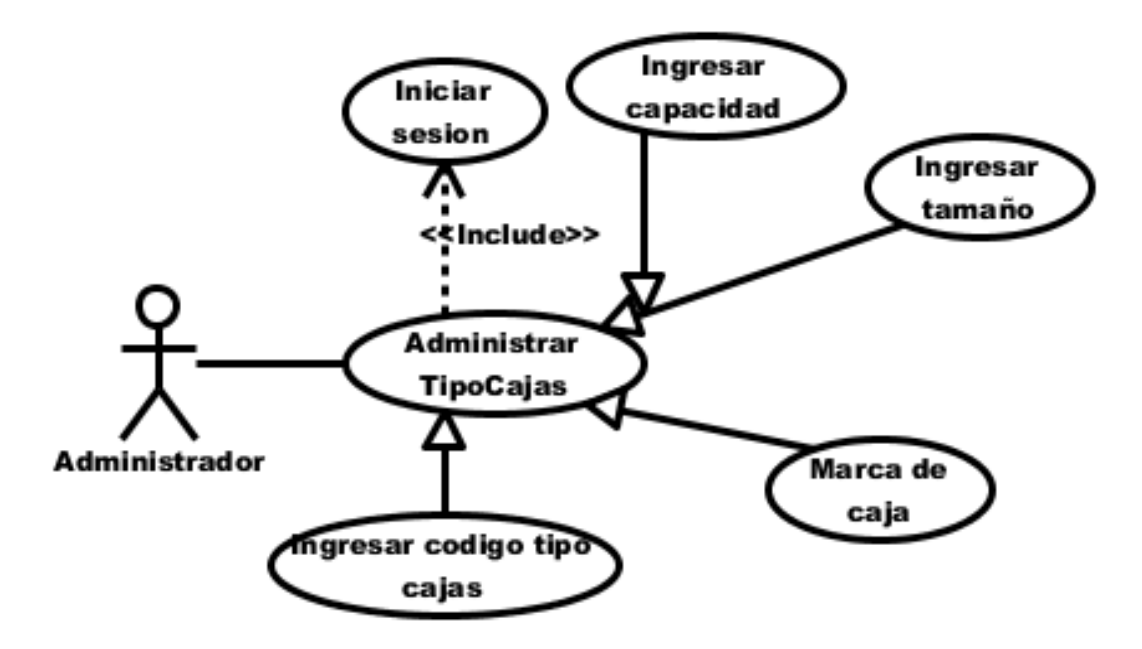

**Figura 13:** Caso de uso "Administrar tipo de cajas" **Elaborado por:** Autor de la tesis

#### **4.4.1.14. Administrar variedad**

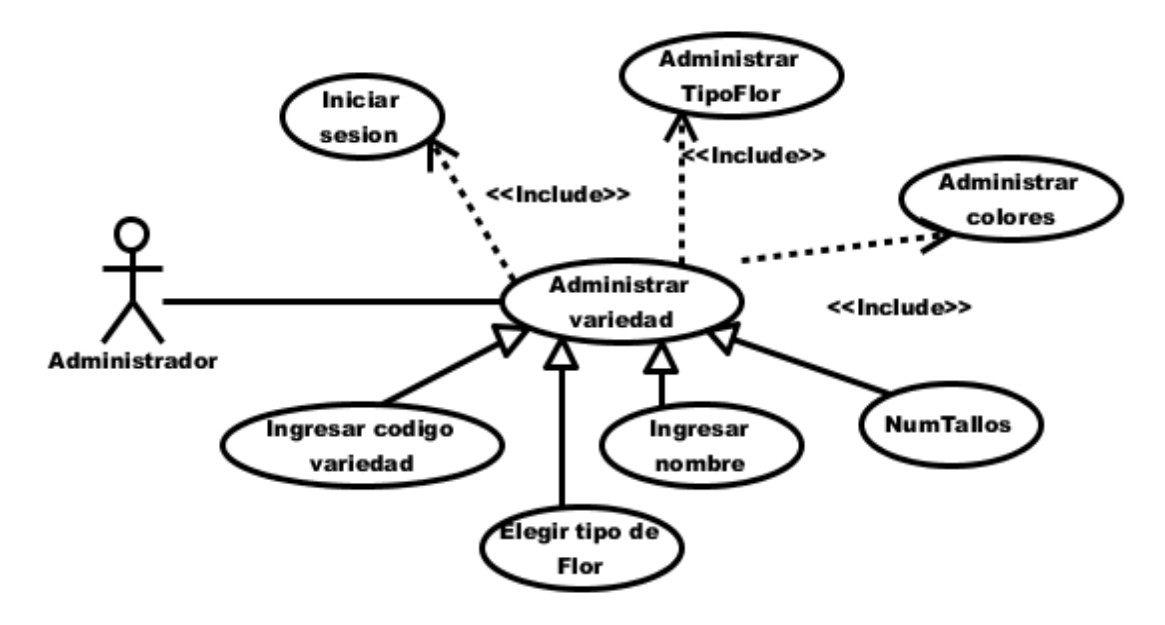

**Figura 14:** Caso de uso "Administrar variedad" **Elaborado por:** Autor de la tesis

### **4.4.1.15. Administrar tipo de flor**

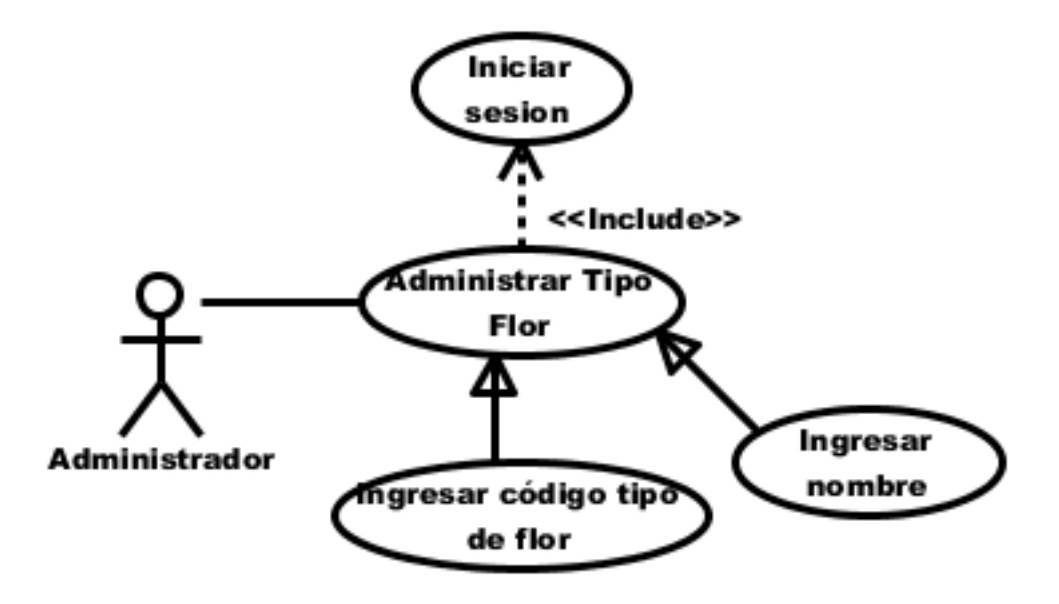

**Figura 15:** Caso de uso "Administrar tipo de flor" **Elaborado por:** Autor de la tesis

#### **4.4.1.16. Administrar colores**

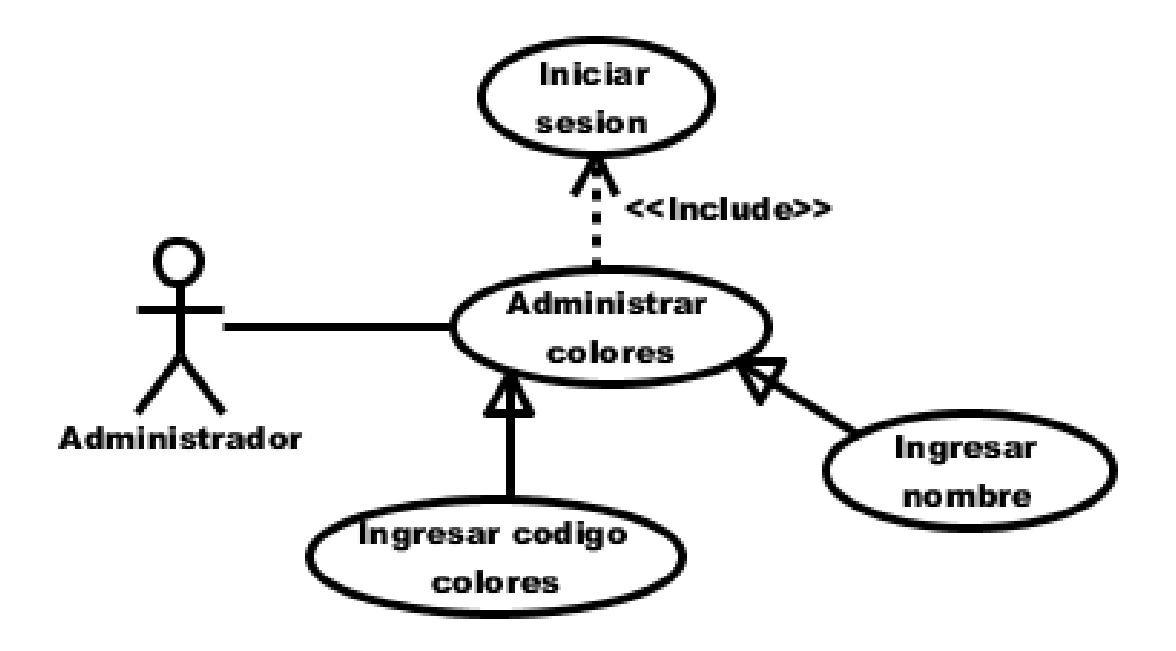

**Figura 16:** Caso de uso "Administrar colores" **Elaborado por:** Autor de la tesis

### **4.4.1.17. Administrar tipo de ventas**

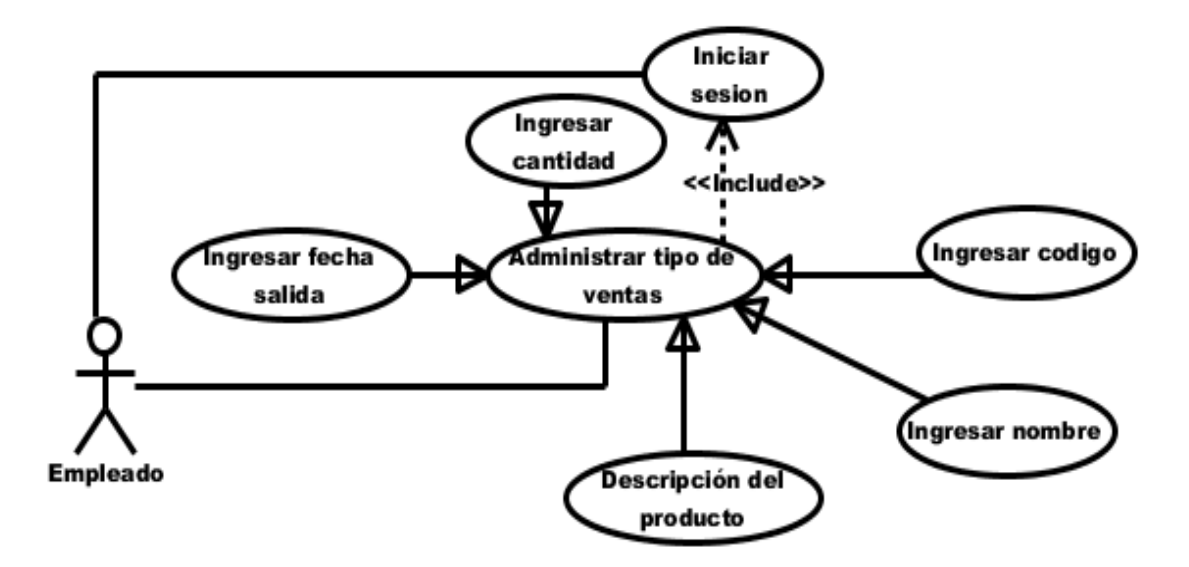

**Figura 17:** Caso de uso "Administrar tipo de ventas" **Elaborado por:** Autor de la tesis

#### **4.4.1.18. Administrar factura**

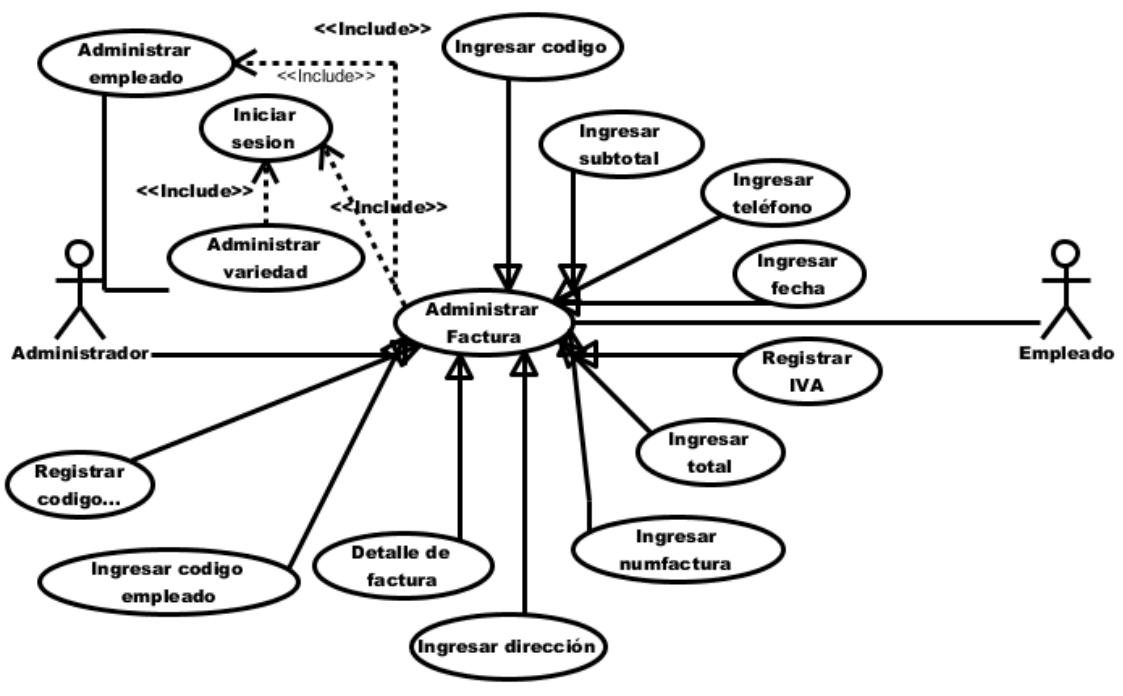

**Figura 18:** Caso de uso "Administrar factura" **Elaborado por:** Autor de la tesis

### **4.4.1.19. Administrar detalle factura**

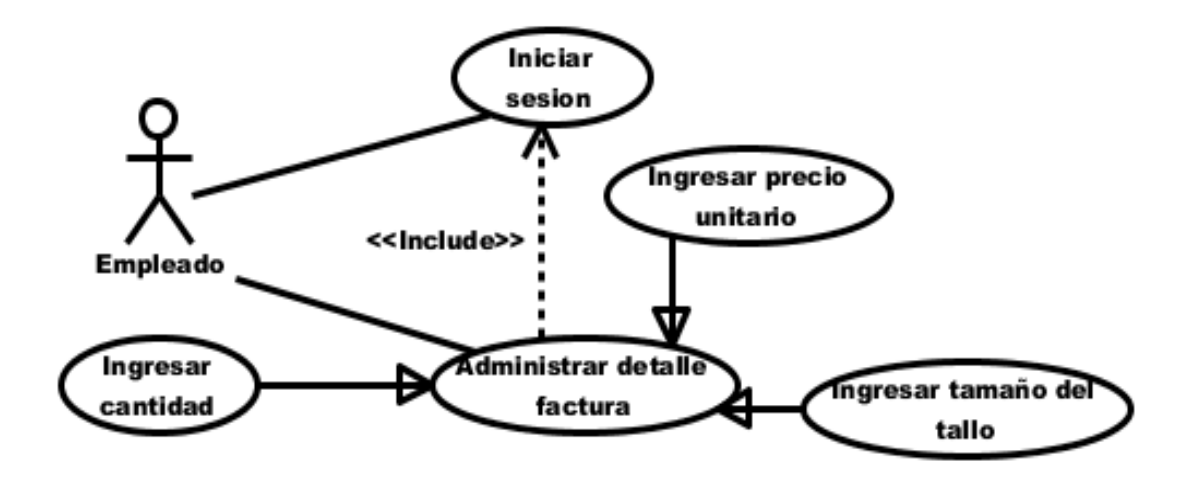

**Figura 19:** Caso de uso "Administrar detalle de factura" **Elaborado por:** Autor de la tesis

### **4.4.1.20. Administrar precios**

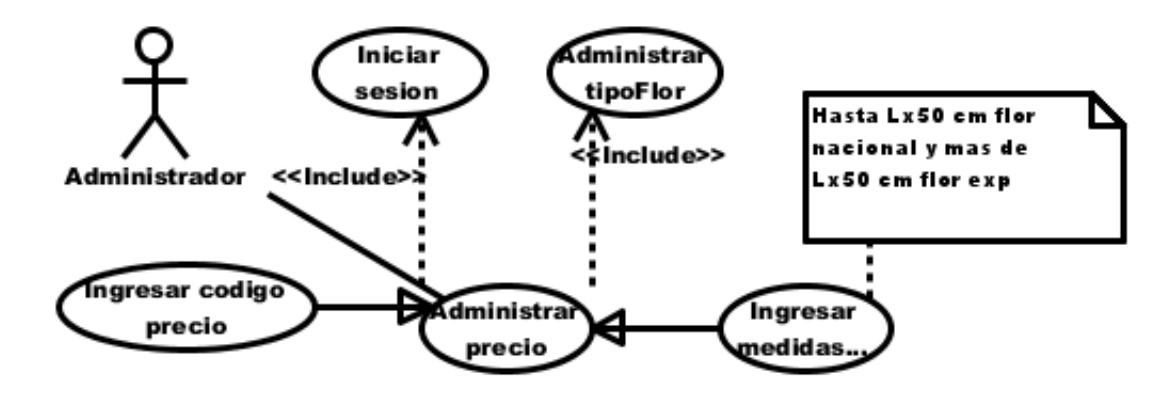

**Figura 20:** Caso de uso "Administrar precios" **Elaborado por:** Autor de la tesis

# **4.4.1.21. Administrar carguera**

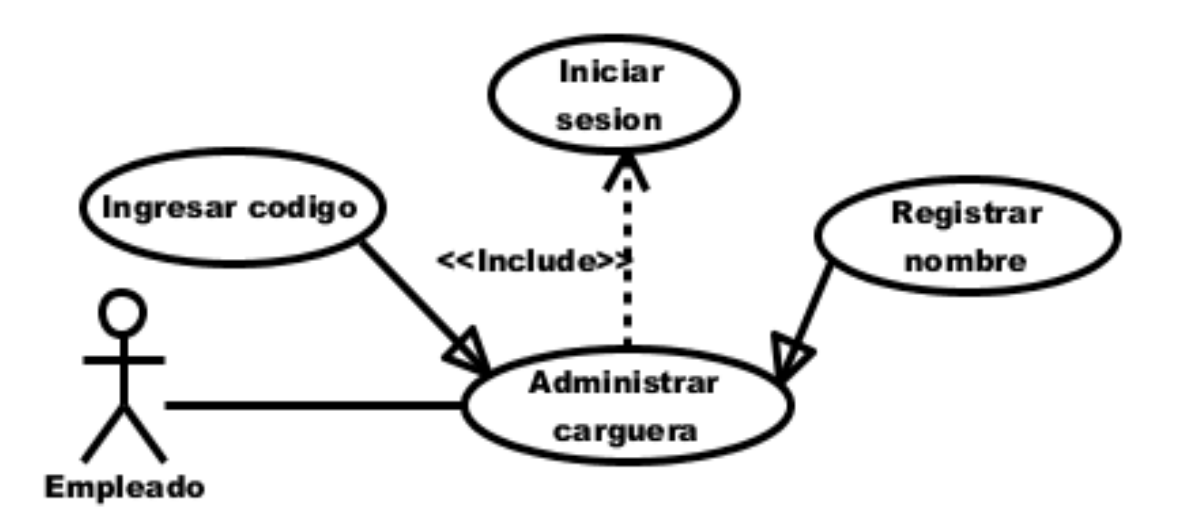

**Figura 21:** Caso de uso "Administrar carguera" **Elaborado por:** Autor de la tesis

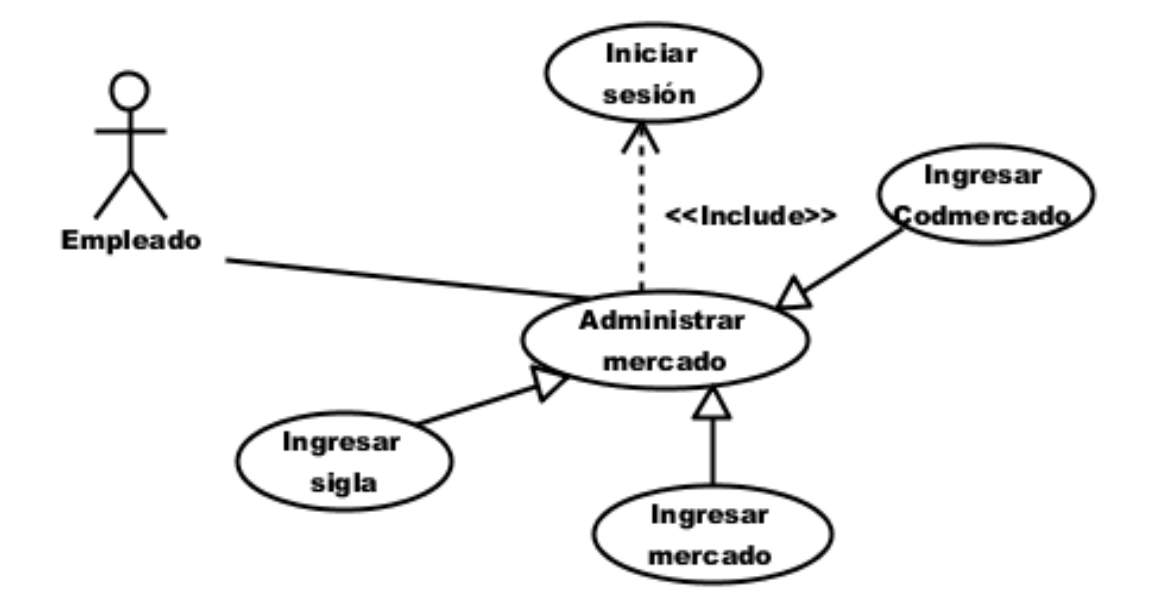

**Figura 22:** Caso de uso "Administrar mercado" **Elaborado por:** Autor de la tesis

# **4.4.1.23. Descripción del caso de uso expandido Inicio de sesión**

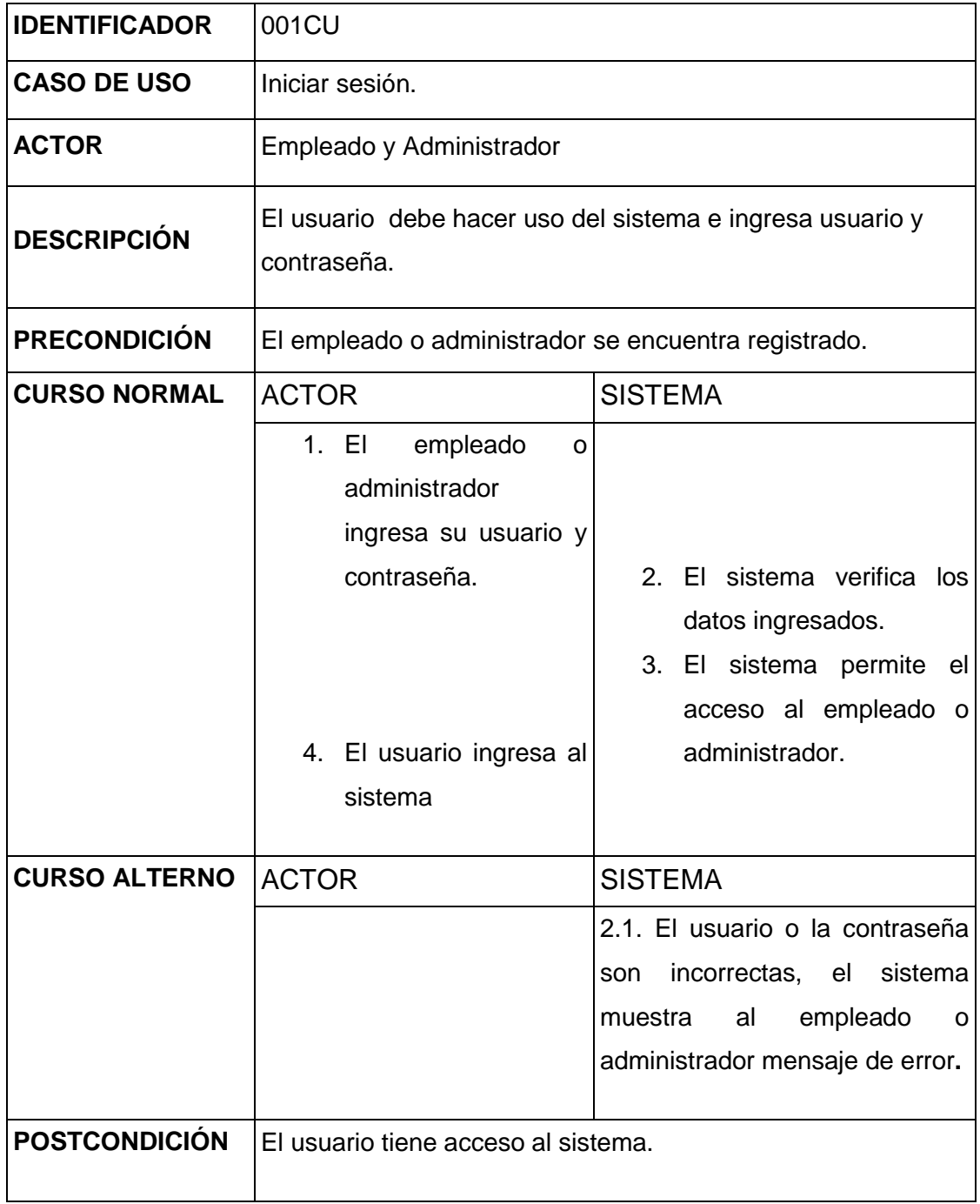

**Cuadro 19:** Caso de uso "Iniciar sesión" **Elaborado por:** Autor de la tesis

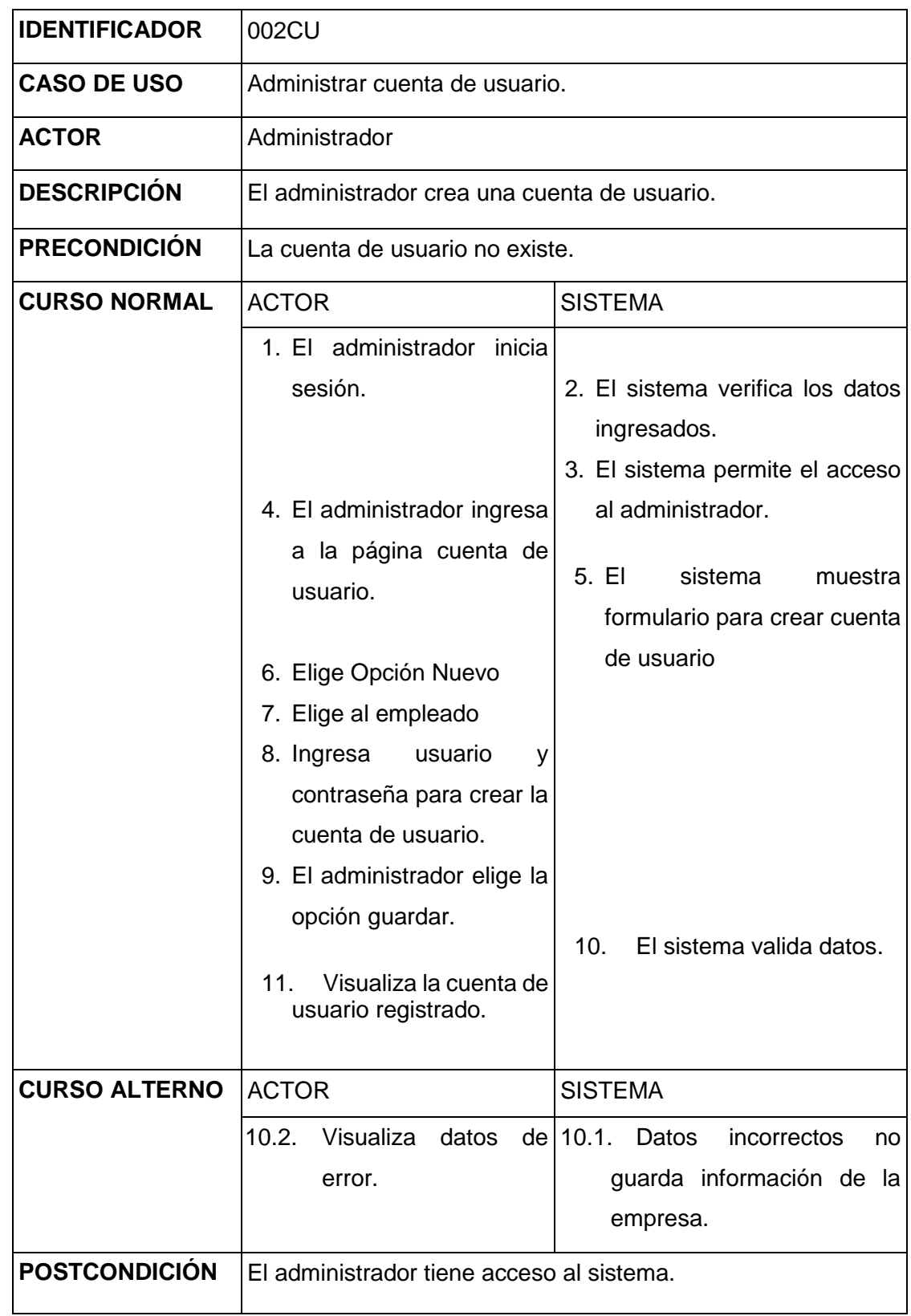

### **4.4.1.24. Caso de uso administrar cuenta de usuario**

**Cuadro 20:** Caso de uso "Cuenta de usuario" **Elaborado por:** Autor de la tesis

# **4.4.1.25. Caso de uso administrar tipo usuario**

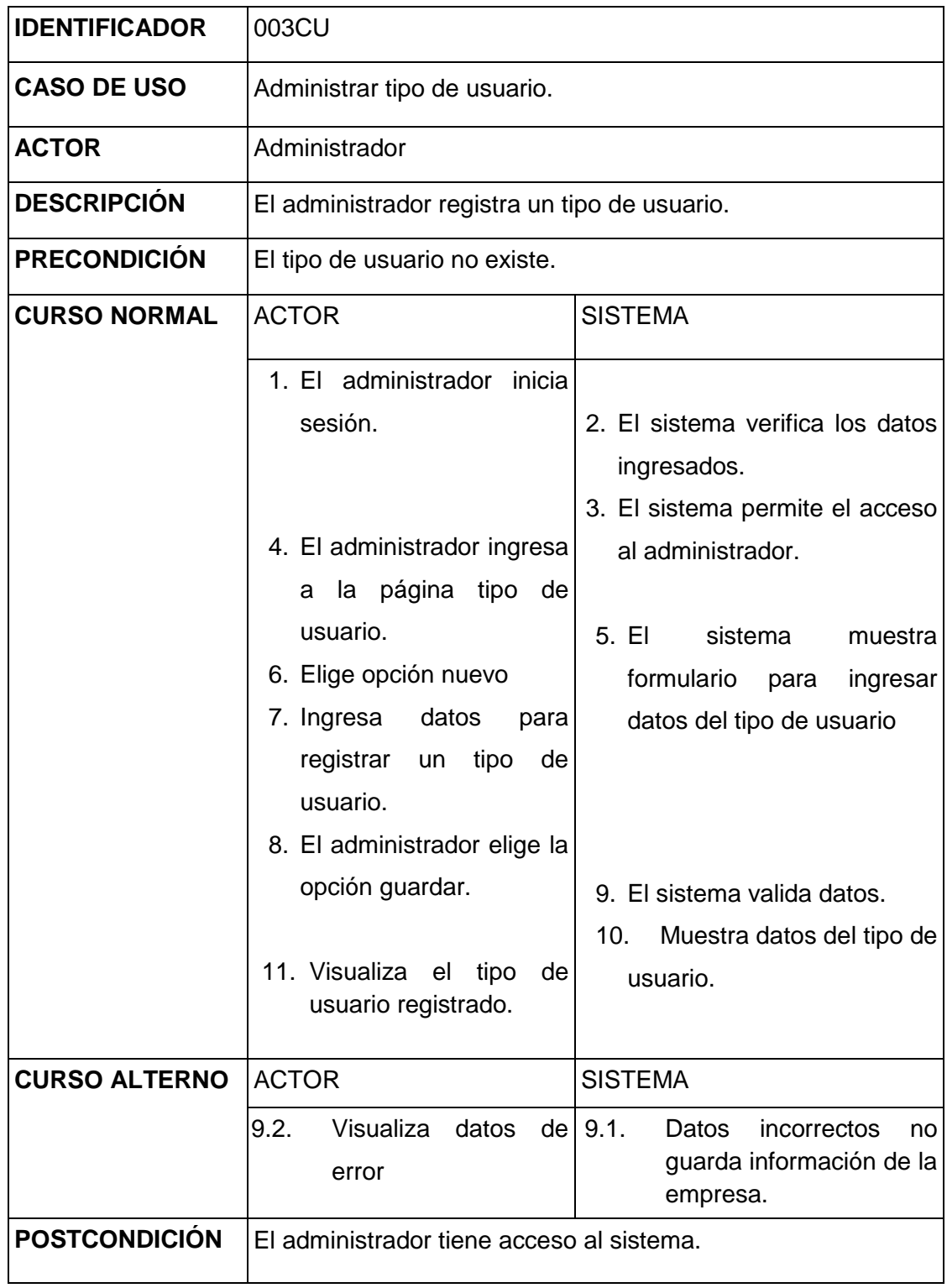

**Cuadro 21:** Caso de uso "Administrar tipo de usuario" **Elaborado por:** Autor de la tesis
# **4.4.1.26. Caso de uso administrar permisos**

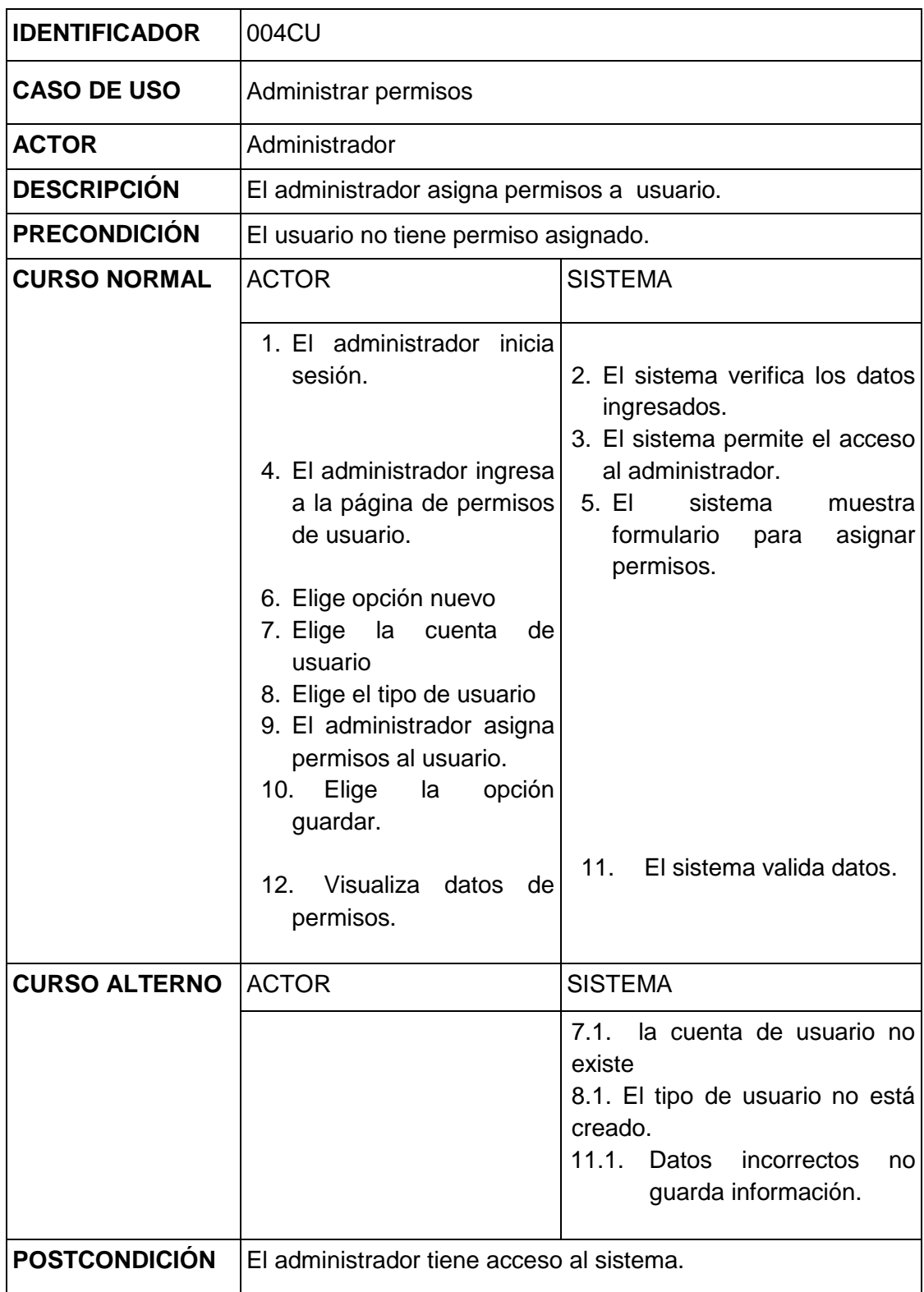

**Cuadro 22:** Caso de uso "Administrar permisos" **Elaborado por:** Autor de la tesis

## **4.4.1.27. Caso de uso administrar empresa**

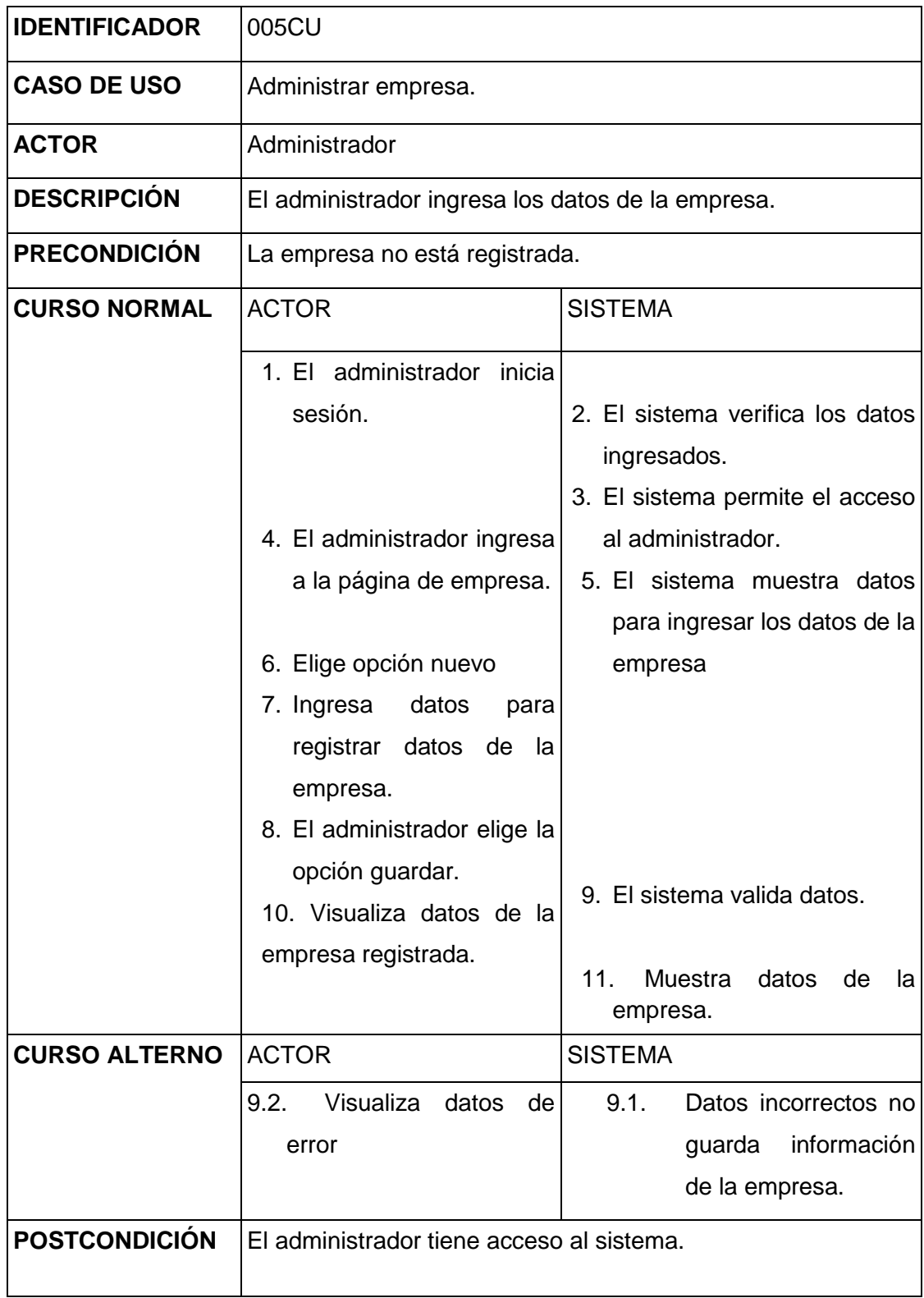

**Cuadro 23:** Caso de uso "Administrar empresa" **Elaborado por:** Autor de la tesis

## **4.4.1.28. Caso de uso administrar finca**

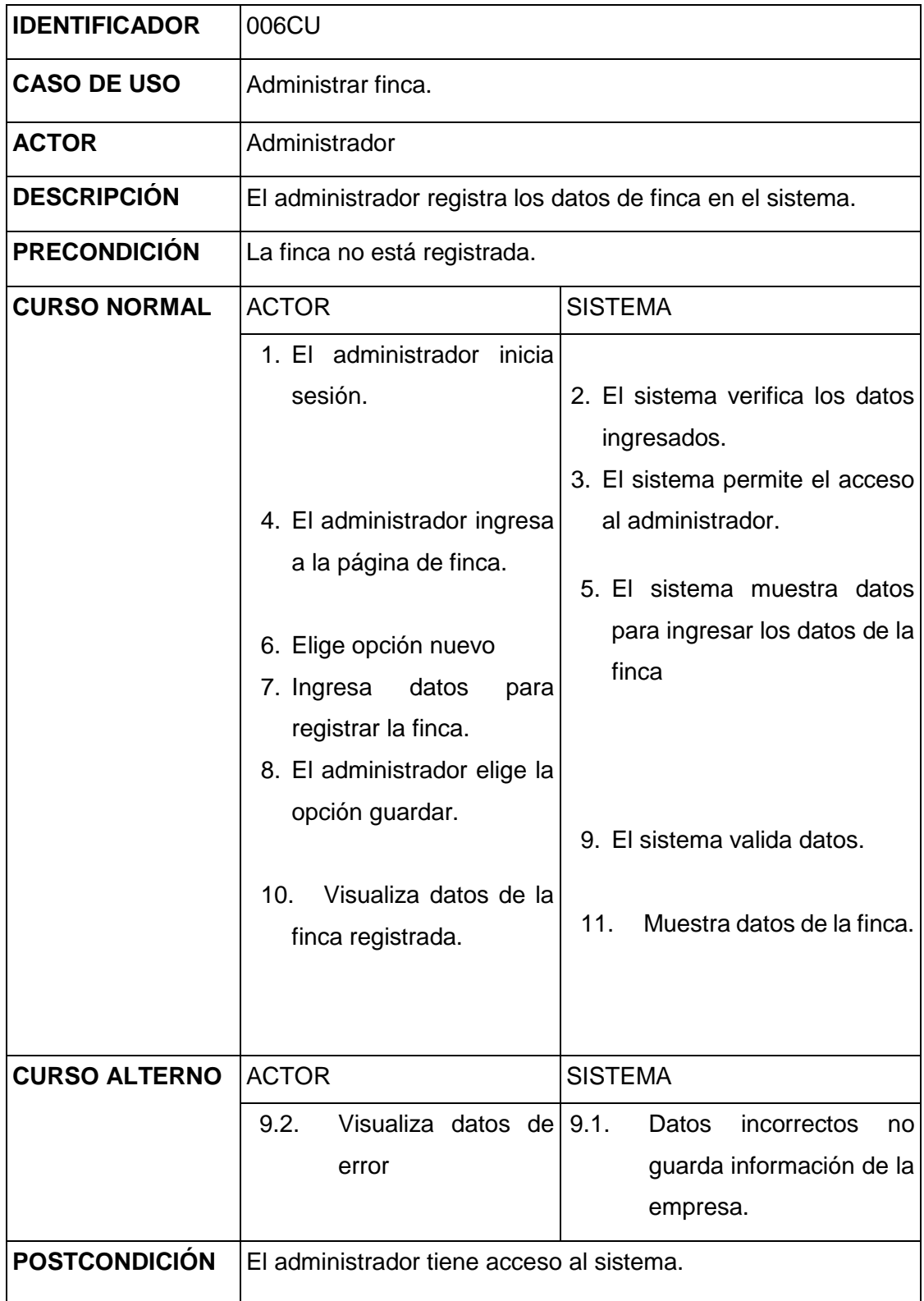

**Cuadro 24:** Caso de uso "Administrar finca" **Elaborado por:** Autor de la tesis

## **4.4.1.29. Caso de uso administrar empleado**

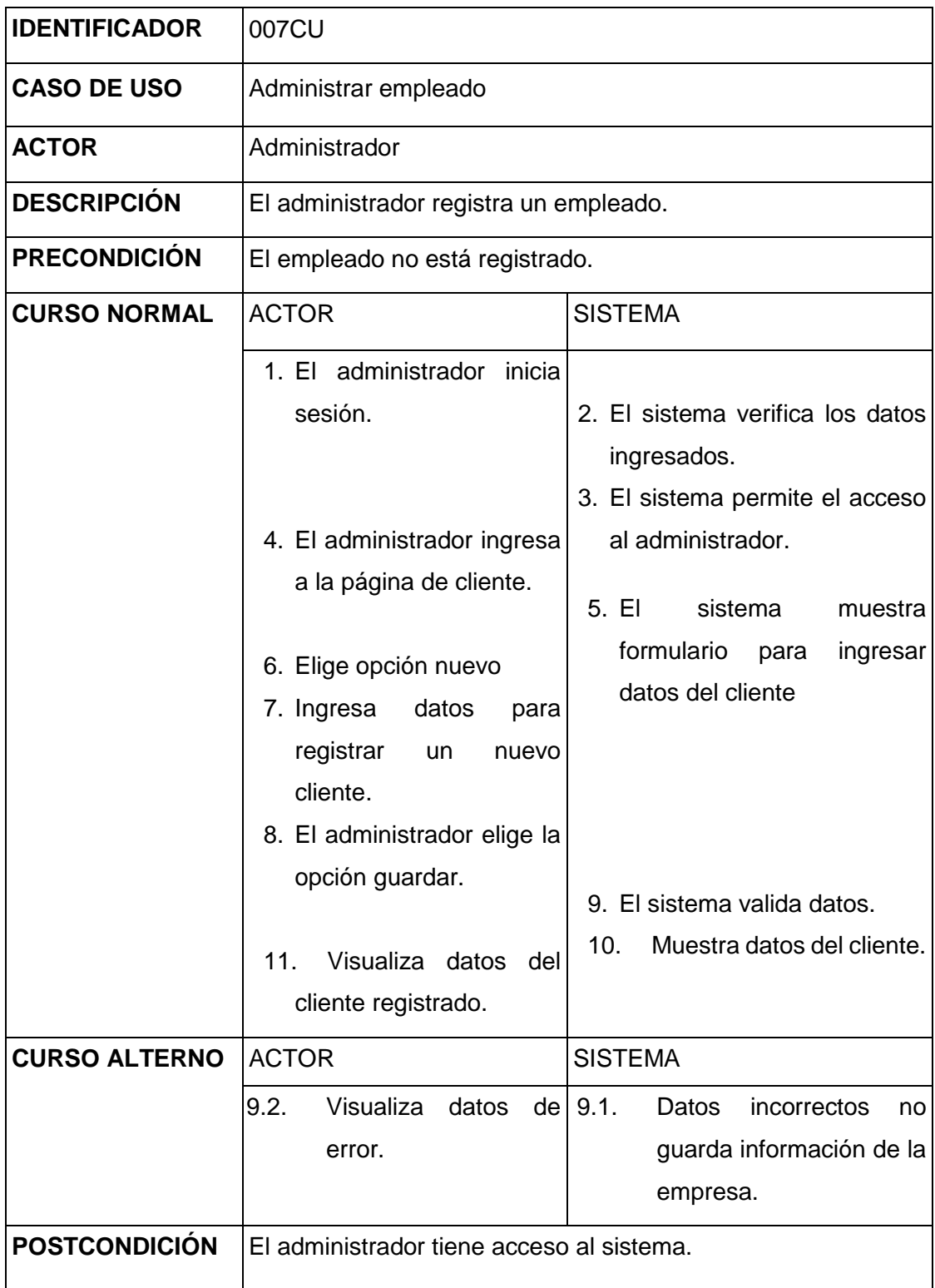

**Cuadro 25:** Caso de uso "Administrar empleado" **Elaborado por:** Autor de la tesis

## **4.4.1.30. Caso de uso administrar cliente**

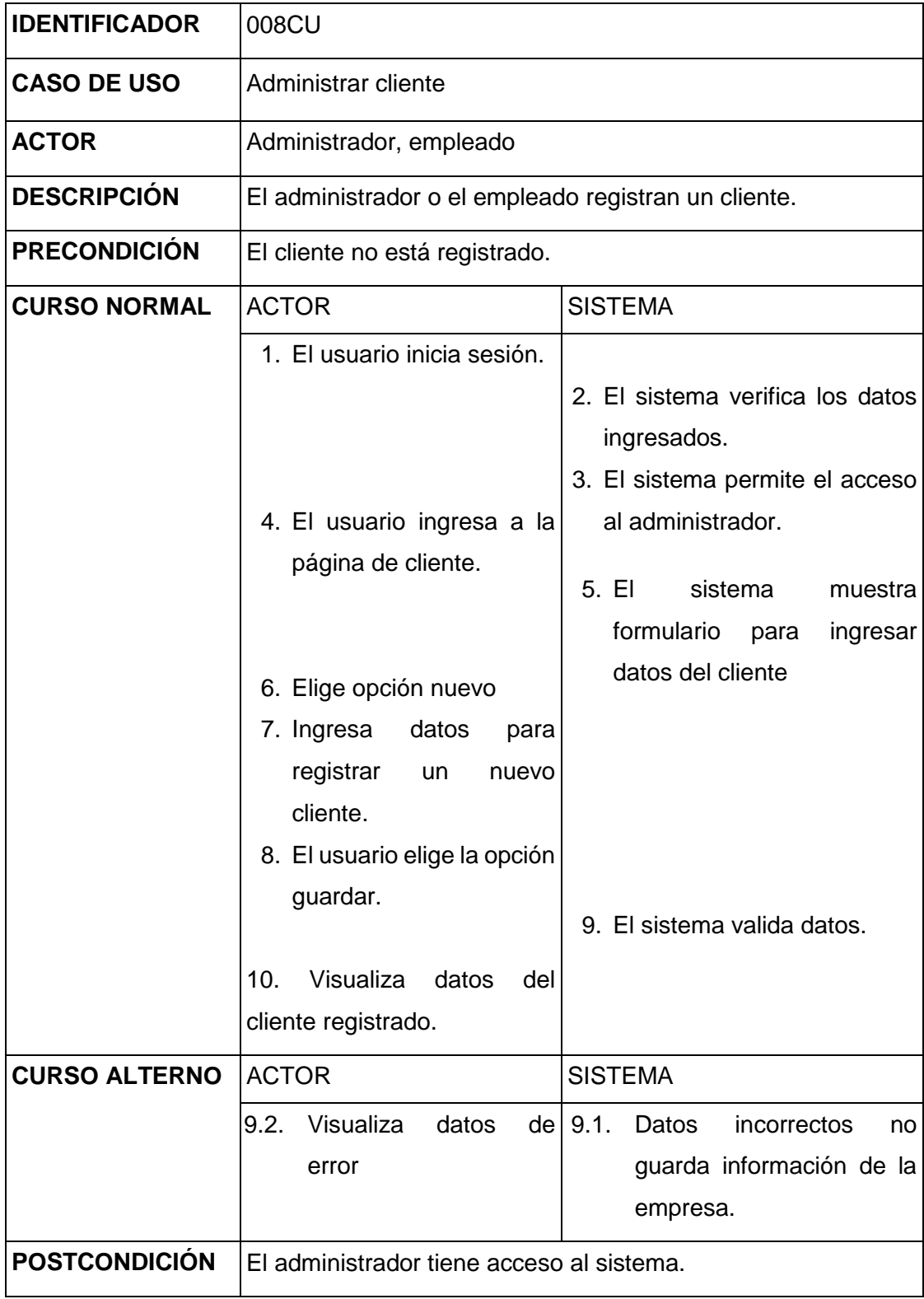

**Cuadro 26:** Caso de uso "Administrar cliente" **Elaborado por:** Autor de la tesis

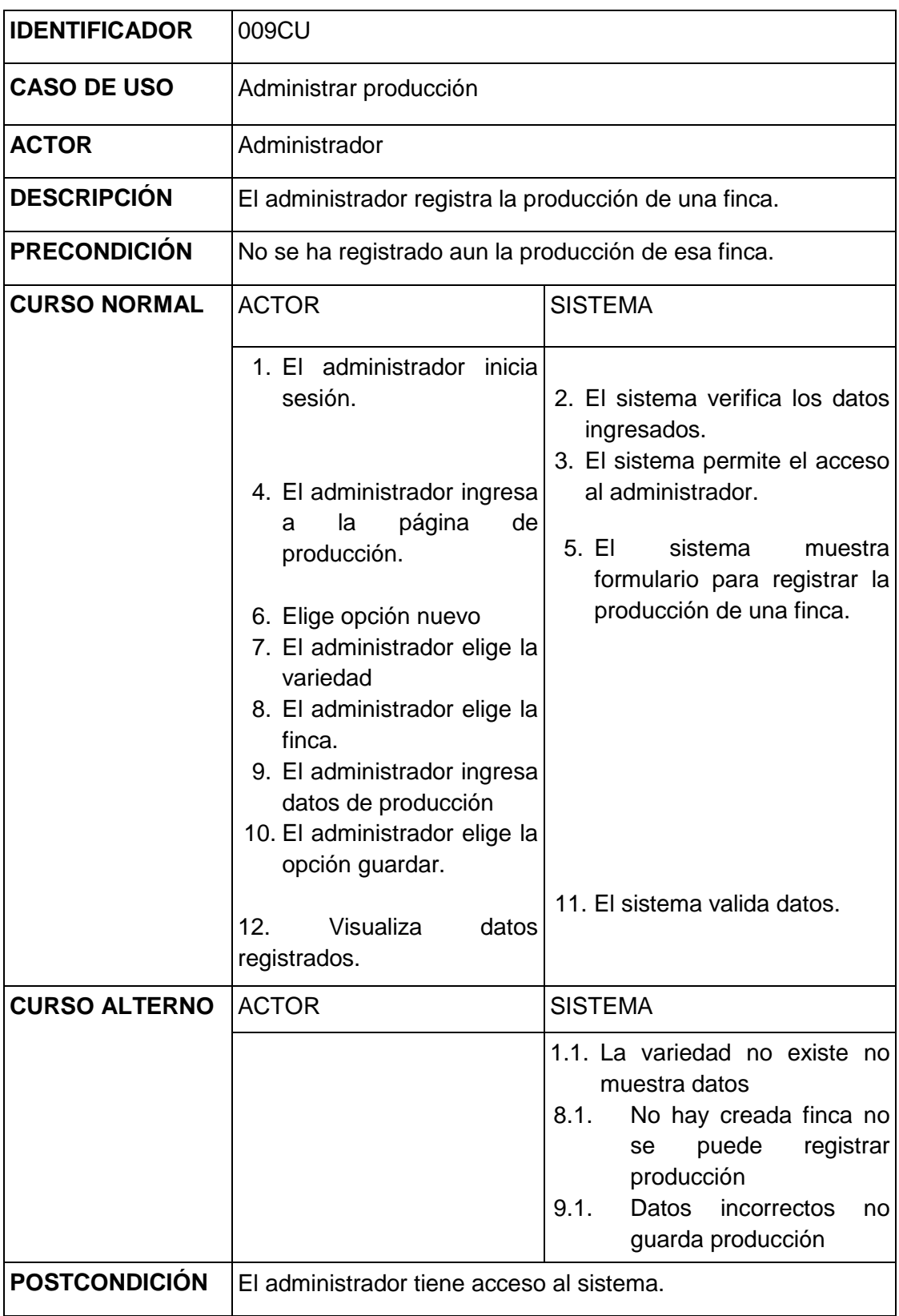

## **4.4.1.31. Caso de uso administrar producción**

**Cuadro 27:** Caso de uso "Administrar producción" **Elaborado por:** Autor de la tesis

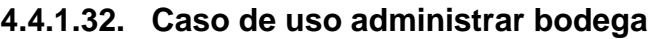

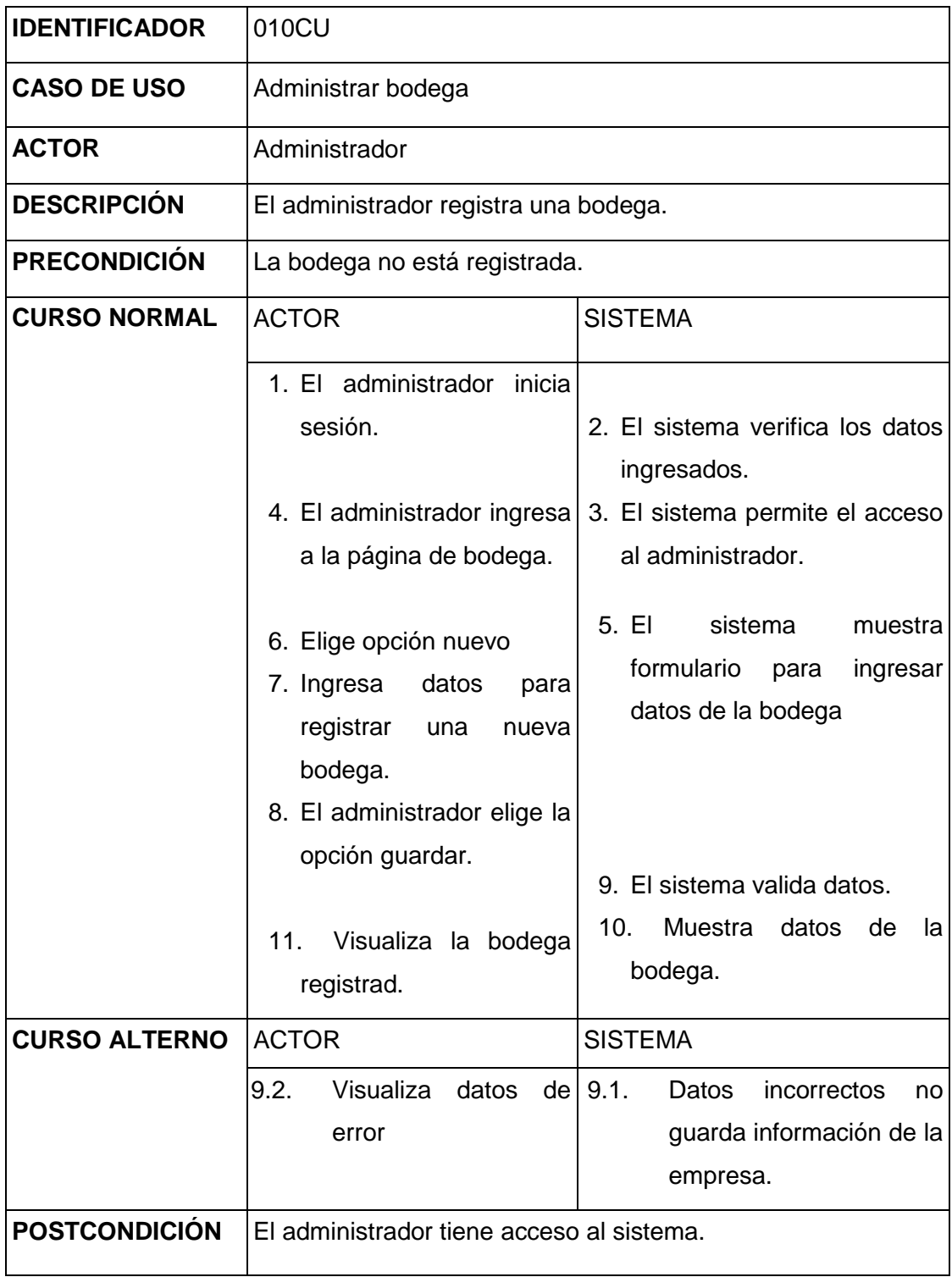

**Cuadro 28:** Caso de uso "Administrar bodega" **Elaborado por:** Autor de la tesis

## **4.4.1.33. Caso de uso administrar empaque**

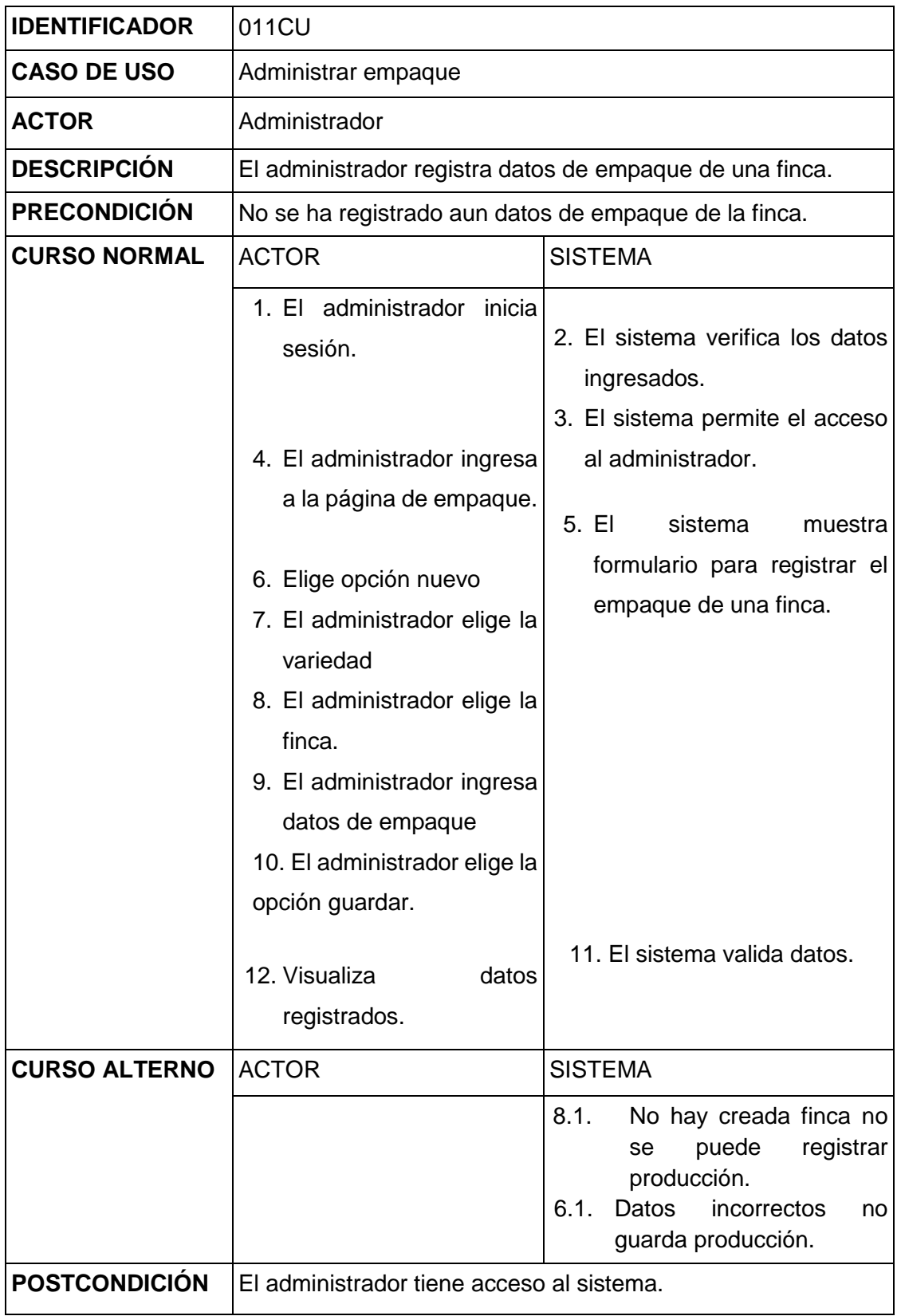

**Cuadro 29:** Caso de uso "Administrar empaque" **Elaborado por:** Autor de la tesis

## **4.4.1.34. Caso de uso administrar tipo de cajas**

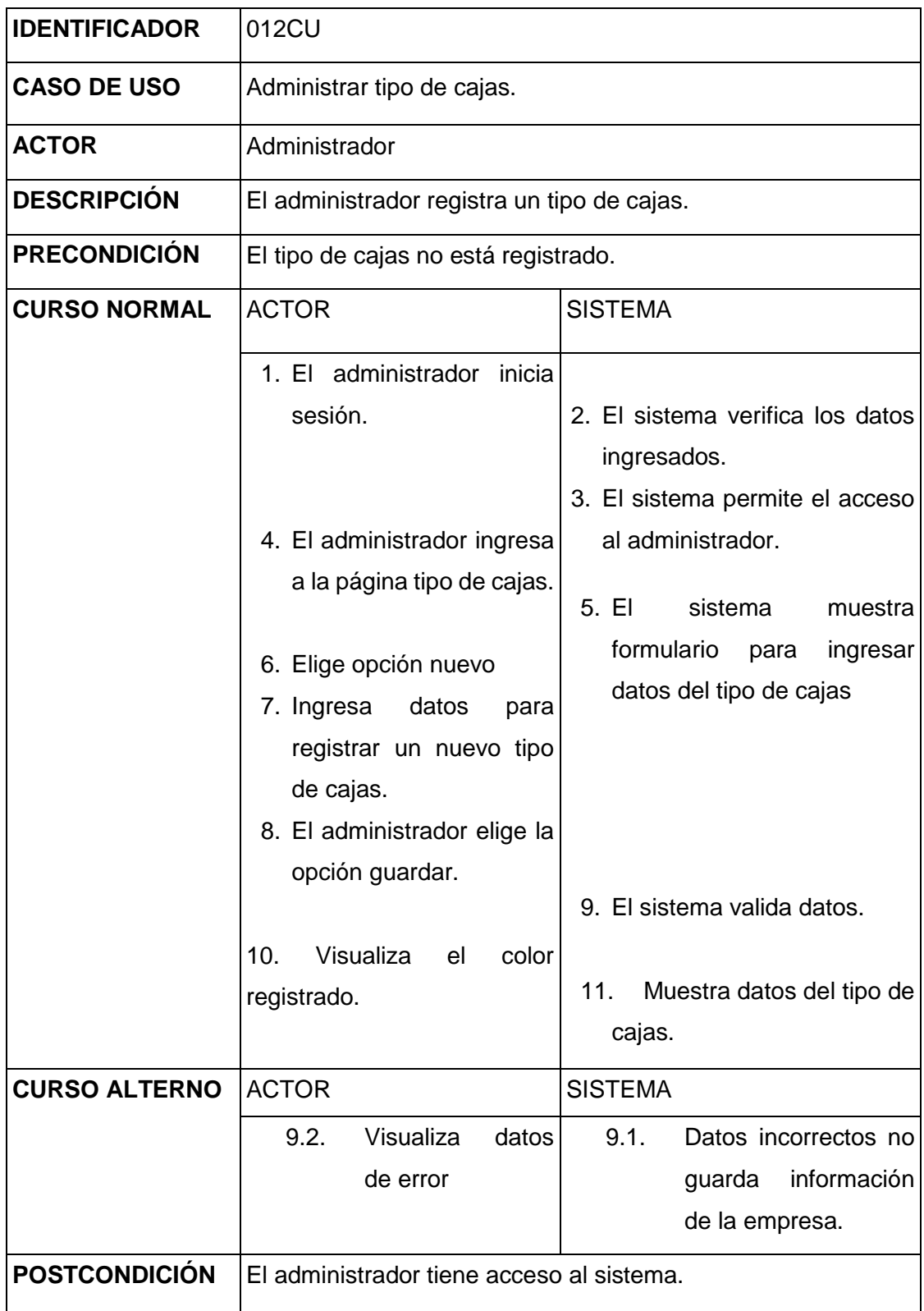

**Cuadro 30:** Caso de uso "Administrar tipo de cajas" **Elaborado por:** Autor de la tesis

## **4.4.1.35. Caso de uso administrar variedad**

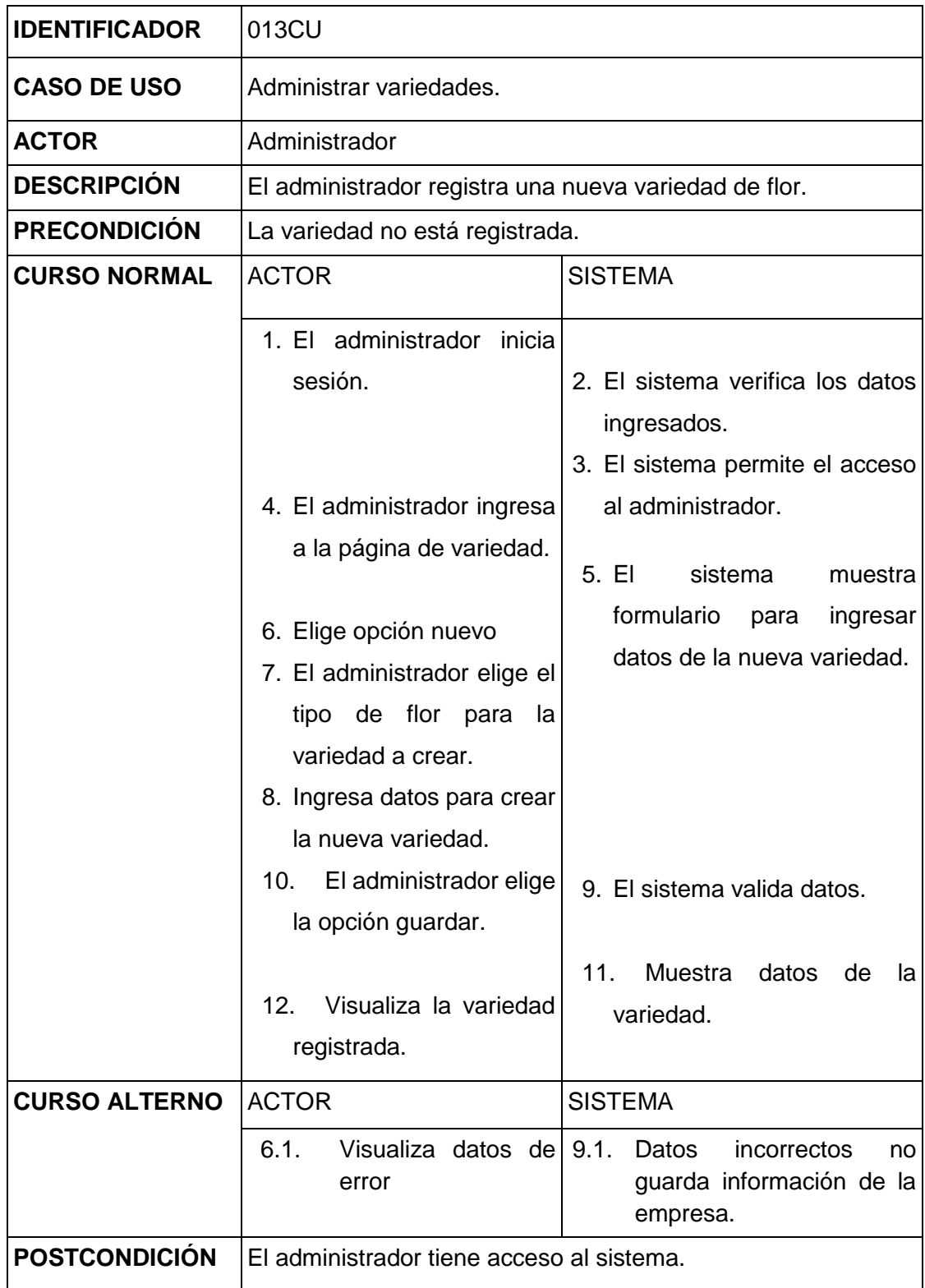

**Cuadro 31:** Caso de uso "Administrar variedad" **Elaborado por:** Autor de la tesis

## **4.4.1.36. Caso de uso administrar tipo de flor**

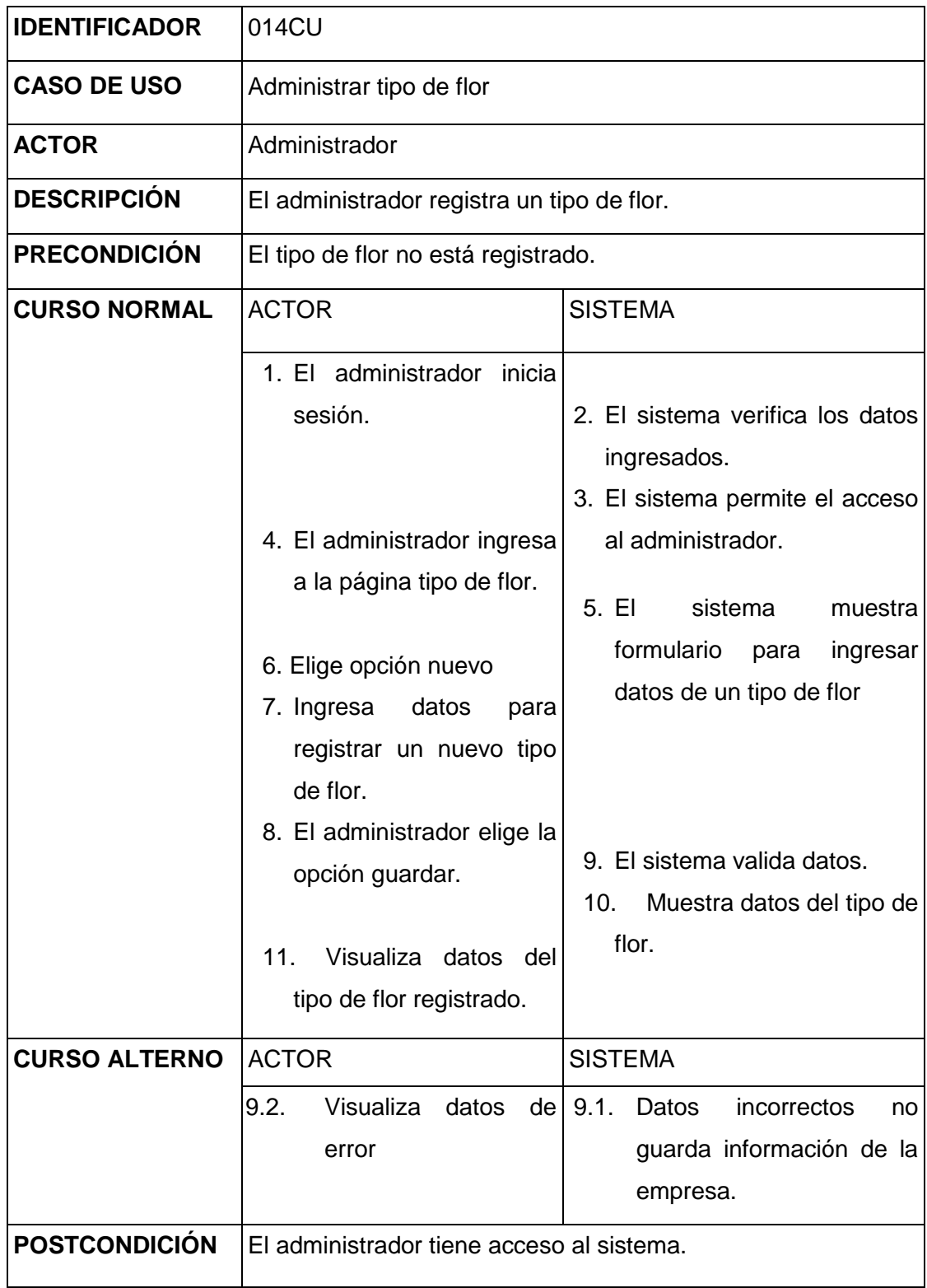

**Cuadro 32:** Caso de uso "Administrar tipo de flor"

**Elaborado por:** Autor de la tesis

## **4.4.1.37. Caso de uso administrar colores**

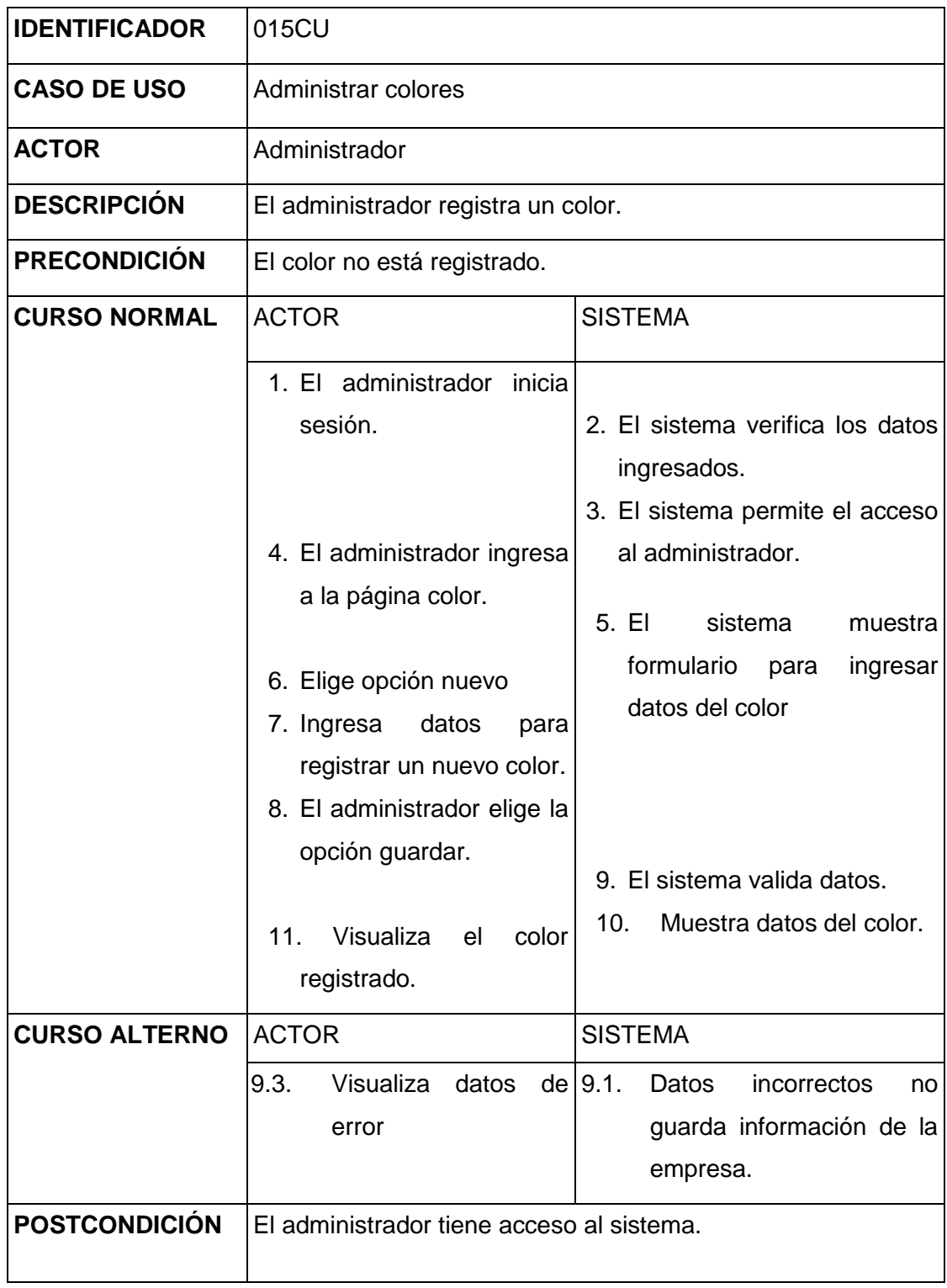

**Cuadro 33:** Caso de uso "Administrar colores" **Elaborado por:** Autor de la tesis

## **4.4.1.38. Caso de uso administrar tipo de ventas**

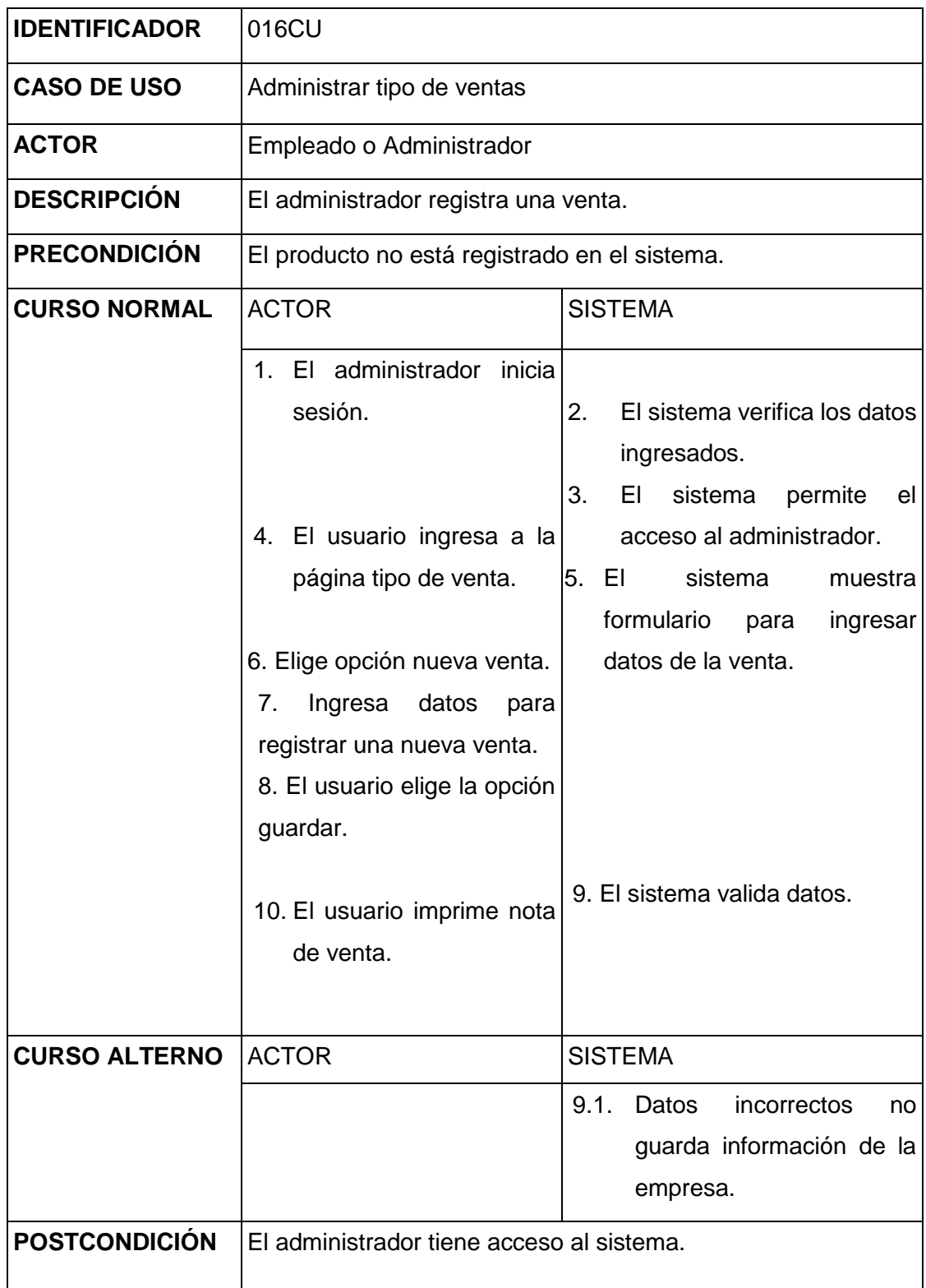

**Cuadro 34:** Caso de uso "Administrar tipo de ventas" **Elaborado por:** Autor de la tesis

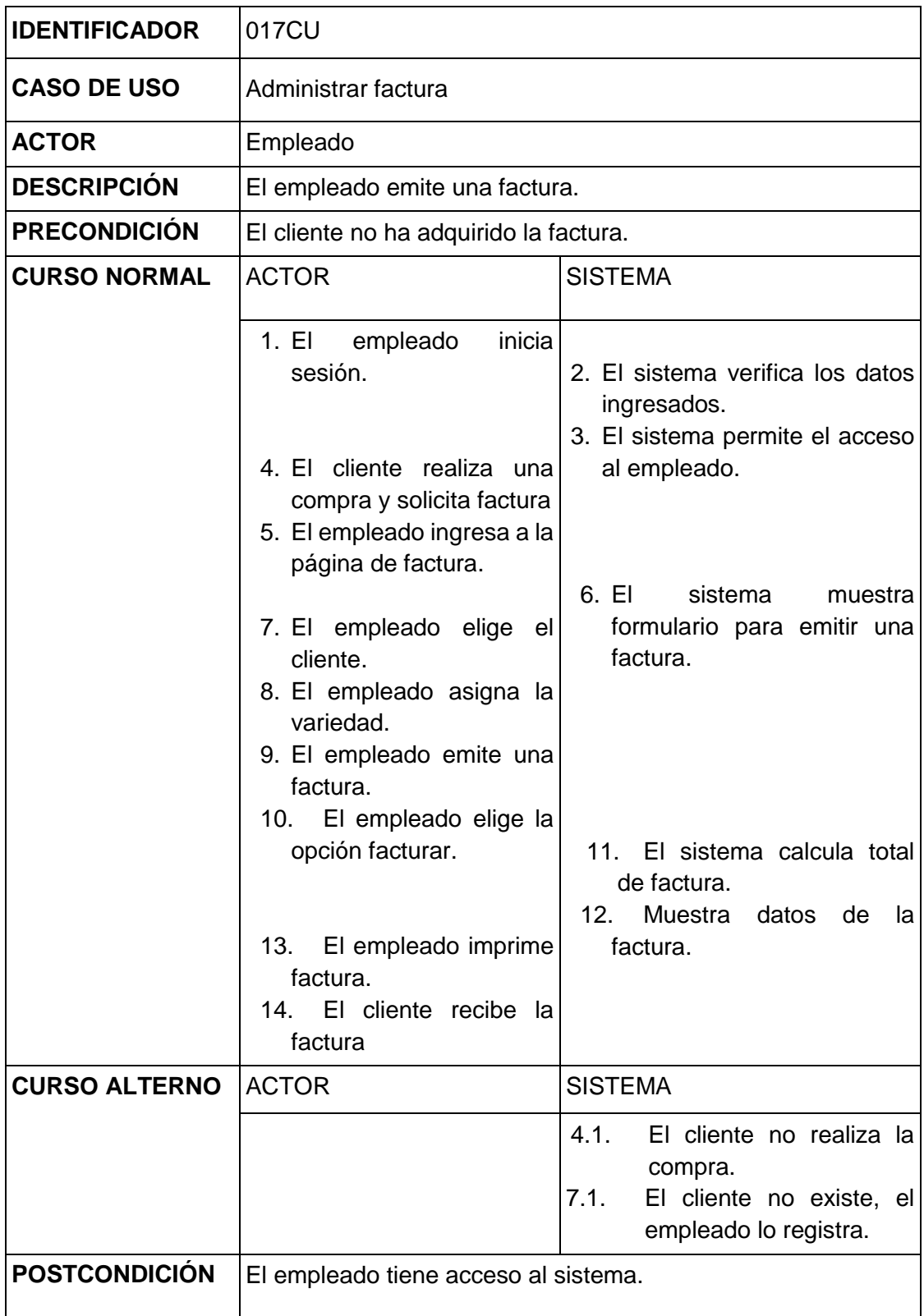

## **4.4.1.39. Caso de uso administrar factura**

**Cuadro 35:** Caso de uso "Administrar factura" **Elaborado por:** Autor de la tesis

| <b>IDENTIFICADOR</b> | 018CU                                                                                                    |                                                                                                    |
|----------------------|----------------------------------------------------------------------------------------------------|----------------------------------------------------------------------------------------------------|
| <b>CASO DE USO</b>   | Administrar detalle de factura                                                                                                    |                                                                                                    |
| <b>ACTOR</b>         | Empleado                                                                                                    |                                                                                                    |
| <b>DESCRIPCIÓN</b>   | El empleado emite una factura.                                                                                                    |                                                                                                    |
| <b>PRECONDICIÓN</b>  | El cliente no ha adquirido la factura.                                                                                                    |                                                                                                    |
| <b>CURSO NORMAL</b>  | <b>ACTOR</b>                                                                                                    | <b>SISTEMA</b>                                                                                                    |
| <b>CURSO ALTERNO</b> | inicia<br>empleado<br>1. EI<br>sesión.<br>cliente realiza una<br>4 FI<br>compra y solicita factura<br>5. El empleado ingresa a la<br>detalle<br>página<br>de<br>factura.<br>7. El empleado elige el<br>cliente.<br>8. El empleado ingresa los<br>detalle<br>datos<br>de<br>en<br>factura.<br>9. El empleado emite una<br>factura.<br>10. El empleado elige la<br>opción facturar.<br>11. El empleado elige la<br>opción guardar.<br>EI<br>14.<br>usuario<br>imprime<br>factura.<br><b>ACTOR</b> | El sistema verifica los datos<br>2.<br>ingresados.<br>3. El sistema permite el acceso<br>al administrador.<br>6. EI<br>sistema<br>muestra<br>formulario para emitir una<br>factura.<br>sistema valida<br>EI.<br>12.<br>los<br>datos.<br>13.<br>Muestra<br>datos de<br>la<br>factura.<br><b>SISTEMA</b><br>4.2.<br>El cliente no realiza la<br>compra.<br>El cliente no existe, el<br>7.2. |
| <b>POSTCONDICIÓN</b> | empleado lo registra.<br>El empleado tiene acceso al sistema.                                                                                                    |                                                                                                    |

**4.4.1.40. Caso de uso administrar detalle factura**

**Cuadro 36:** Caso de uso "Administrar detalle de factura" **Elaborado por:** Autor de la tesis

## **4.4.1.41. Caso de uso administrar precios**

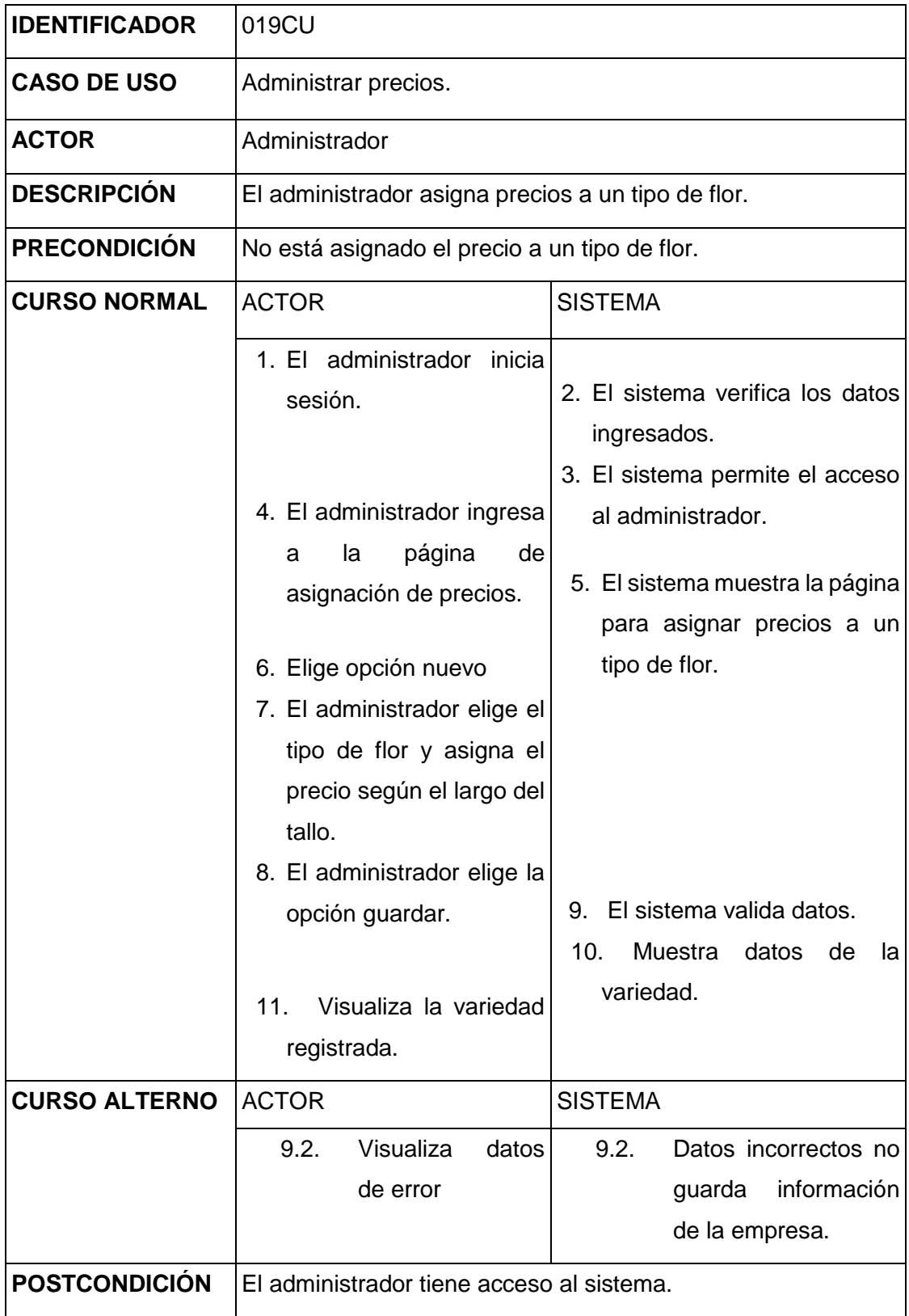

**Cuadro 37:** Caso de uso "Administrar precios" **Elaborado por:** Autor de la tesis

## **4.4.1.42. Caso de uso administrar carguera**

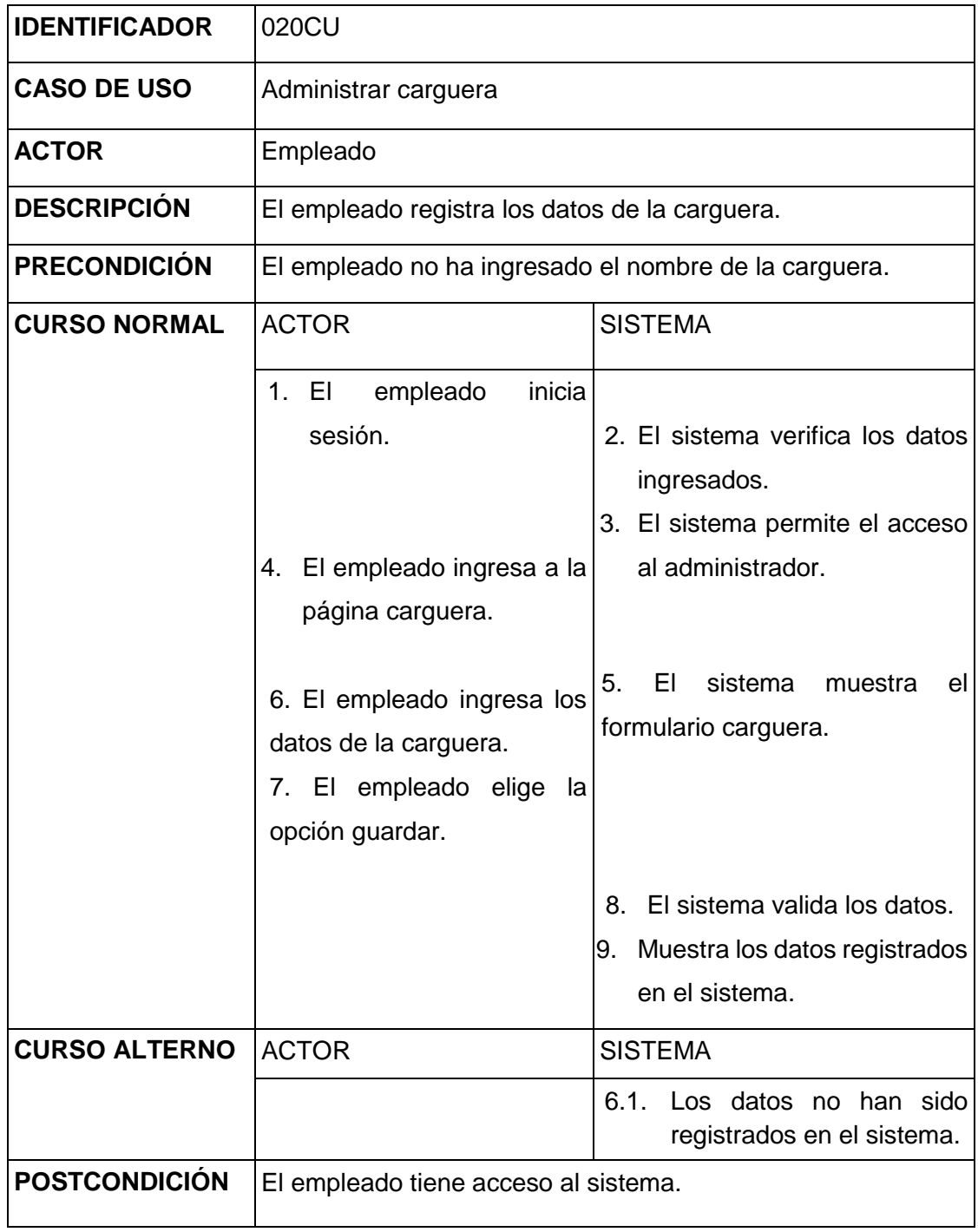

**Cuadro 39:** Caso de uso "Administrar carguera" **Elaborado por:** Autor de la tesis

## **4.4.1.43. Caso de uso administrar mercado**

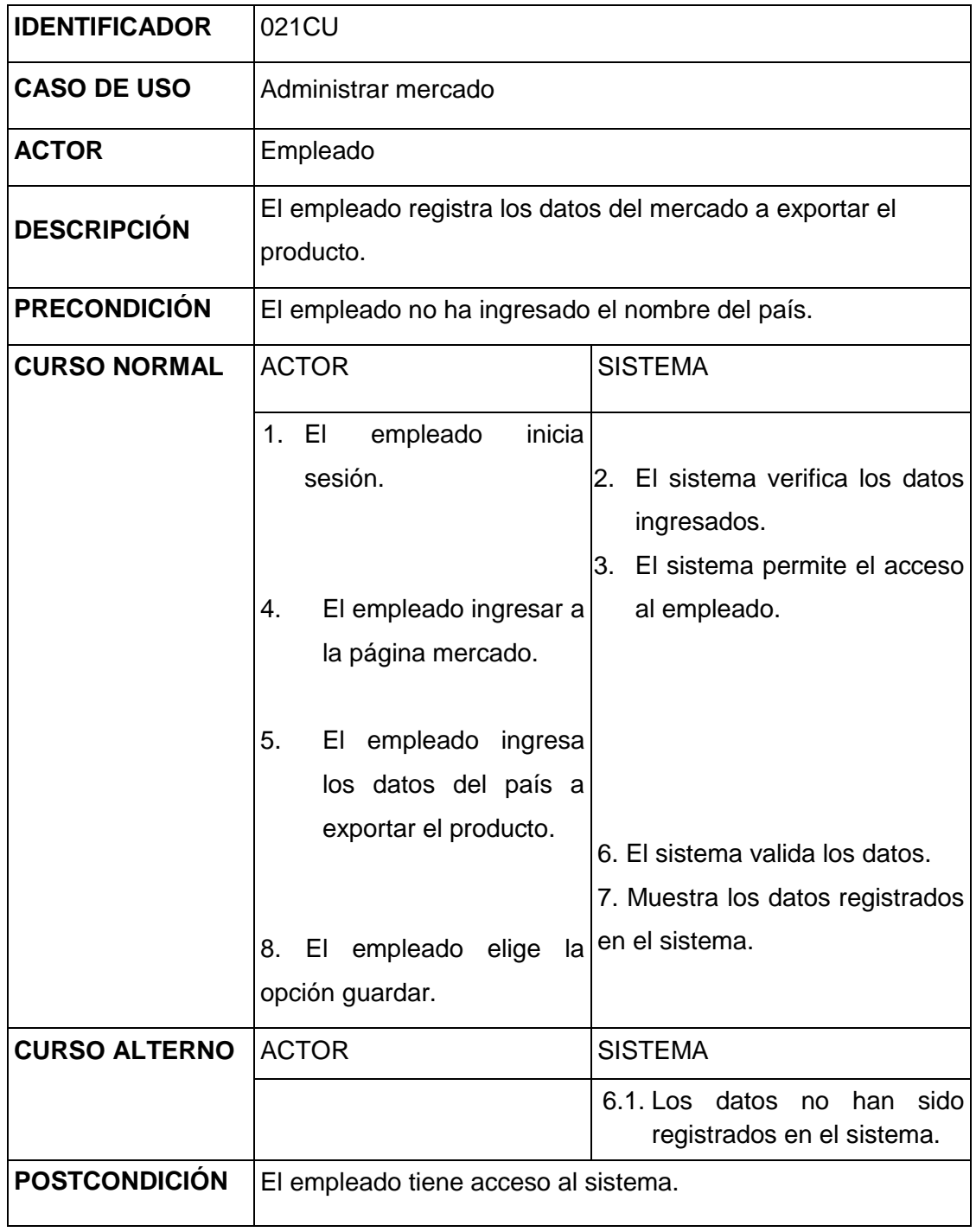

**Cuadro 40:** Caso de uso "Administrar mercado" **Elaborado por:** Autor de la tesis

#### **4.4.2. Diagramas de secuencia**

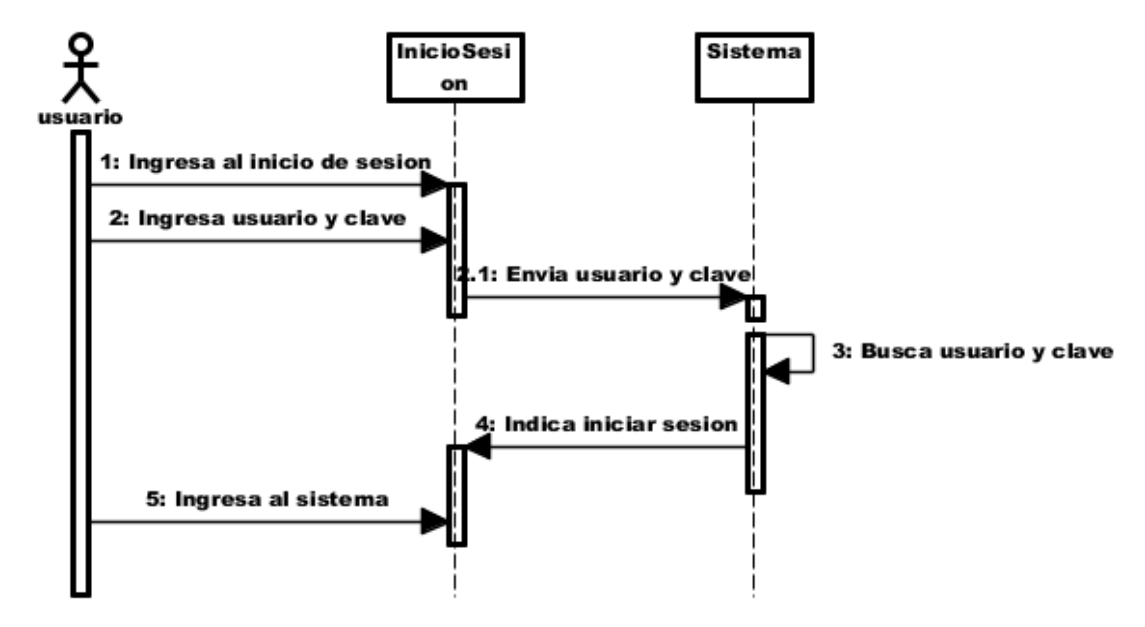

#### **4.4.2.1. Administrar inicio de sesión**

**Figura 23:** Diagrama de secuencia "Iniciar sesión" **Elaborado por:** Autor de la tesis

### **4.4.2.2. Administrar cuenta de usuario**

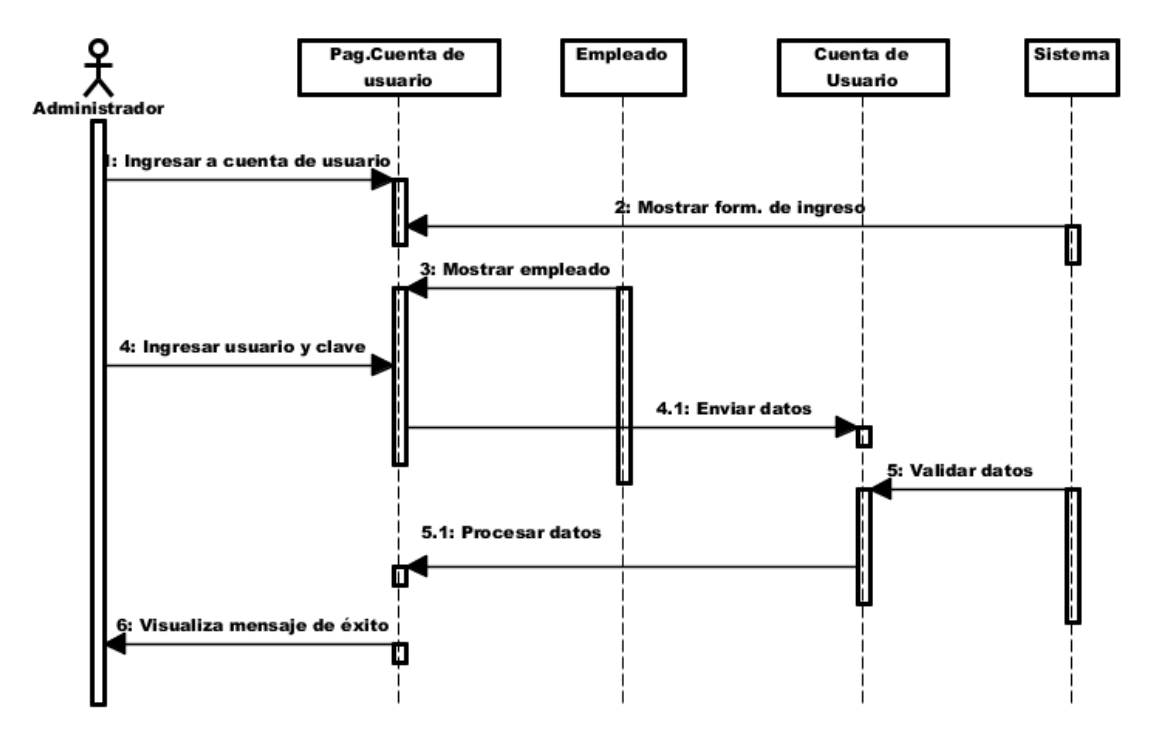

**Figura 24:** Diagrama de secuencia "Administrar Cuenta de usuario" **Elaborado por:** Autor de la tesis

### **4.4.2.3. Administrar tipo usuario**

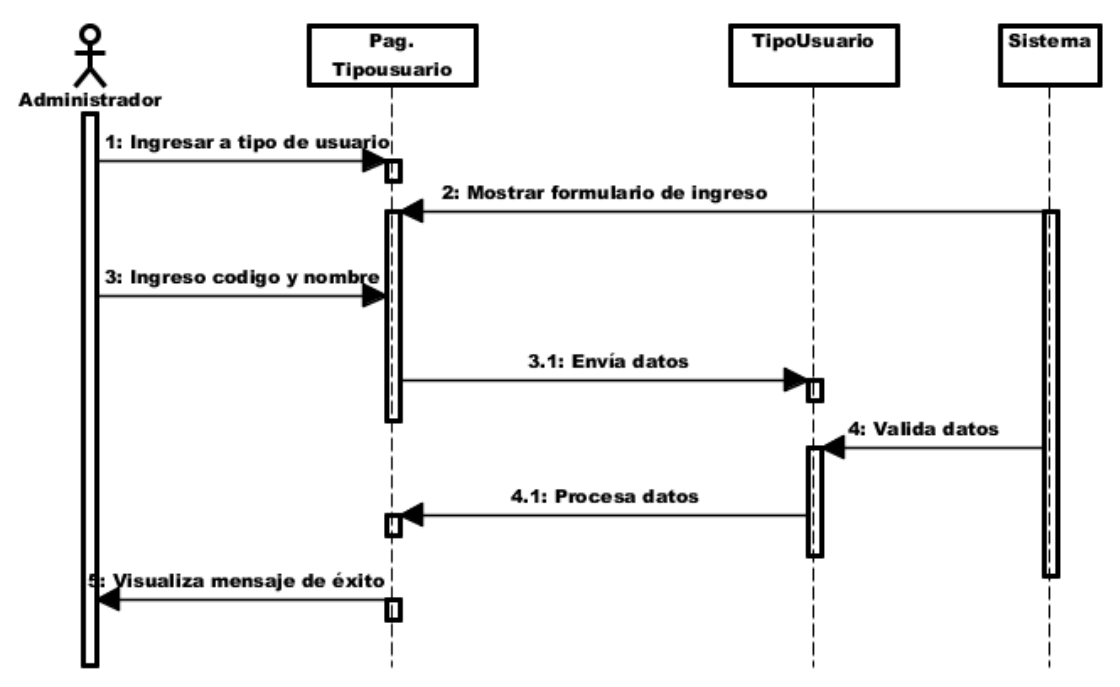

**Figura 25:** Diagrama de secuencia "Administrar Tipo de usuario" **Elaborado por:** Autor de la tesis

## **4.4.2.4. Administrar permisos**

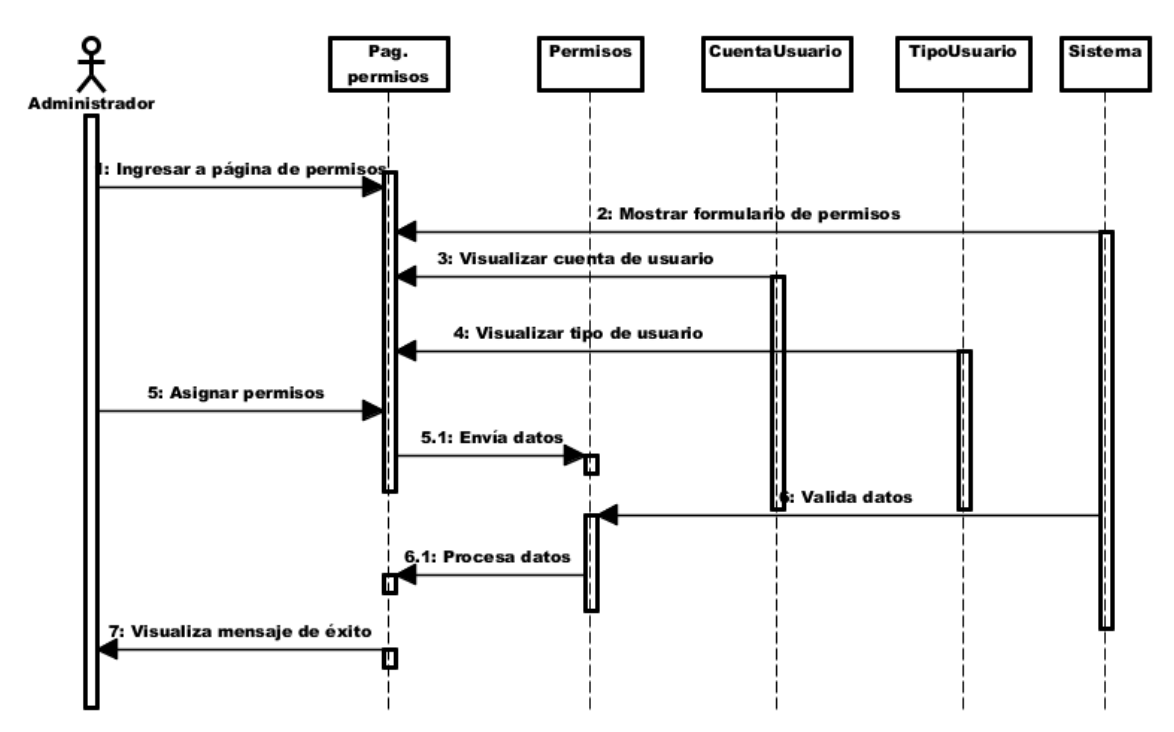

**Figura 26:** Diagrama de secuencia "Administrar permisos" **Elaborado por:** Autor de la tesis

### **4.4.2.5. Administrar empresa**

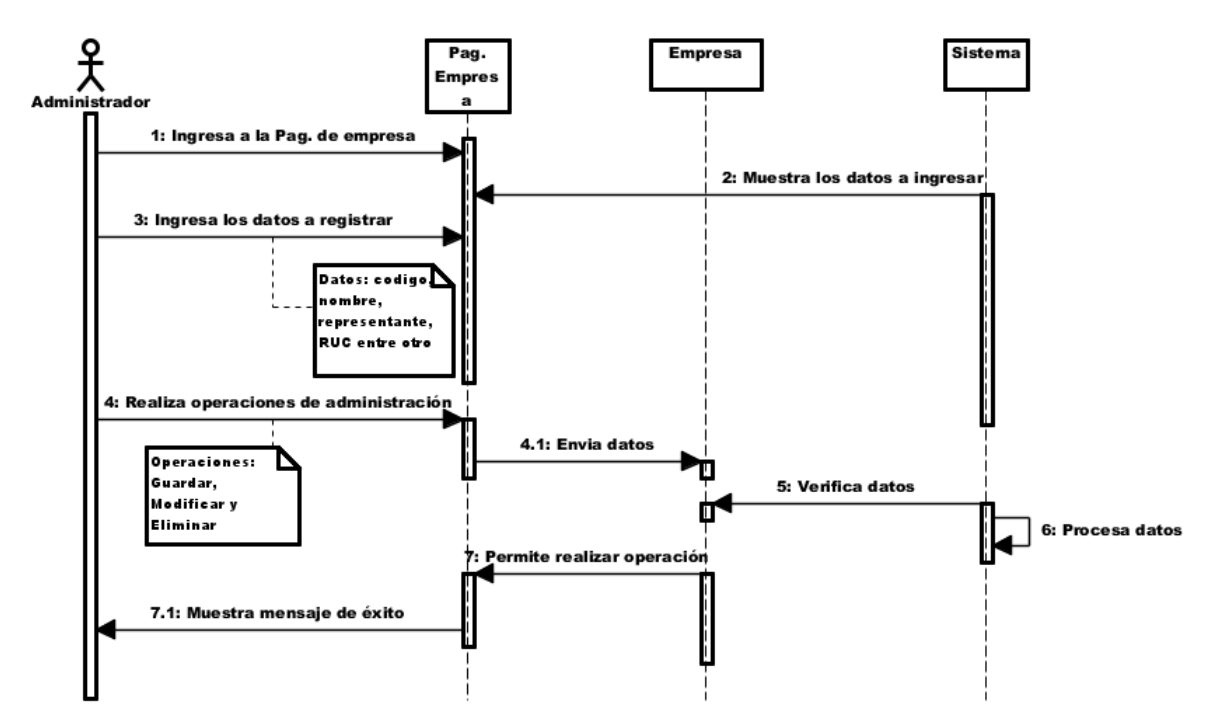

**Figura 27:** Diagrama de secuencia "Administrar empresa" **Elaborado por:** Autor de la tesis

#### **4.4.2.6. Administrar finca**

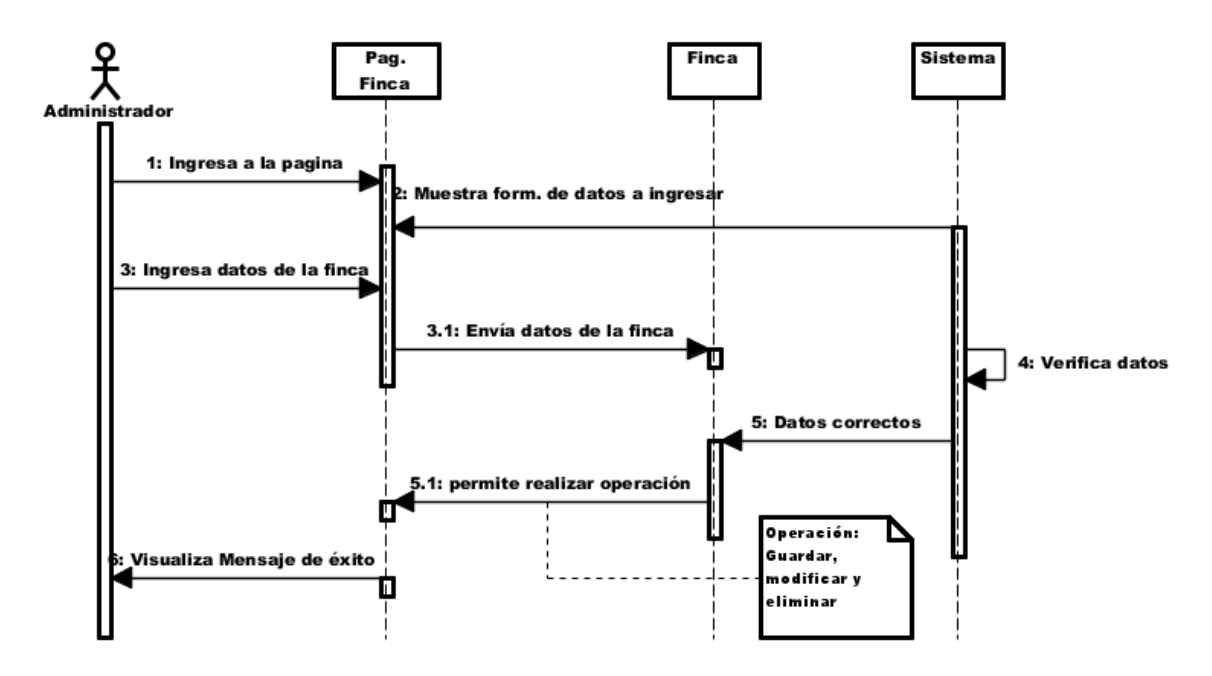

**Figura 28:** Diagrama de secuencia "Administrar finca" **Elaborado por:** Autor de la tesis

#### **4.4.2.7. Administrar empleado**

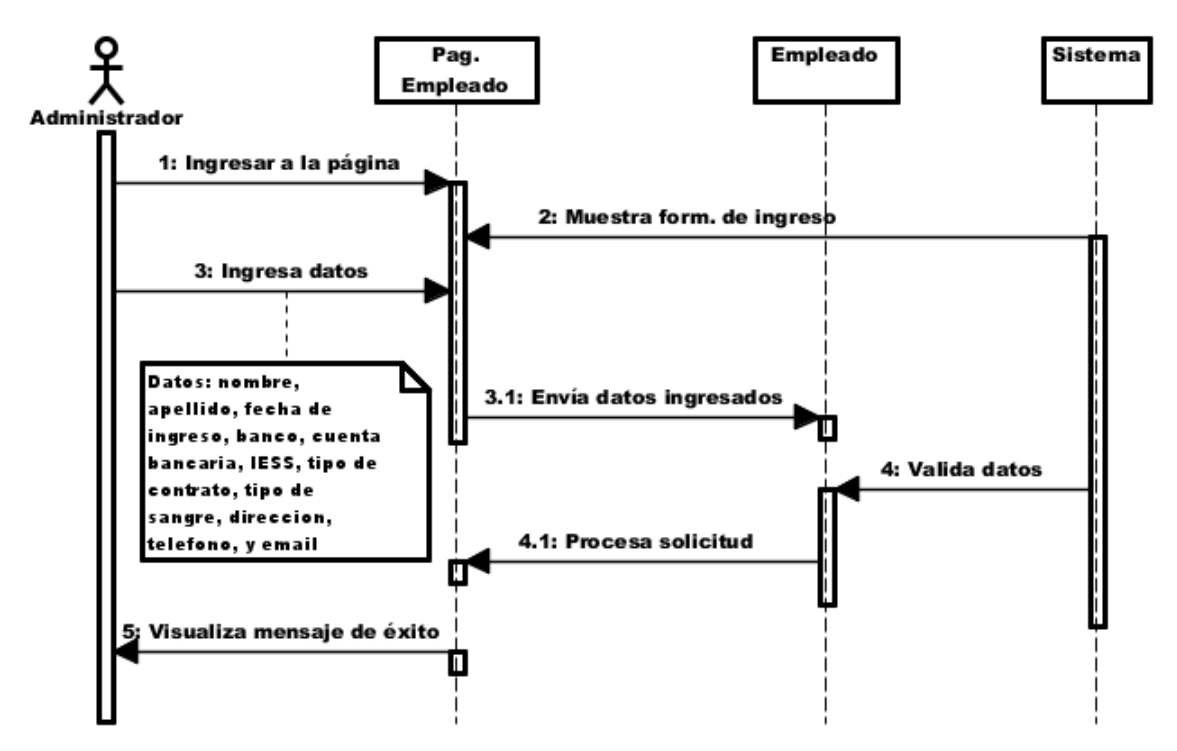

**Figura 29:** Diagrama de secuencia "Administrar empleado" **Elaborado por:** Autor de la tesis

#### **4.4.2.8. Administrar cliente**

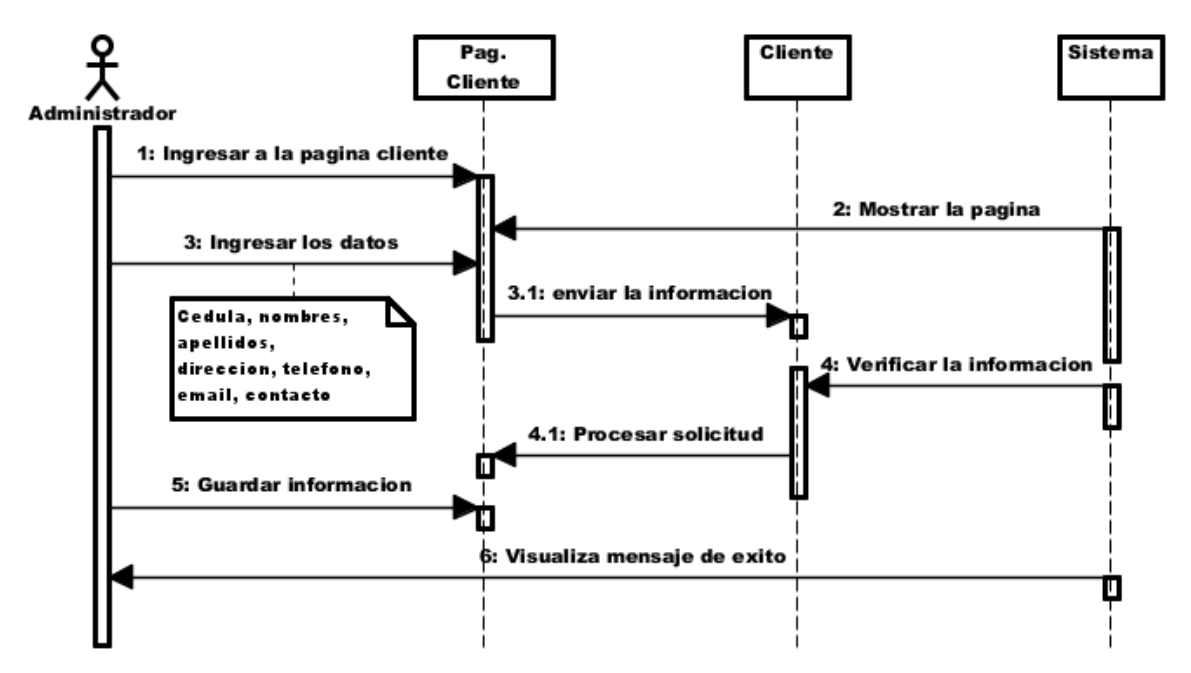

**Figura 30:** Diagrama de secuencia "Administrar cliente" **Elaborado por:** Autor de la tesis

**4.4.2.9. Administrar producción**

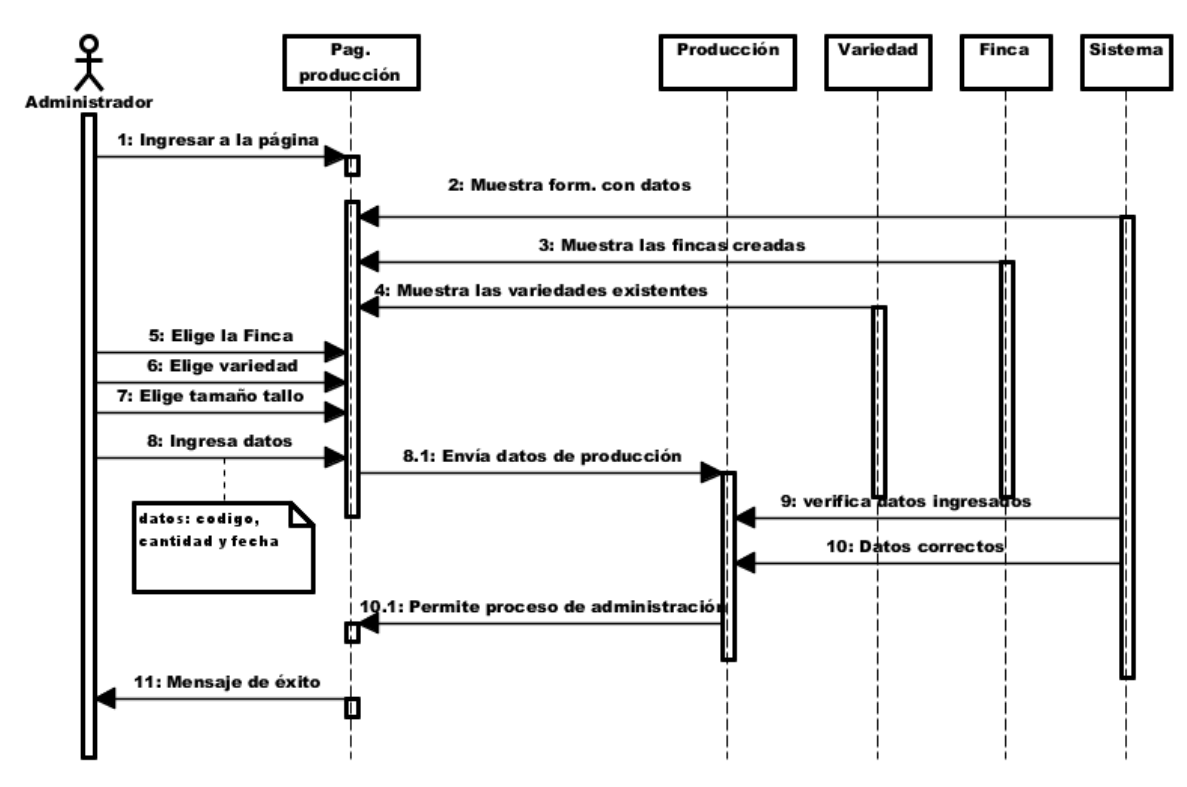

**Figura 31:** Diagrama de secuencia "Administrar producción" **Elaborado por:** Autor de la tesis

#### **4.4.2.10. Administrar bodega**

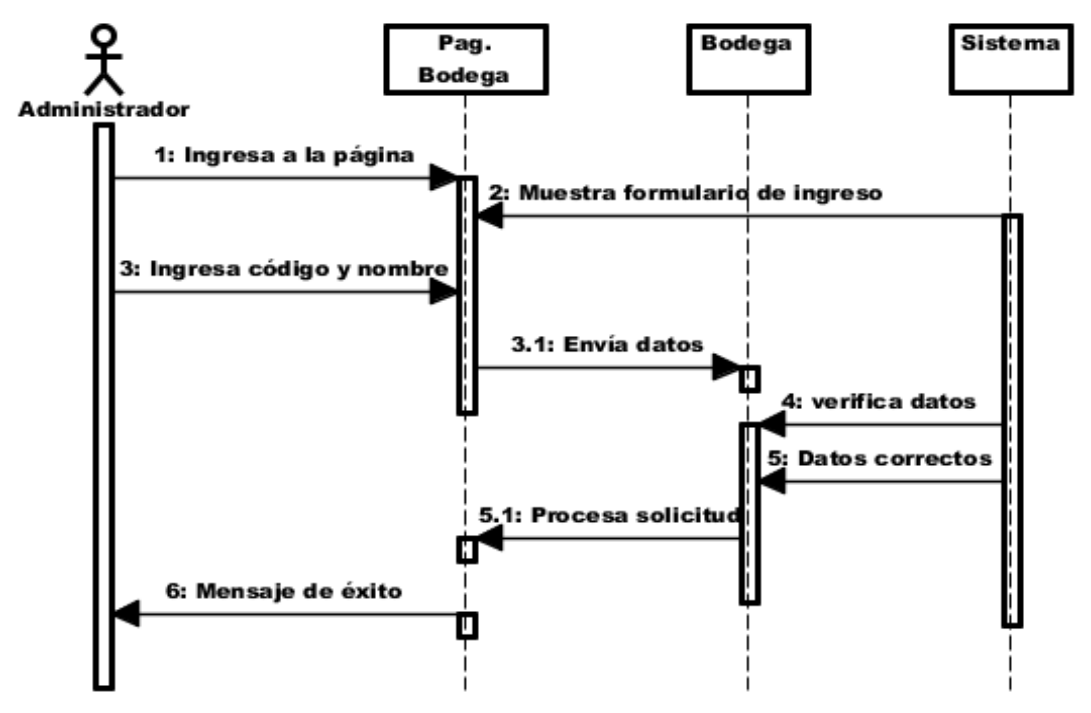

**Figura 32:** Diagrama de secuencia "Administrar bodega" **Elaborado por:** Autor de la tesis

**4.4.2.11. Administrar empaque**

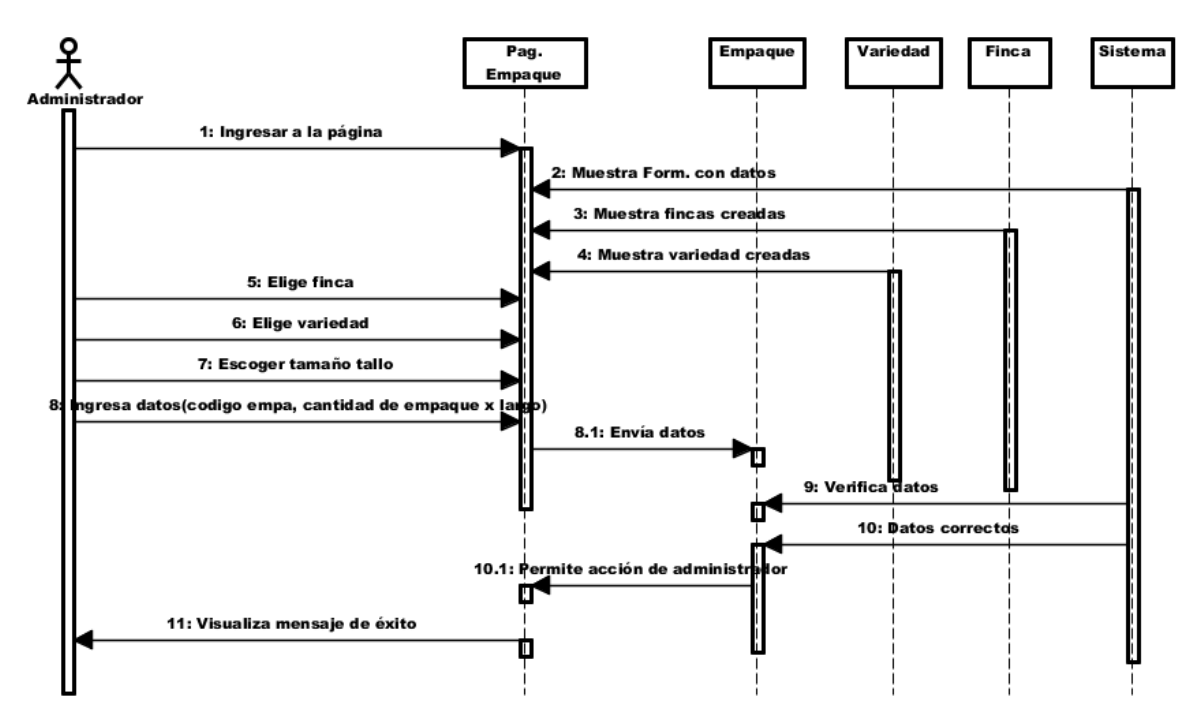

**Figura 33:** Diagrama de secuencia "Administrar empaque" **Elaborado por:** Autor de la tesis

#### **4.4.2.12. Administrar tipo de cajas**

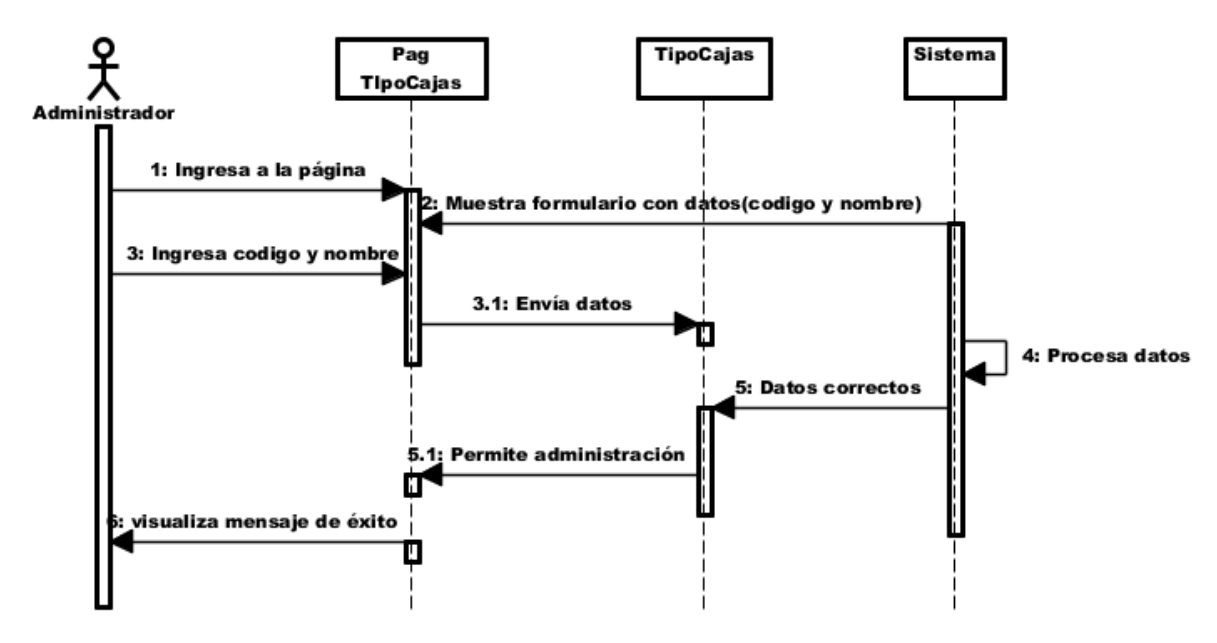

**Figura 34:** Diagrama de secuencia "Administrar tipo de cajas" **Elaborado por:** Autor de la tesis

#### **4.4.2.13. Administrar variedad**

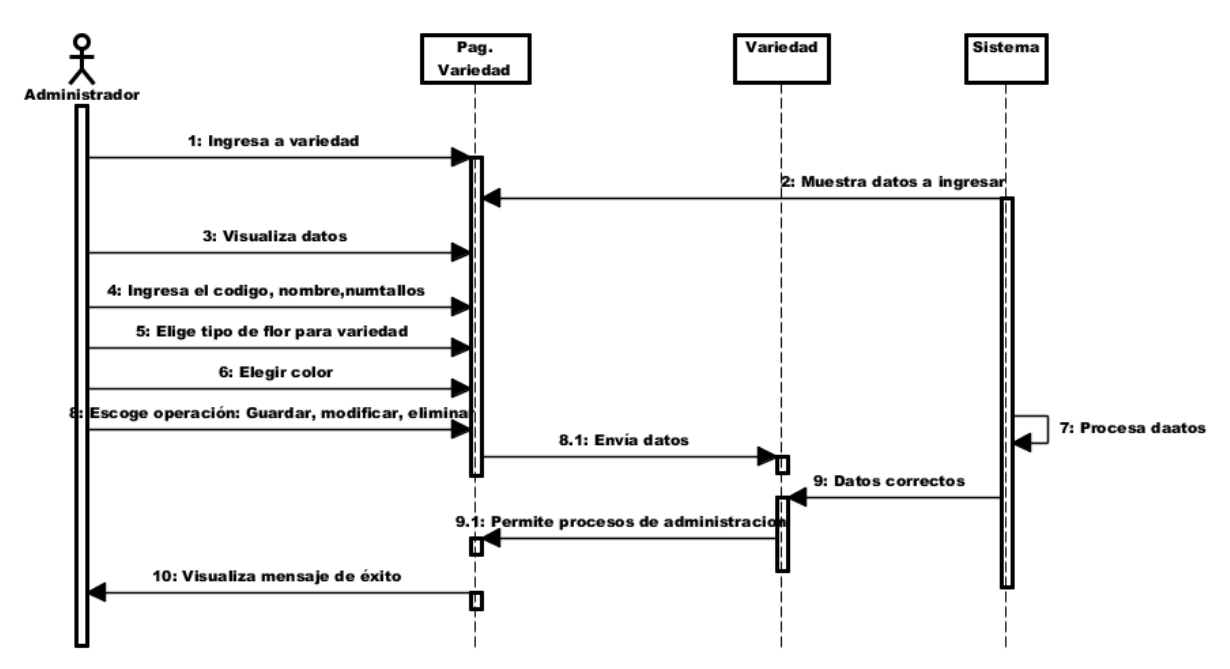

**Figura 35:** Diagrama de secuencia "Administrar variedad" **Elaborado por:** Autor de la tesis

#### **4.4.2.14. Administrar tipo de flor**

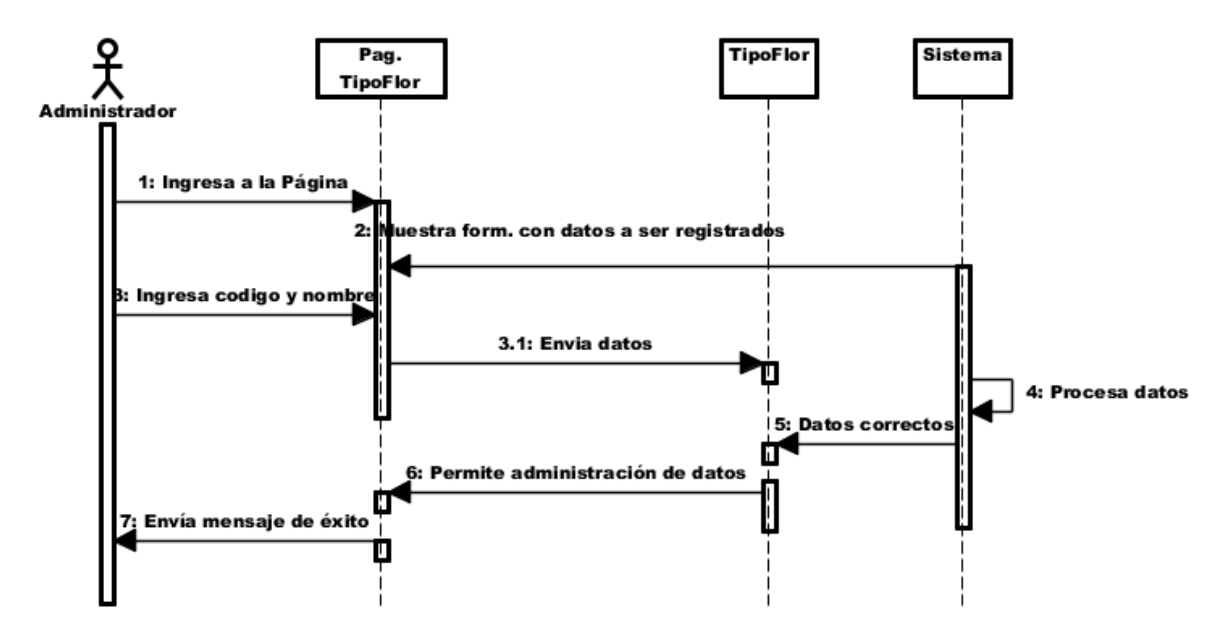

**Figura 36:** Diagrama de secuencia "Administrar tipo de flor" **Elaborado por:** Autor de la tesis

#### **4.4.2.15. Administrar colores**

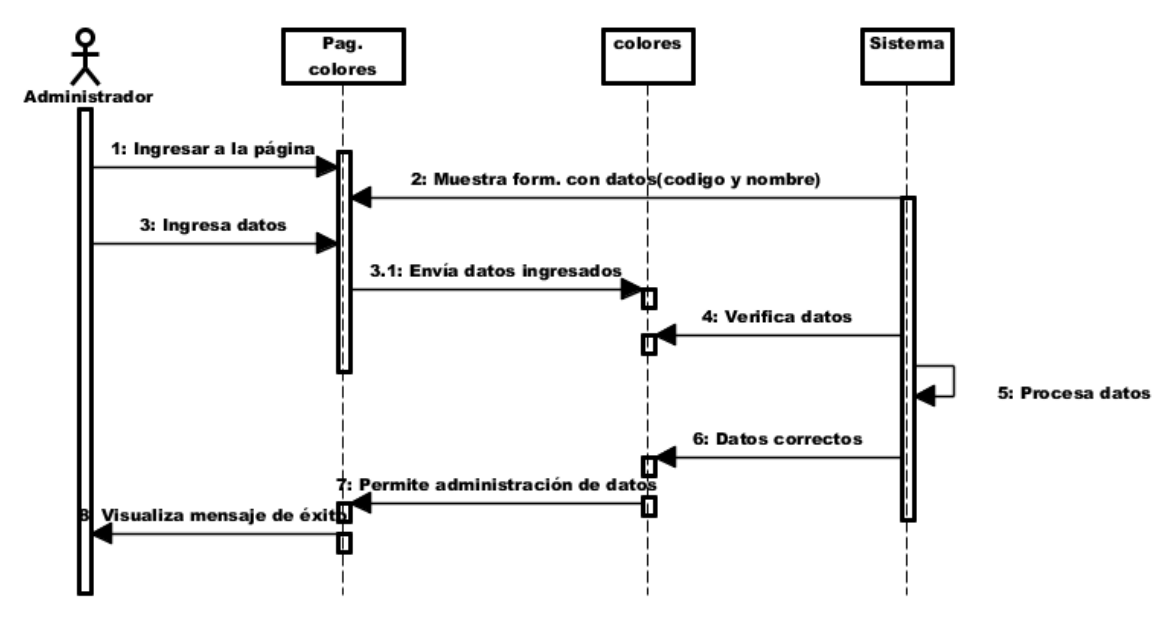

**Figura 37:** Diagrama de secuencia "Administrar colores" **Elaborado por:** Autor de la tesis

## **4.4.2.16. Administrar tipo de ventas**

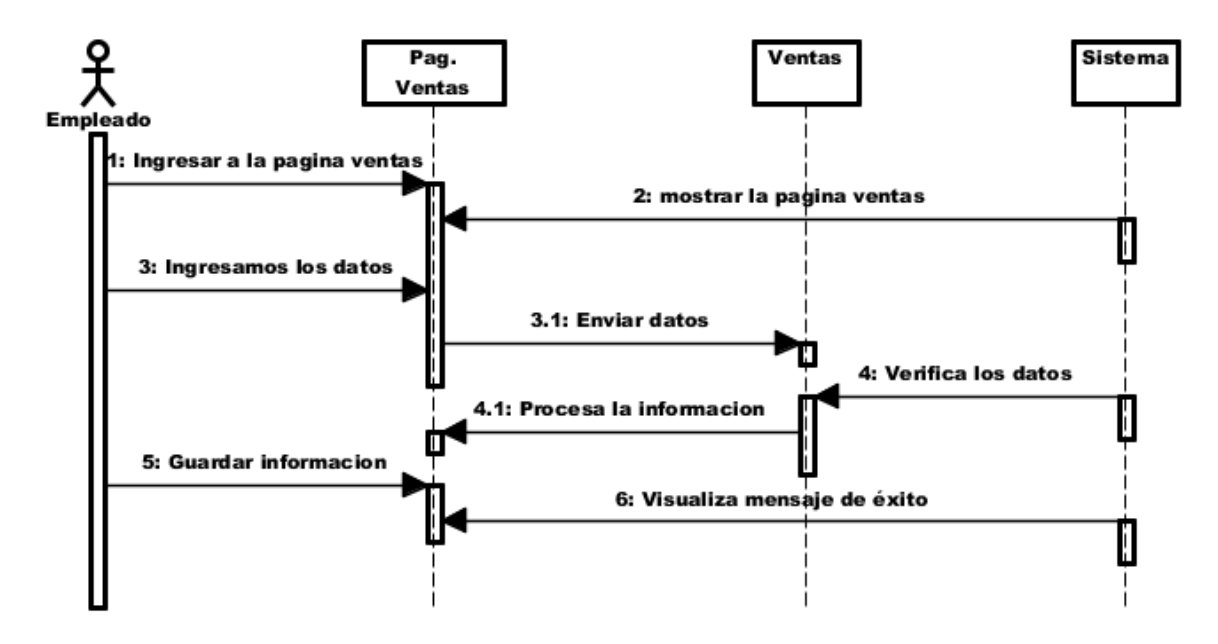

**Figura 38:** Diagrama de secuencia "Administrar tipo de ventas" **Elaborado por:** Autor de la tesis

#### **4.4.2.17. Administrar factura**

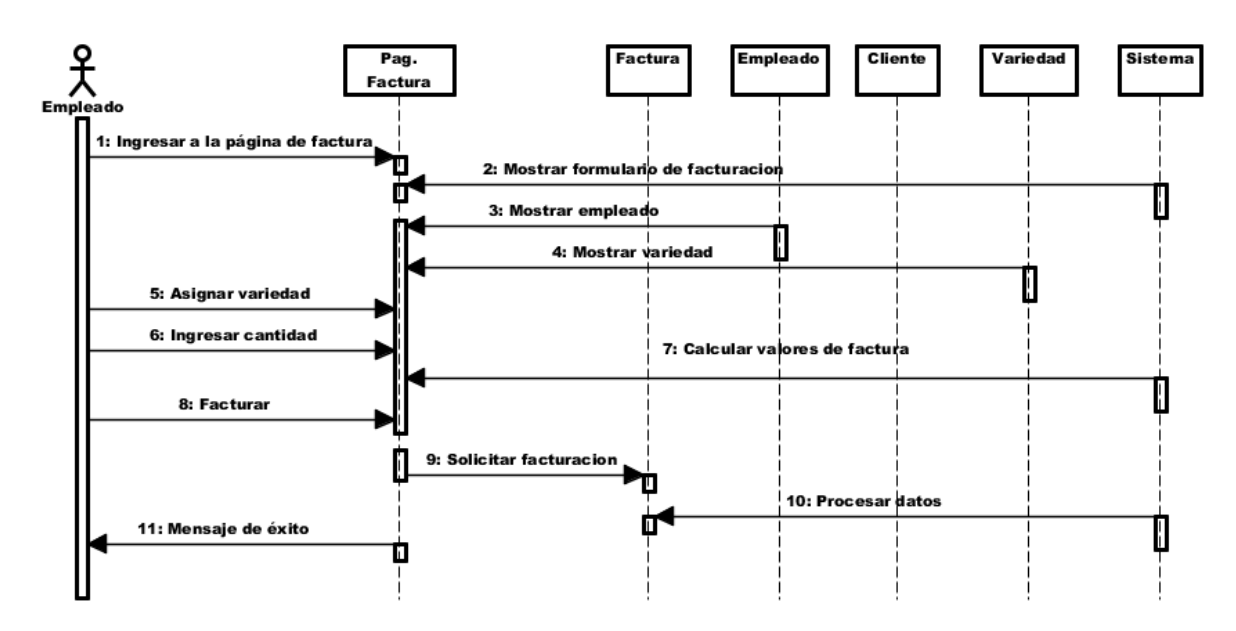

**Figura 39:** Diagrama de secuencia "Administrar factura" **Elaborado por:** Autor de la tesis

## **4.4.2.18. Administrar detalle factura**

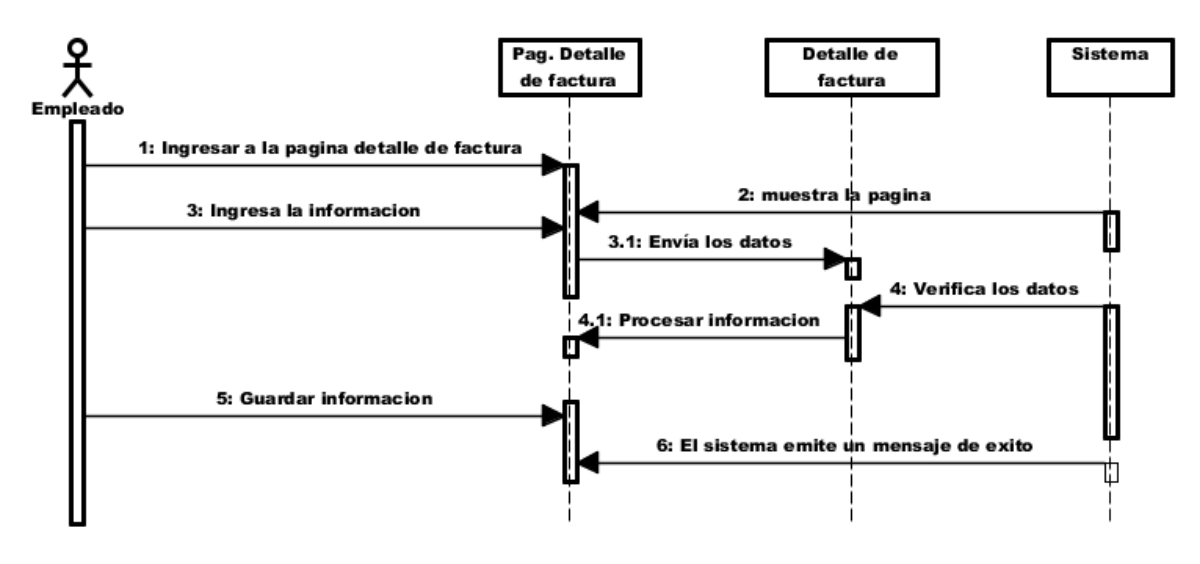

**Figura 40:** Diagrama de secuencia "Administrar detalle de factura" **Elaborado por:** Autor de la tesis

## **4.4.2.19. Administrar precios**

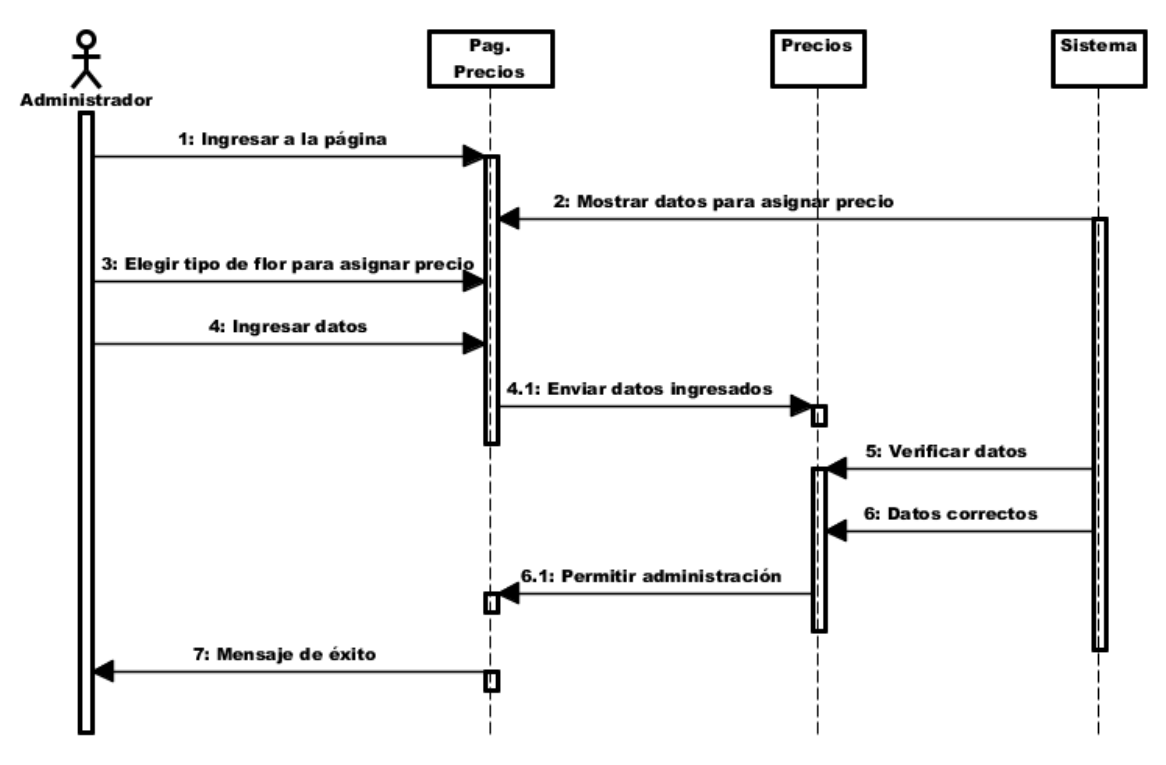

**Figura 41:** Diagrama de secuencia "Administrar precios" **Elaborado por:** Autor de la tesis

#### **4.4.2.20. Administrar carguera**

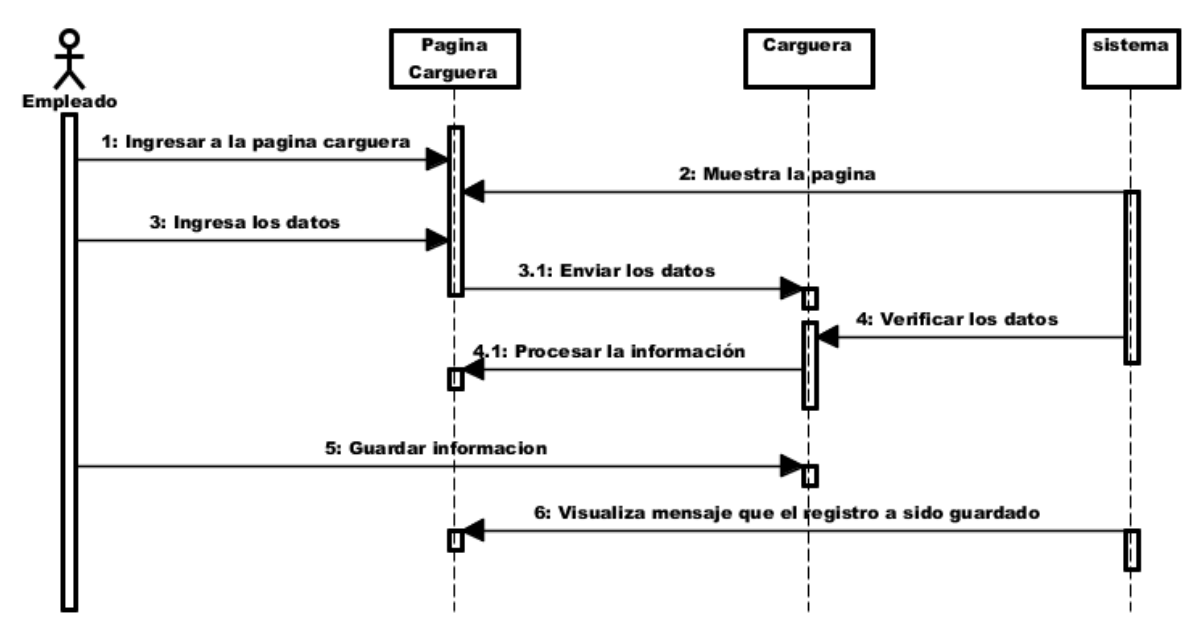

**Figura 42:** Diagrama de secuencia "Administrar carguera" **Elaborado por:** Autor de la tesis

#### **4.4.2.21. Administrar mercado**

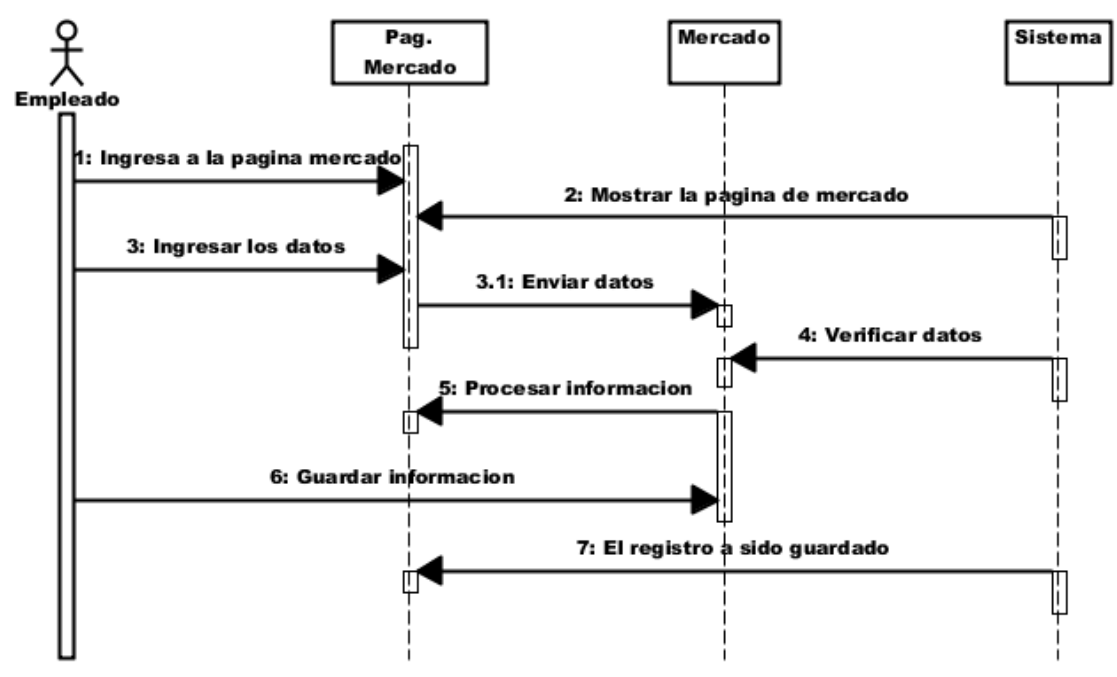

**Figura 43:** Diagrama de secuencia "Administrar mercado" **Elaborado por:** Autor de la tesis

#### **4.4.3. Diagramas de colaboración**

#### **4.4.3.1. Administrar inicio de sesión**

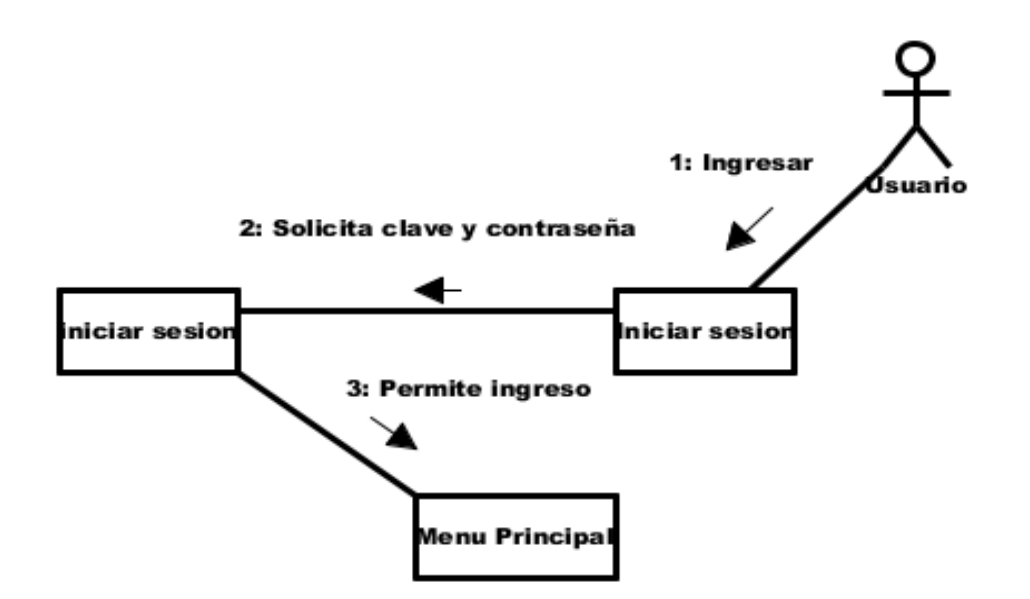

**Figura 44:** Diagrama de colaboración "Inicio de sesión" **Elaborado por:** Autor de la tesis

#### **4.4.3.2. Administrar cuenta de usuario**

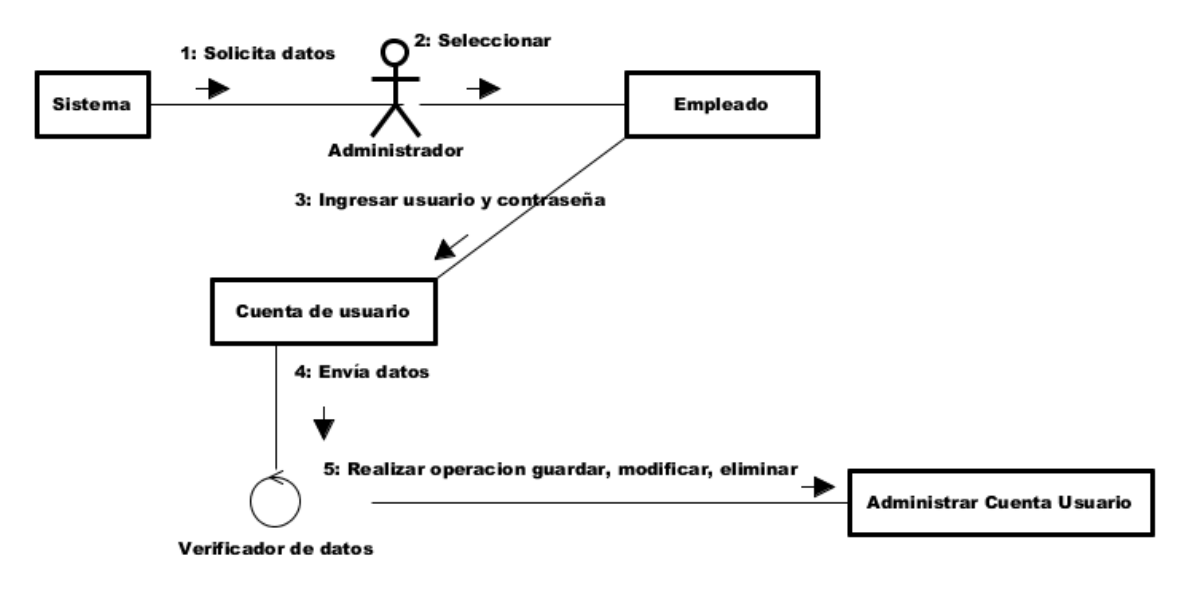

**Figura 45:** Diagrama de colaboración "Administrar cuenta de usuario" **Elaborado por:** Autor de la tesis

## **4.4.3.3. Administrar tipo usuario**

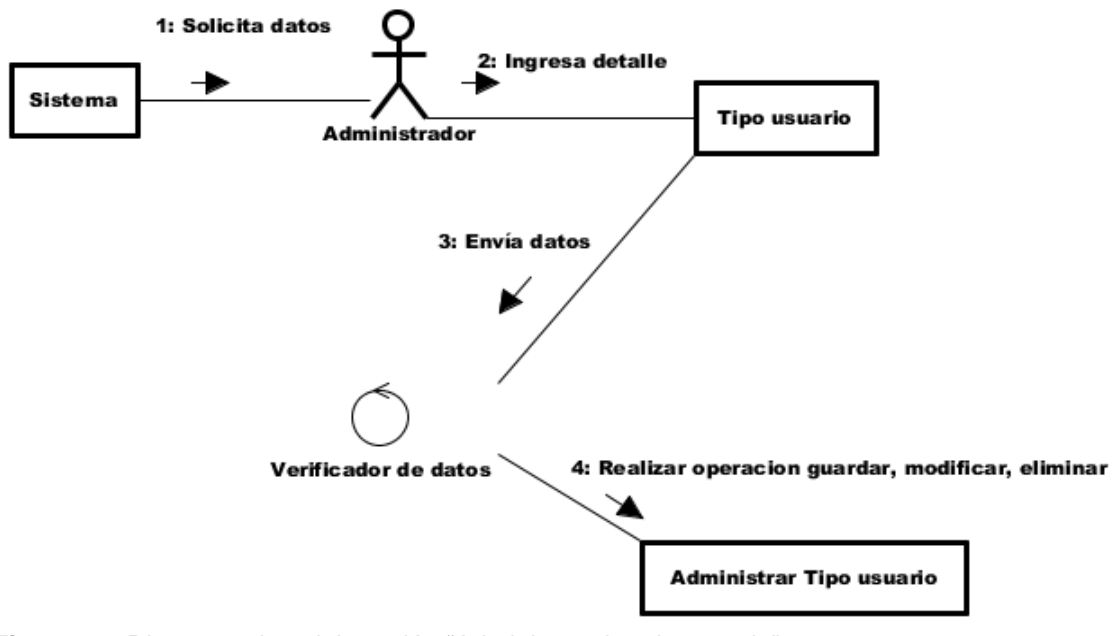

**Figura 46:** Diagrama de colaboración "Administrar tipo de usuario" **Elaborado por:** Autor de la tesis

#### **4.4.3.4. Administrar permisos**

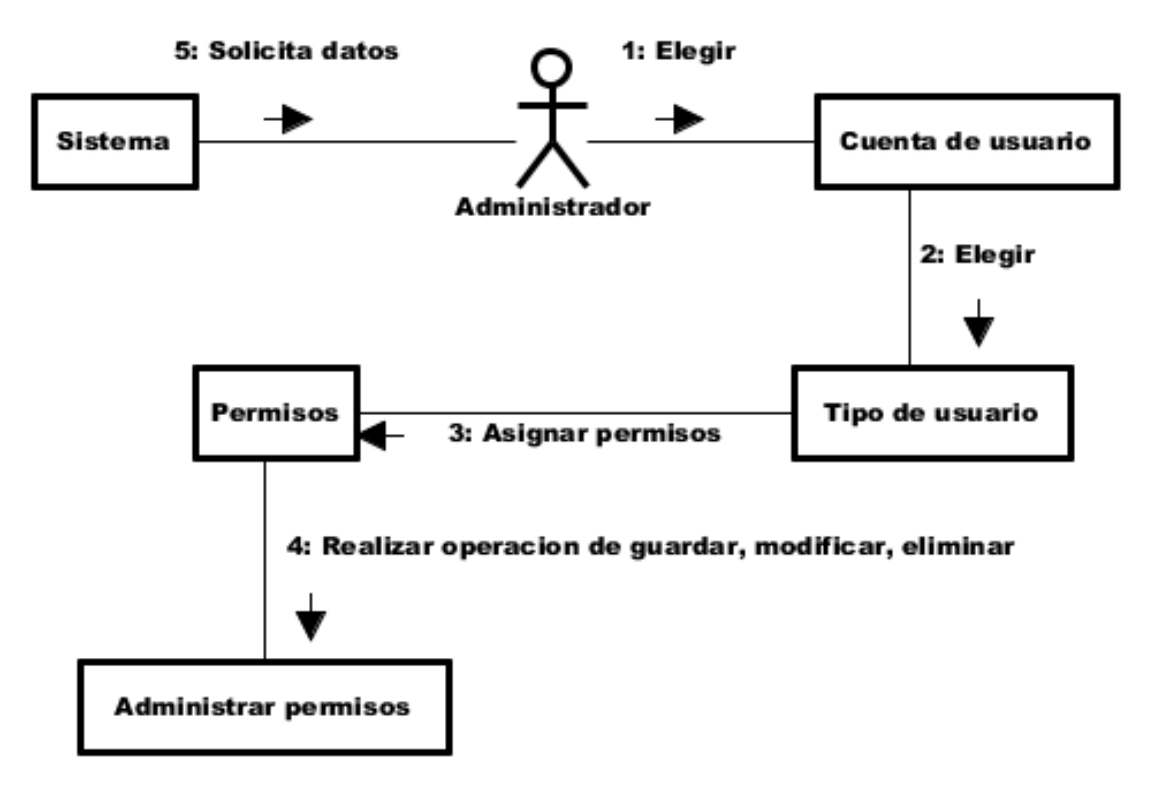

**Figura 47:** Diagrama de colaboración "Administrar permisos" **Elaborado por:** Autor de la tesis

#### **4.4.3.5. Administrar empresa**

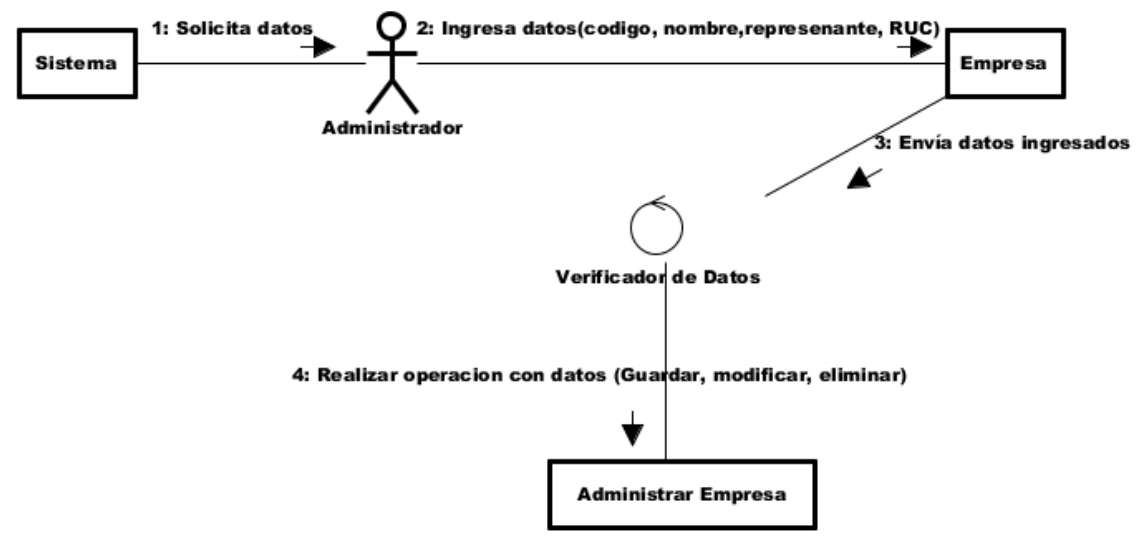

**Figura 48:** Diagrama de colaboración "Administrar empresa" **Elaborado por:** Autor de la tesis

#### **4.4.3.6. Administrar finca**

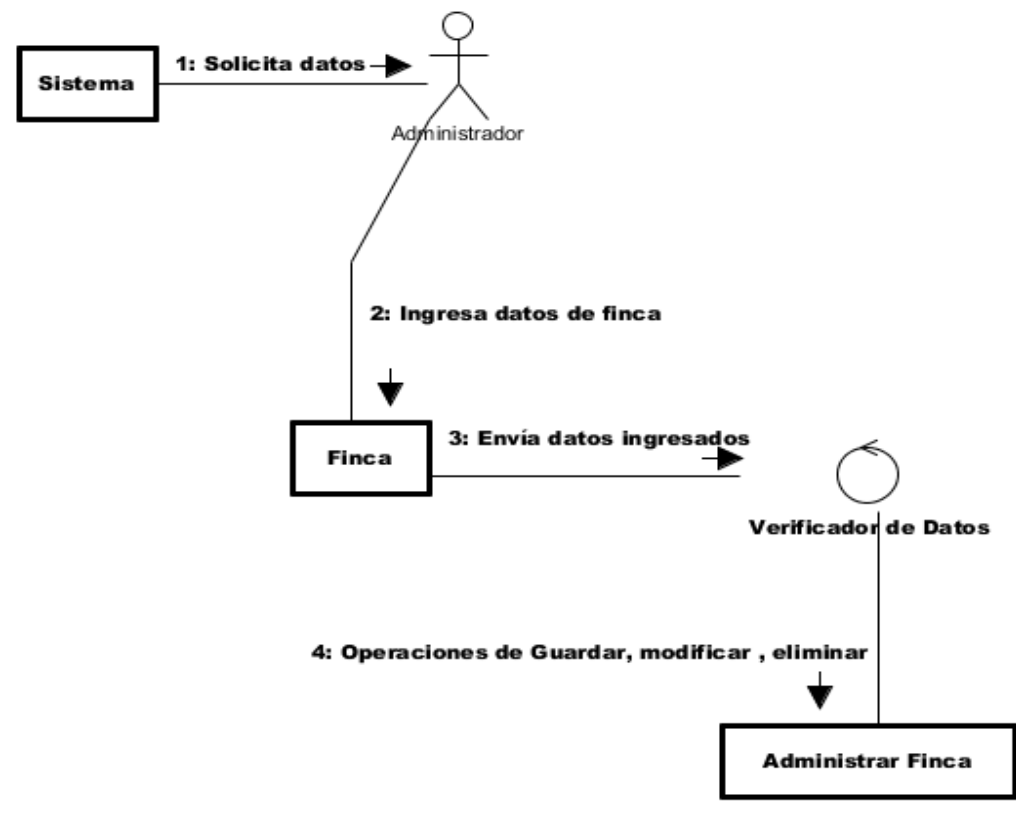

**Figura 49:** Diagrama de colaboración "Administrar finca" **Elaborado por:** Autor de la tesis

### **4.4.3.7. Administrar empleado**

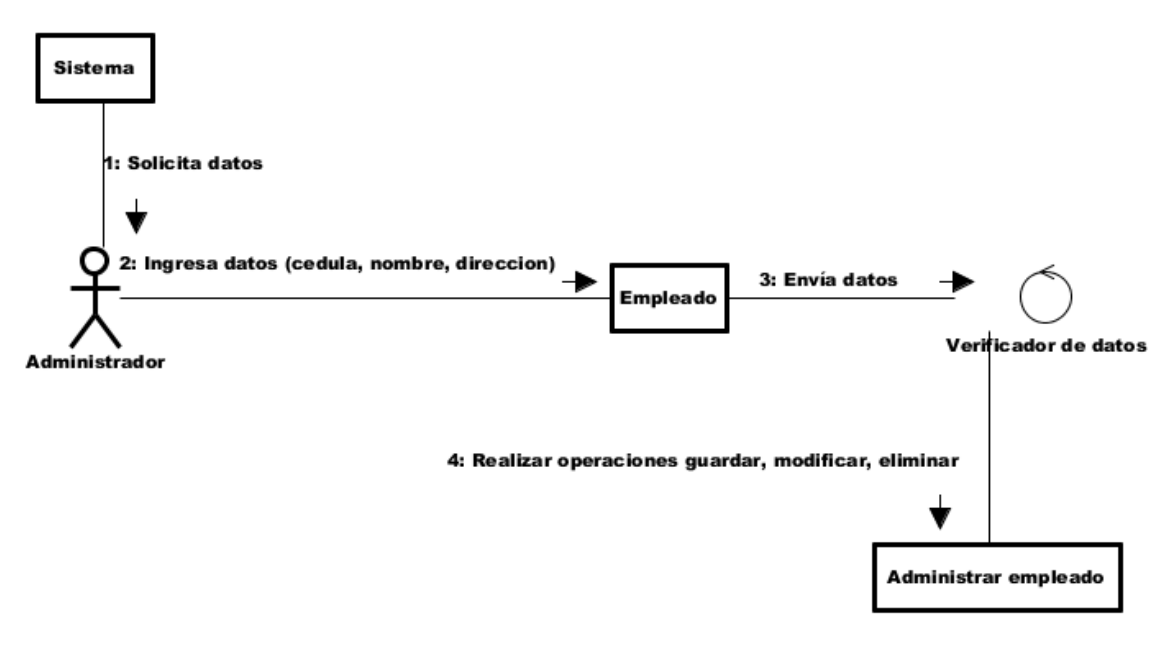

**Figura 50:** Diagrama de colaboración "Administrar empleado" **Elaborado por:** Autor de la tesis

#### **4.4.3.8. Administrar cliente**

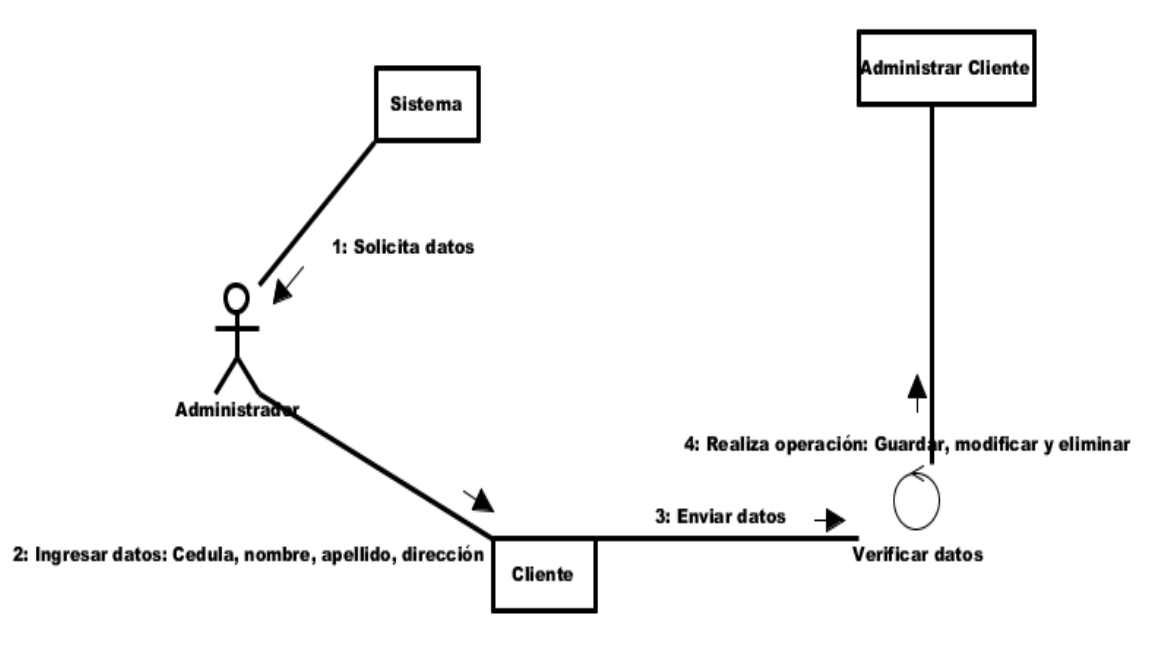

**Figura 51:** Diagrama de colaboración "Administrar cliente" **Elaborado por:** Autor de la tesis

### **4.4.3.9. Administrar producción**

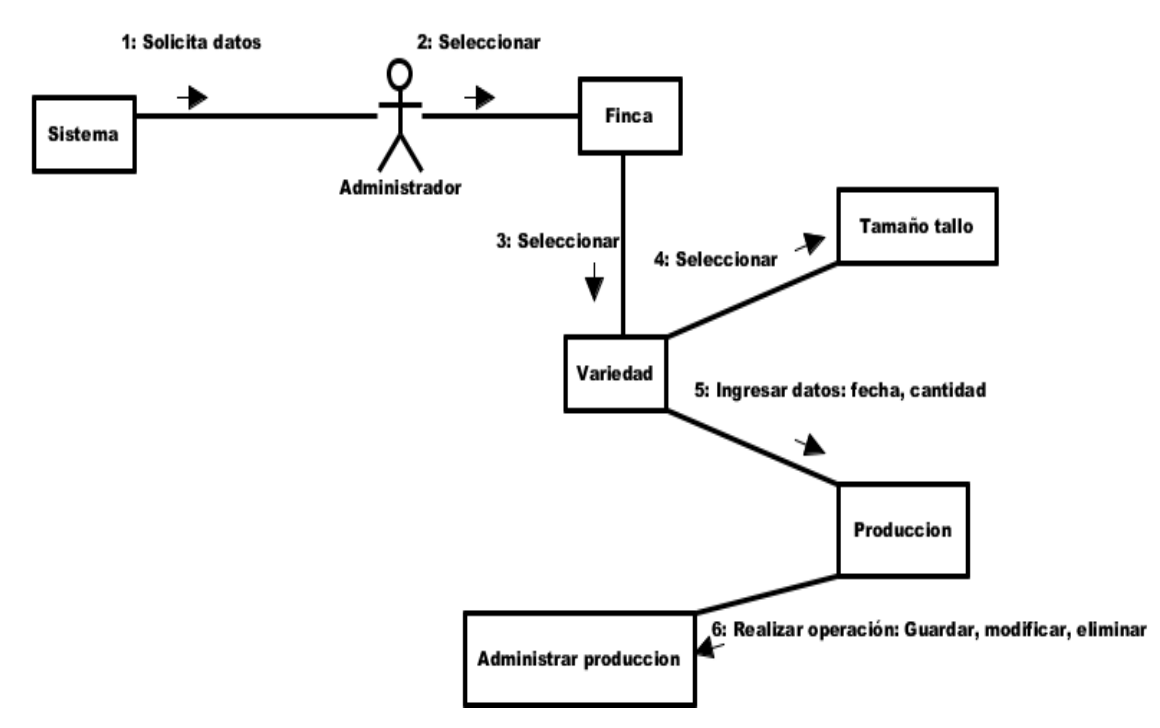

**Figura 52:** Diagrama de colaboración "Administrar producción" **Elaborado por:** Autor de la tesis

## **4.4.3.10. Administrar bodega**

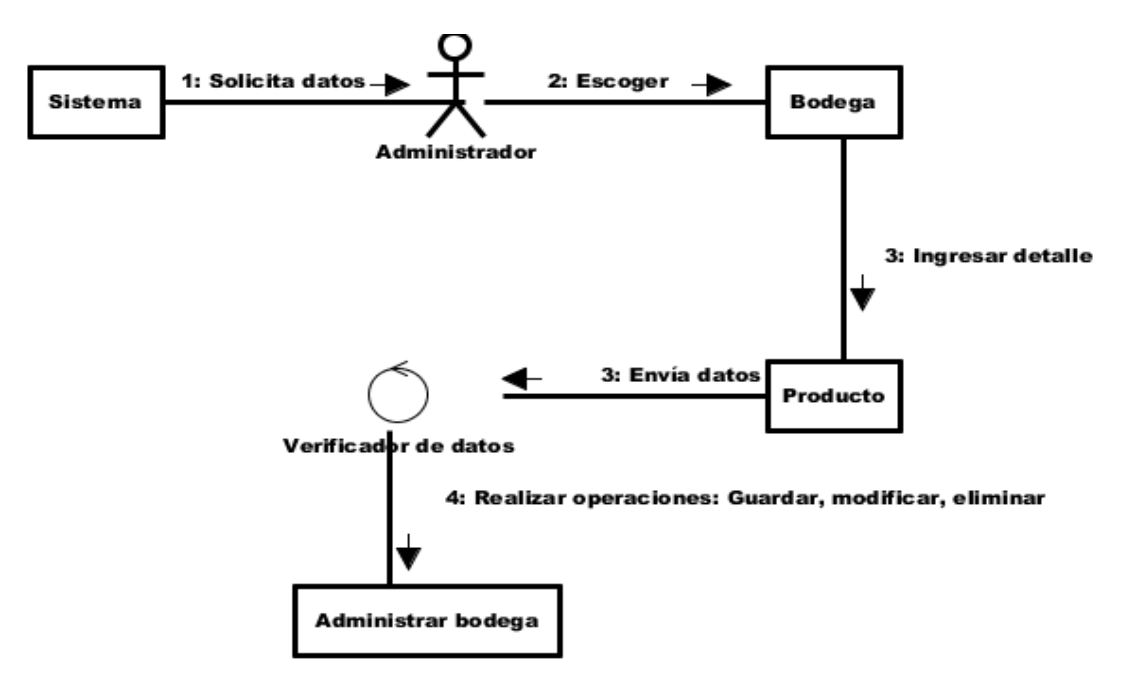

**Figura 53:** Diagrama de colaboración "Administrar bodega" **Elaborado por:** Autor de la tesis

## **4.4.3.11. Administrar empaque**

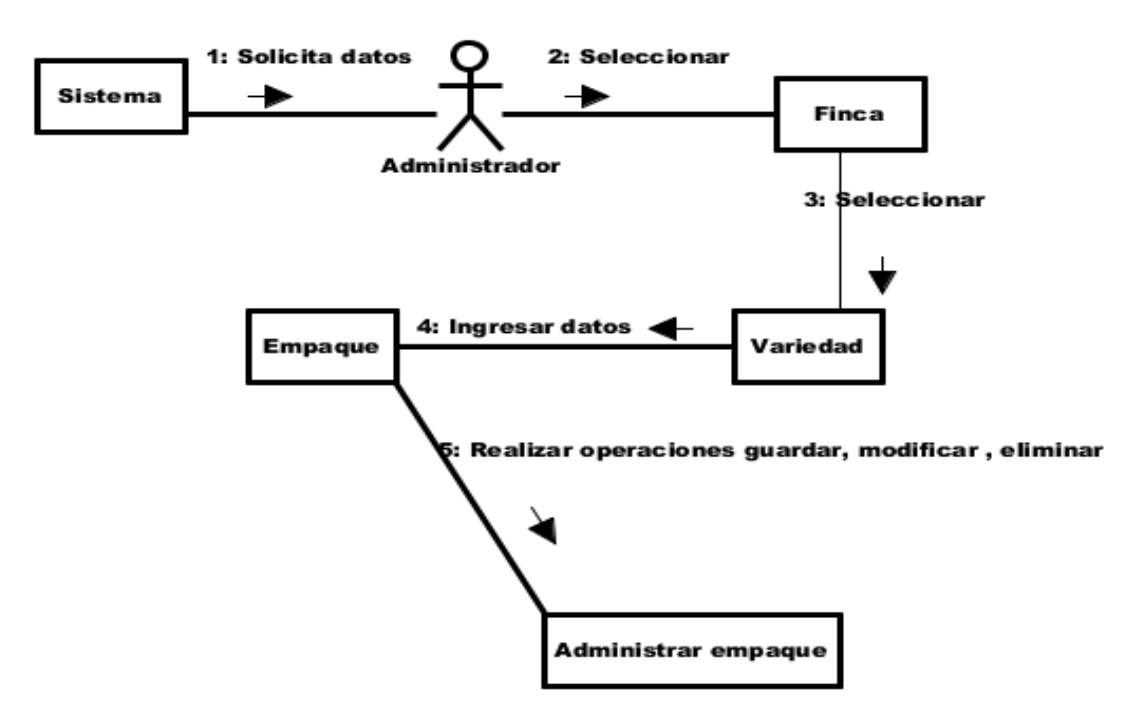

**Figura 54:** Diagrama de colaboración "Administrar empaque" **Elaborado por:** Autor de la tesis

## **4.4.3.12. Administrar tipo de cajas**

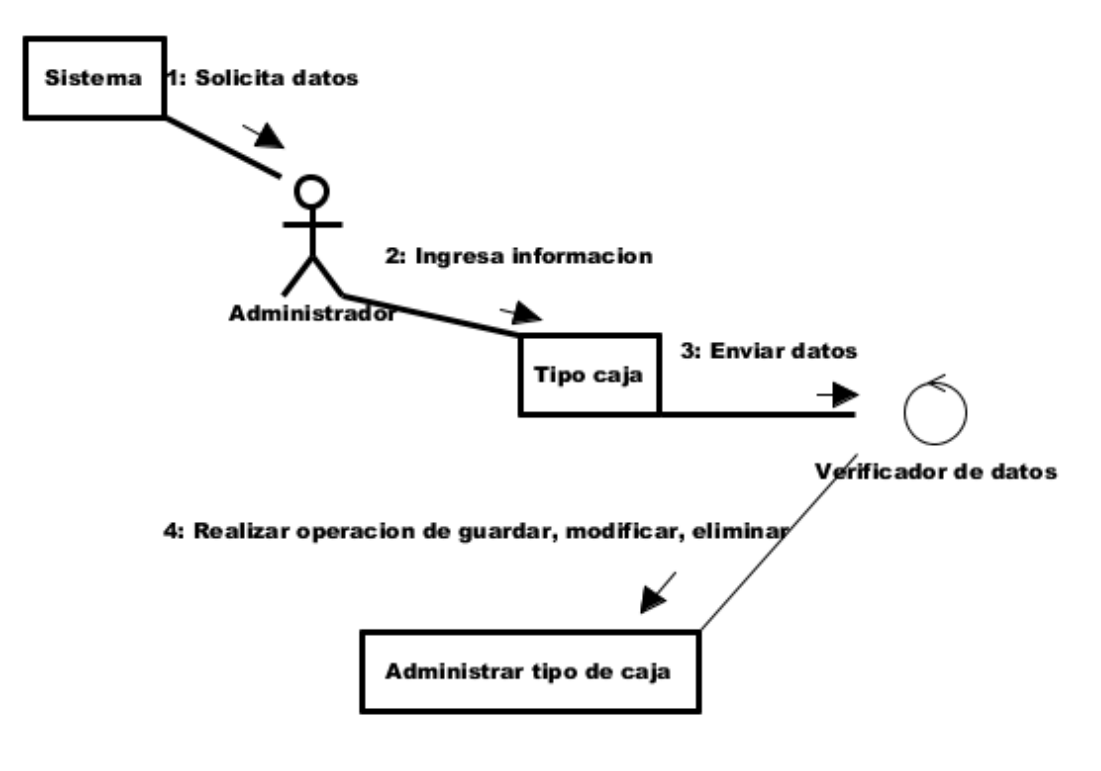

**Figura 55:** Diagrama de colaboración "Administrar tipo de cajas" **Elaborado por:** Autor de la tesis

## **4.4.3.13. Administrar variedad**

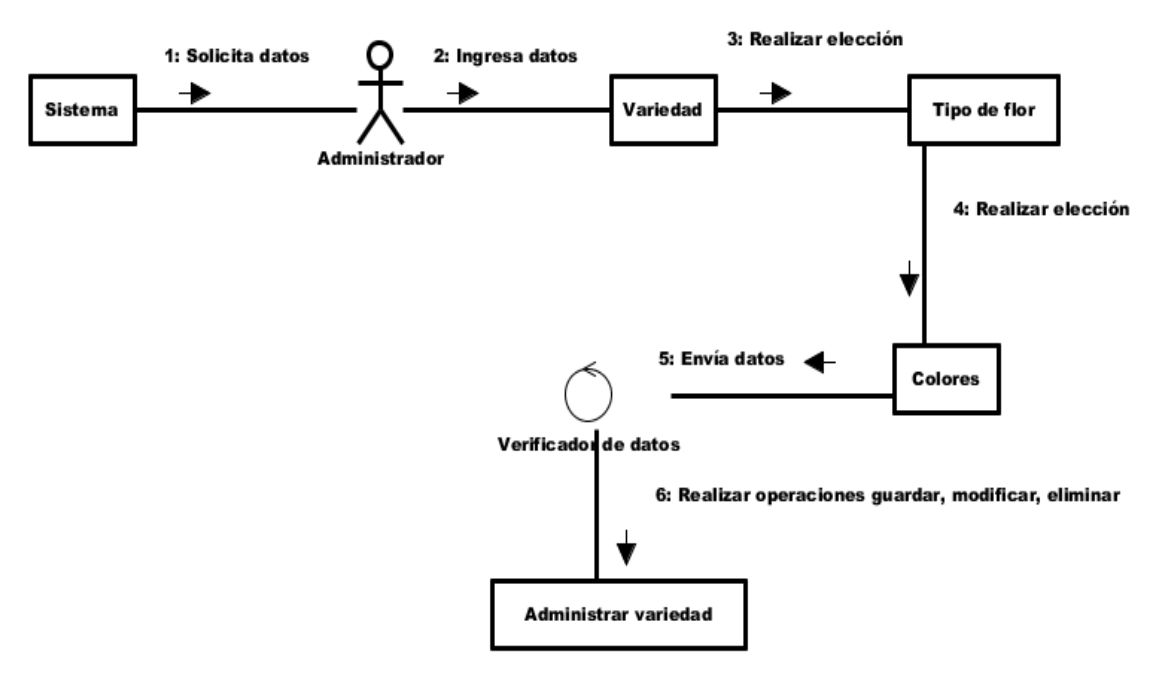

**Figura 56:** Diagrama de colaboración "Administrar variedad" **Elaborado por:** Autor de la tesis

## **4.4.3.14. Administrar tipo de flor**

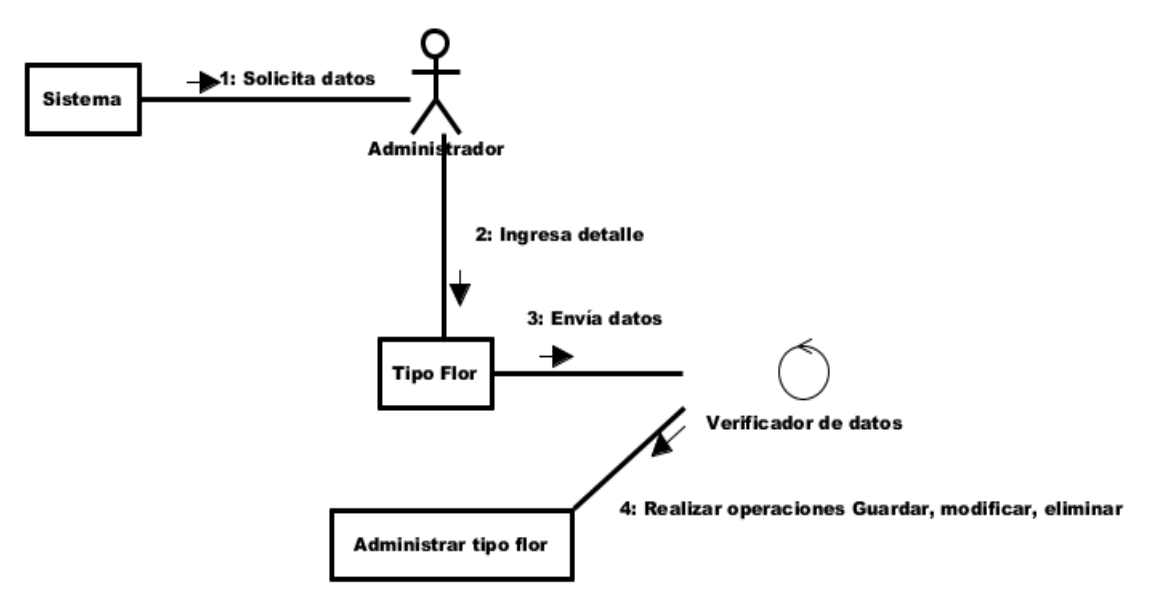

**Figura 57:** Diagrama de colaboración "Administrar tipo de flor" **Elaborado por:** Autor de la tesis

#### **4.4.3.15. Administrar colores**

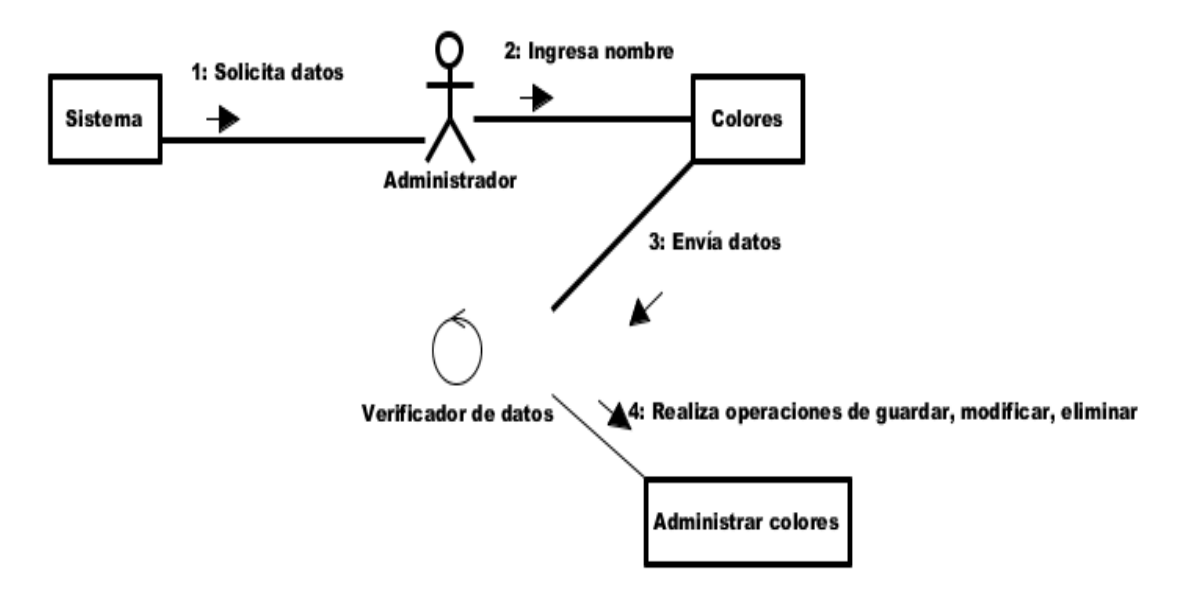

**Figura 58:** Diagrama de colaboración "Administrar colores" **Elaborado por:** Autor de la tesis
#### **4.4.3.16. Administrar tipo de ventas**

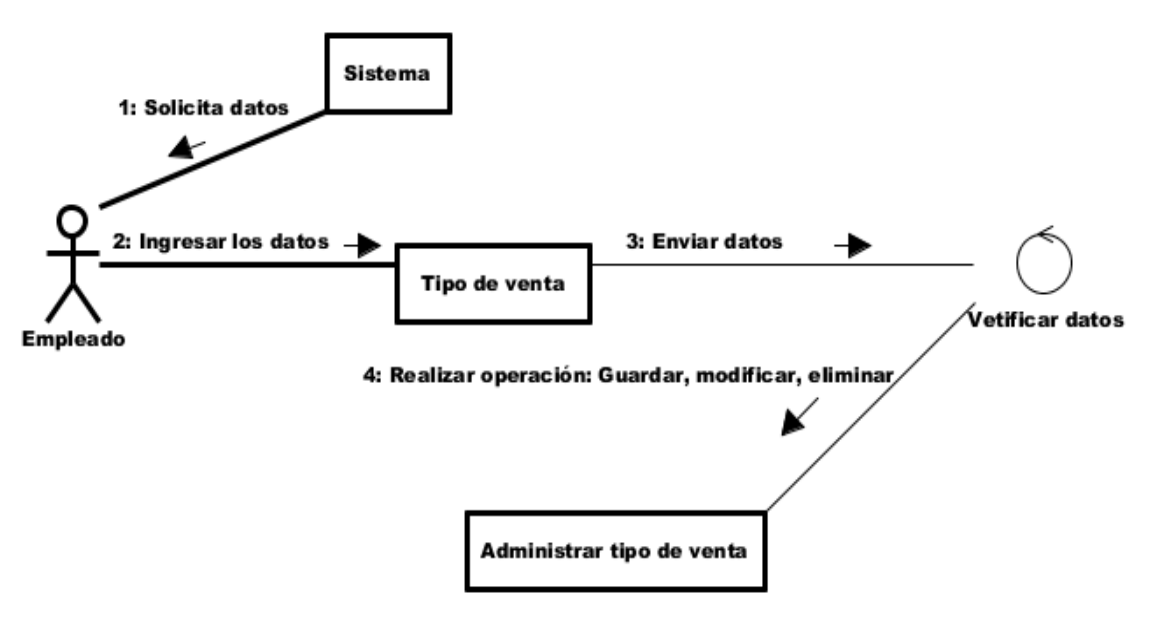

**Figura 59:** Diagrama de colaboración "Administrar tipo de ventas" **Elaborado por:** Autor de la tesis

#### **4.4.3.17. Administrar factura**

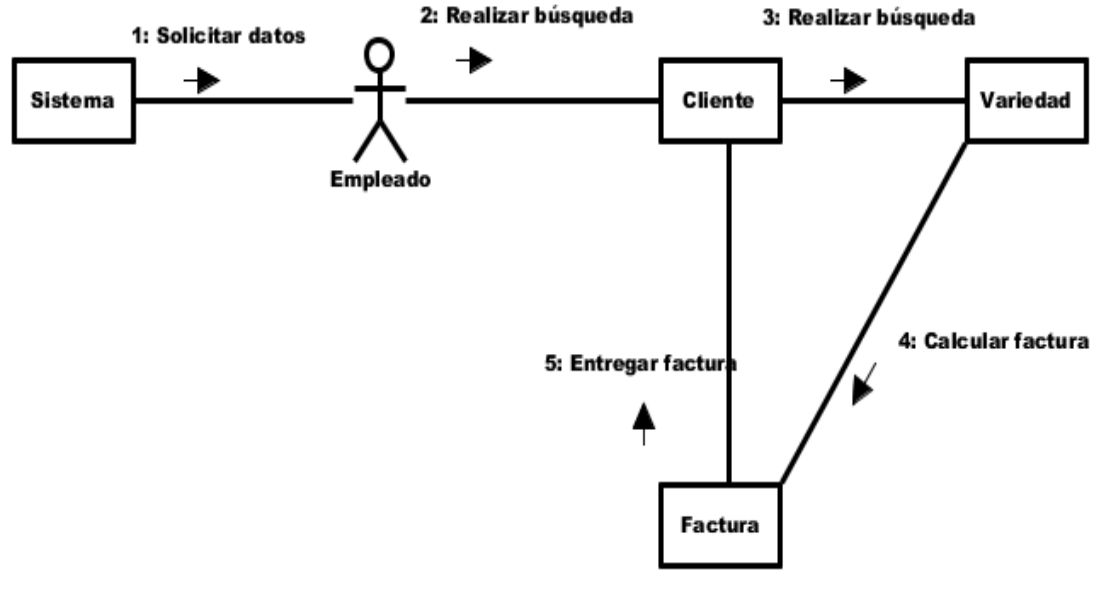

**Figura 60:** Diagrama de colaboración "Administrar factura" **Elaborado por:** Autor de la tesis

#### **4.4.3.18. Administrar detalle factura**

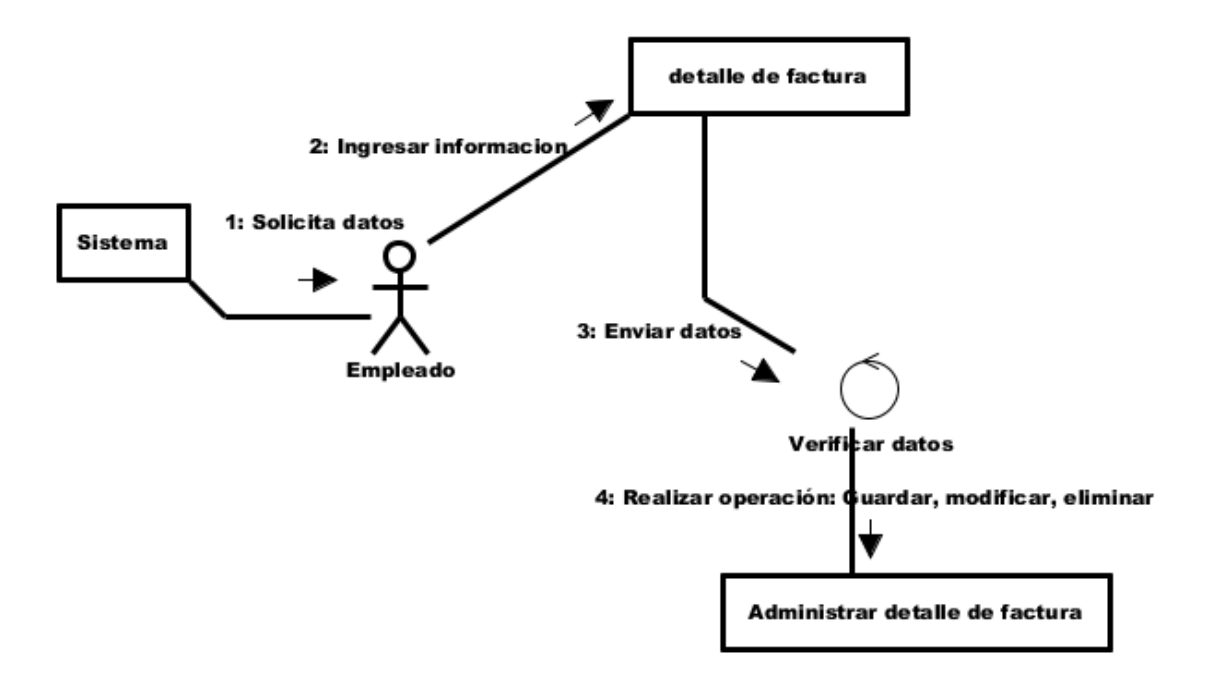

**Figura 61:** Diagrama de colaboración "Administrar detalle de factura" **Elaborado por:** Autor de la tesis

#### **4.4.3.19. Administrar precios**

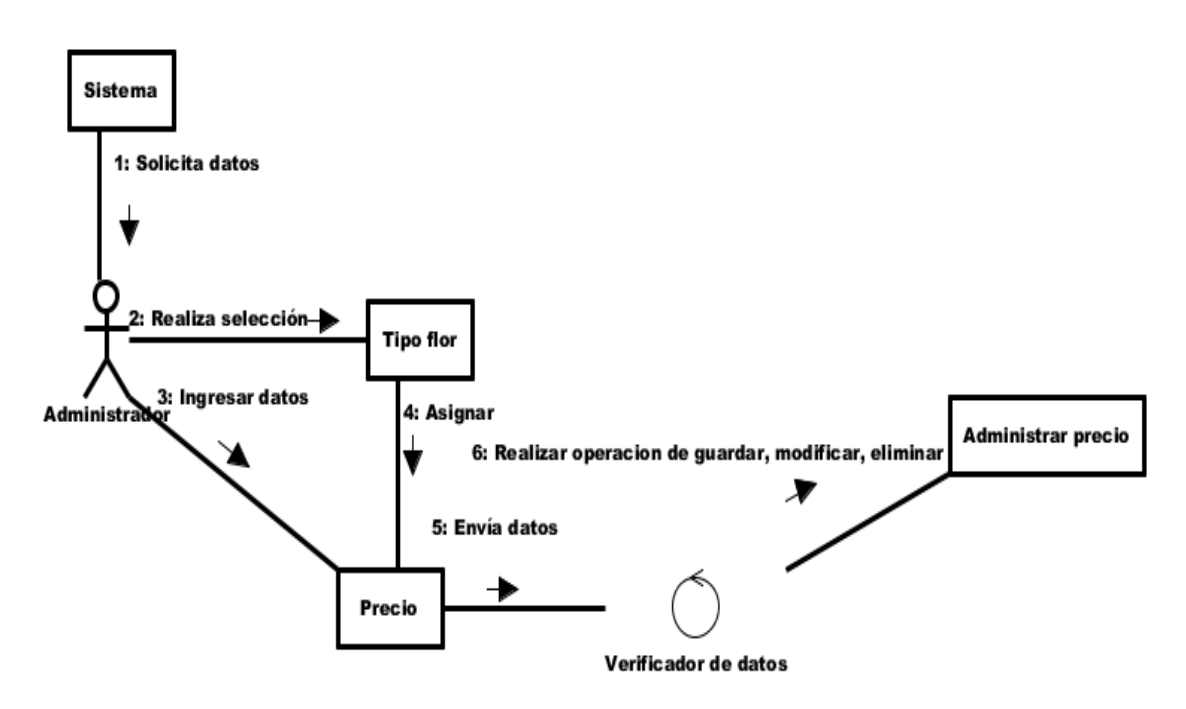

**Figura 62:** Diagrama de colaboración "Administrar precios" **Elaborado por:** Autor de la tesis

#### **4.4.3.20. Administrar carguera**

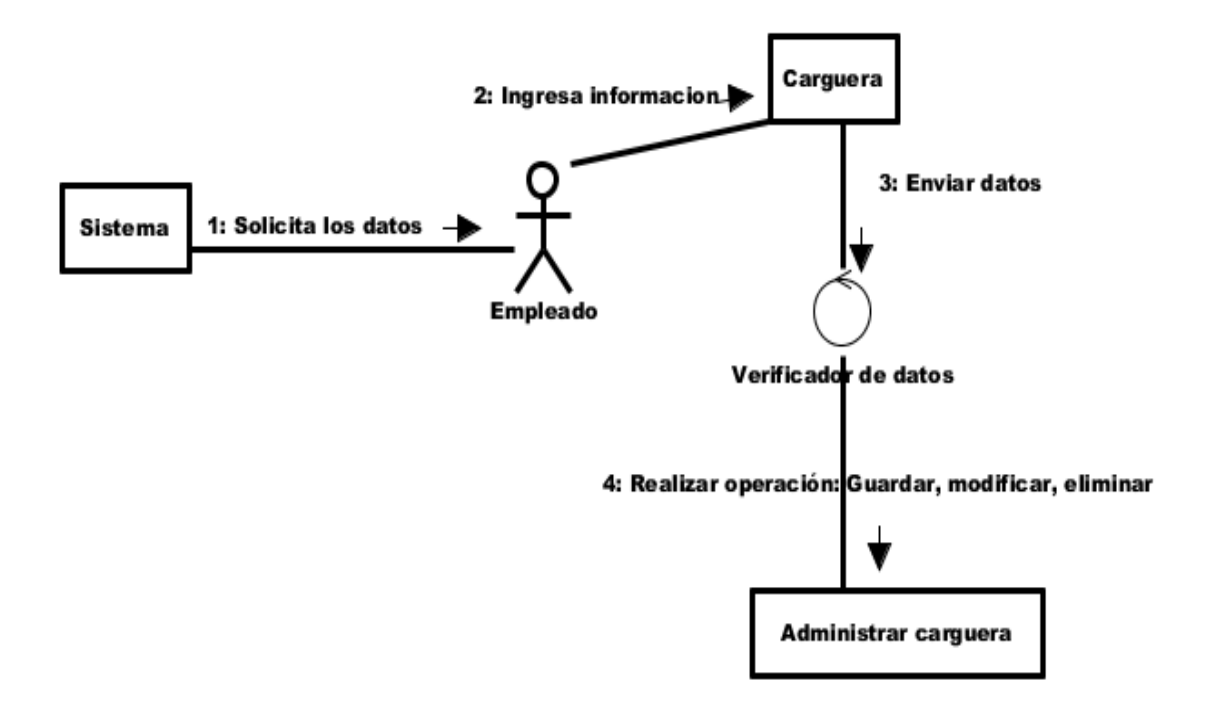

**Figura 63:** Diagrama de colaboración "Administrar carguera" **Elaborado por:** Autor de la tesis

#### **4.4.3.21. Administrar mercado**

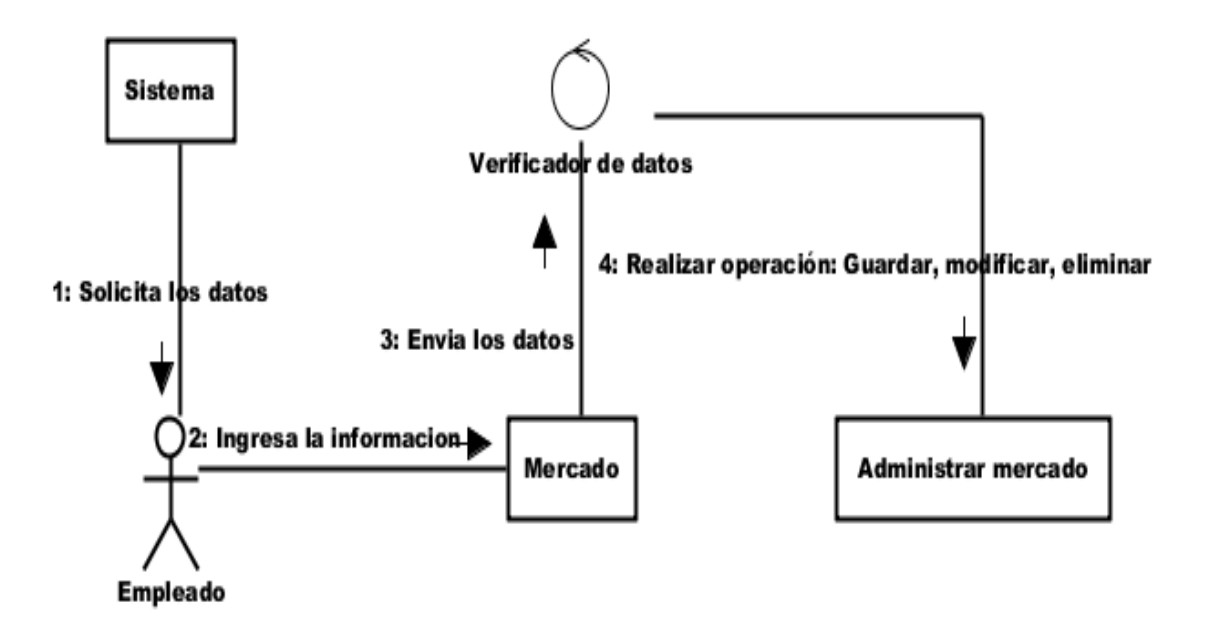

**Figura 64:** Diagrama de colaboración "Administrar mercado" **Elaborado por:** Autor de la tesis

#### **4.4.4. Diagramas de actividades**

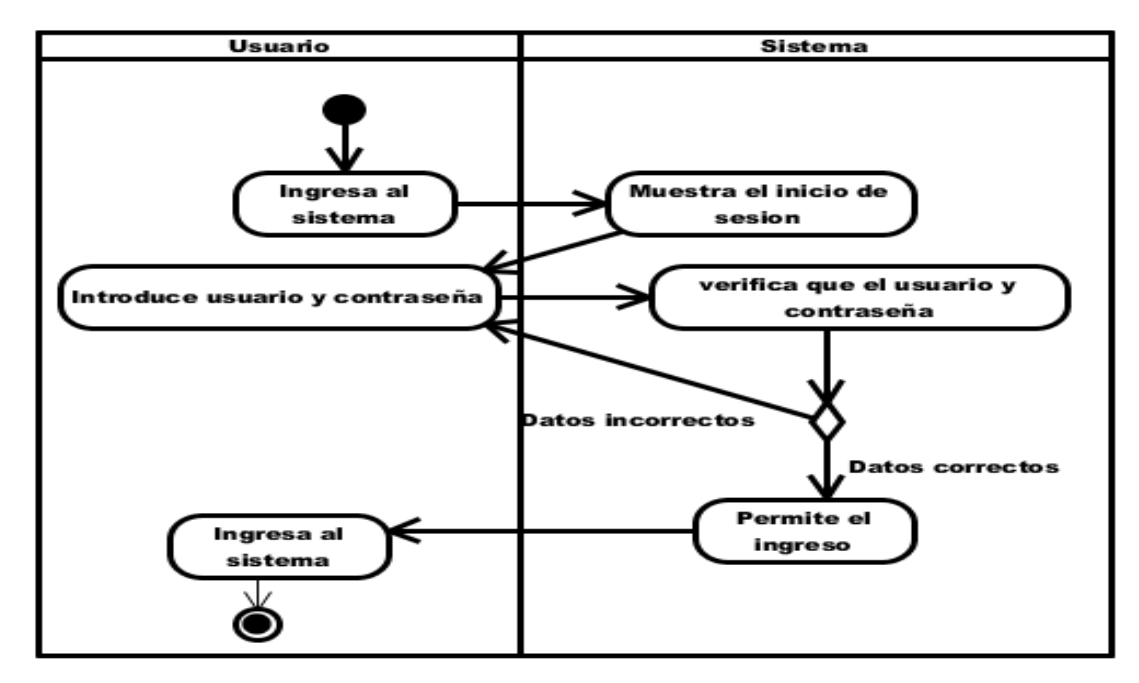

#### **4.4.4.1. Administrar inicio de sesión**

**Figura 65:** Diagrama de actividades "Iniciar sesión" **Elaborado por:** Autor de la tesis

#### **4.4.4.2. Administrar cuenta de usuario**

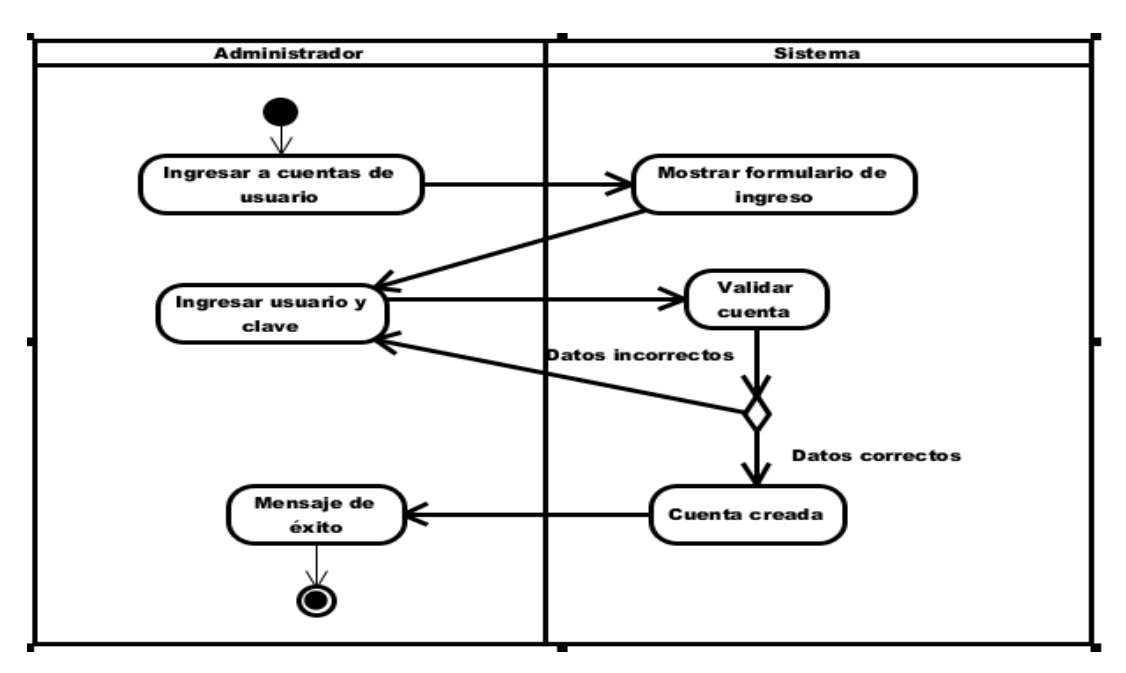

**Figura 66:** Diagrama de actividades "Administrar cuenta de usuario" **Elaborado por:** Autor de la tesis

# **4.4.4.3. Administrar tipo usuario**

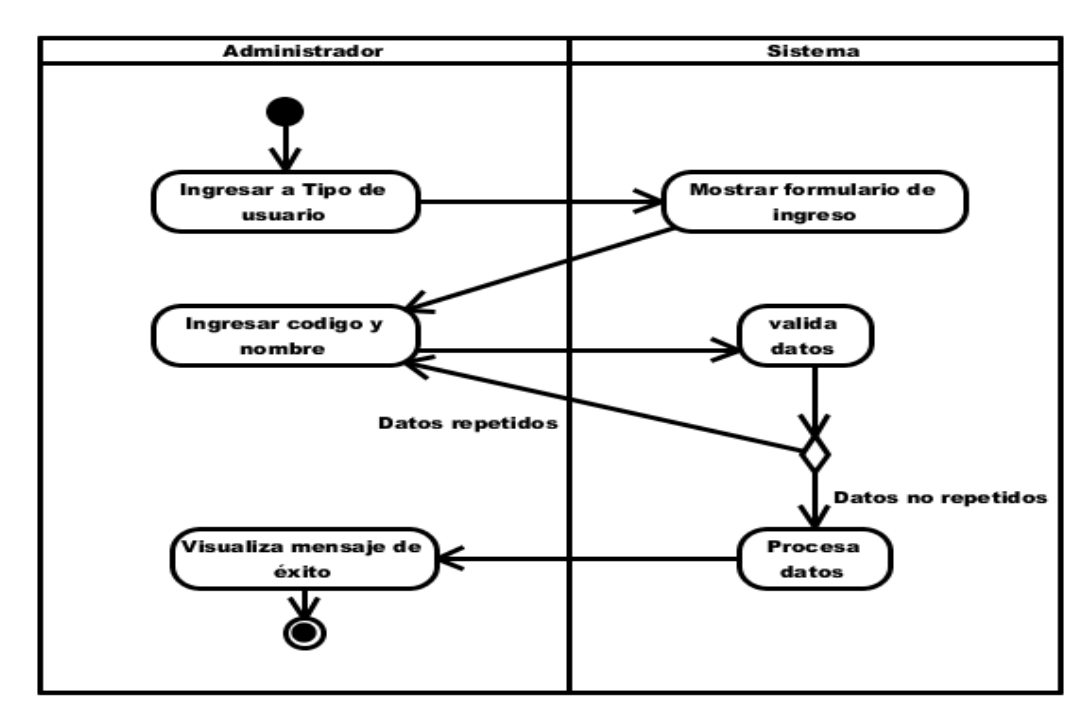

**Figura 67:** Diagrama de actividades "Administrar tipo de usuario" **Elaborado por:** Autor de la tesis

### **4.4.4.4. Administrar permisos**

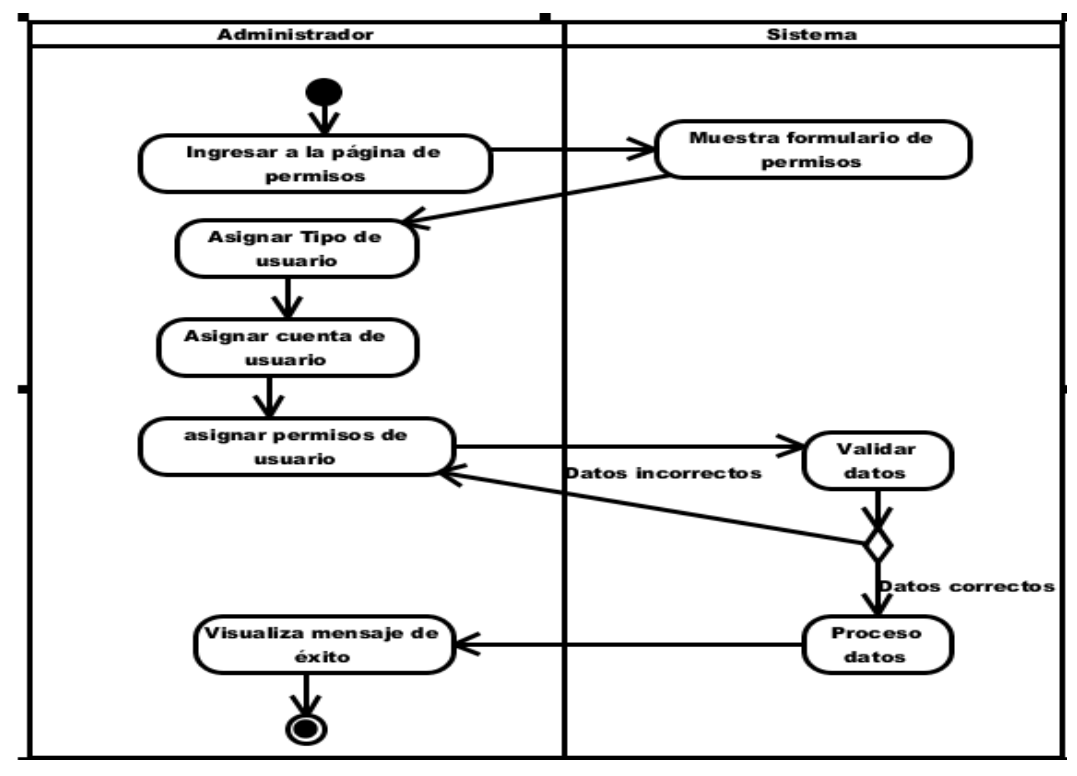

**Figura 68:** Diagrama de actividades "Administrar permisos" **Elaborado por:** Autor de la tesis

#### **4.4.4.5. Administrar empresa**

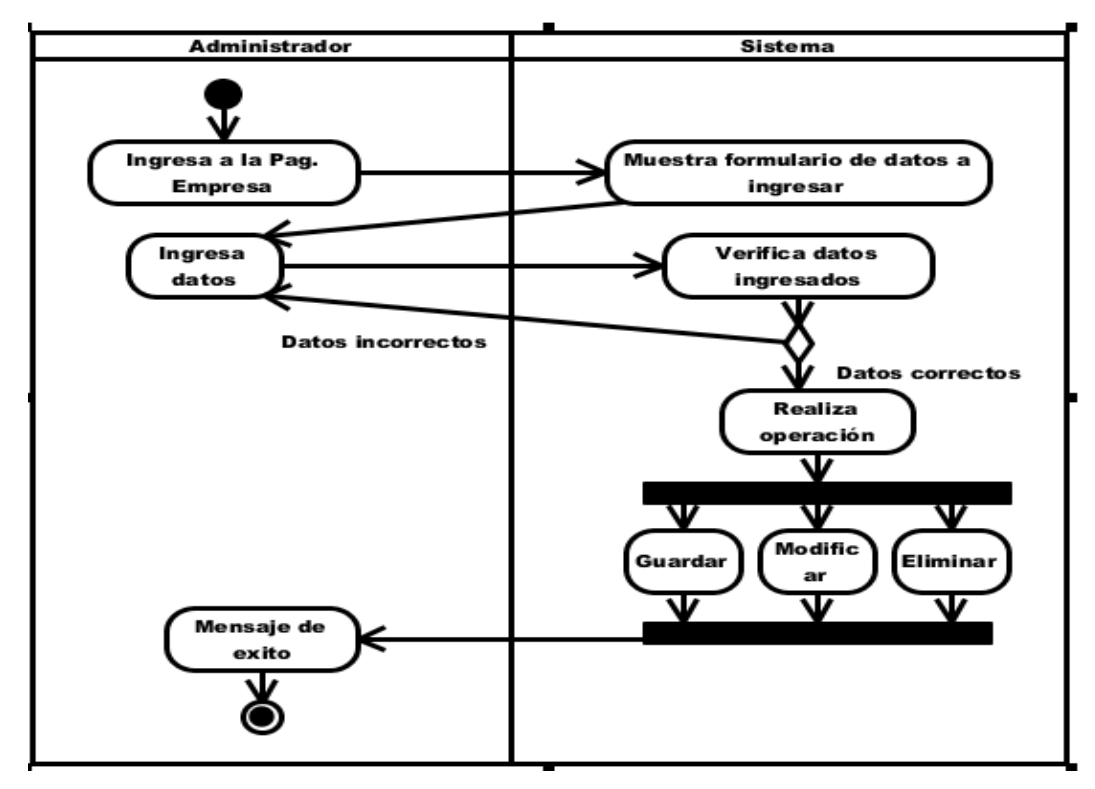

**Figura 69:** Diagrama de actividades "Administrar empresa" **Elaborado por:** Autor de la tesis

### **4.4.4.6. Administrar finca**

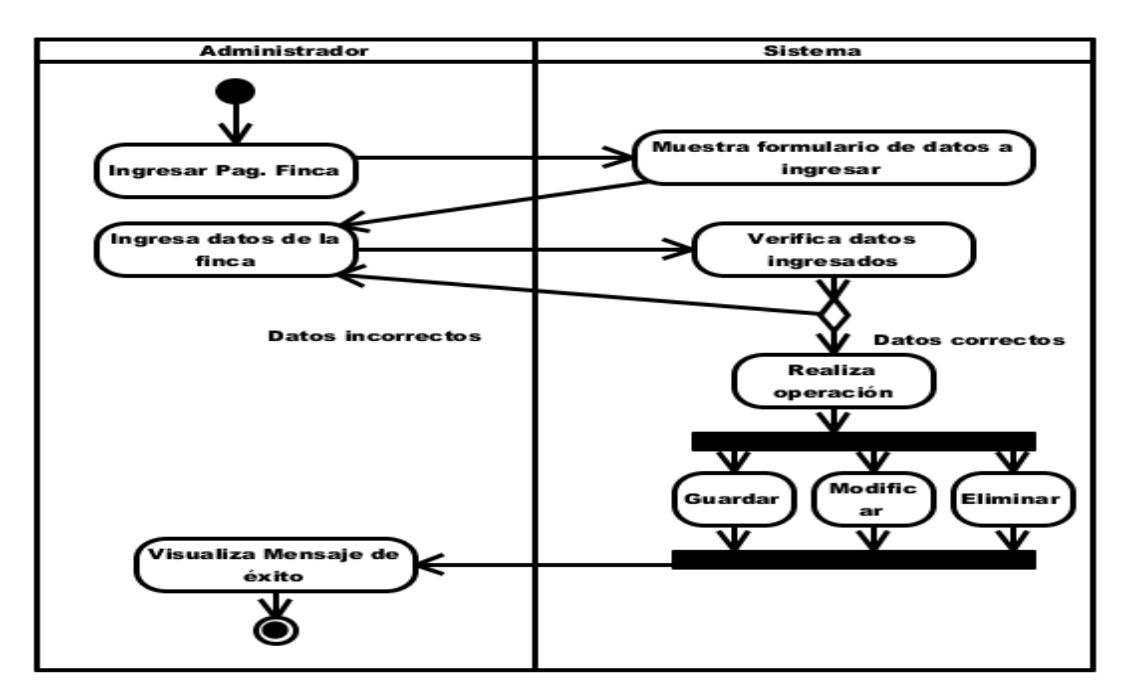

**Figura 70:** Diagrama de actividades "Administrar finca" **Elaborado por:** Autor de la tesis

#### **4.4.4.7. Administrar empleado**

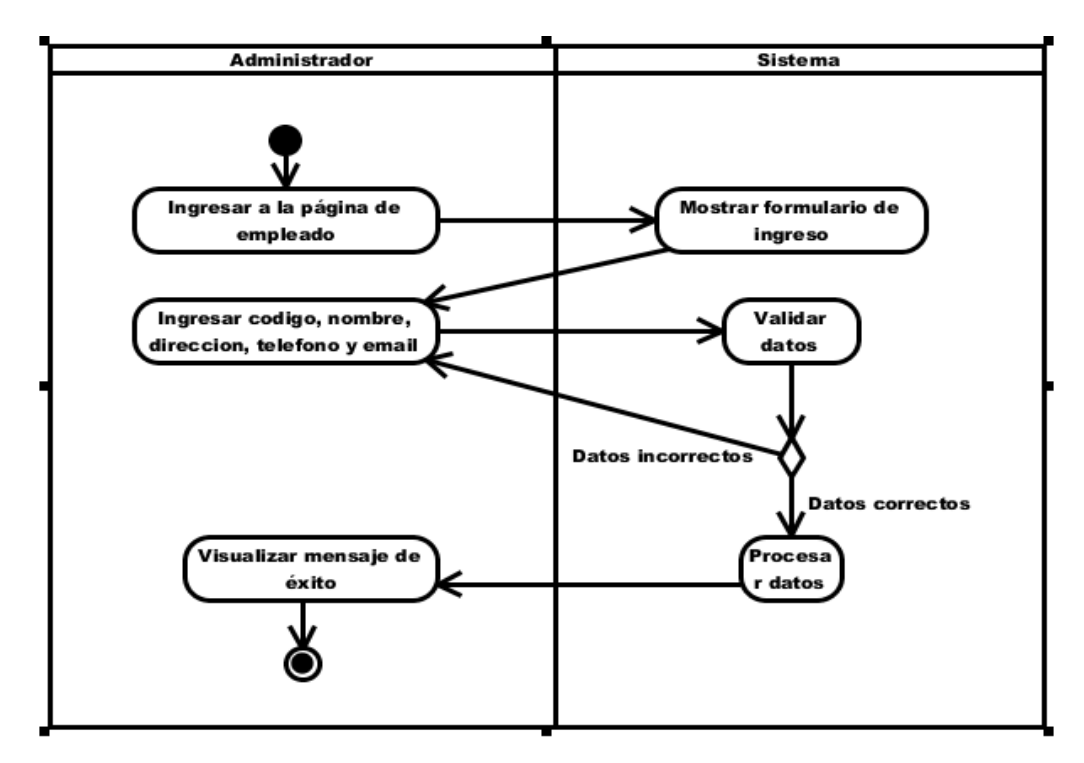

**Figura 71:** Diagrama de actividades "Administrar empleado" **Elaborado por:** Autor de la tesis

### **4.4.4.8. Administrar cliente**

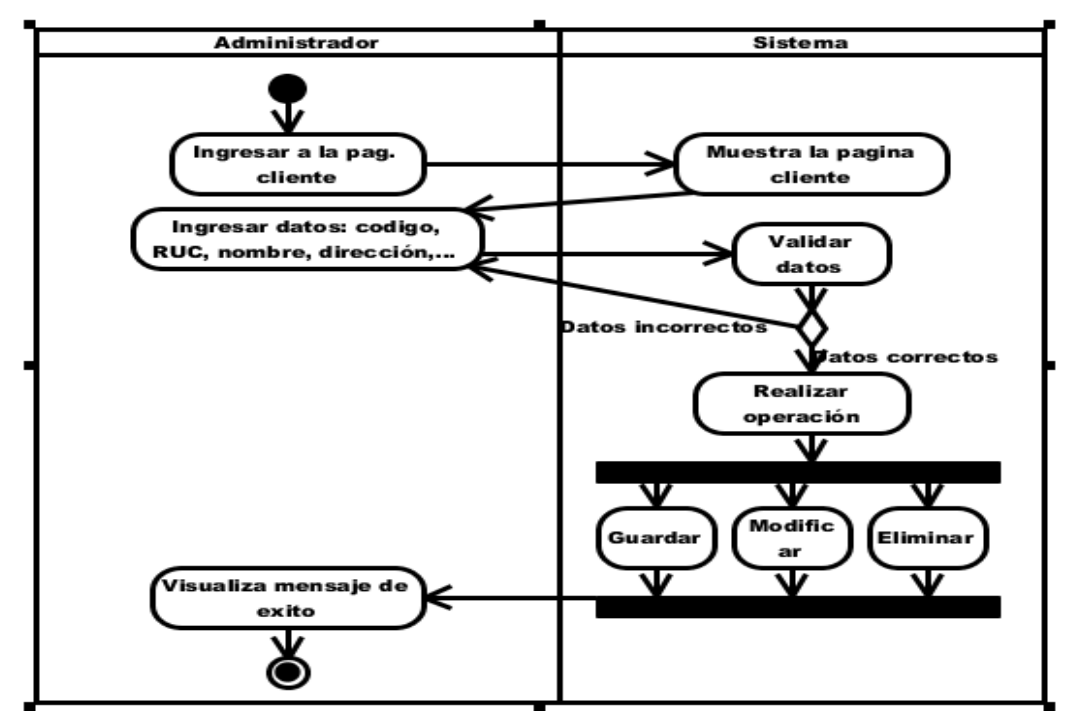

**Figura 72:** Diagrama de actividades "Administrar cliente" **Elaborado por:** Autor de la tesis

# **4.4.4.9. Administrar producción**

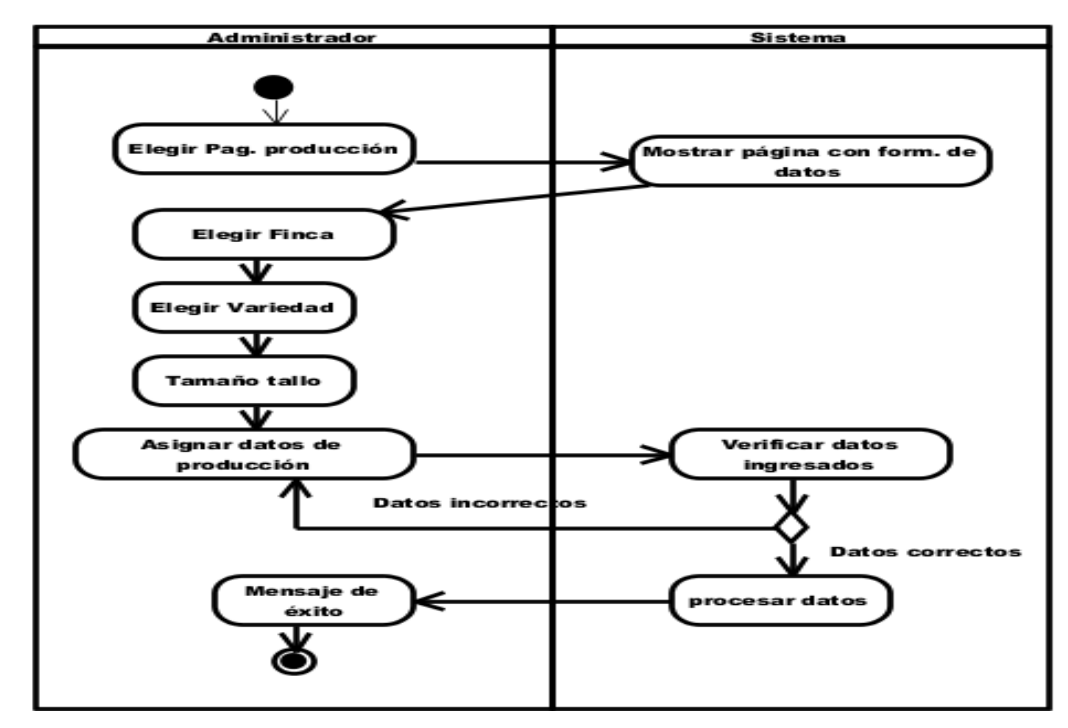

**Figura 73:** Diagrama de actividades "Administrar producción" **Elaborado por:** Autor de la tesis

# **4.4.4.10. Administrar bodega**

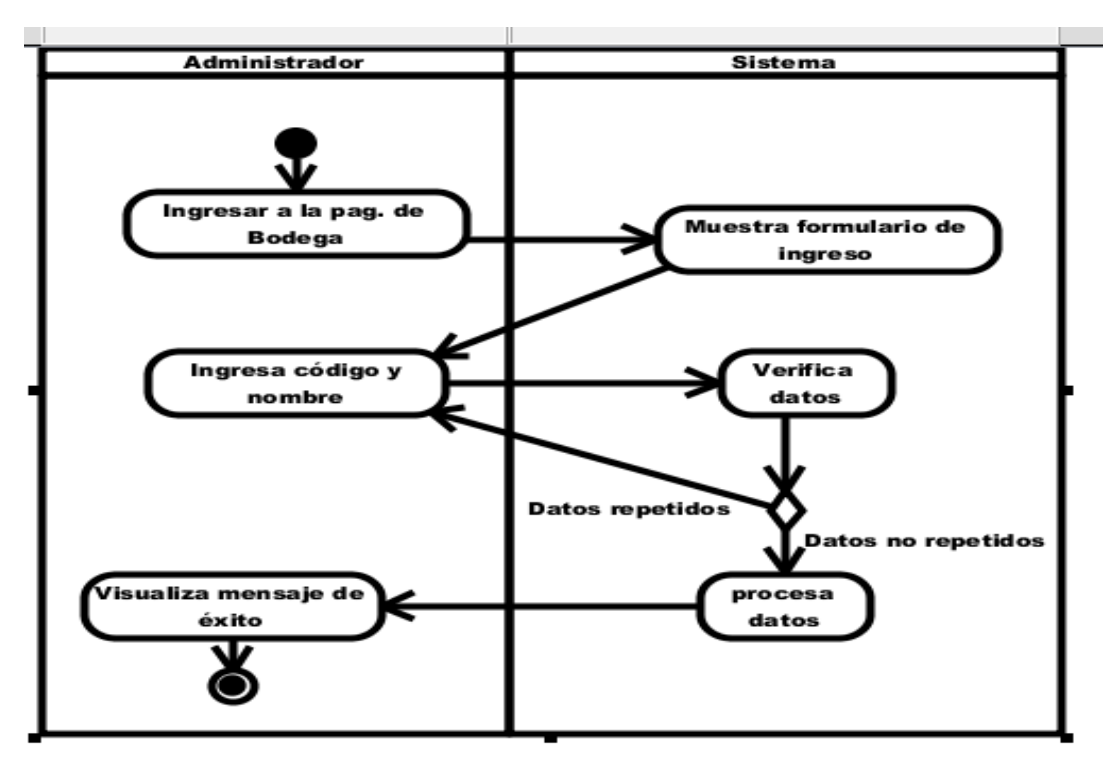

**Figura 74:** Diagrama de actividades "Administrar bodega" **Elaborado por:** Autor de la tesis

#### **4.4.4.11. Administrar empaque**

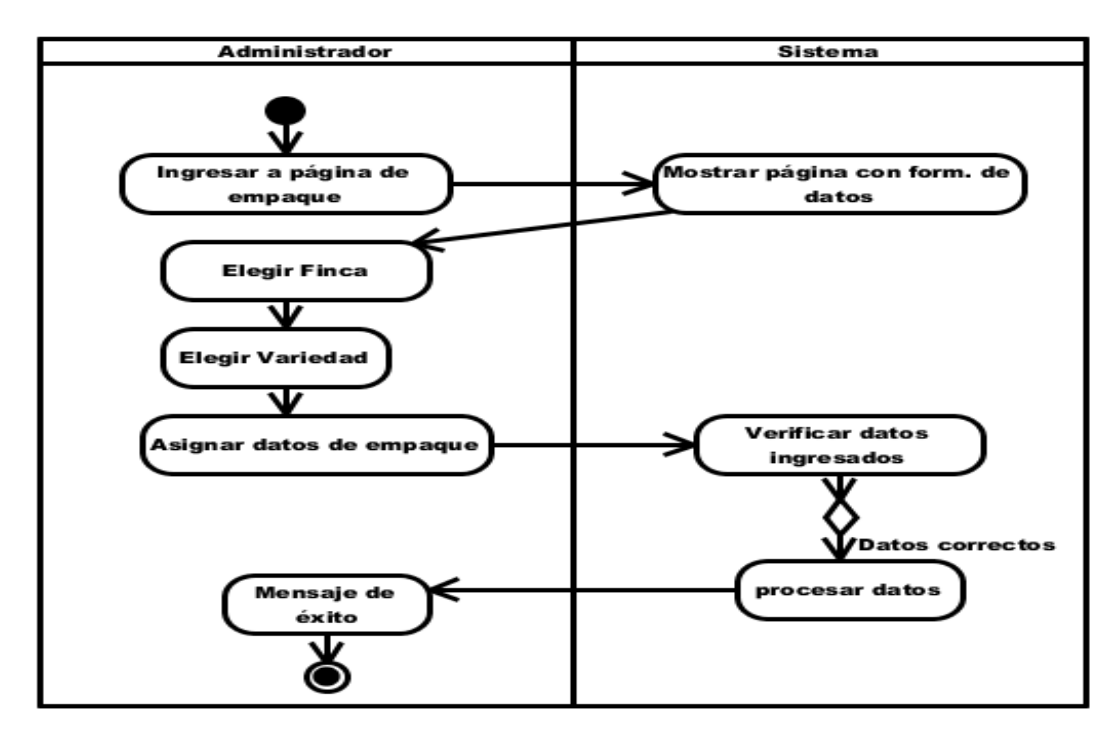

**Figura 75:** Diagrama de actividades "Administrar empaque" **Elaborado por:** Autor de la tesis

# **4.4.4.12. Administrar tipo de cajas**

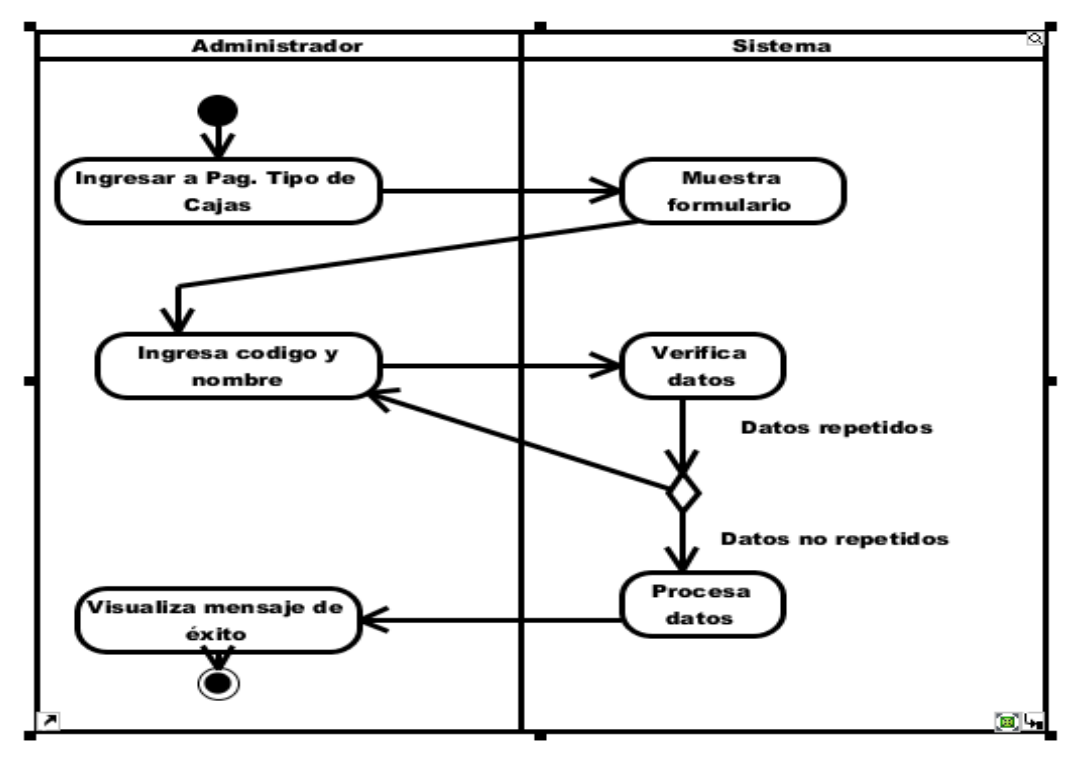

**Figura 76:** Diagrama de actividades "Administrar tipo de cajas" **Elaborado por:** Autor de la tesis

**4.4.4.13. Administrar variedad**

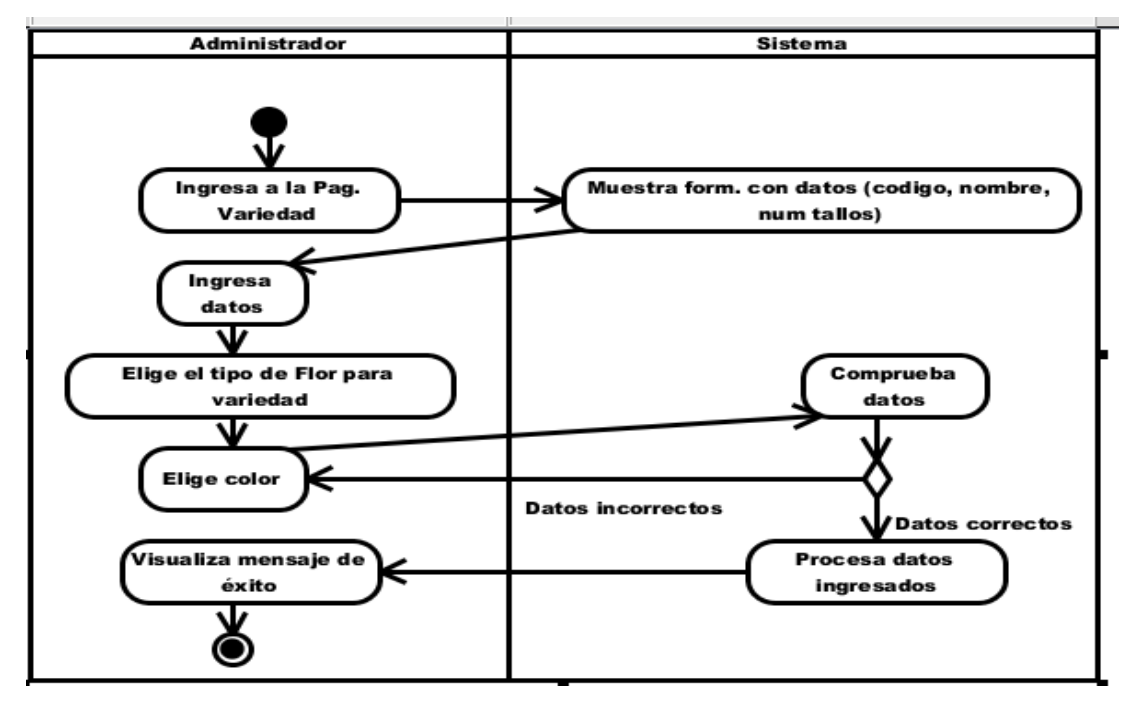

**Figura 77:** Diagrama de actividades "Administrar variedad" **Elaborado por:** Autor de la tesis

# **4.4.4.14. Administrar tipo de flor**

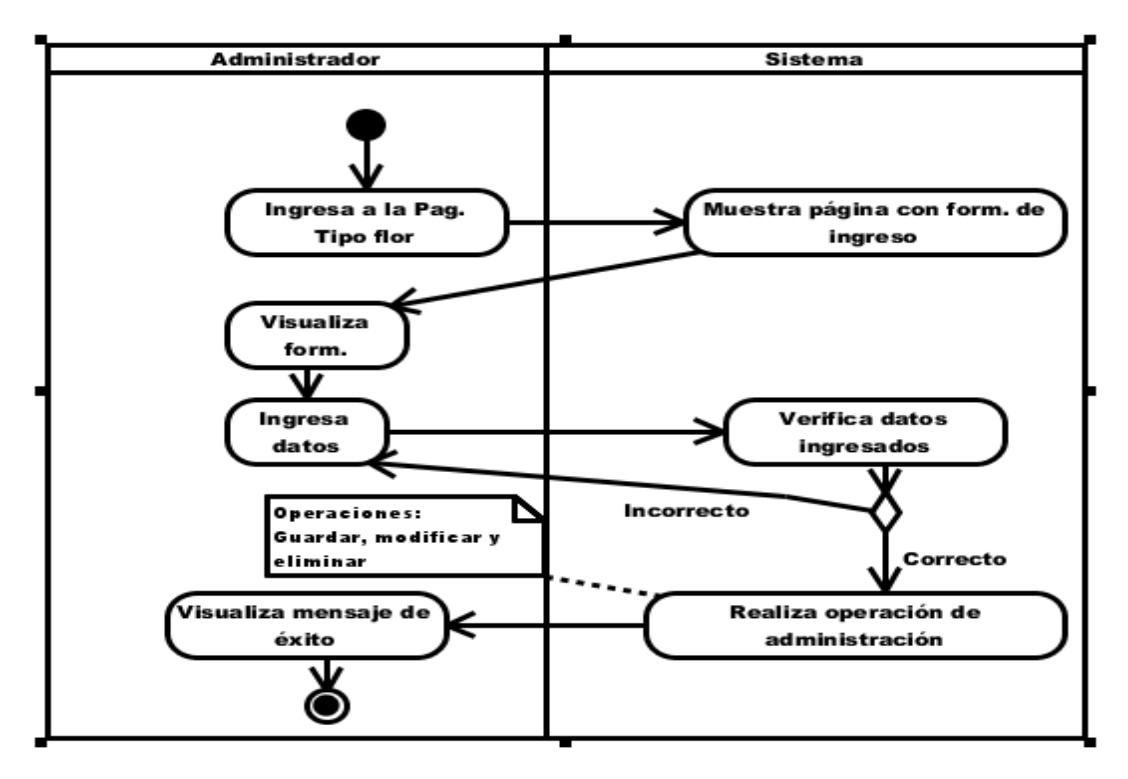

**Figura 78:** Diagrama de actividades "Administrar tipo de flor" **Elaborado por:** Autor de la tesis

# **4.4.4.15. Administrar colores**

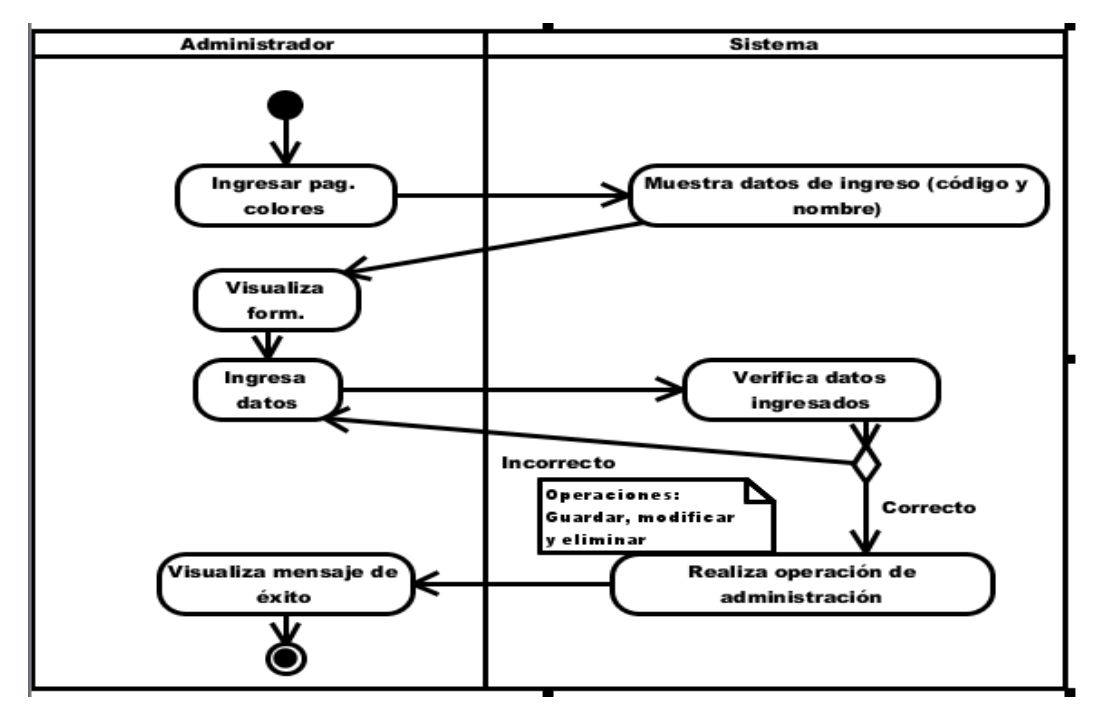

**Figura 79:** Diagrama de actividades "Administrar colores" **Elaborado por:** Autor de la tesis

### **4.4.4.16. Administrar tipo de ventas**

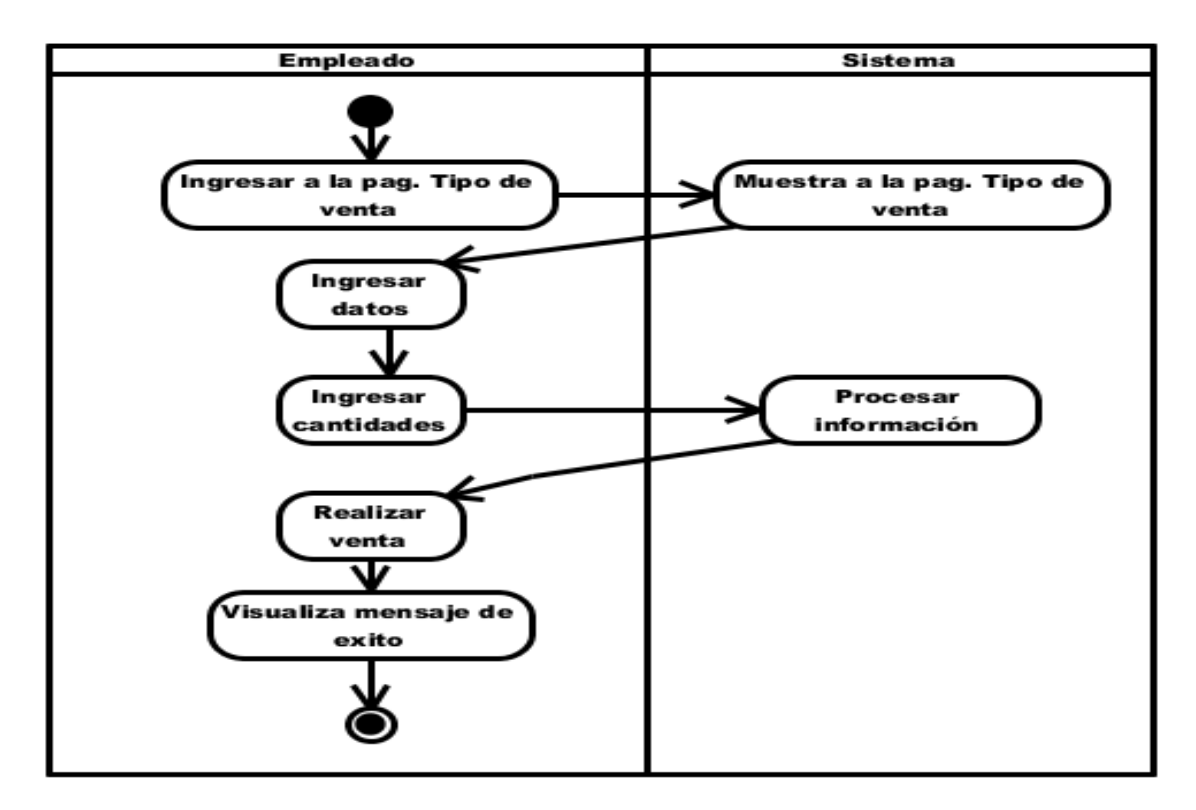

**Figura 80:** Diagrama de actividades "Administrar tipo de ventas" **Elaborado por:** Autor de la tesis

# **4.4.4.17. Administrar factura**

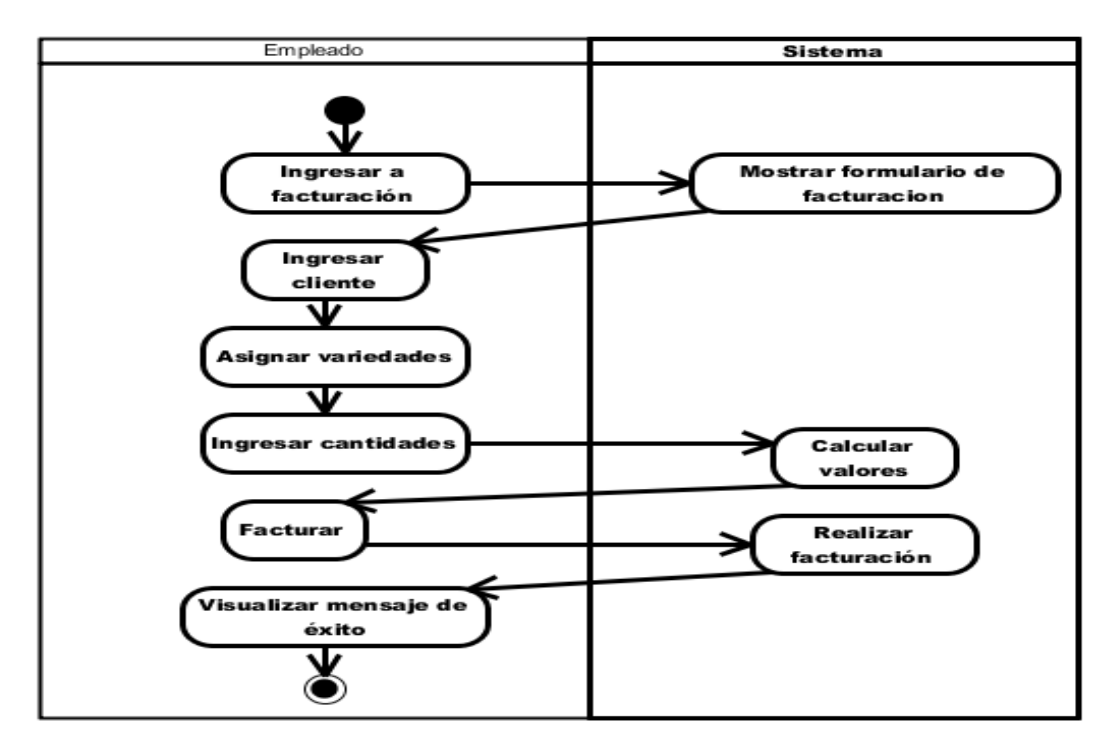

**Figura 81:** Diagrama de actividades "Administrar factura" **Elaborado por:** Autor de la tesis

### **4.4.4.18. Administrar detalle factura**

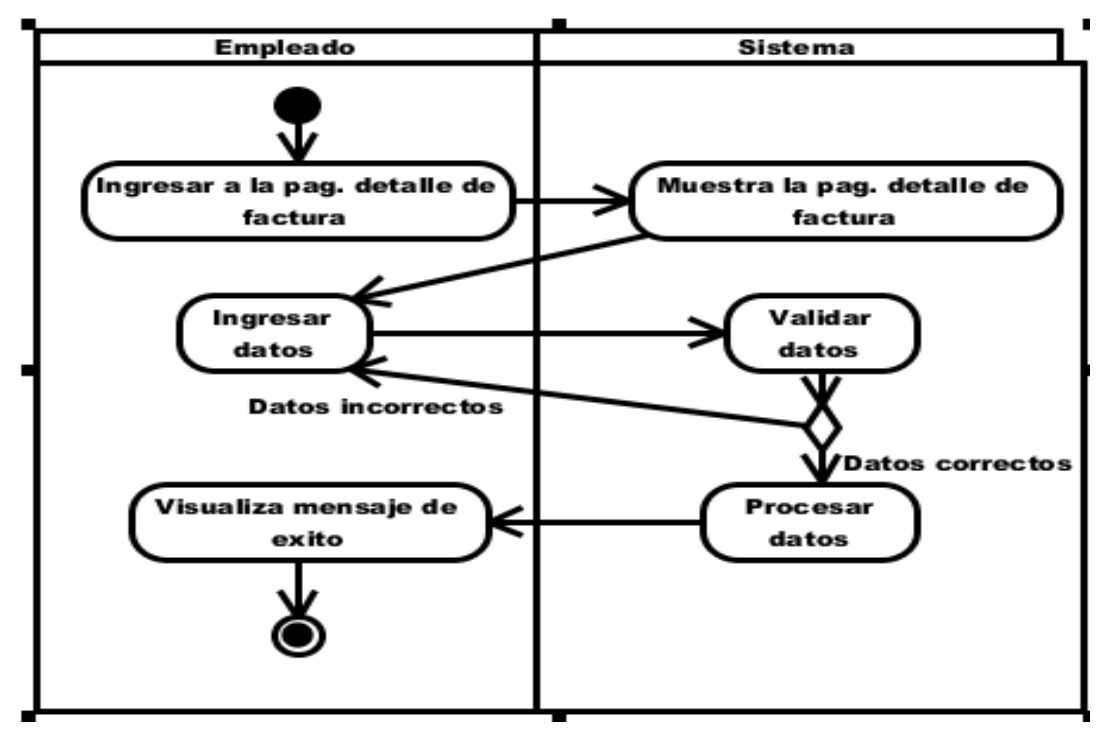

**Figura 82:** Diagrama de actividades "Administrar detalle de factura" **Elaborado por:** Autor de la tesis

#### **4.4.4.19. Administrar precios**

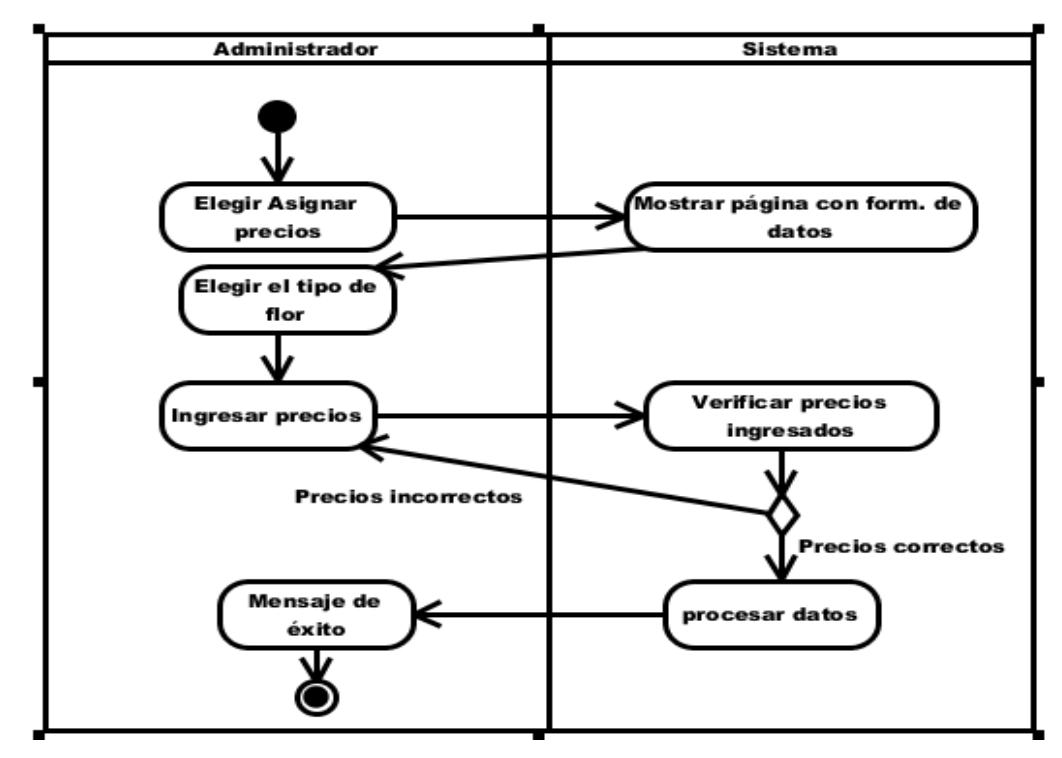

**Figura 83:** Diagrama de actividades "Administrar precios" **Elaborado por:** Autor de la tesis

# **4.4.4.20. Administrar carguera**

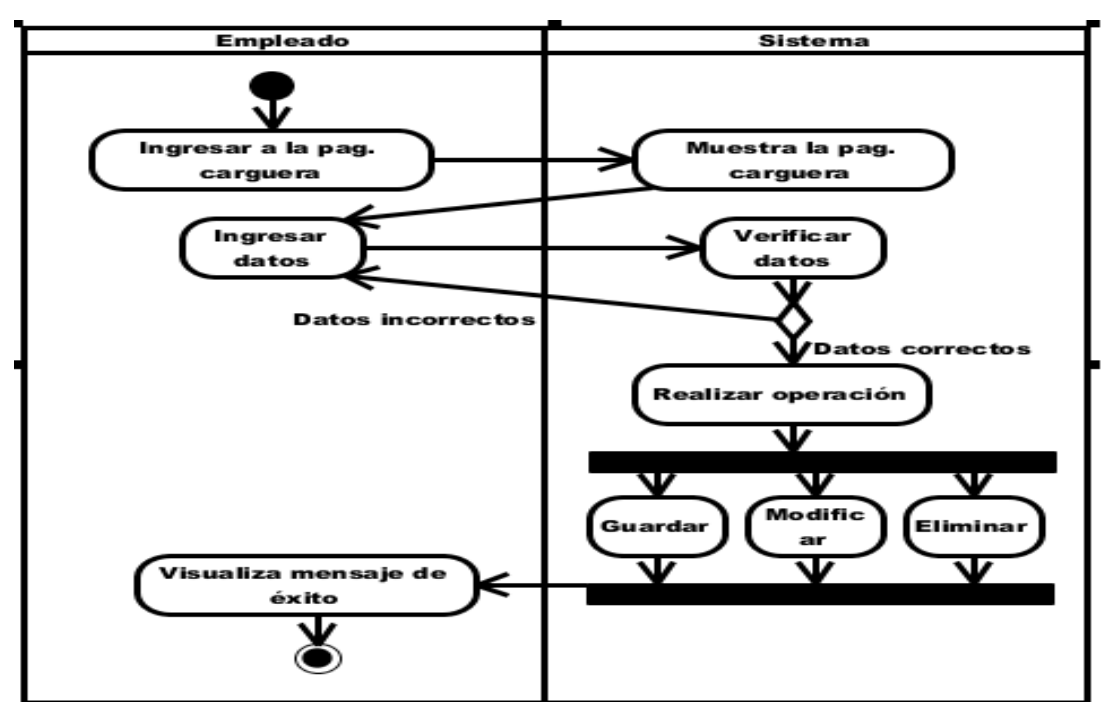

**Figura 84:** Diagrama de actividades "Administrar carguera" **Elaborado por:** Autor de la tesis

#### **4.4.4.21. Administrar mercado**

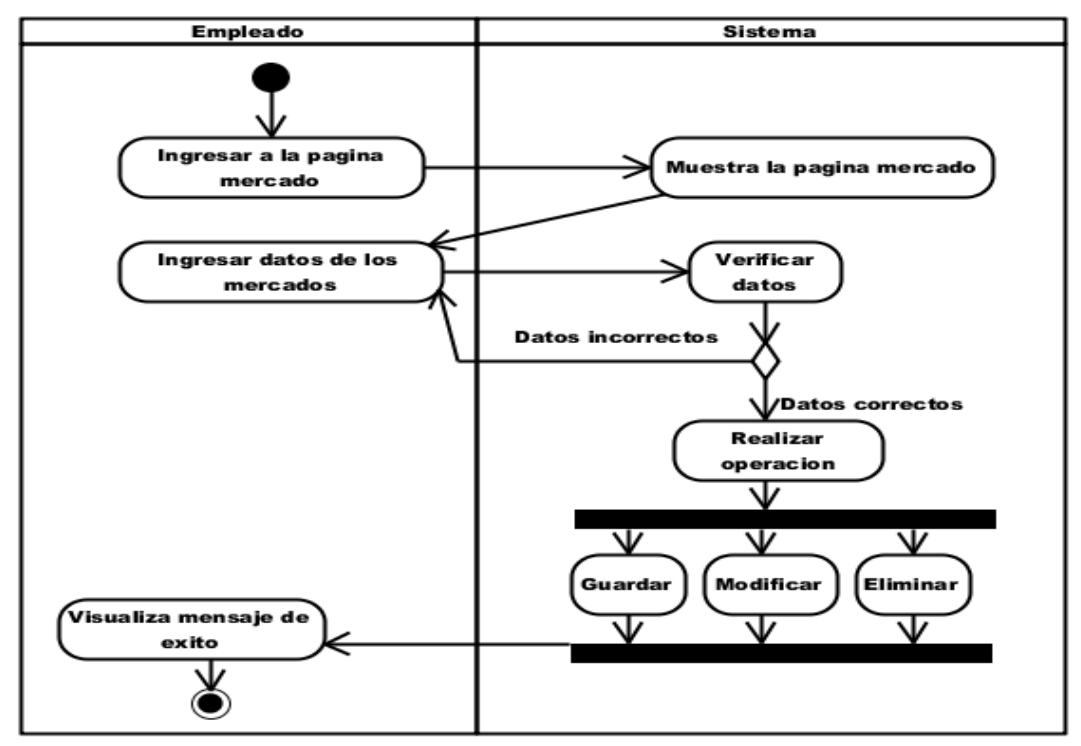

**Figura 85:** Diagrama de actividades "Administrar mercado" **Elaborado por:** Autor de la tesis

#### **4.4.5. Diagrama conceptual**

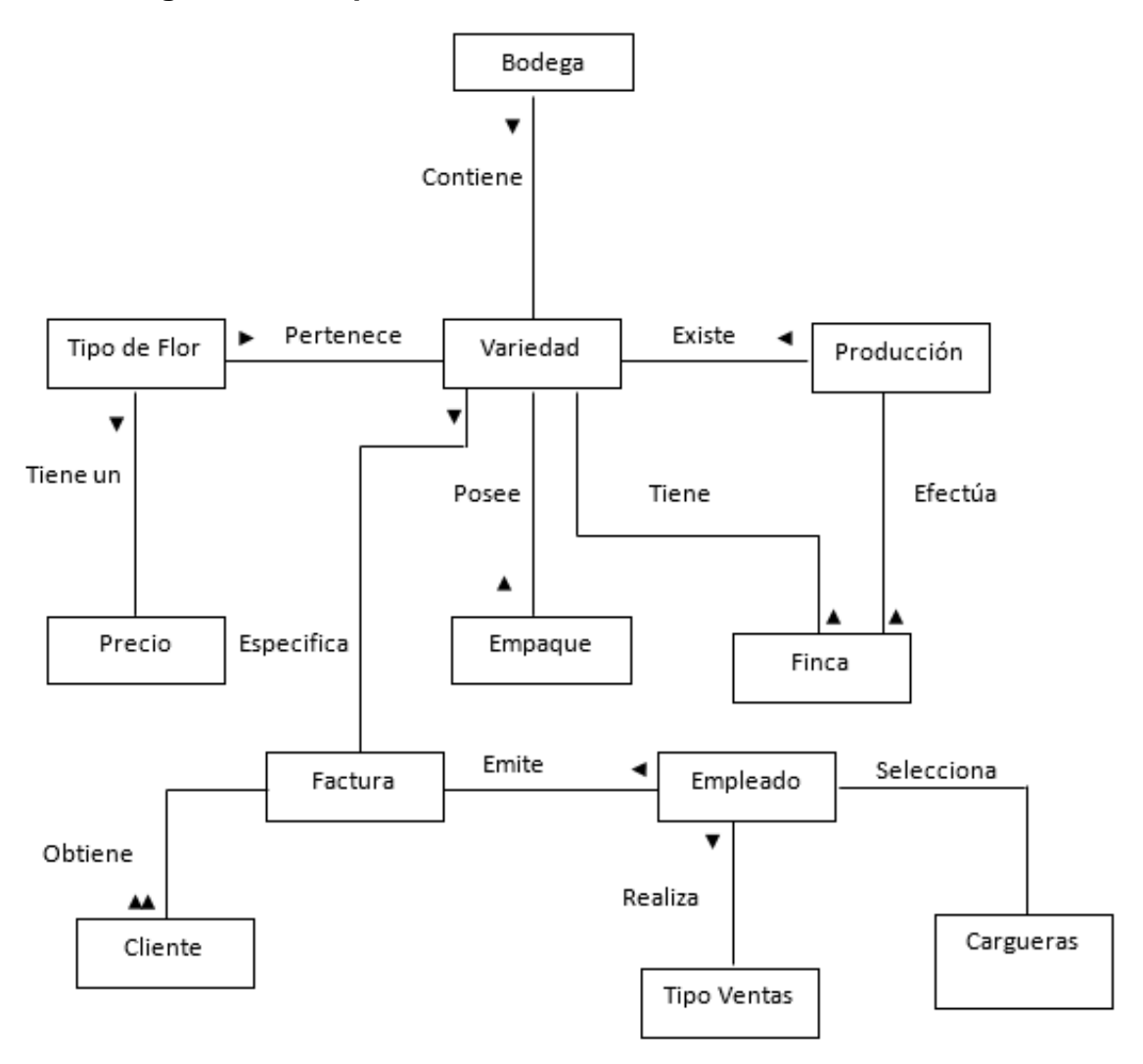

**Figura 86:** Diagrama conceptual **Elaborado por:** Autor de la tesis

# **4.4.6. Diagrama entidad de relación**

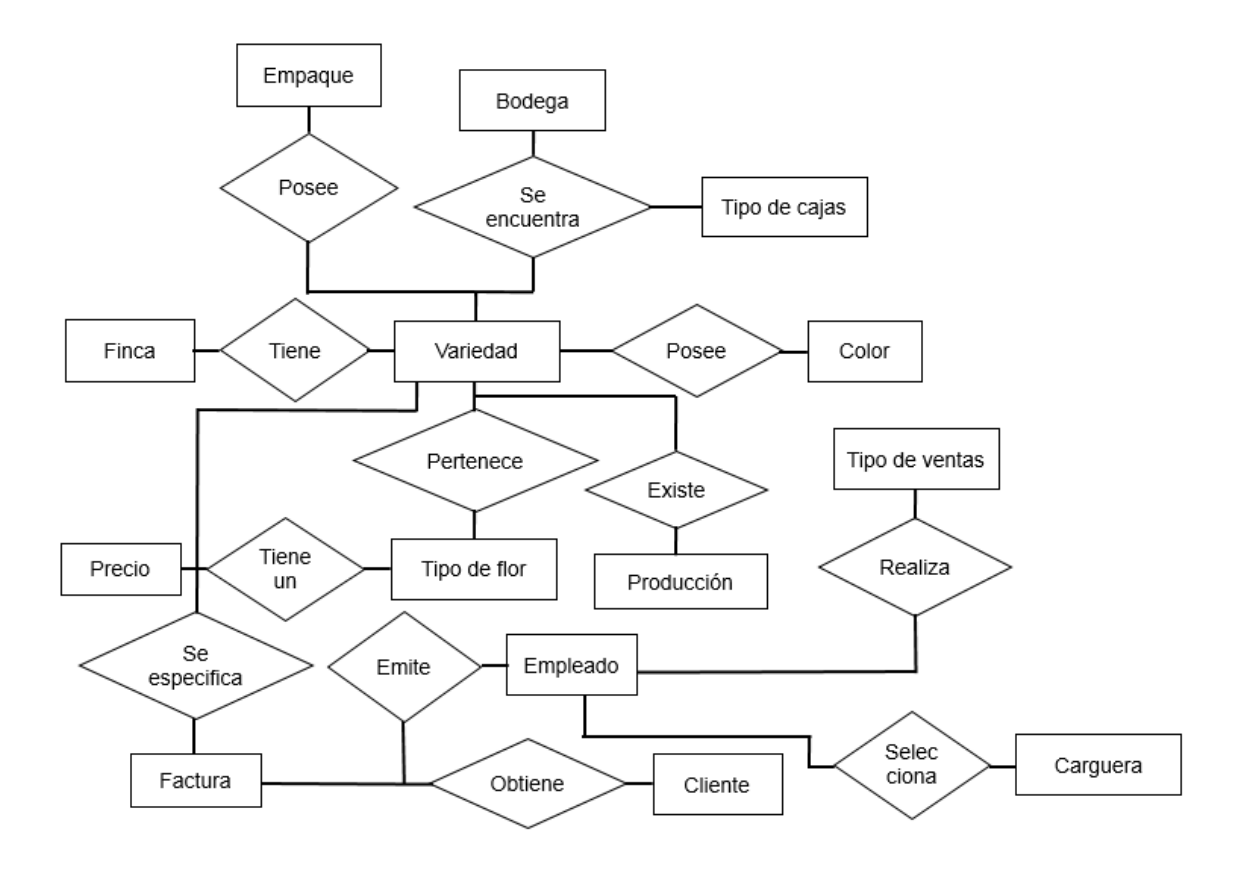

**Figura 87:** Diagrama entidad de relación **Elaborado por:** Autor de la tesis

#### **4.4.7. Diagrama de clase**

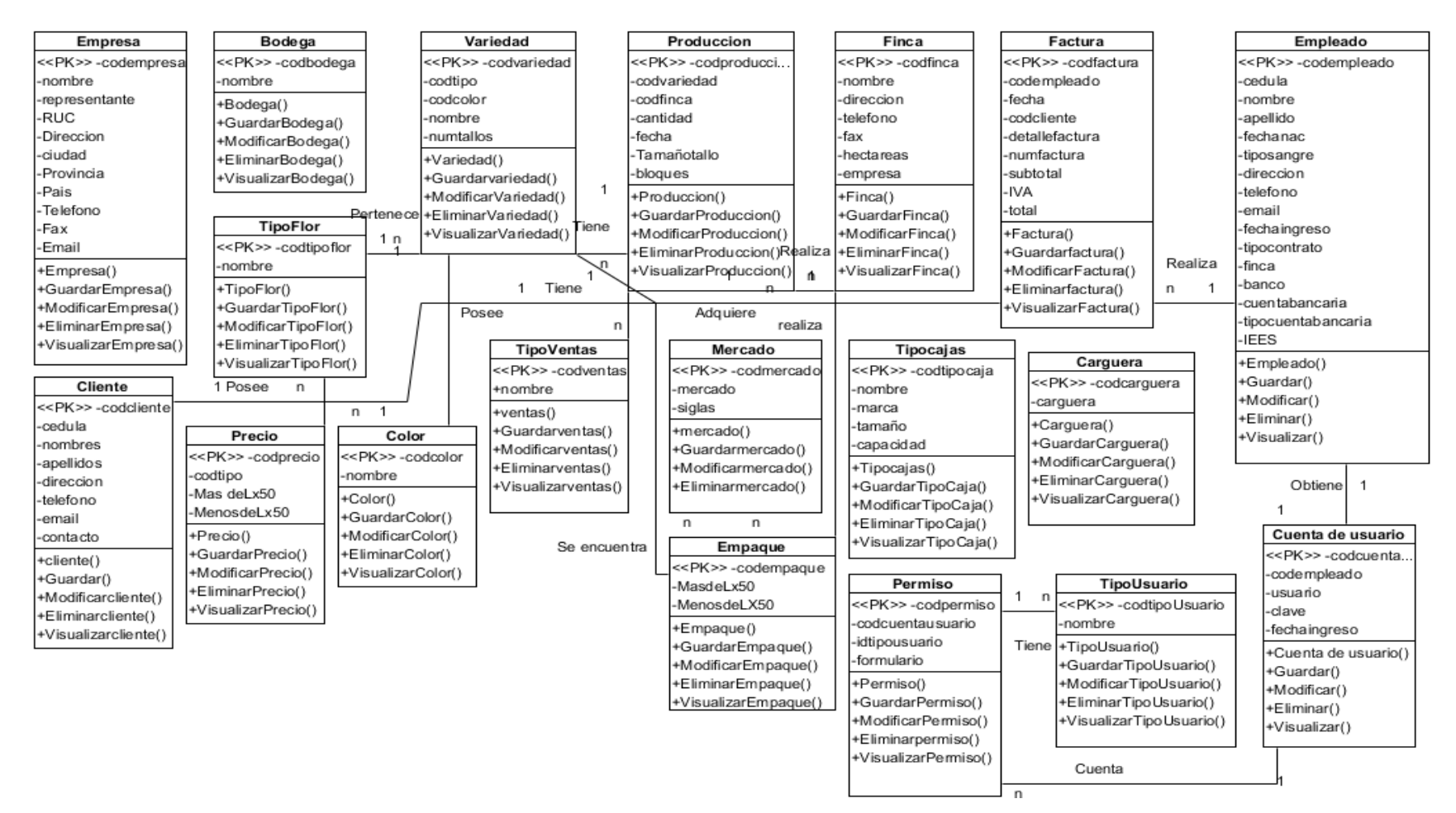

**Figura 88:** Diagrama de clase **Elaborado por:** Autor de la tesis

### **4.5. Diccionario de datos**

#### **4.5.1. Tabla cuentausuario**

**Descripción:** Registra los usuarios que van a intervenir en el sistema.

### **Tabla # 1. Tabla cuentausuario**

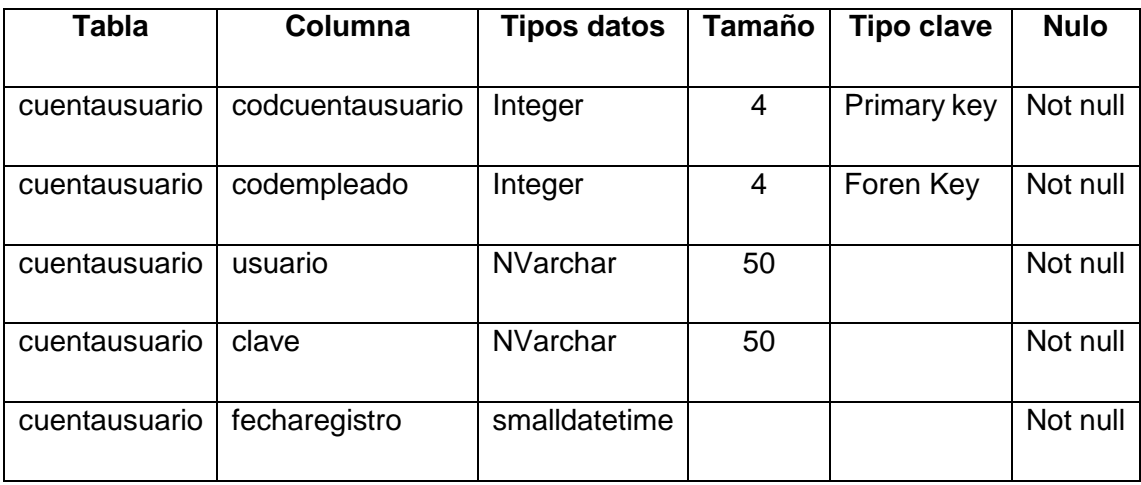

**Tabla 1:** Tabla cuenta de usuario **Elaborado por:** El autor de la tesis

#### **4.5.2. Tabla tipousuario**

**Descripción:** Registra los tipos de usuario del sistema.

# **Tabla # 2. Tabla tipousuario**

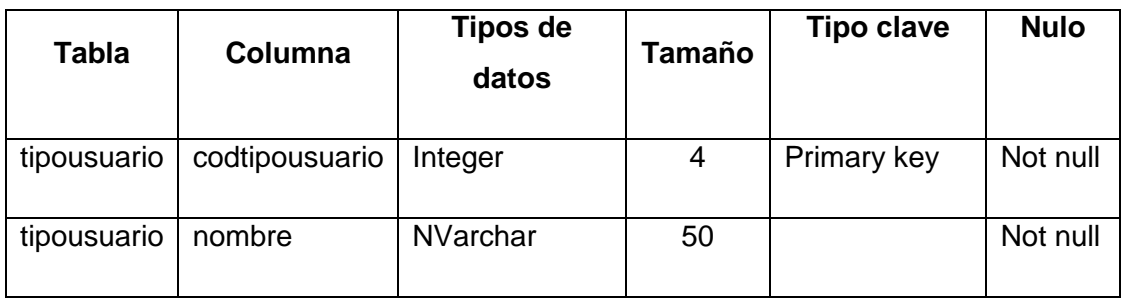

**Tabla 2:** Tabla tipo de usuario **Elaborado por:** El autor de la tesis

#### **4.5.3. Tabla permiso**

**Descripción:** Registra los permisos que el usuario va a tener en el sistema.

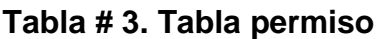

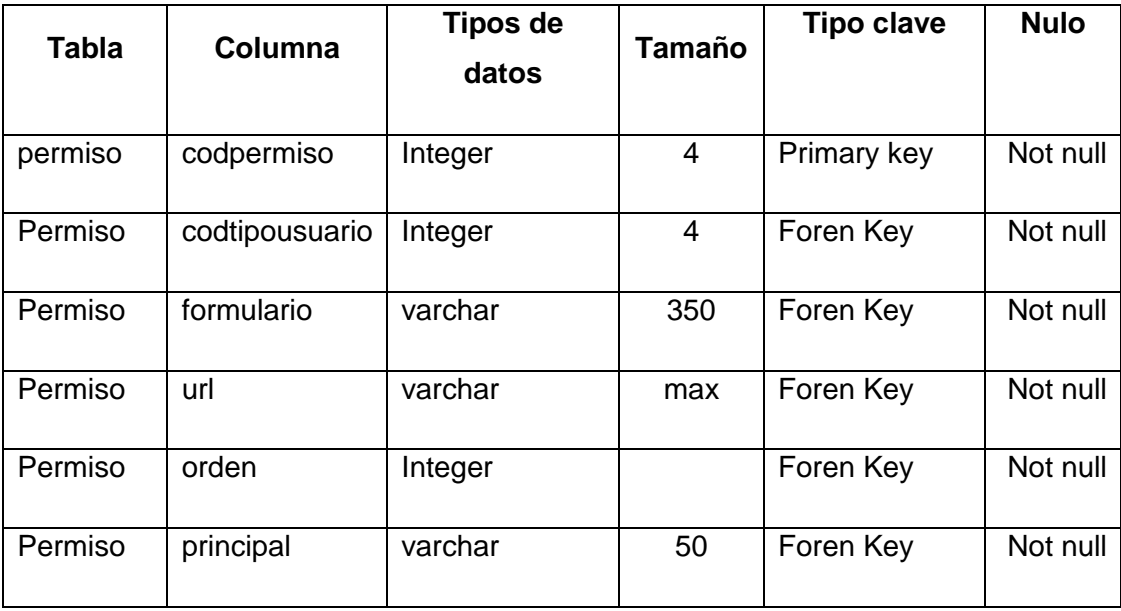

**Tabla 3:** Tabla permiso **Elaborado por:** Autor de la tesis

### **4.5.4. Tabla empresa**

**Descripción:** Registra los datos de la empresa.

# **Tabla # 4. Tabla empresa**

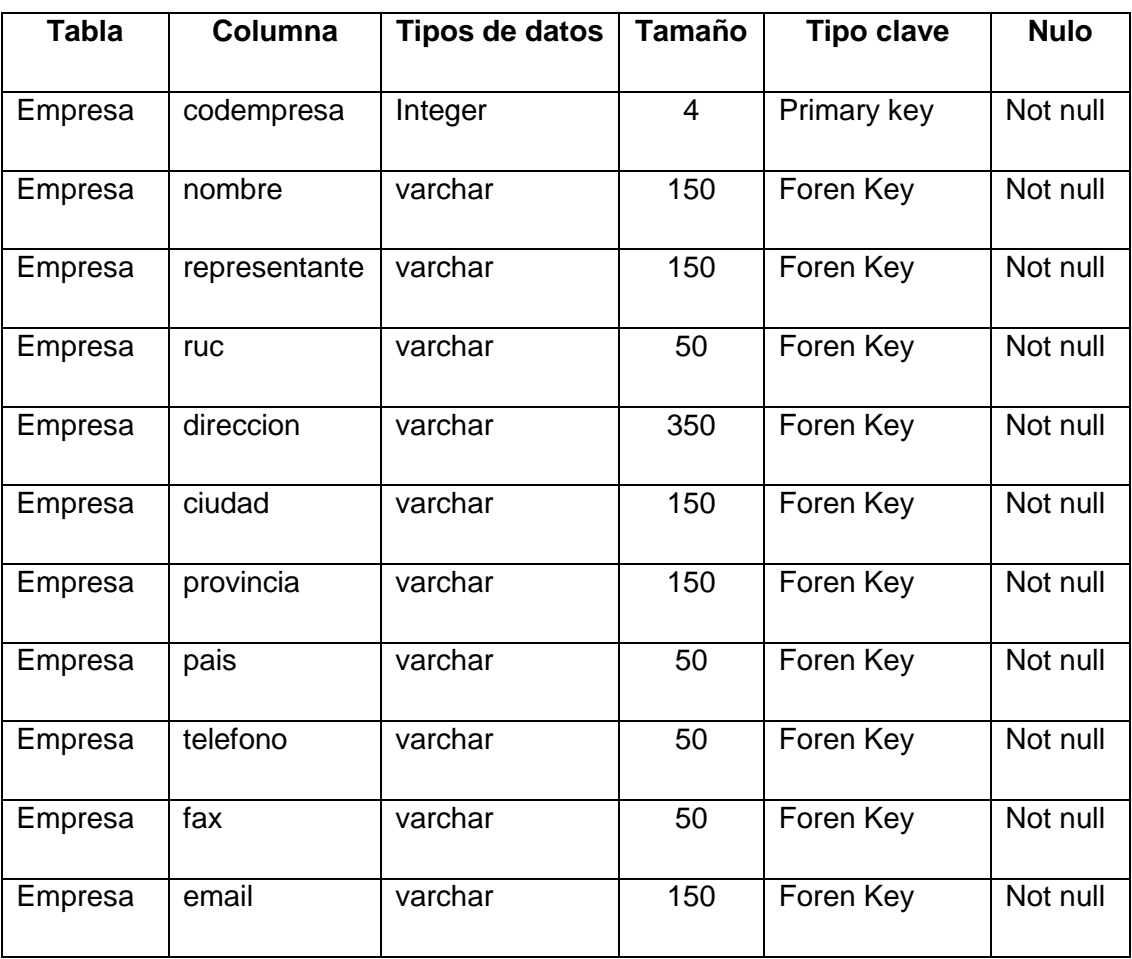

**Tabla 4:** Tabla empresa **Elaborado por:** Autor de la tesis

#### **4.5.5. Tabla finca**

**Descripción:** Registra la información de las fincas que tiene la empresa.

# **Tabla # 5. Tabla finca**

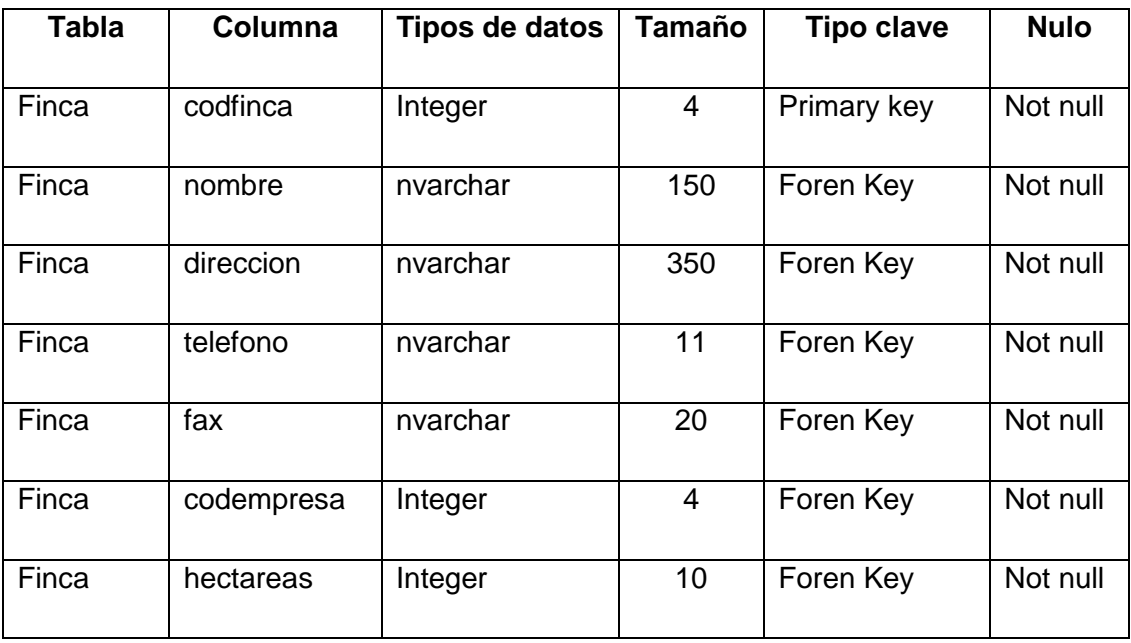

**Tabla 5:** Tabla finca **Elaborado por:** Autor de la tesis

### **4.5.6. Tabla empleado**

**Descripción:** Registra datos de los empleados con que cuenta la florícola.

# **Tabla # 6. Tabla empleado**

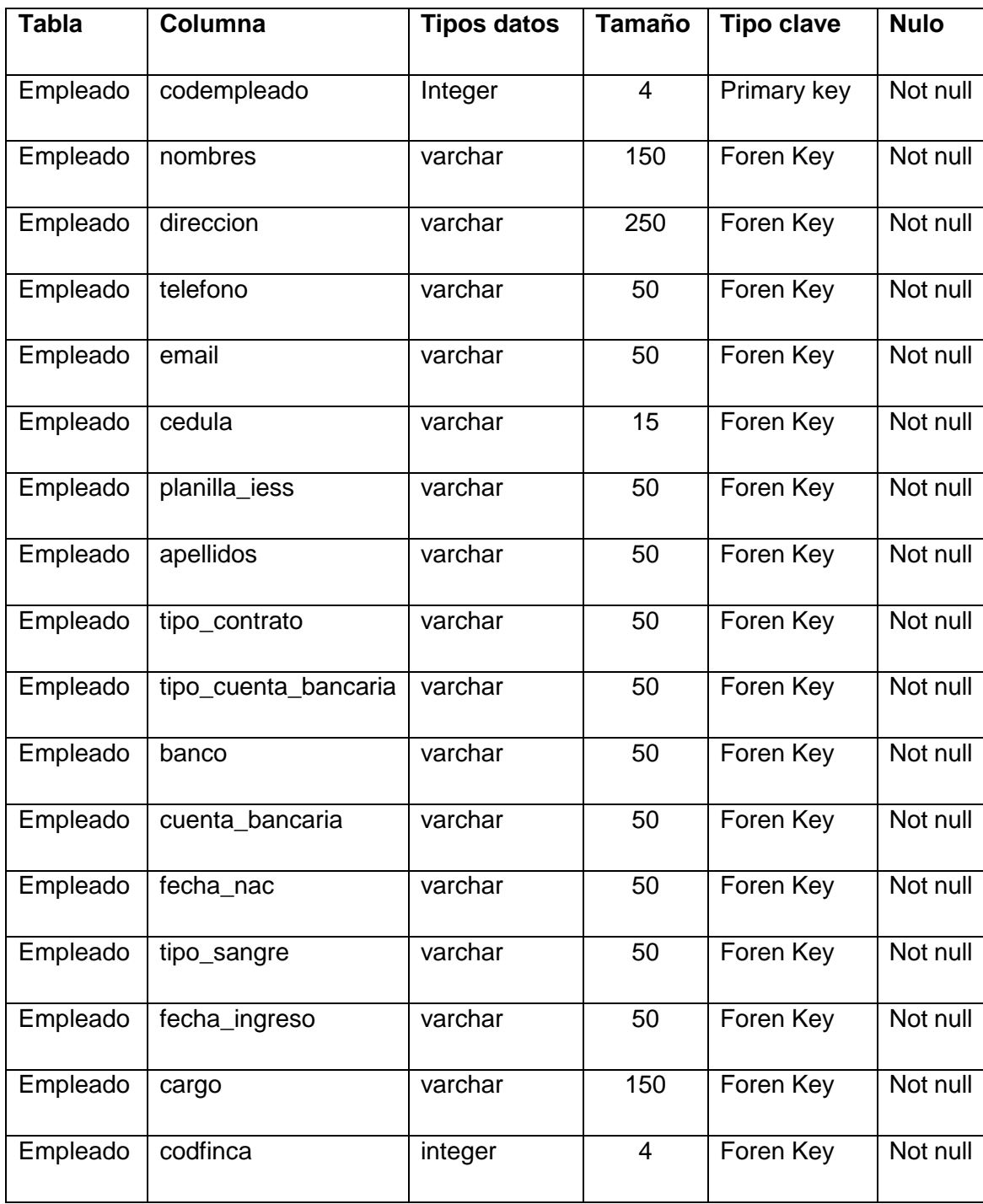

**Tabla 6:** Tabla empleado

**Elaborado por:** Autor de la tesis

#### **4.5.7. Tabla cliente**

**Descripción:** Registra datos personales de los clientes de la empresa.

# **Tabla # 7. Tabla cliente**

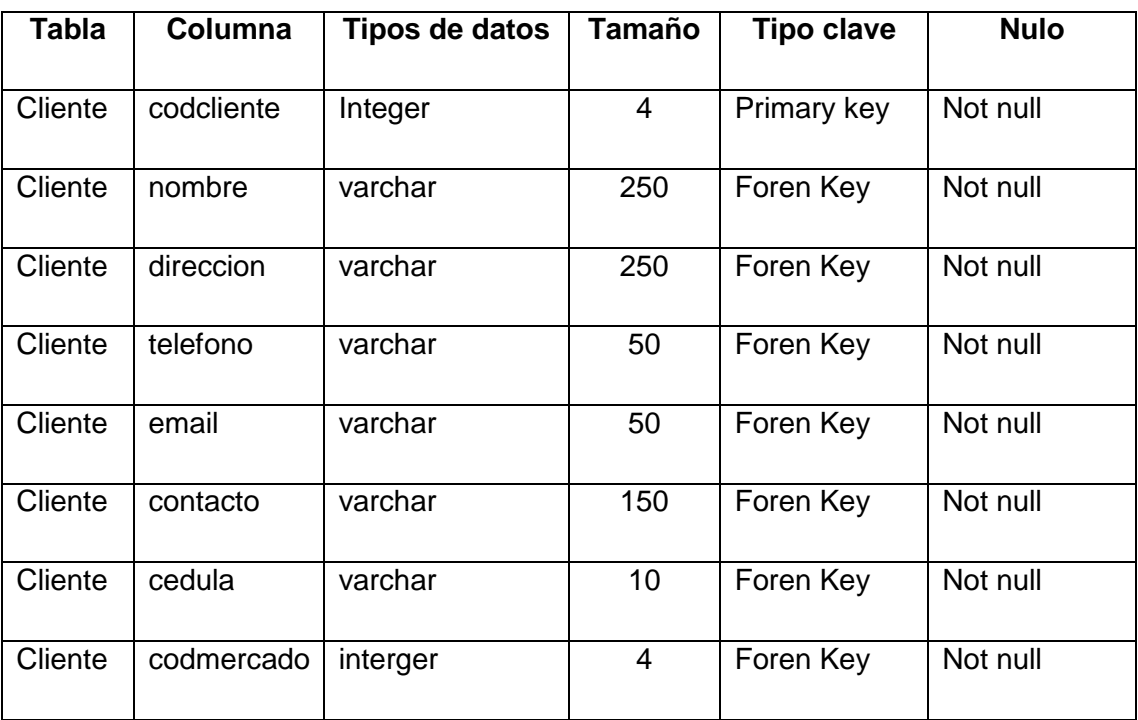

**Tabla 7:** Tabla cliente **Elaborado por:** Autor de la tesis

### **4.5.8. Tabla producción**

**Descripción:** Registra la producción de variedad que existe en cada finca. **Tabla # 8. Tabla produccion**

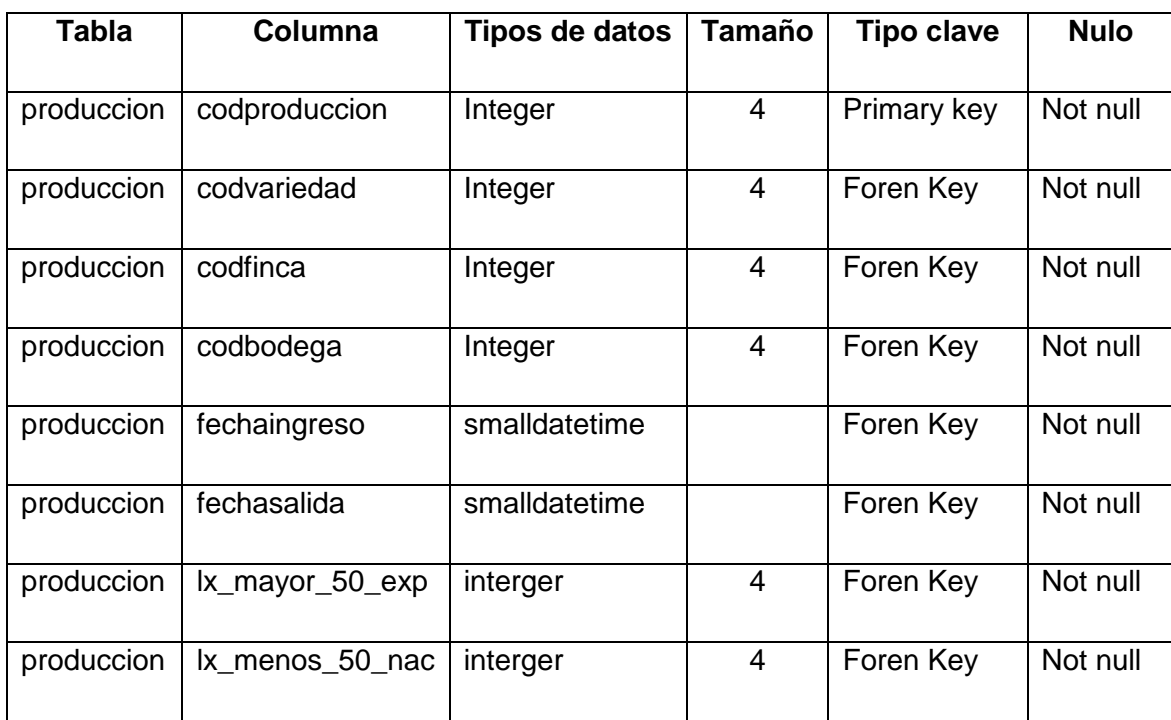

**Tabla 8:** Tabla producción **Elaborado por:** Autor de la tesis

# **4.5.9. Tabla bodega**

**Descripción:** Registra los datos de las bodegas existentes.

# **Tabla # 9. Tabla bodega**

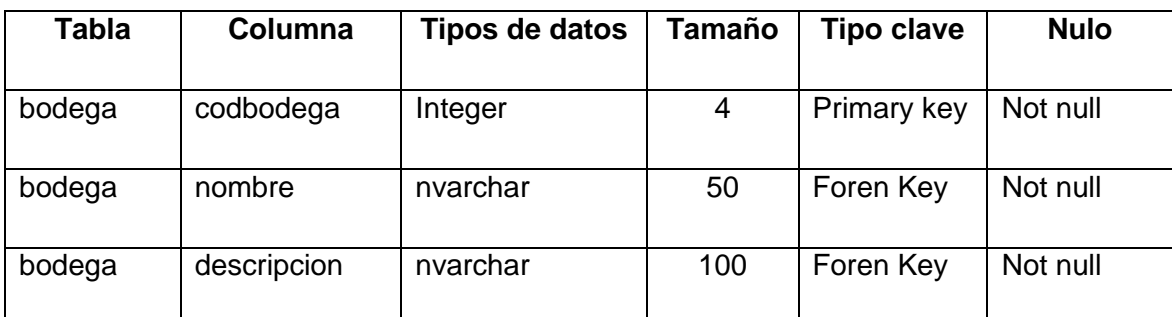

**Tabla 9:** Tabla bodega

**Elaborado por:** Autor de la tesis

# **4.5.10. Tabla empaque**

**Descripción:** Registra los datos de empaque por finca.

# **Tabla # 10. Tabla empaque**

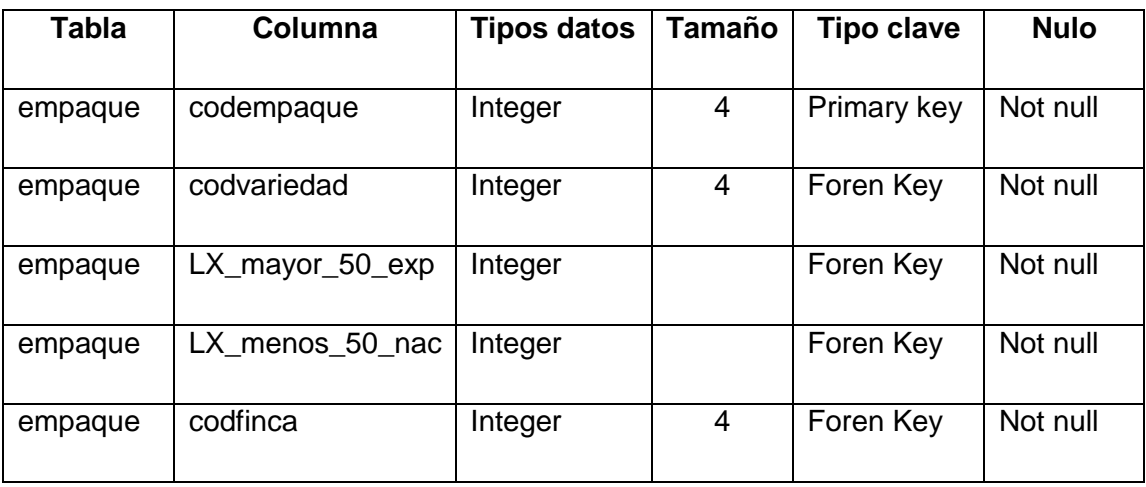

**Tabla 10:** Tabla empaque **Elaborado por:** Autor de la tesis

# **4.5.11. Tabla tipocaja**

**Descripción:** Registra los tipos de caja para almacenar las flores.

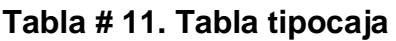

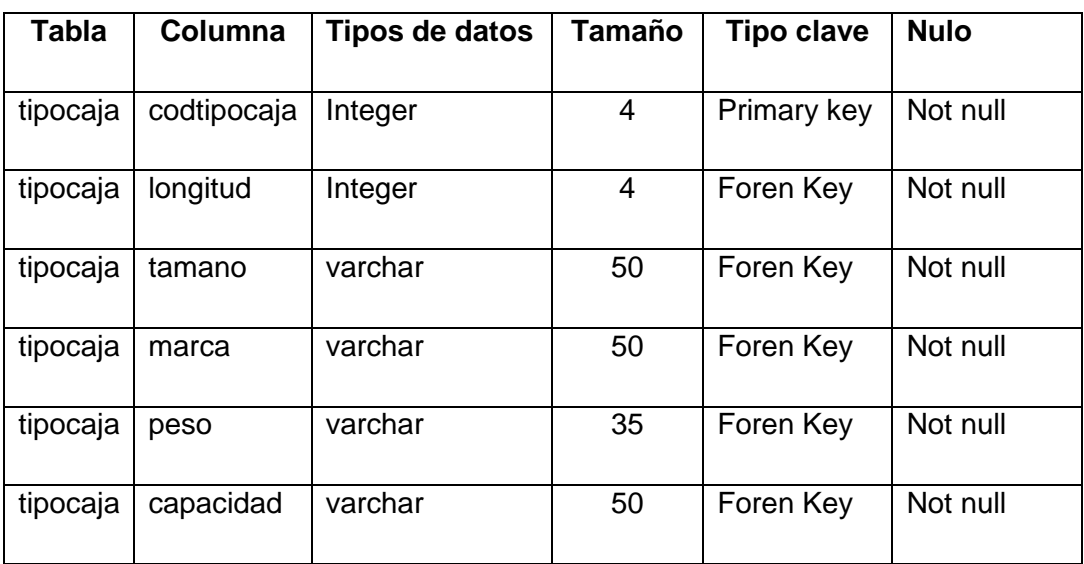

**Tabla 11:** Tabla tipo de cajas **Elaborado por:** Autor de la tesis

# **4.5.12. Tabla variedad**

**Descripción:** Registra las variedades de flor que posee una finca.

# **Tabla # 12. Tabla variedad**

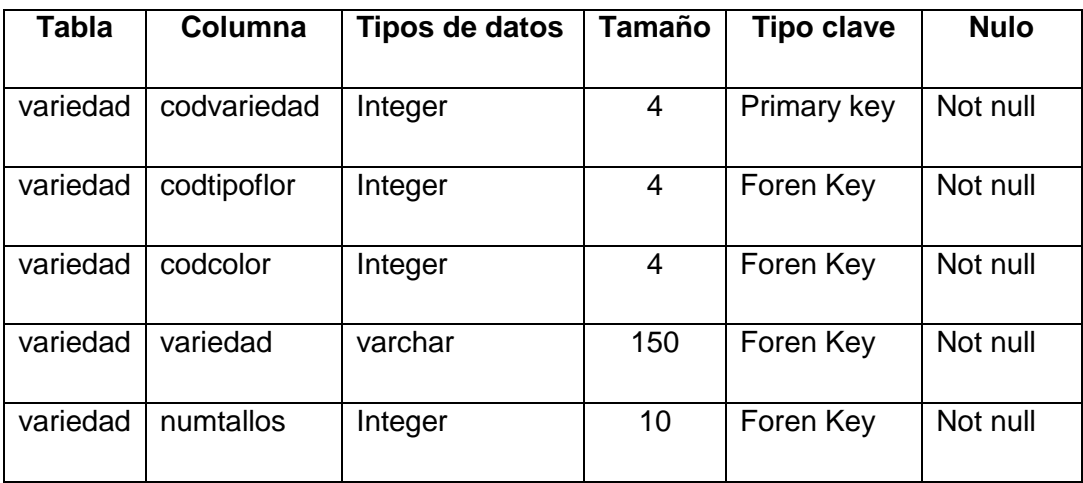

**Tabla 12:** Tabla variedad

**Elaborado por:** Autor de la tesis

# **4.5.13. Tabla tipoflor**

**Descripción:** Registra los tipo de flor que existen.

# **Tabla # 13. Tabla tipoflor**

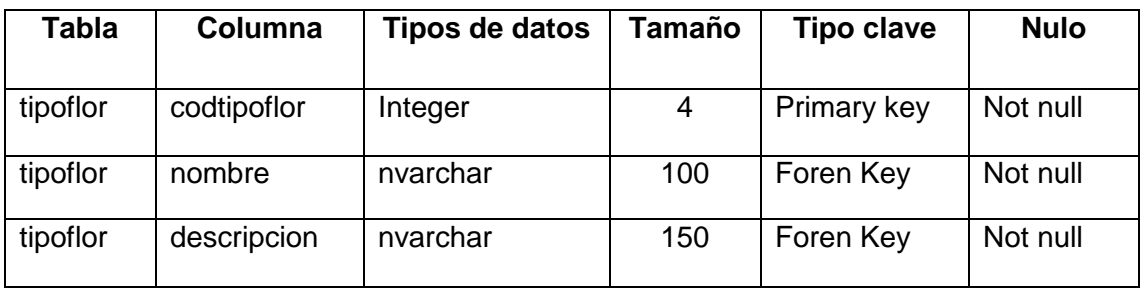

**Tabla 13:** Tabla tipo de flor **Elaborado por:** Autor de la tesis

#### **4.5.14. Tabla color**

**Descripción:** Registra los colores que tiene una variedad de flor.

#### **Tabla # 14. Tabla color**

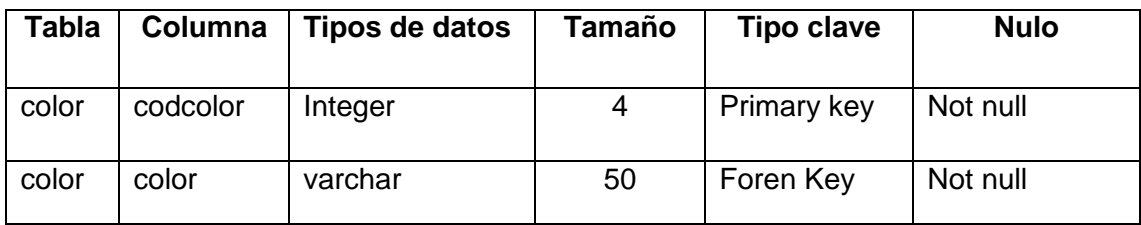

**Tabla 14:** Tabla color **Elaborado por:** Autor de la tesis

### **4.5.15. Tabla tipoventa**

**Descripción:** Registra los datos del tipo de venta de la empresa.

### **Tabla # 15. Tabla tipoventa**

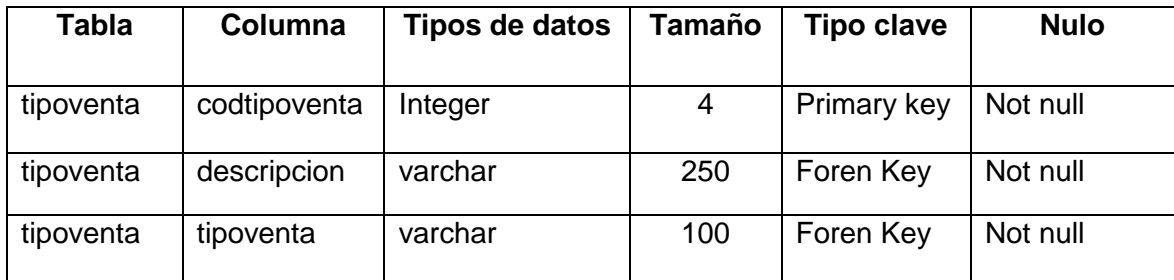

**Tabla 15:** Tabla tipo de venta **Elaborado por:** Autor de la tesis

#### **4.5.16. Tabla factura**

**Descripción:** Registra el encabezado de las facturas que emite un empleado. **Tabla # 16. Tabla factura**

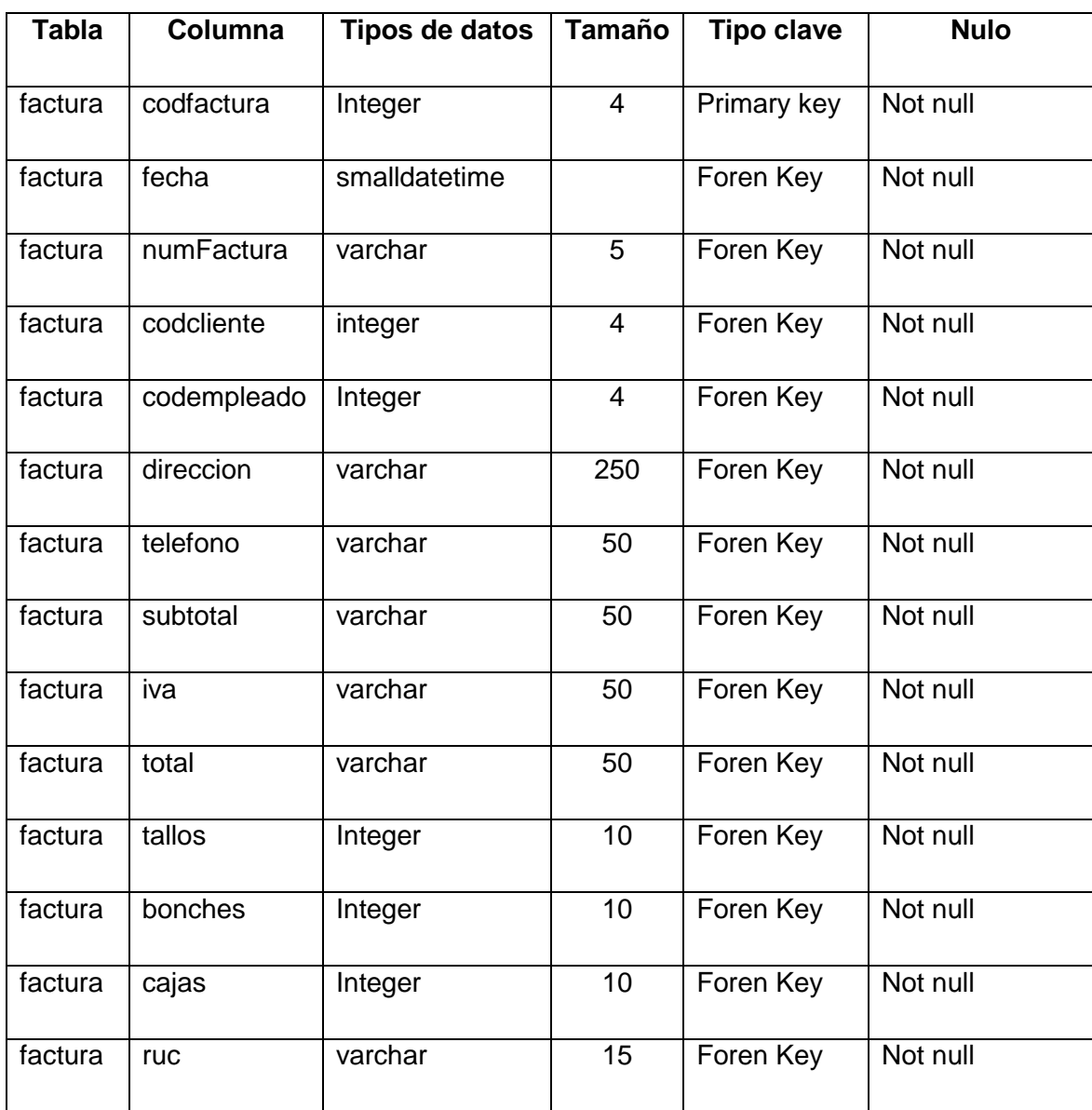

**Tabla 16:** Tabla factura **Elaborado por:** Autor de la tesis

### **4.5.17. Tabla detallefactura**

**Descripción:** Detalla el cuerpo de la factura.

# **Tabla # 17. Tabla detallefactura**

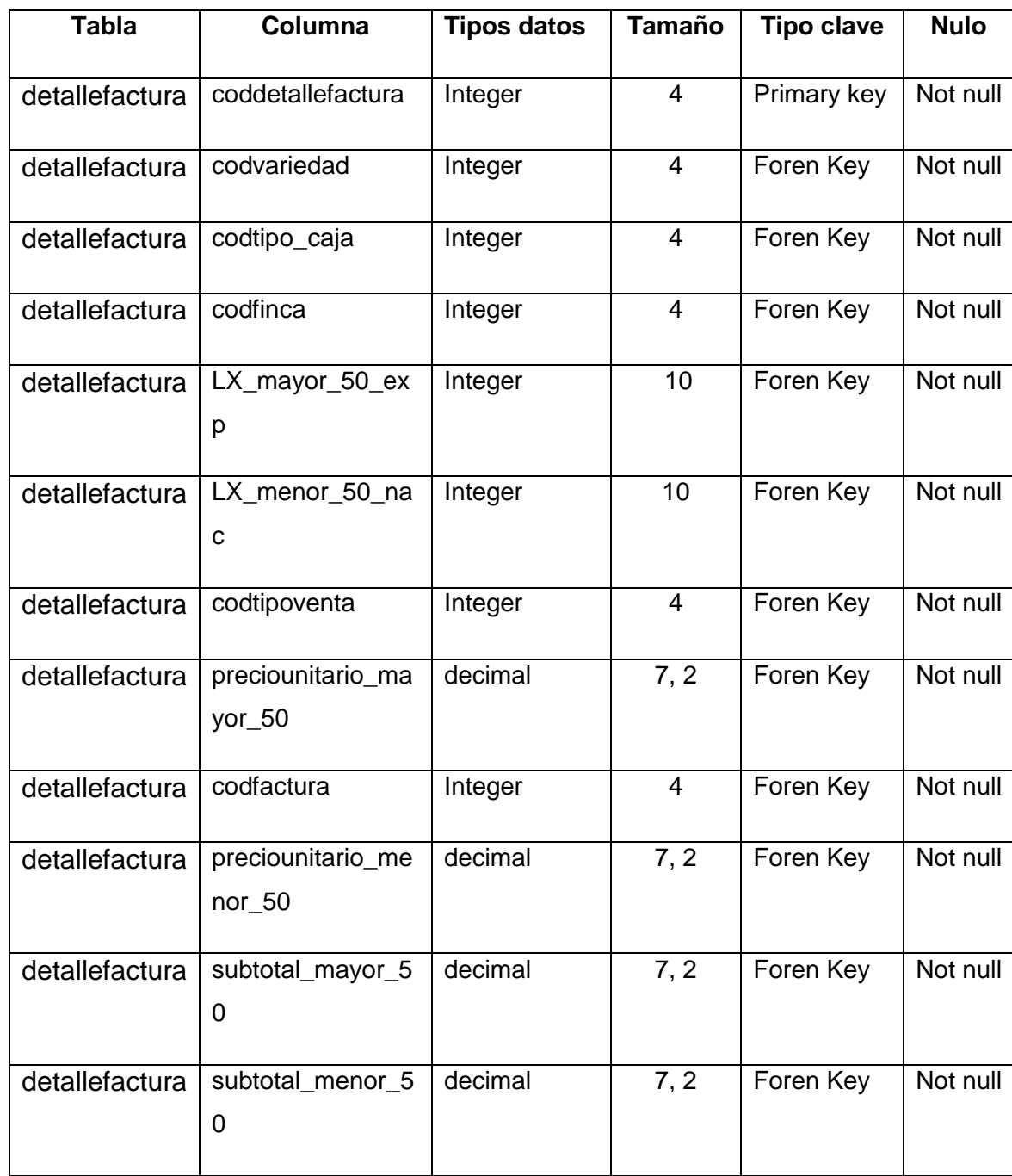

**Tabla 17:** Tabla detalle de factura **Elaborado por:** Autor de la tesis

### **4.5.18. Tabla precio**

**Descripción:** Registra el precio asignado para cada tipo de flor.

# **Tabla # 18. Tabla precio**

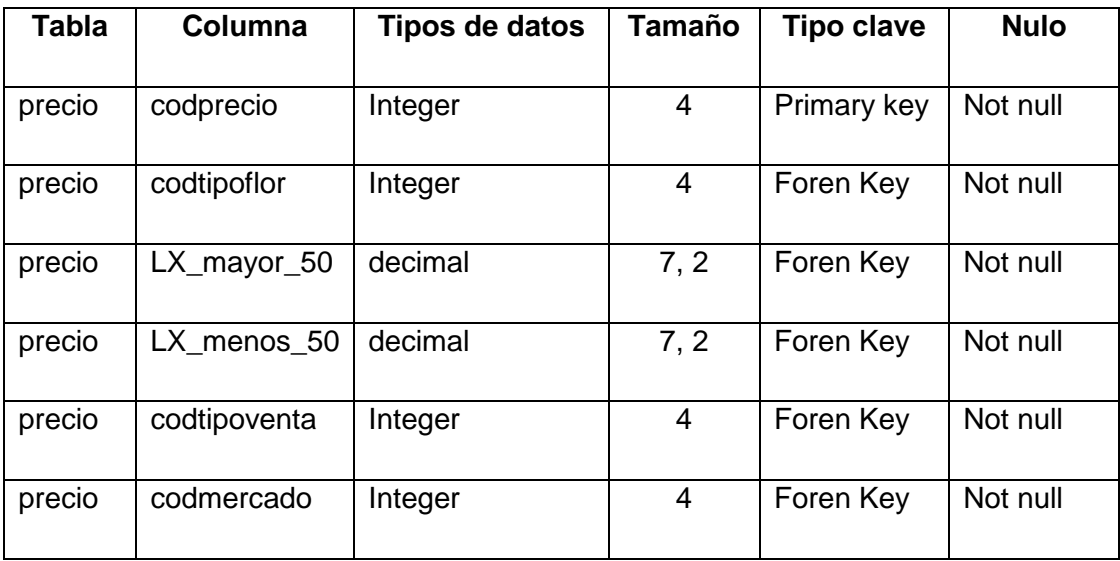

**Tabla 18:** Tabla precio **Elaborado por:** Autor de la tesis

# **4.5.19. Tabla guiaderemision**

**Descripción:** Detalla la información de se utilizará en la guía de remisión.

# **Tabla # 19. Tabla guiaderemision**

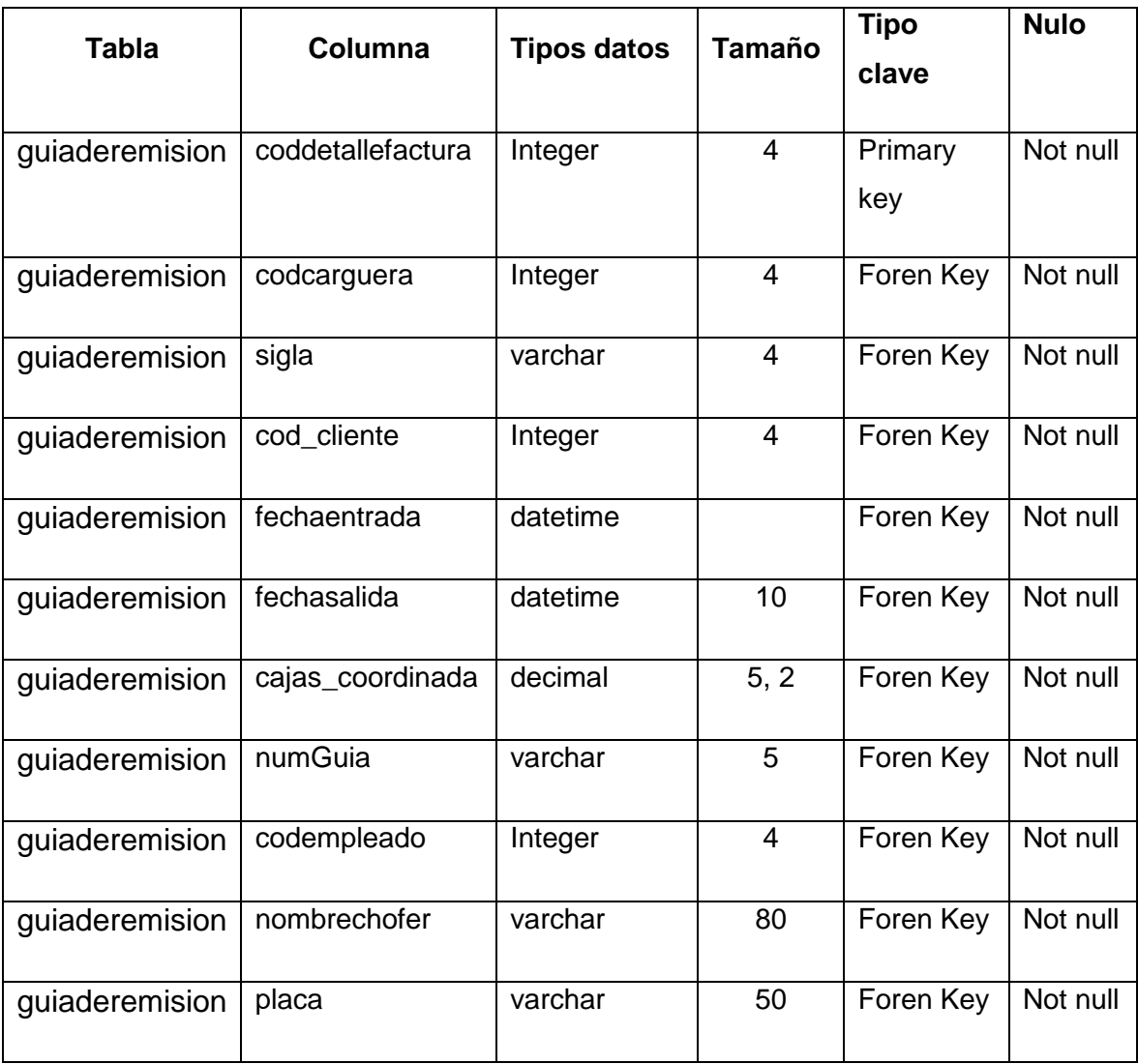

**Tabla 19:** Tabla guía de remisión **Elaborado por:** Autor de la tesis

#### **4.5.20. Tabla carguera**

**Descripción:** Registra los datos de la carguera.

# **Tabla # 20. Tabla carguera**

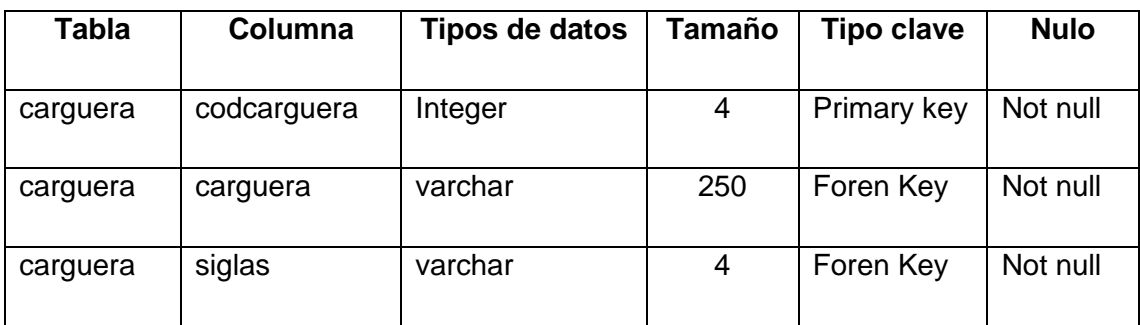

**Tabla 20:** Tabla carguera **Elaborado por:** Autor de la tesis

### **4.5.21. Tabla mercado**

**Descripción:** Registra los datos del mercado.

#### **Tabla # 21. Tabla mercado**

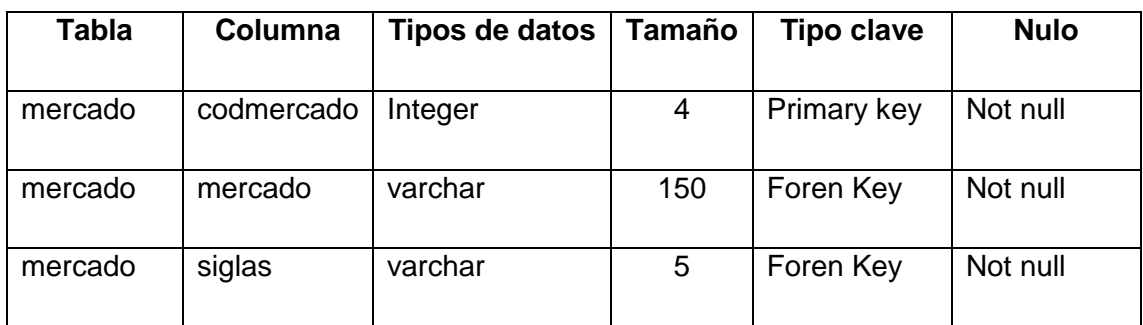

**Tabla 21:** Tabla mercado **Elaborado por:** Autor de la tesis

**CAPÍTULO V CONCLUSIONES Y RECOMENDACIONES**

# **5.1. CONCLUSIONES**

De acuerdo a los objetivos planteados y a los resultados obtenidos en la investigación, se obtuvieron las siguientes conclusiones:

- El manejo de la información que se lleva en el área de producción de la empresa florícola M&J FLOWERS, es desorganizado y deficiente, los registros son manuales, archivados en carpetas de cartón, esto genera pérdida constante de la información.
- Las funcionalidades del sistema web están estructuradas de acuerdo a la especificación de requisitos de software de la Norma IEEE-830.
- La base de datos está diseñada en el gestor SQL Server, herramienta fácil y confiable para diseñar y registrar los datos, podemos instalar la base de datos en el servidor y acceder desde cualquier ordenador.
- La aplicación web para el área de producción de la empresa florícola M&J FLOWEERS, se desarrolló en el lenguaje de programación Visual Studio.Net, utilizando la herramienta C#.

# **5.2. RECOMENDACIONES**

Para el correcto funcionamiento del sistema administrativo para la empresa Florícola M&J FLOWERS se recomienda los siguientes puntos:

- Mantener los equipos informáticos en óptimas condiciones, a fin de que los procesos que se realicen en la aplicación web, no se vean afectados en su desarrollo diario.
- Capacitar a los usuarios del sistema web sobre el correcto funcionamiento del software, lo que permitirá organizar, actualizar los registros y transacciones de la empresa de forma eficaz.
- Crear un sistema de respaldo de información para optimizar los procesos de recuperación de información, en los procesos y control de producción con el propósito de evitar inconvenientes futuros como perdida de información.
- Desarrollar a futuro una aplicación móvil para que el administrador del sistema pueda acceder de una forma más fácil desde su celular.

**CAPÍTULO VI BIBLIOGRAFIA**
## **6.1. Bibliografía**

#### **Libros citados**

Booch, G UML Primera Edición 2008. Página 35

Booch, G (2008). El Lenguaje unificado de modelado. Manual de Referencia. 2da Edición. Páginas 22 - 31

Buffa, E.S. (2008). Meeting the Competitive Challenge. Homewood, Illinois: Irwin. Chase, R.B., Aquilano, N.J. & Jacobs, F.R. Administración de producción y operaciones. Páginas 15 - 17

Chalmeta, R (2008). "ADSI II. 2º Boletín de transparencias". UJI. Páginas 35 - 43

Charte, O. F. (2008). SQL Server 2008, Grupo Amaya Comercial Pág. 110.

Hitt, B (2009). Administración 2009. Páginas 14 - 20

Hopeman, R.J. (2008). Administración de Producción y Operaciones – Planeación, Análisis y Control. Páginas 37 - 45

Mendoza, M. A. (2008). Metodologías de desarrollo de software. Páginas 18 - 39

Peláez, J. I. (2008). Desarrollo unificado con métrica 2da edición. Páginas 20 - 67.

Pérez, D. (2008). Administración de sistemas gestores para base de datos. Página 16

Pressman, R. S. (2008). Procesos de la ingeniería de software 2008 edición UPC. Páginas 125 - 138

Quispe, R. (2008). Ingeniería de software. 2da. Edición 2008 Páginas 120 - 122.

Rodríguez, J. (2009). Estudio de sistemas y procedimientos administrativos edición Nº 3. Páginas 20 - 30

Silberschatz, A. (2008). Fundamentos de bases de datos UPC. Cuarta edición McGraw-Hill. Páginas 90 - 98

Solid, Q. L. (2008). Base de datos con SQL Server. Páginas 13 - 19

Stanek, W. R. (2008). SQL Server 2008, primera edición, Páginas 28 - 73.

#### **Linkografía**

Agile, M. (2009). Manifesto for Agile Software Development http://agilemanifesto.org Kent Beck, James Grenning, Robert C. Martin, et. al.

Álvarez, [S.](http://www.desarrolloweb.com/contacta/142.html) (2009). [http://www.desarrolloweb.com/articulos/introduccion-base](http://www.desarrolloweb.com/articulos/introduccion-base-datos.html)[datos.html](http://www.desarrolloweb.com/articulos/introduccion-base-datos.html)

Birnios, (2009). Visual Studio .Net disponible: http://www.manual\_de\_vb.net

[Calderón, B](http://www.monografias.com/usuario/perfiles/betty_calderon_pacheco). (2009). http://www.monografias.com/trabajos48/administracioneducacion.shtml

Charte, F. (2009). SQL SERVER, disponible en: http://www.casadellibro.com/libros/charteojedafrancisco/charte2ojeda32francis

IEEE – 830 (2008). IEEE Recommended practice for software requirements specification. Artículo obtenido de la web del instituto de ingenieros eléctricos y electrónicos (Institute of Electrical and Electronics Engineers). <http://www.computer.org/>

Kenneth, C. (2009). Historia de sistemas, disponible en: [http://www.daedalus.es/inteligencia-de-negocio/sistemas-complejos/ingenieria](http://www.daedalus.es/inteligencia-de-negocio/sistemas-complejos/ingenieria-de-sistemas/diseno-de-sistemas/)[de-sistemas/diseno-de-sistemas/](http://www.daedalus.es/inteligencia-de-negocio/sistemas-complejos/ingenieria-de-sistemas/diseno-de-sistemas/)

Mendoza, H. (2009). Crisis analógica, futuro digital. http://www.cibersociedad.net/congres2009/es/coms/la-web-20-en-laeducación/390/

Peña (2009). <http://www.econlink.com.ar/sistemas-informacion/definicion>

Peralta, A. (2008). Desarrollo de sistemas de información disponible en: [http://www.mcc.unam.mx/~sistema\\_de\\_informacion/Omt/omt.html](http://www.mcc.unam.mx/~sistema_de_informacion/Omt/omt.html)

Pérez, D. (2008).

[http://gestionemprendedora.wordpress.com/2008/10/08/%C2%BFplanillas-de](http://gestionemprendedora.wordpress.com/2008/10/08/%C2%BFplanillas-de-calculo-o-bases-de-datos/)[calculo-o-bases-de-datos/](http://gestionemprendedora.wordpress.com/2008/10/08/%C2%BFplanillas-de-calculo-o-bases-de-datos/)

Upm (2008). Web de la universidad politécnica de Madrid, aparecen algunos artículos sobre la IEEE 830 y sobre análisis de requisitos en general. http://www.upm.com.

# **CAPÍTULO VII ANEXOS**

# **ANEXO 1: ENTREVISTAS**

## **ENTREVISTA APLICADA AL GERENTE DE LA EMPRESA FLORÍCOLA M&J FLOWERS**

**1. Existe actualmente algún sistema administrativo que ayude al registro y control de las actividades en el área de producción de la empresa florícola M&J FLOWERS.**

**………………………………………………………………………………………………………… ………………………………………………………………………………………………………… …………………………………………………………………………………………………………**

**2. Cómo se lleva el registro del personal que labora en la empresa florícola M&J FLOWERS.**

**………………………………………………………………………………………………………… ………………………………………………………………………………………………………… …………………………………………………………………………………………………………**

**3. Cómo se lleva el control de la producción en postcosecha de la empresa florícola M&J FLOWERS.**

**………………………………………………………………………………………………………… ………………………………………………………………………………………………………… …………………………………………………………………………………………………………**

**4. Cree usted conveniente la creación de un sistema web el cual le permita llevar el control de la producción en su empresa.**

**………………………………………………………………………………………………………… ………………………………………………………………………………………………………… ………………………………………………………………………………………………………….**

**Observaciones……………………………………………………...………………… …………………………………………………………………………………………… …………………………………………………………………………………………… ……………………………………………………………………………………………**

## **ENTREVISTA APLICADA AL ENCARGADO DE POSTCOSECHA DE LA EMPRESA FLORÍCOLA M&J FLOWERS**

**1. Cómo se lleva el control de ingresos y egresos en postcosecha de la empresa Florícola M&J FLOWERS.**

**………………………………………………………………………………………………………… ………………………………………………………………………………………………………… …………………………………………………………………………………………………………**

**2. Qué sistema utiliza para el control de ingresos y egresos de producción diaria, semanal, mensual, anual de la empresa florícola M&J FLOWERS.**

**………………………………………………………………………………………………………… ………………………………………………………………………………………………………… …………………………………………………………………………………………………………**

**3. Cuánto tiempo se demora en presentar los reportes de los ingresos y egresos de producción en postcosecha.**

**………………………………………………………………………………………………………… ………………………………………………………………………………………………………… …………………………………………………………………………………………………………**

**4. Cree usted conveniente contar con una aplicación web que le proporcione información sobre el control de los ingresos y egresos de la producción en el área de postcosecha.**

**………………………………………………………………………………………………………… ………………………………………………………………………………………………………….**

**Observaciones……………………………………………………...………………… …………………………………………………………………………………………… …………………………………………………………………………………………… ……………………………………………………………………………………………**

# **ANEXO 2: ENCUESTAS**

# **ENCUESTA APLICADA A LOS TÉCNICOS Y PERSONAL DE CAMPO DE LA EMPRESA FLORÍCOLA M&J FLOWERS**

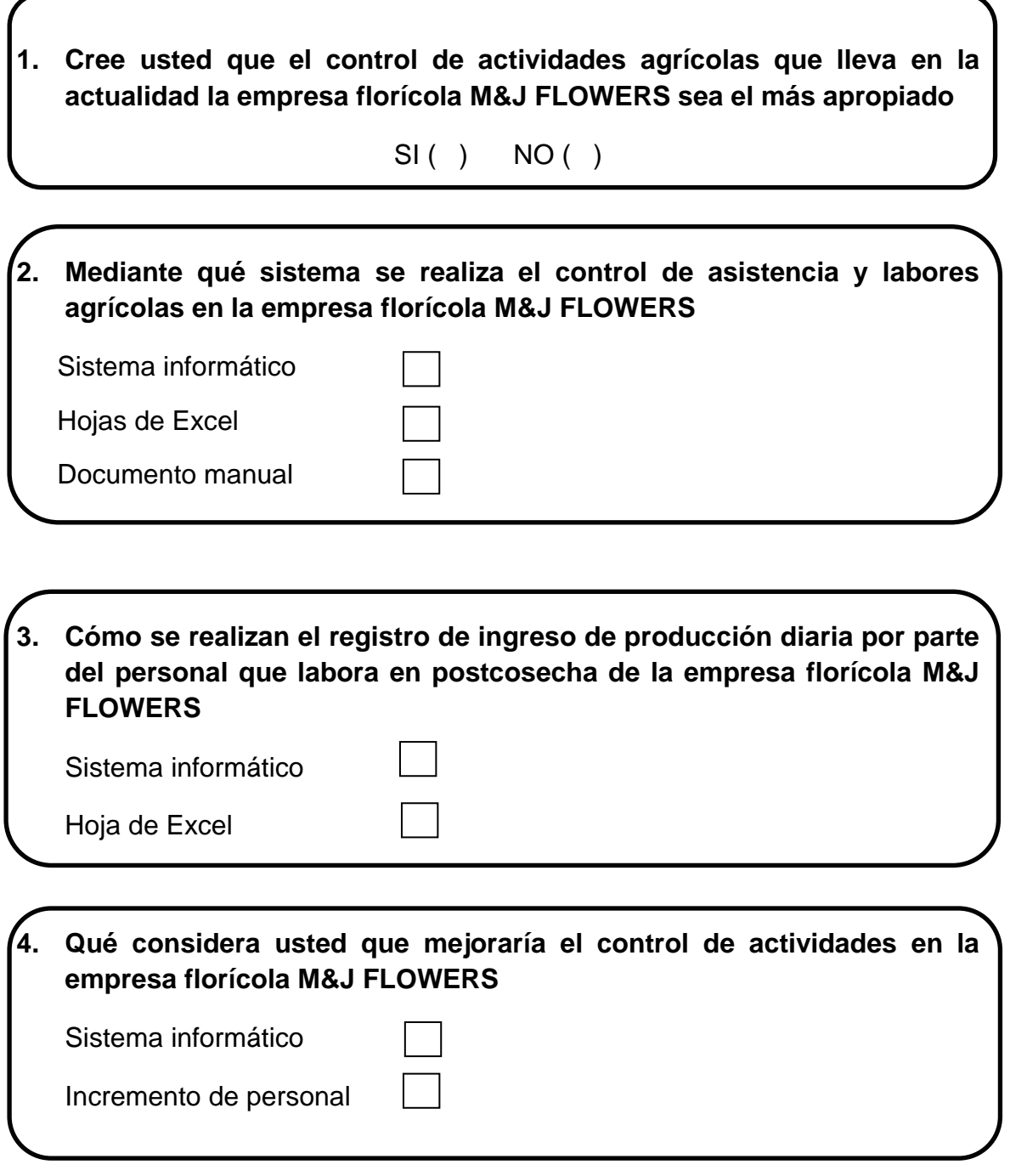

## **ENCUESTA APLICADA AL PERSONAL QUE LABORA EN EL ÁREA ADMINISTRATIVA DE LA EMPRESA FLORÍCOLA M&J FLOWERS**

- **1. En el área administrativa de la empresa florícola M&J FLOWERS existe algún sistema informático para control de las actividades generadas en la misma**
	- SI ( ) NO ( )
- **2. Mediante qué sistema se realiza el control de las actividades generadas en la empresa florícola M&J FLOWERS**

Sistema informático

Hoja de cálculo de Excel

Documentos manuales

**3. Qué considera usted que ayudaría a desarrollar de manera más eficiente las actividades administrativas en la empresa florícola M&J FLOWERS**

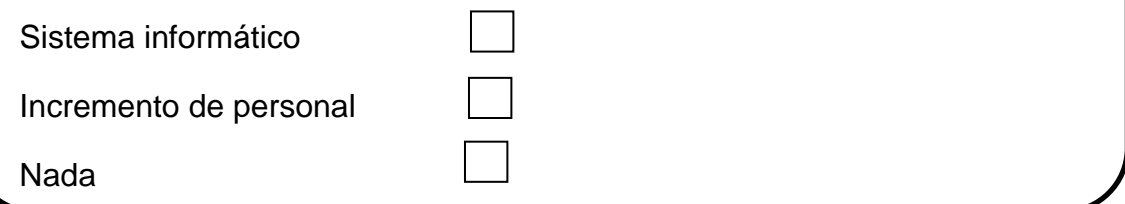

**4. Cree usted conveniente la creación de una aplicación web el cual le permita llevar el control administrativo en su empresa Florícola M&J FLOWERS**

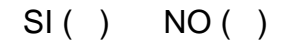

# **Anexo 3: CRONOGRAMA DE ACTIVIDADES**

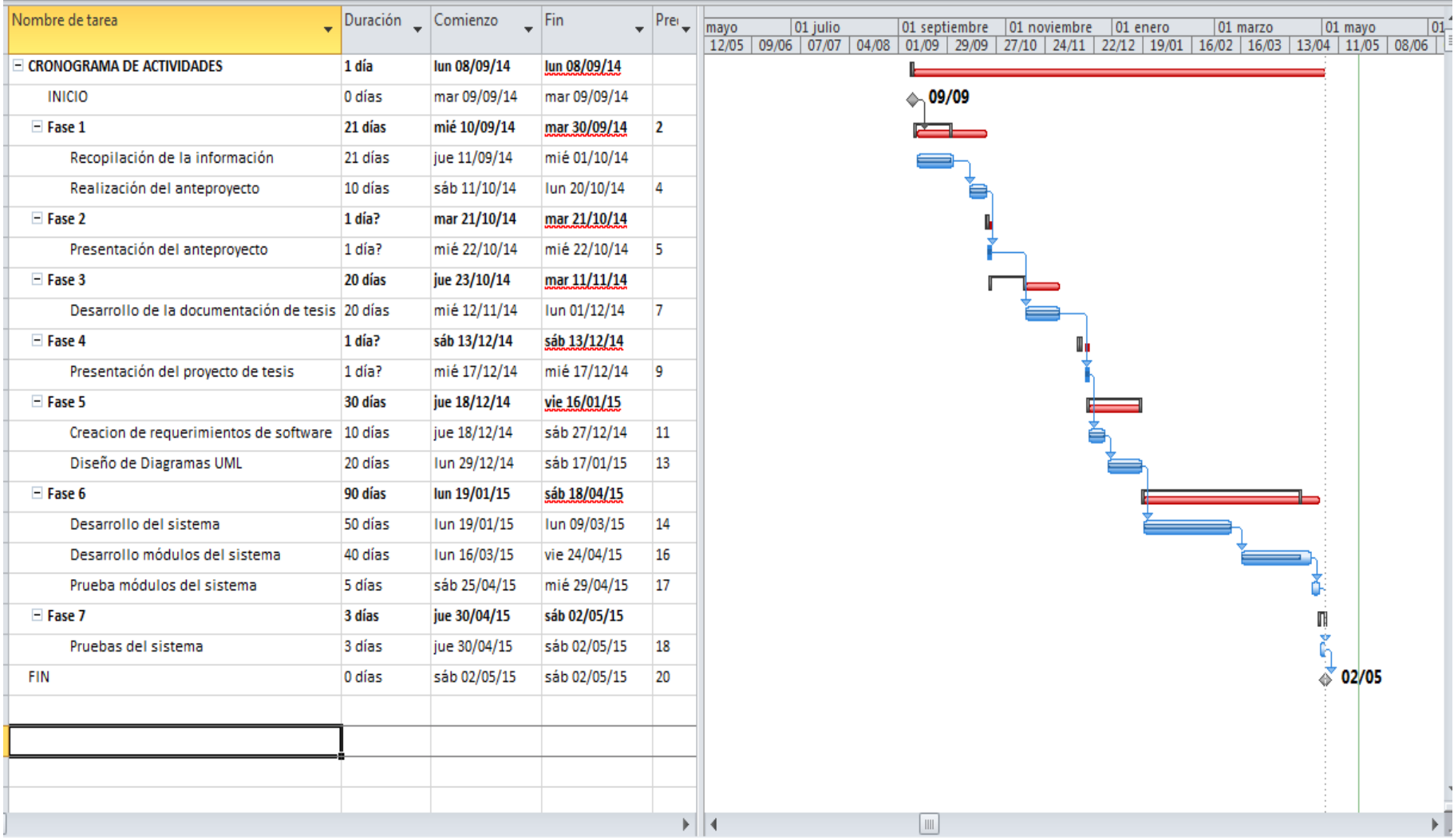

# **ANEXO 4: MANUAL DE USUARIO**

En la primera página visualizamos la misión y visión de la empresa.

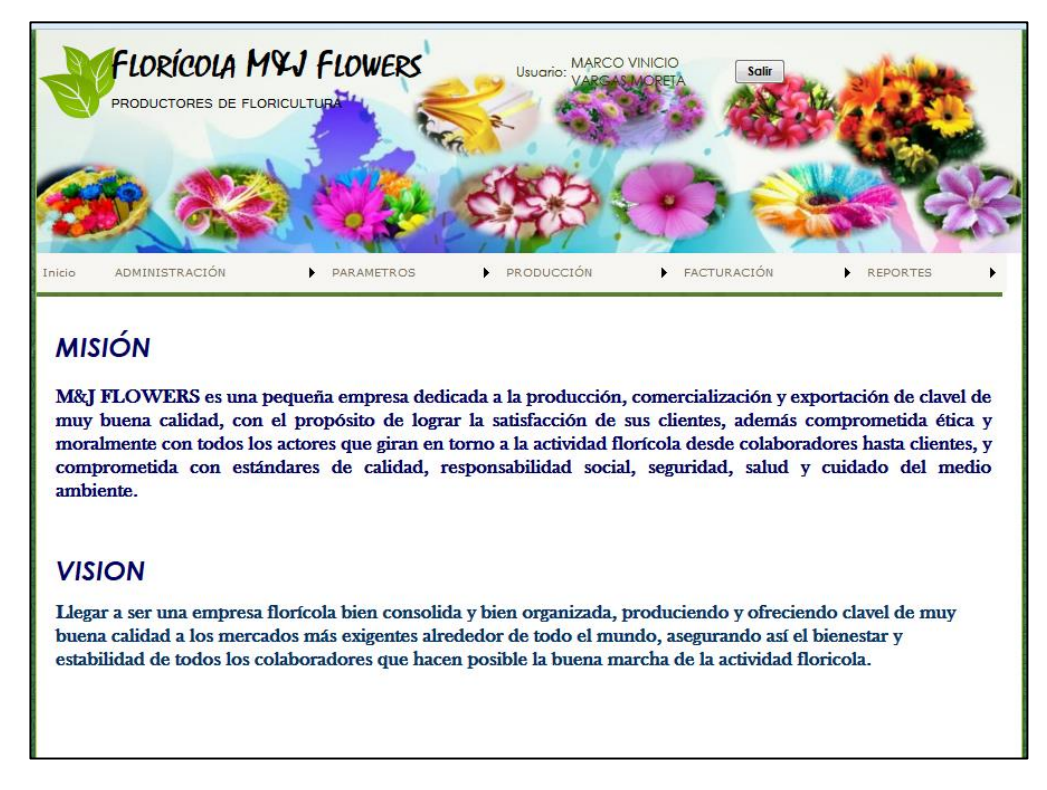

## **INGRESO AL SISTEMA WEB**

Al ingresar al sistema el usuario debe ingresar su número de cedula y contraseña para poder acceder al sistema web, según tipo de usuario: ADMINISTRADOR DEL SISTEMA O EMPLEADO.

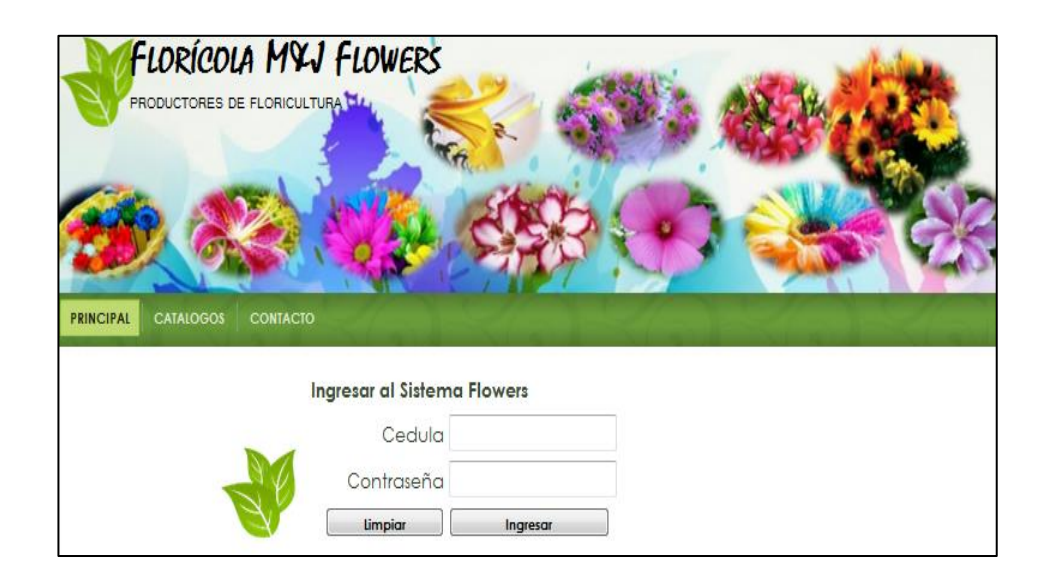

Ingreso de número de cedula y contraseña, si los datos son correctos se accede al sistema, caso contrario se limpian los campos para volver a ingresar los datos solicitados.

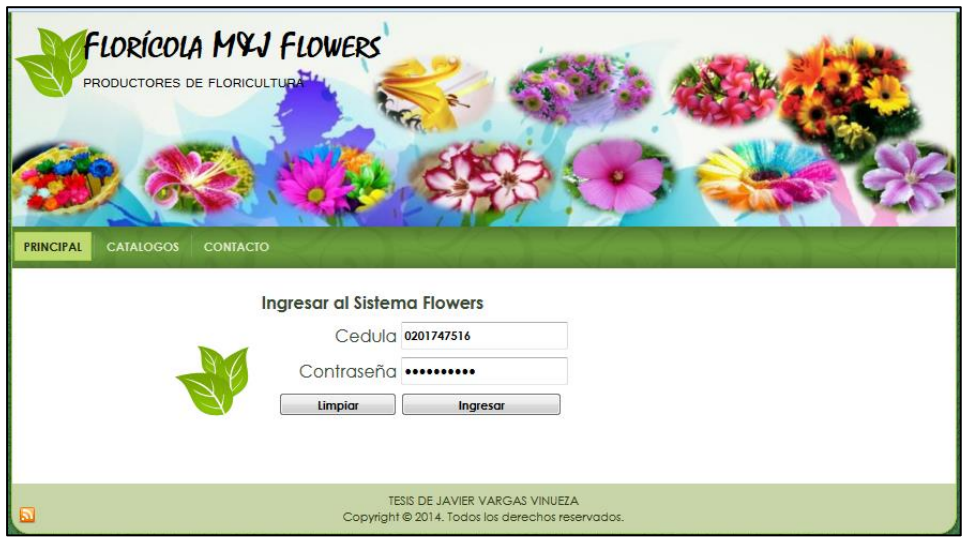

## **OPCIONES DEL MENU PRINCIPAL**

En el menú principal del sistema web se despliega las siguientes herramientas: Administración, parámetros, producción, facturación y reportes.

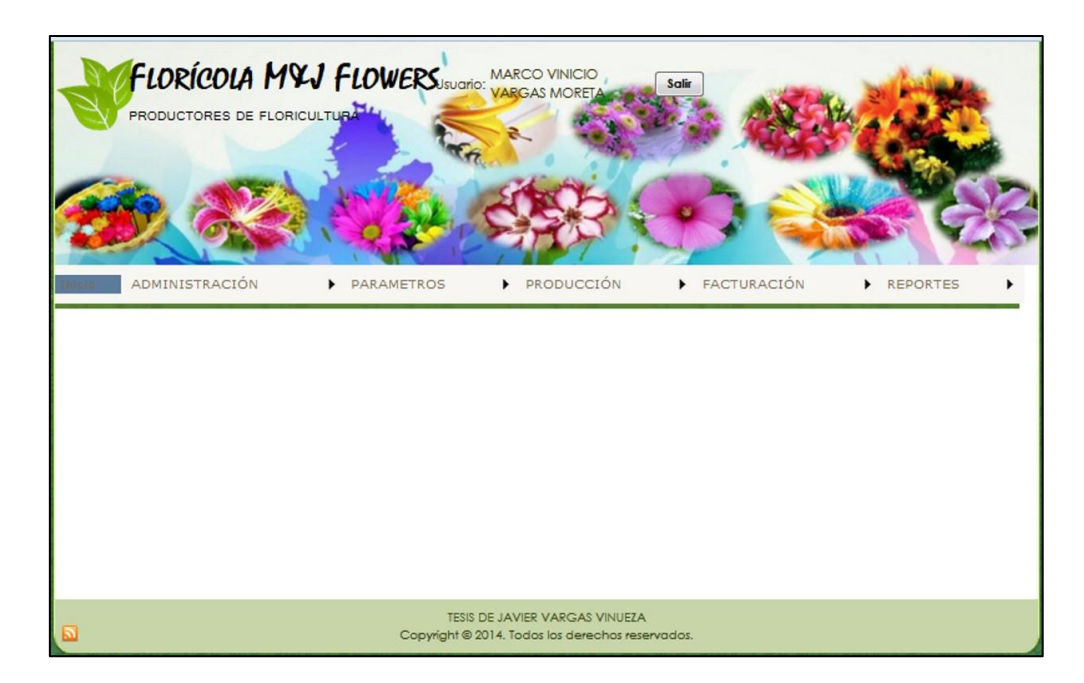

Dependiendo de los permisos que tenga el usuario del sistema podrá acceder a las herramientas del aplicativo web.

## **Administración**

Al seleccionar y dar clic sobre el menú de herramienta administración, se despliega un menú de opciones, para poder acceder a las siguientes páginas: Empresa, finca, empleados, tipos de usuario.

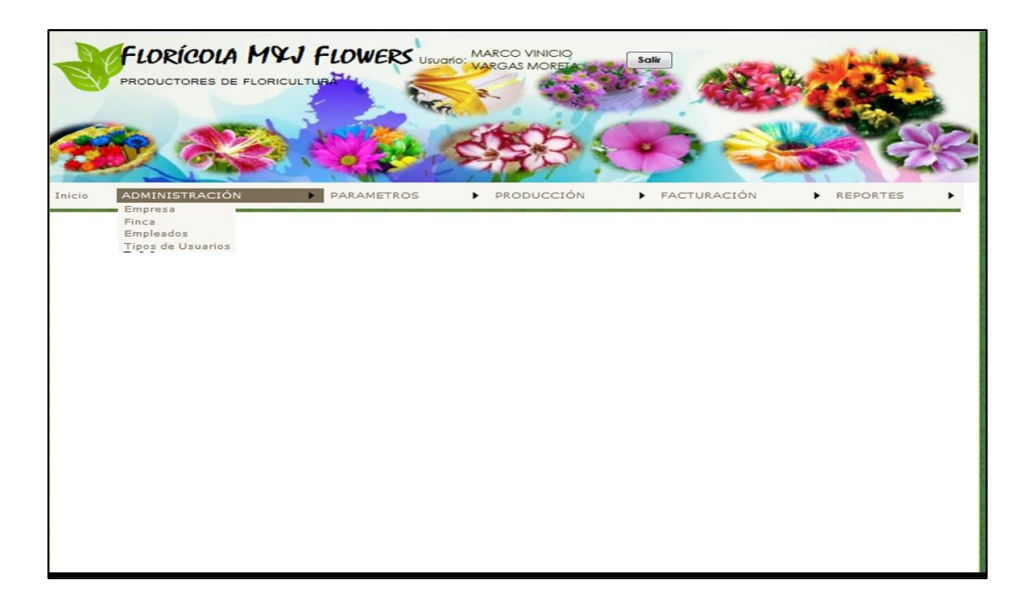

## **Empresa**

Esta página permite realizar las siguientes acciones: Modificar y guardar los siguientes campos, empresa representante, Ruc, Dirección, Ciudad, Provincia, País, Teléfono, Fax, Email

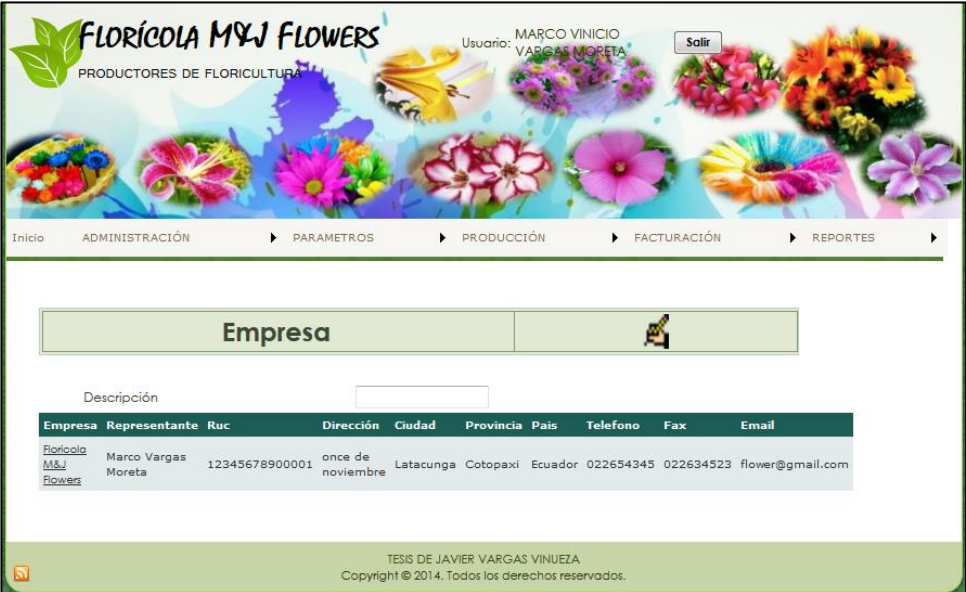

#### **Finca**

Esta página permite realizar las siguientes acciones: Crear, Modificar, eliminar y guardar los siguientes campos; empresa, hectáreas, dirección, teléfono, fax.

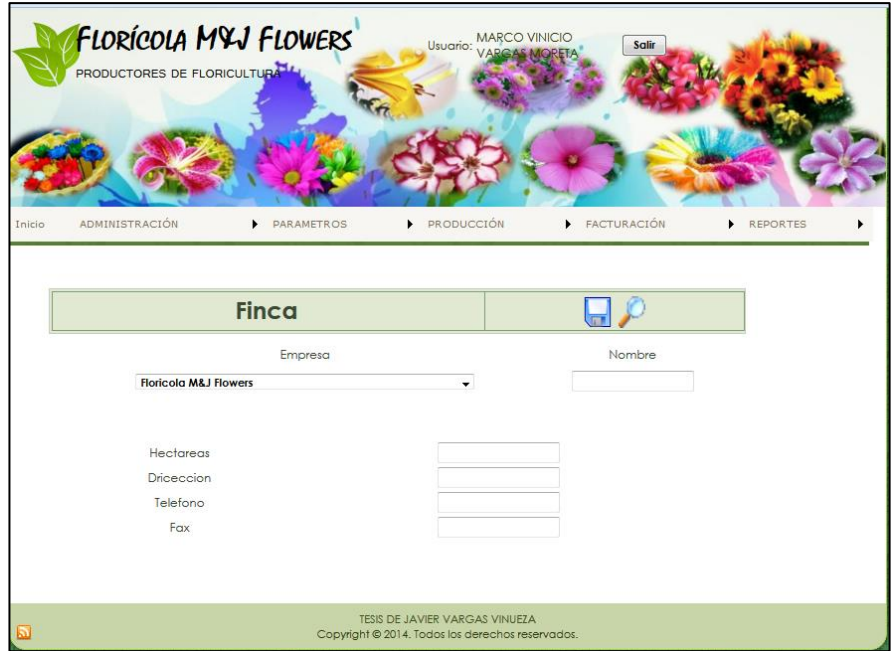

Esta página permite visualizar los siguientes campos; finca, empresa, hectáreas, dirección, teléfono, fax.

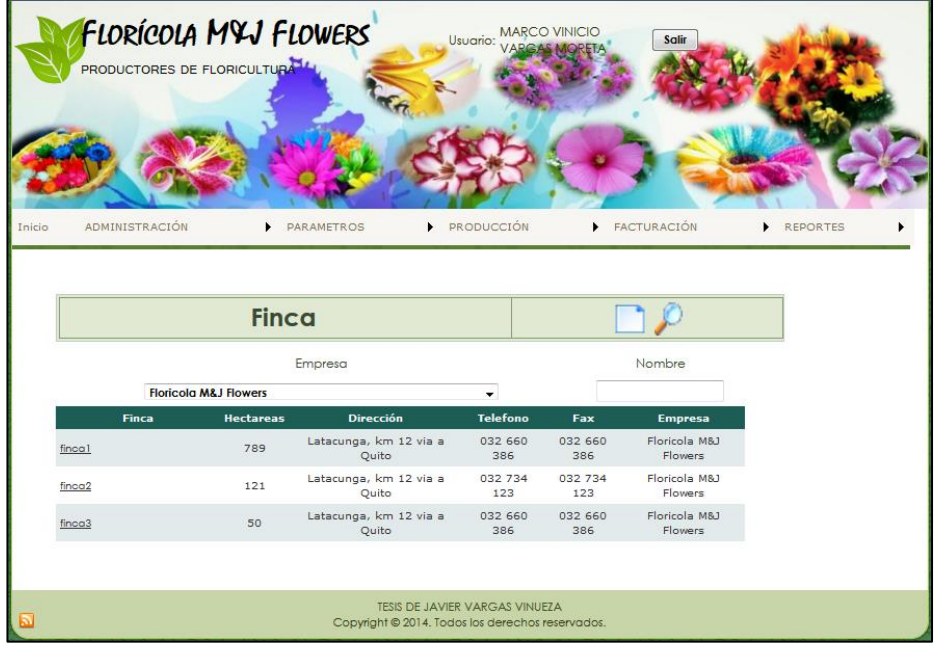

#### **Empleados**

Esta página se pueden registrar los siguientes campos: Cedula, nombres, apellidos, cargo, fecha de nacimiento, fecha de ingreso, cuenta bancaria, banco, tipo de cuenta, tipo de contrato, código de planilla.

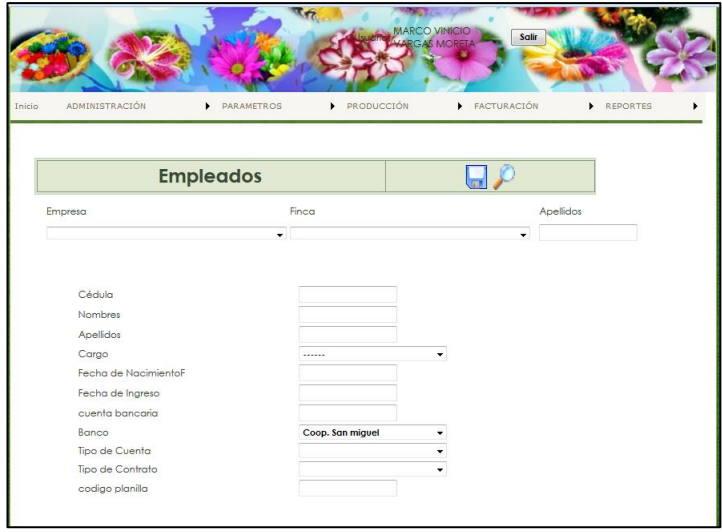

A continuación se visualizan los siguientes campos; cedula, nombres, apellidos, cargo, fecha de nacimiento, fecha de ingreso, cuenta bancaria, banco, tipo de cuenta, tipo de contrato, código de planilla. Seleccionando un registro se puede modificar, eliminar y guardar en caso de actualizar la información del empleado.

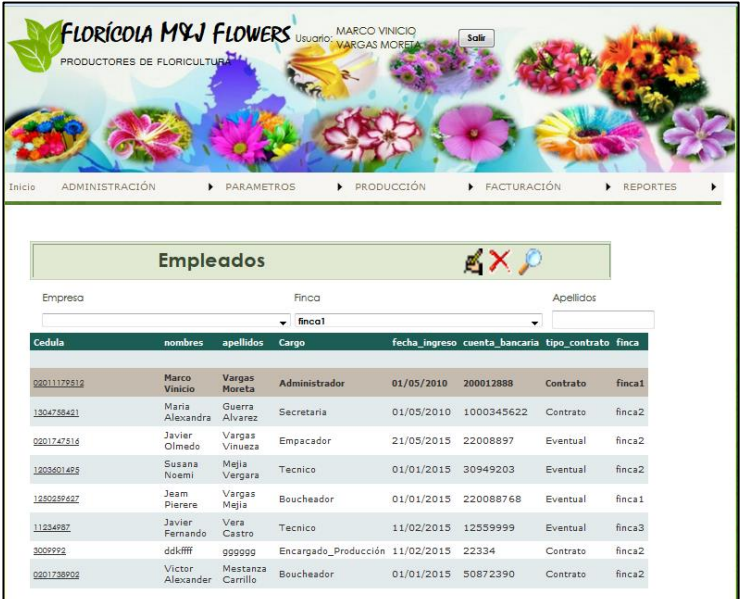

## **Tipos de usuario**

Esta página permite seleccionar las páginas que los usuarios van a tener acceso en el sistema web.

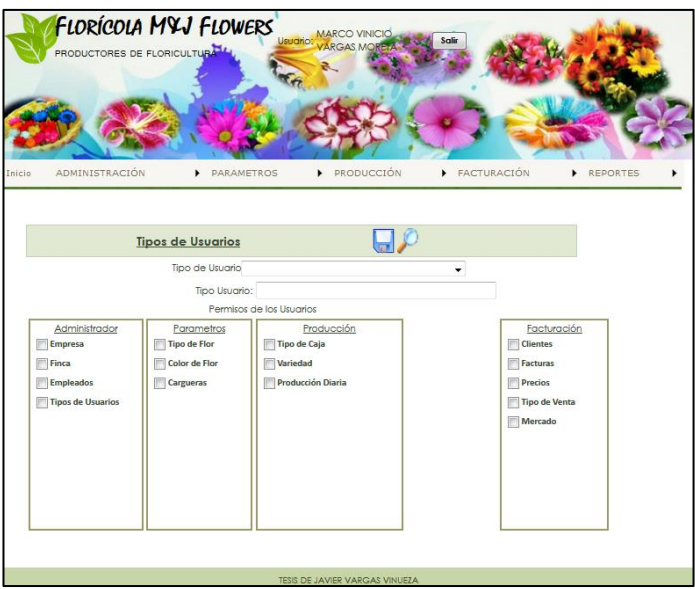

Aquí se visualizan las páginas que los usuarios podrán tener acceso al sistema de acuerdo a los permisos designados por el administrador del sitio web.

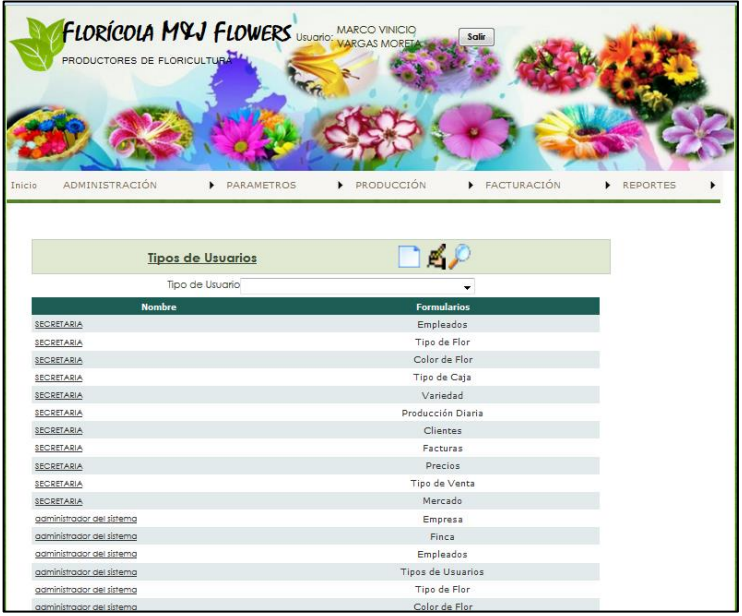

## **Parámetros**

Al seleccionar el menú parámetros se despliega un submenú en el cual se puede registrar las siguientes páginas: Tipo de flor, color de flor y cargueras.

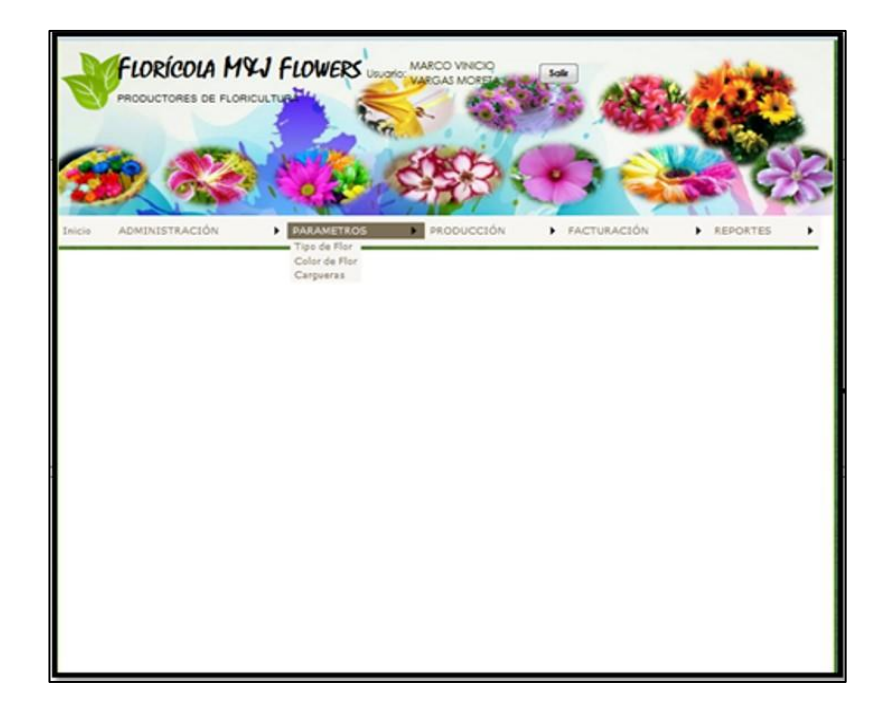

## **Tipo de Flor**

Esta página permite realizar las siguientes acciones: Crear, modificar, eliminar y guardar, aquí se define el tipo de flor y su descripción. Ej.: Clavel, rosas, gypsophila, entre otras.

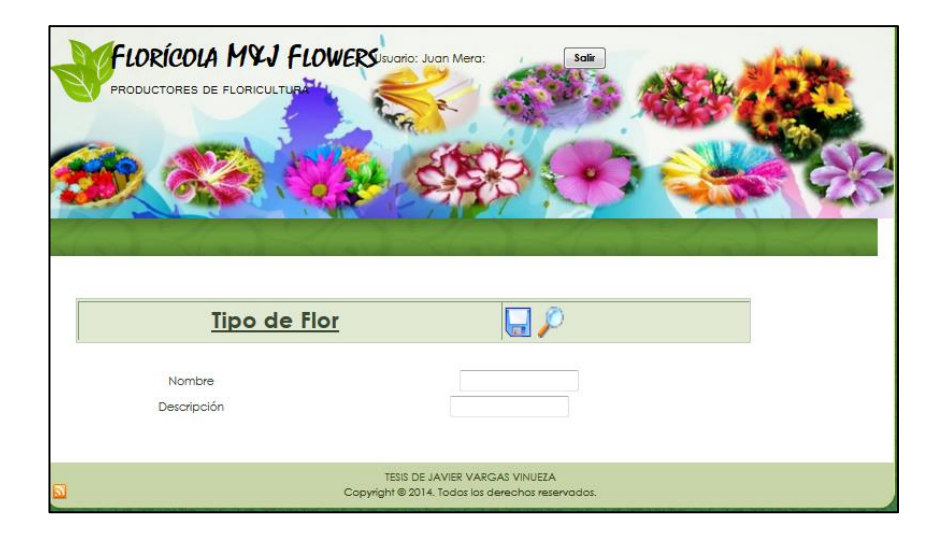

Esta página permite visualizar los tipos de flores que se encuentran registradas en el sistema web.

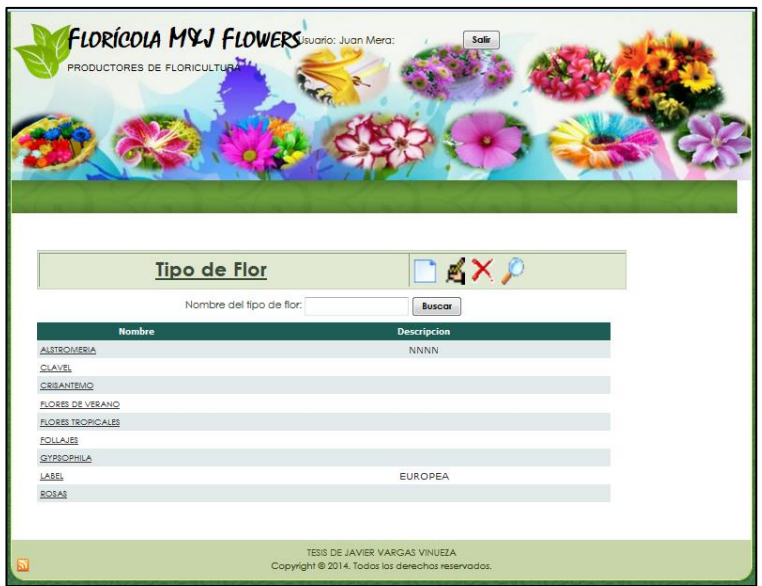

## **Color de Flor**

Esta página permite realizar las siguientes acciones: Crear, modificar, eliminar y guardar, en esta página se registra el color de flor Ej.: blanco, rojo, amarillo, naranja, entre otras.

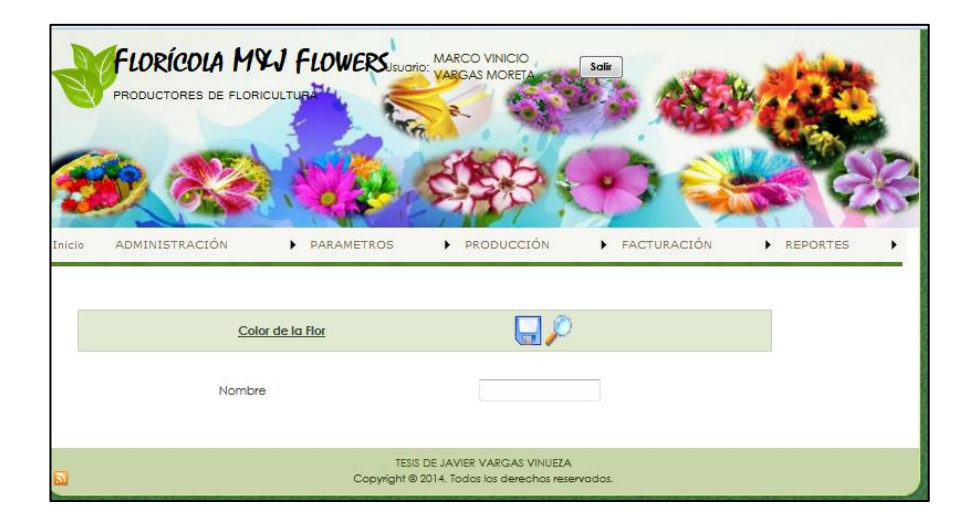

En la siguiente página se visualiza los registros de los colores de las flores que actualmente se encuentran almacenadas en el sistema.

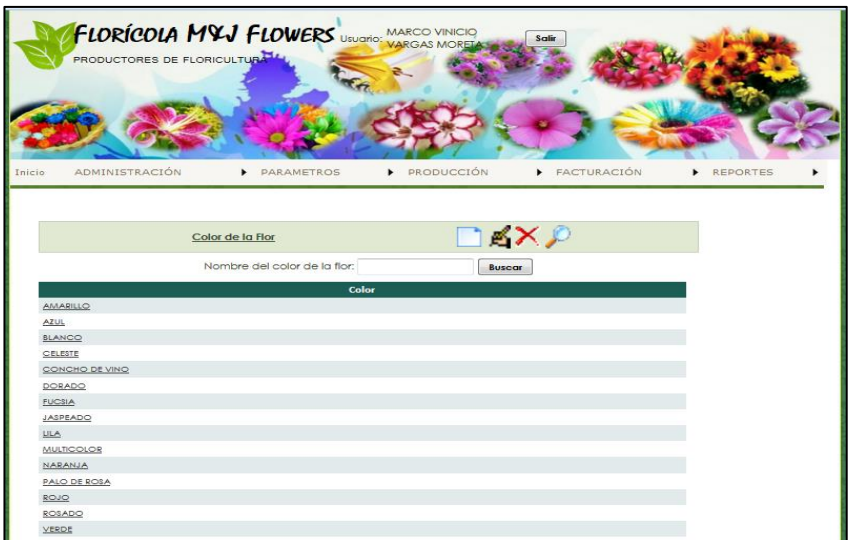

## **Carguera**

En esta página se registra el nombre y las siglas de la carguera, se desea realizar alguna actualización se puede modificar, eliminar y guardar el registro.

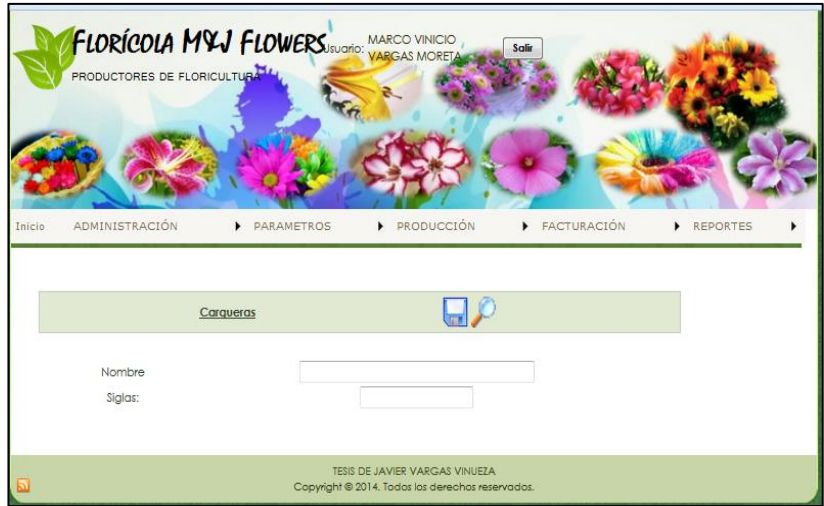

Esta página permite visualizar los nombres de las cargueras flores registradas en el sistema.

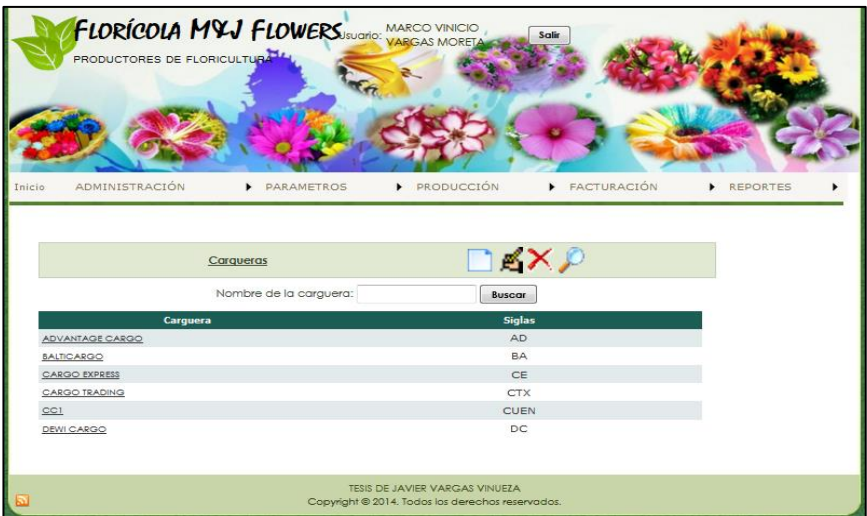

#### **Producción**

Presione clic en el botón producción que está en la barra de opciones en la parte superior del menú de esta manera permite acceder a los paginas tipo de caja, variedad y producción diaria.

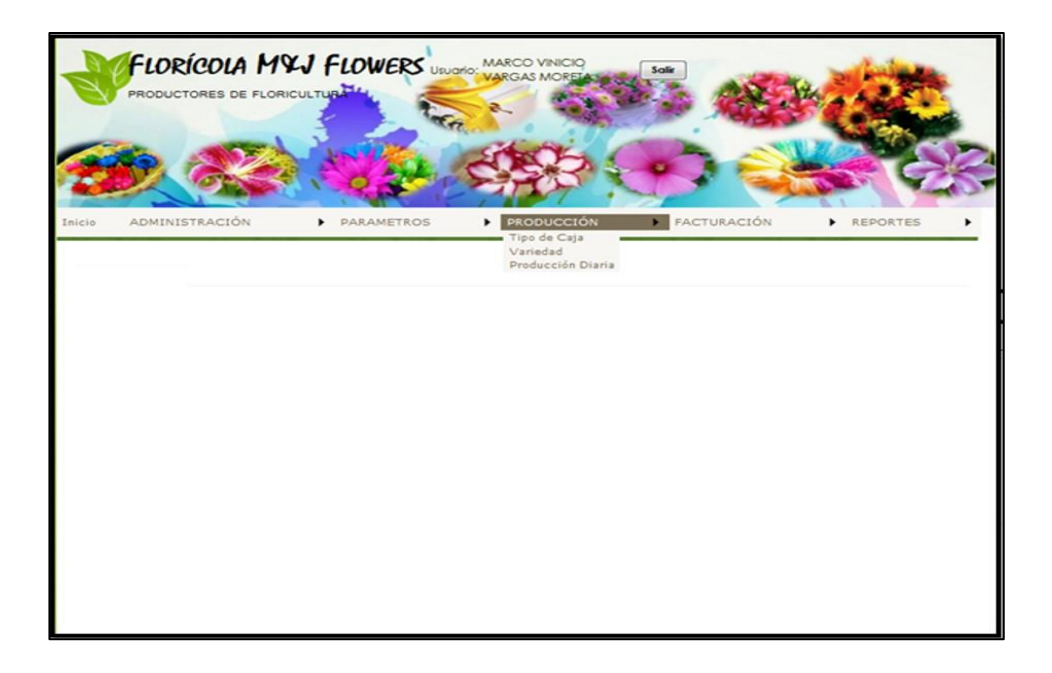

## **Tipos de cajas**

Esta página permite realizar las siguientes acciones: Crear, modificar, eliminar y guardar, en esta página se define el tipo, largo, ancho, alto y capacidad de la caja utilizada para transportar el producto.

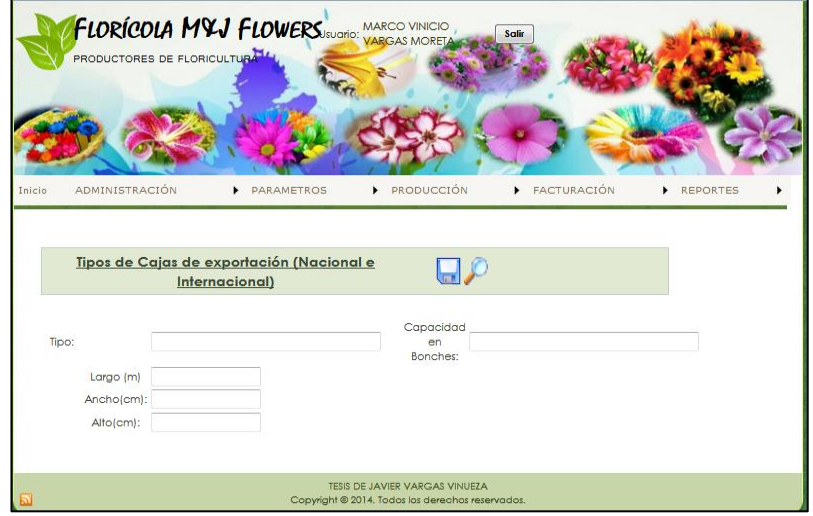

Esta página se visualiza las cajas que han sido registradas en el sistema, las mismas que serán utilizadas para el empaque de las flores.

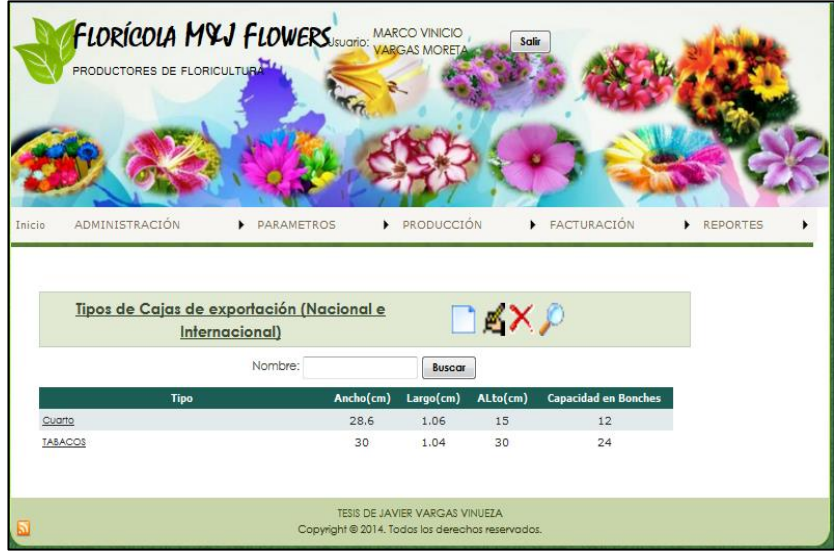

## **Variedad de Flor**

Esta página permite realizar las siguientes acciones: Crear, modificar, eliminar y guardar, en esta página se especifica el tipo, variedad, color y número de tallos de la flor, que se cultivan en la empresa.

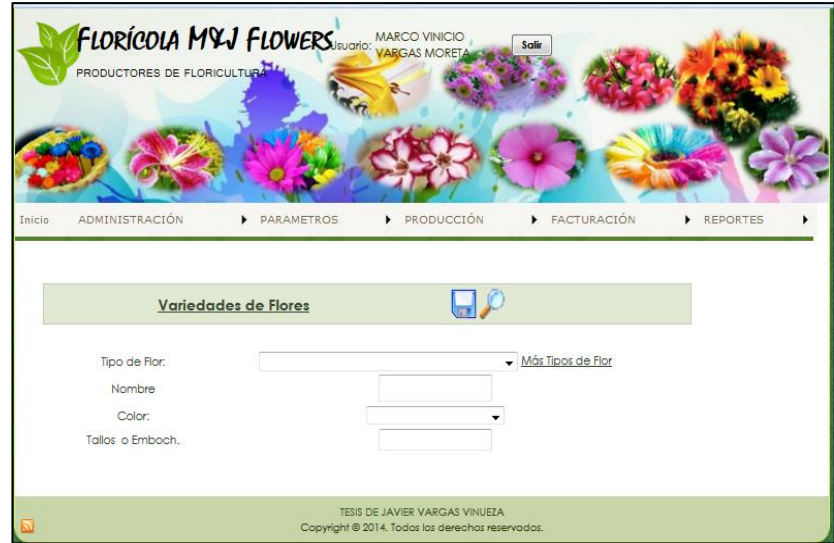

Esta página permite visualizar el registro de la variedad, tipo de flor, color y número de tallos que se cosechan en los invernaderos para su producción.

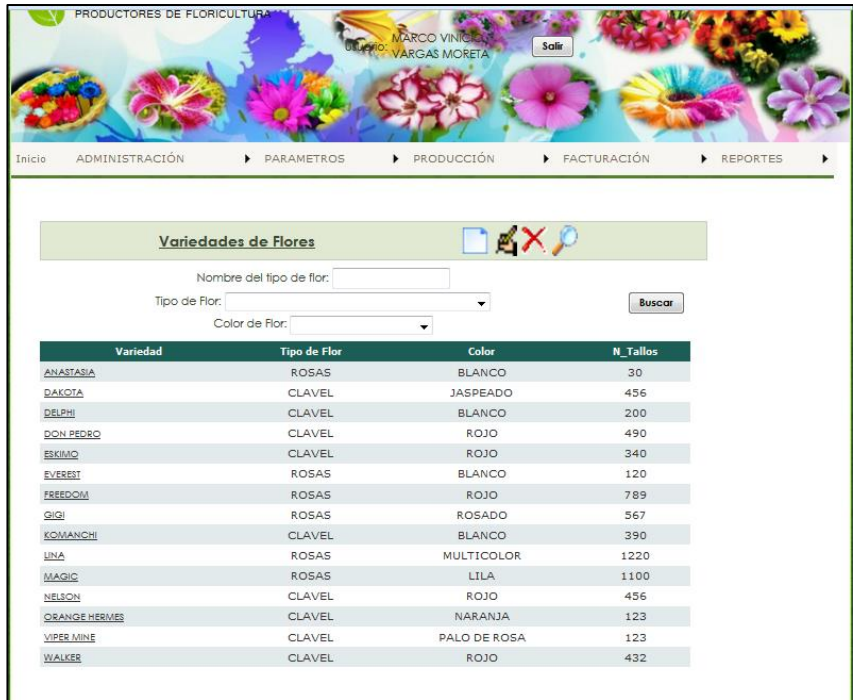

#### **Producción diaria**

Este reporte permite realizar las siguientes acciones: Crear, modificar, eliminar y guardar, en esta página se define la producción diaria, detallando la finca donde se cosecha, la variedad, la bodega donde va a estar almacenado para su posterior facturación, la fecha de producción, LX mayor de 50, LX menor de 50, además detalla si es un producto de exportación o de venta nacional.

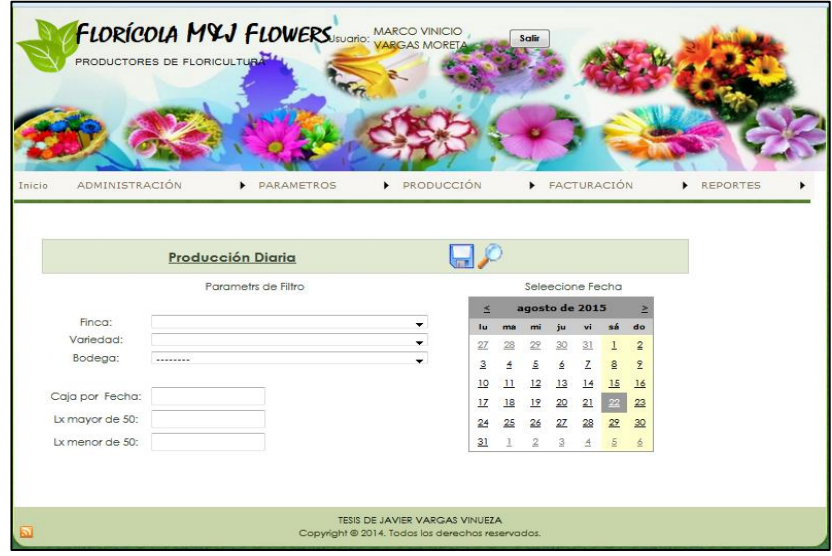

Esta página permite visualizar el registro de la producción diaria, detallando de qué finca es cosechada, la variedad, la bodega donde va a estar almacenado para su posterior facturación, además detalla si es un producto de exportación o de venta nacional.

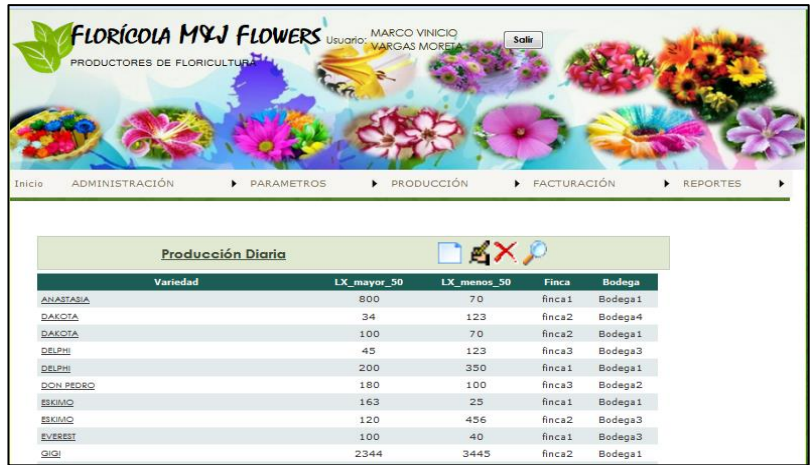

## **Facturación**

En la barra de menú Facturación se encuentra una lista de opciones como por ejemplo: Clientes, facturas, precios, tipo de venta, mercado, la cual nos permite llevar un registro de los procesos de facturación que se realicen en la empresa.

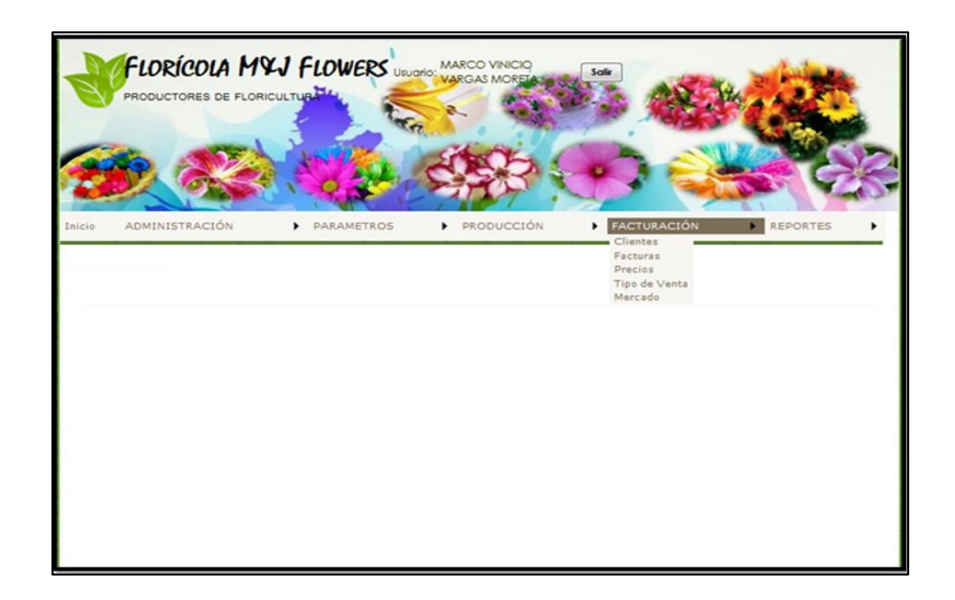

## **Clientes**

Esta página permite realizar las siguientes acciones: Crear, Modificar, eliminar y guardar, en esta página se definirá el código, mercado, cédula, nombre, dirección, teléfono, email, contacto del cliente.

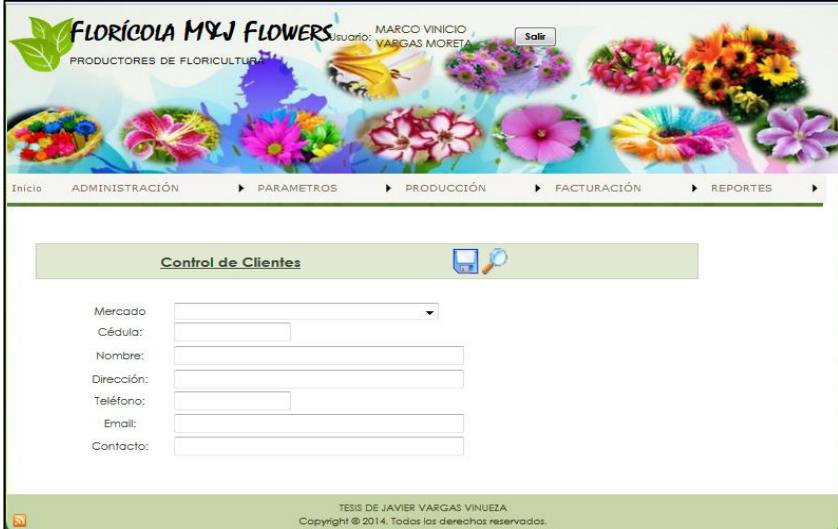

Esta página permite visualizar el registro de los clientes, que se encuentran almacenados en el sistema.

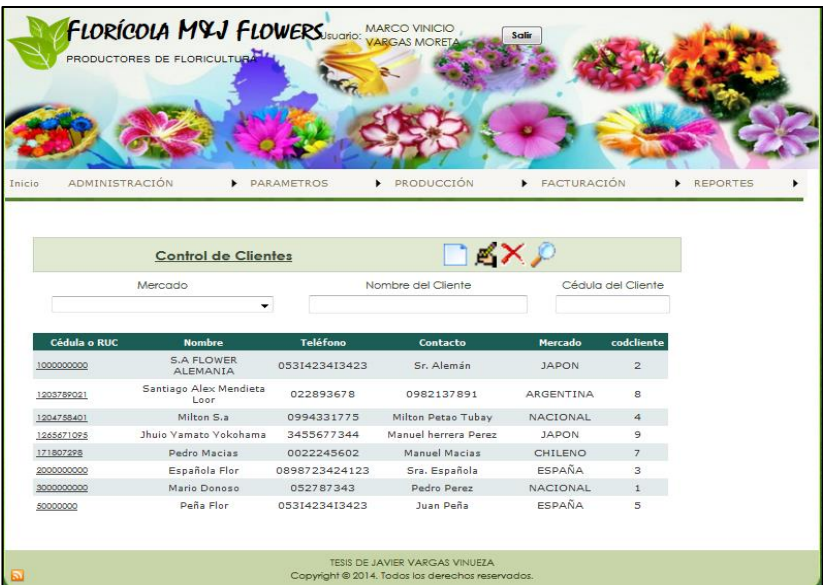

#### **Factura**

Esta página permite realizar las siguientes acciones: Crear, modificar, eliminar guardar, en esta página se realiza el registro de la factura, se genera el encabezado en el cual escogemos la finca, variedad, tipo de venta, tipo de caja, LX menor de 50, LX mayor de 50, precio unitario, cantidad a pedir.

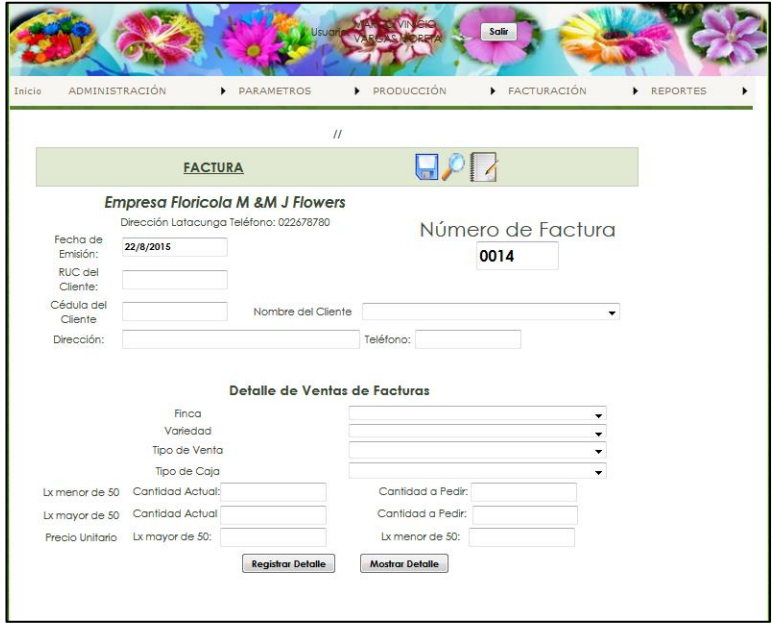

Esta página permite visualizar el detalle del registro de la factura en el cual se detalla: La fecha, número de factura, nombre del cliente, total de la venta detallando el número de tallos y bonches, el valor total a cancelar y el valor de los impuestos de ley.

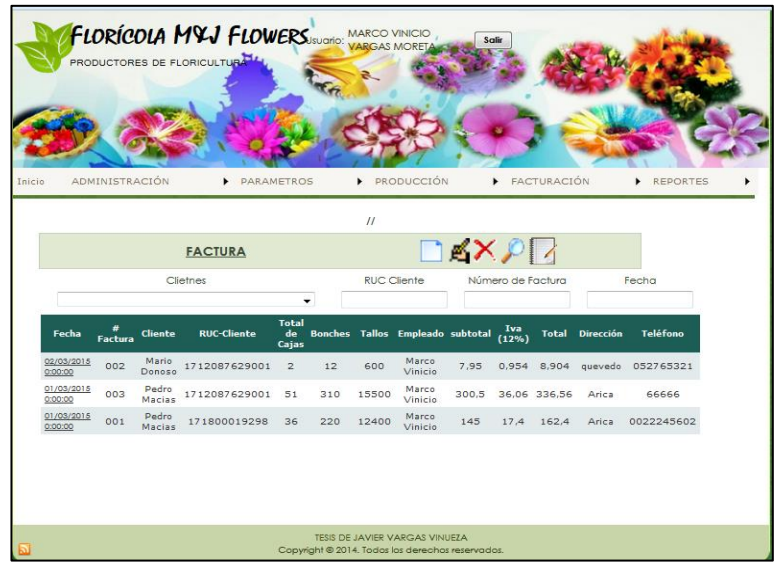

## **Precio Flores**

Esta página permite realizar las siguientes acciones: Crear, Modificar, eliminar y guardar, en esta página se definirá el precio del producto tomando en cuenta, tipo de flor, tipo de venta, mercado y los valores que determinan si es producto es LX\_mayor\_50 es de exportación y si es de LX\_menor\_50 es producto para la comercialización nacional.

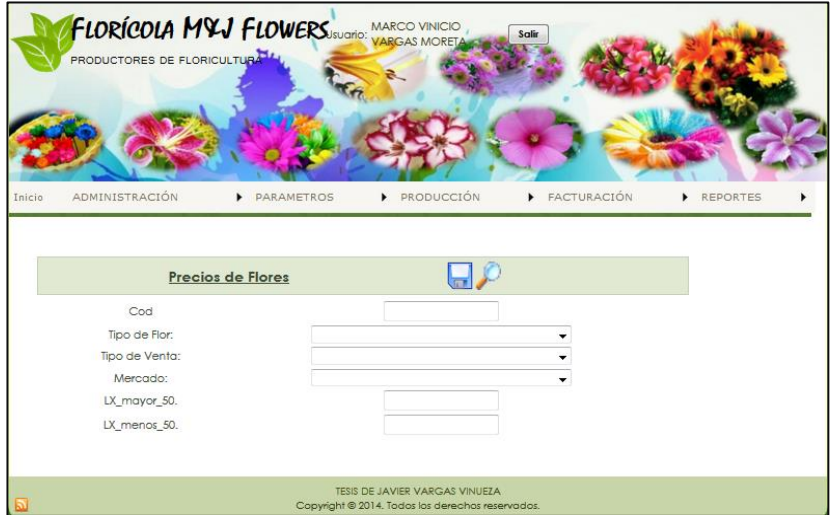

Esta página permite visualizar el registro realizado en la herramienta precio de flores, donde se detalla el tipo de flor, mercado, tipo de venta, y los parámetros si es LX\_mayor\_50 es un producto de exportación y si es de LX\_menor\_50 es producto para la comercialización nacional.

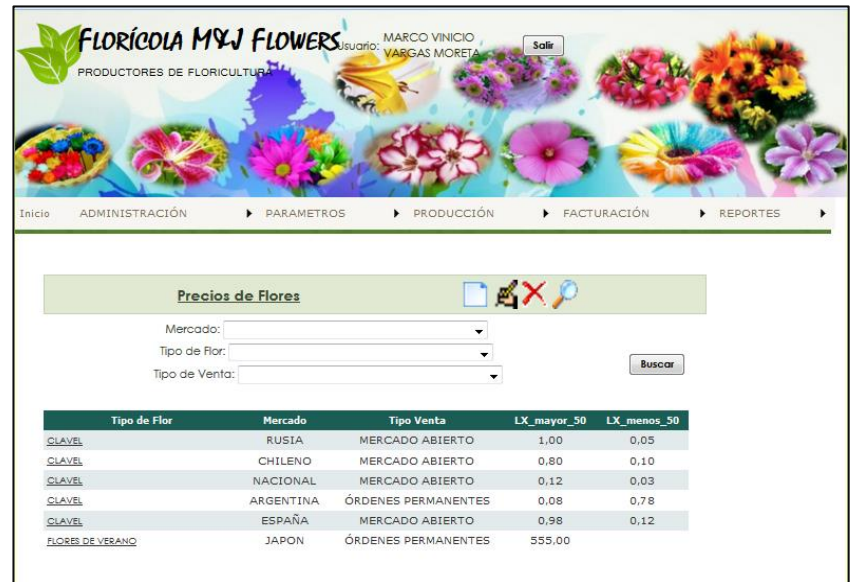

#### **Tipo de ventas**

Esta página permite realizar las siguientes acciones: Crear, Modificar, eliminar y guardar, en esta página se definirá el tipo de venta y su descripción esto se reflejara en la facturación del producto.

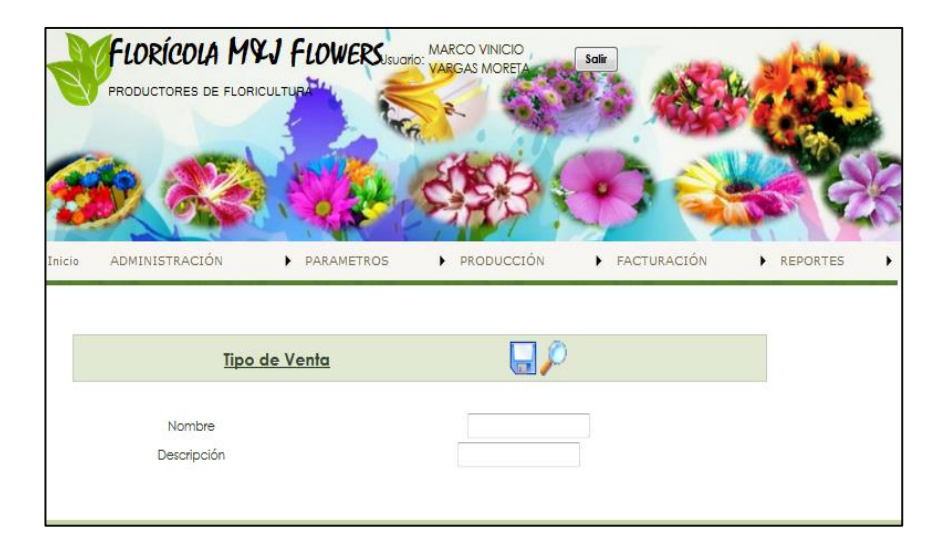

Esta página permite visualizar el registro realizado en la herramienta tipo de venta, detallando si es un mercado abierto o con aranceles.

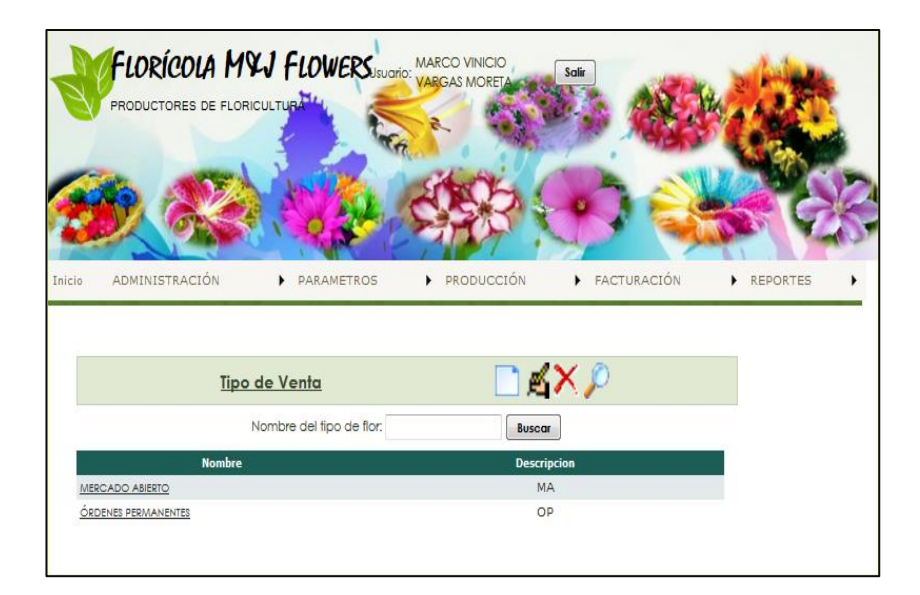

#### **Mercados**

Esta página permite realizar las siguientes acciones: Crear, Modificar, eliminar y guardar, en esta página se definirá el mercado de comercialización del producto, debiendo indicar que de acuerdo al mercado es el valor de comercialización del producto.

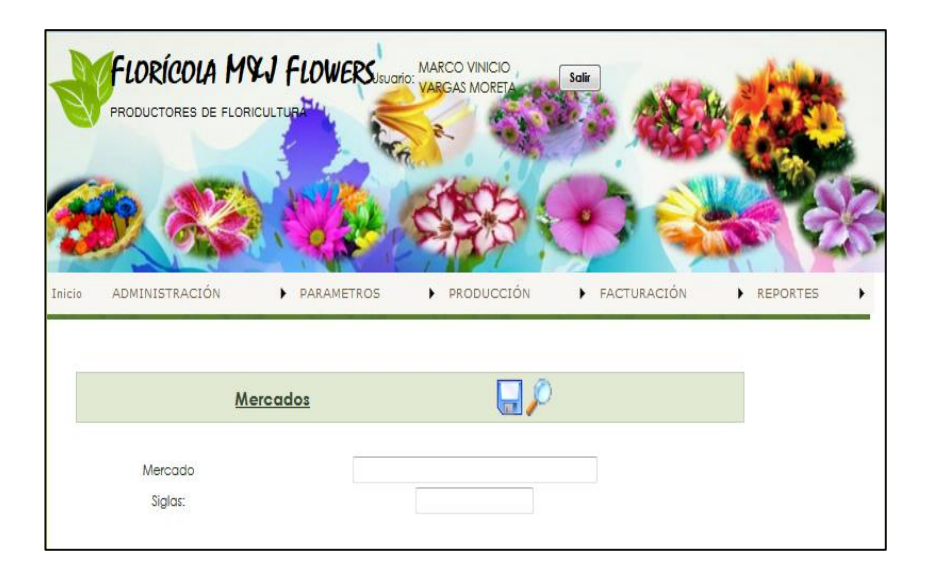

Esta página permite visualizar el registro realizado en la herramienta mercado, detallando sus siglas ej. Chile CH, Alemania ALE, Japón JP, Panamá PAN, Nacional NAC., etc.

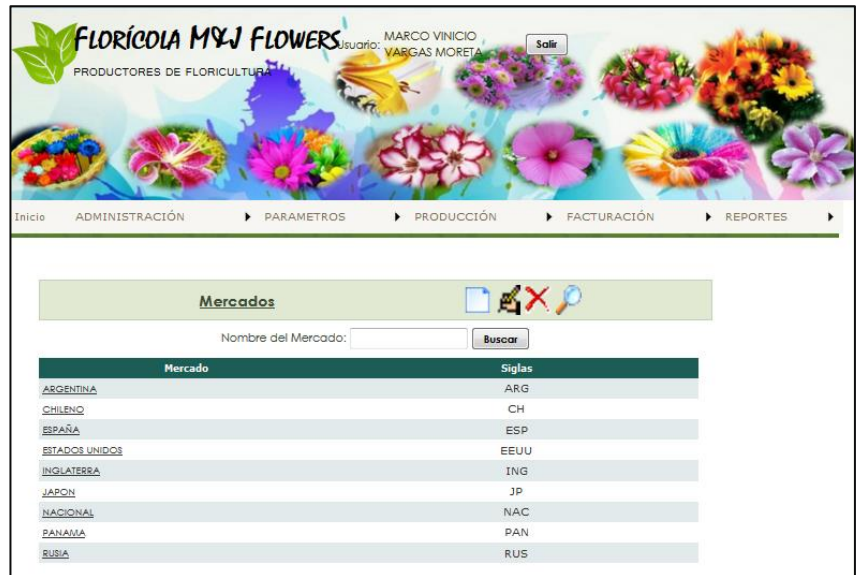

## **Reportes**

En esta página se detallan los reportes de factura, de producción, de clientes y de variedades más vendidas.

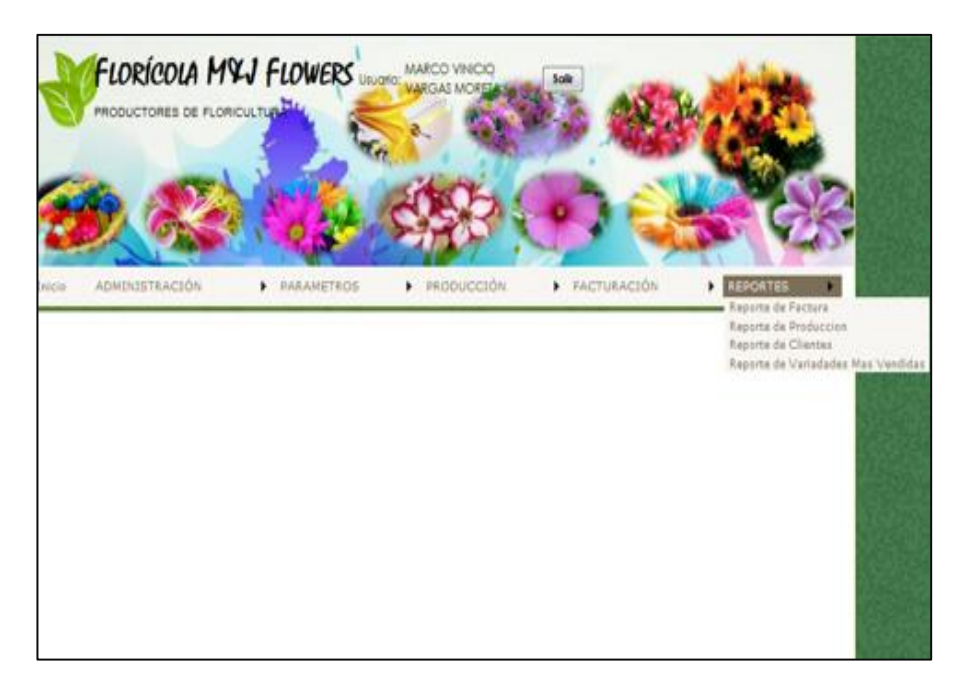

## **Reporte de Factura**

Este reporte nos permite buscar la factura por medio del número.

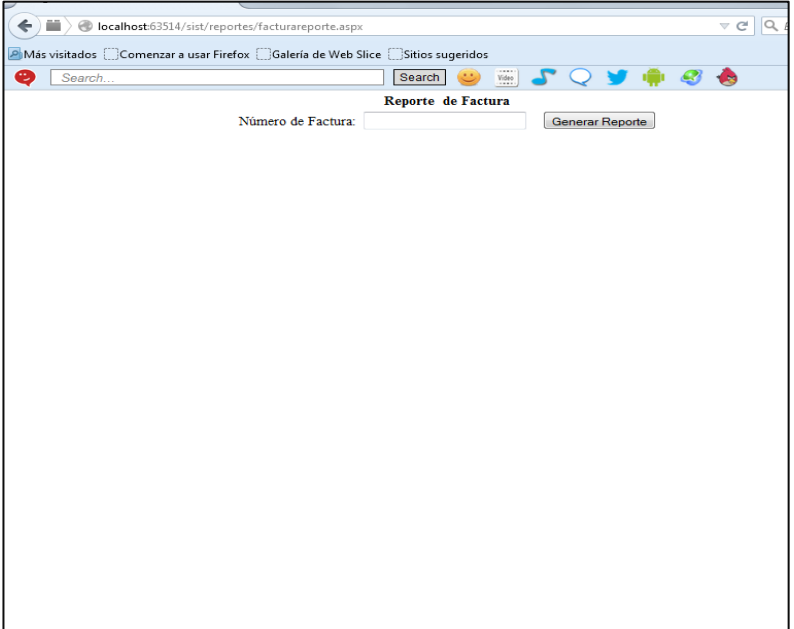

Esta opción nos permite generar el reporte de la factura,

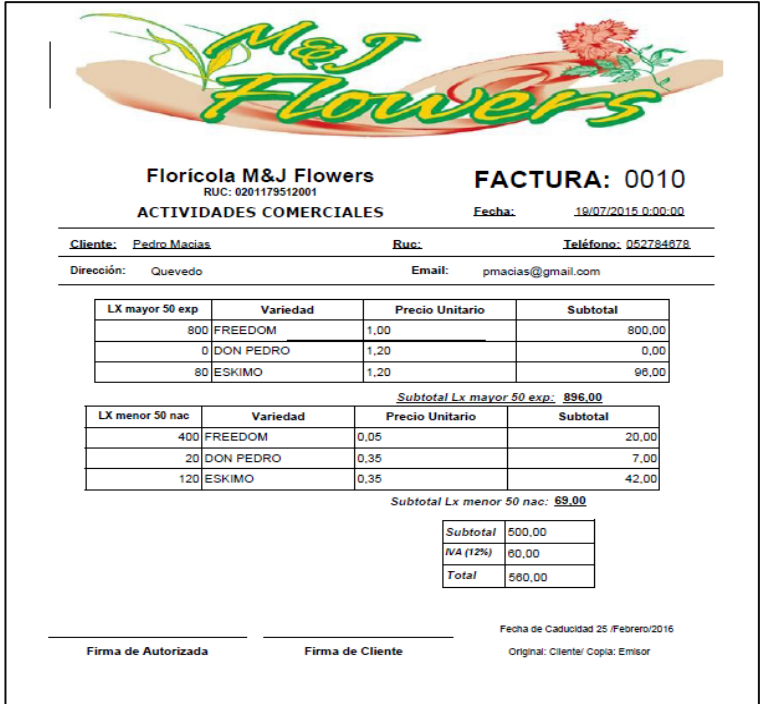

Esta opción nos permite elegir el formato que deseamos generar la factura para imprimir.

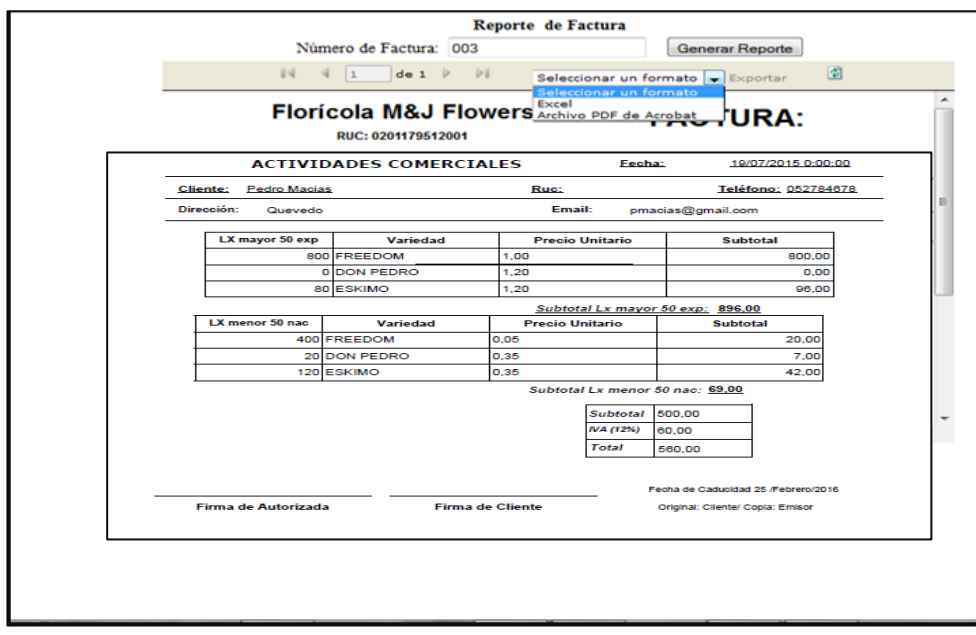

Esta opción nos permite guardar la factura generada.

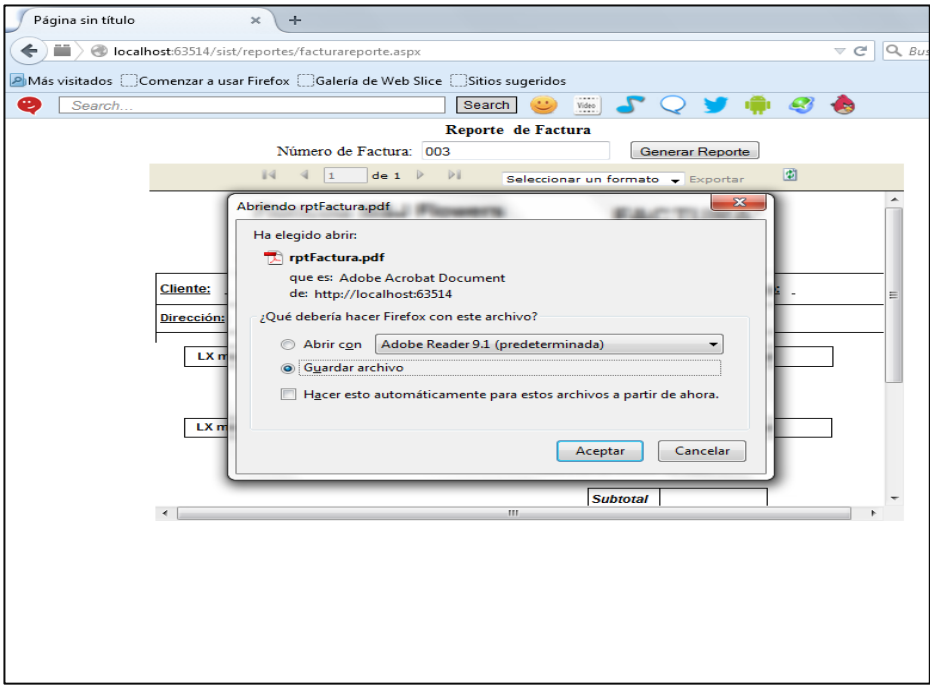

Esta opción nos permite elegir el formato en que se va a generar la factura para imprimir Ej. Adobe Acrobat, excel.

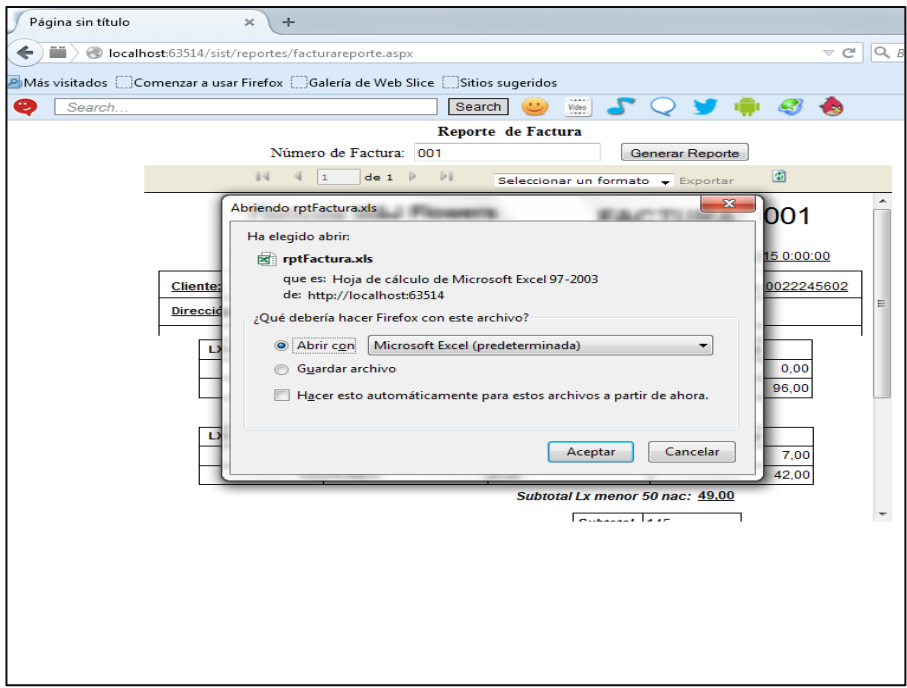

Visualizamos la factura detallando el formato elegido y lista para la impresion.

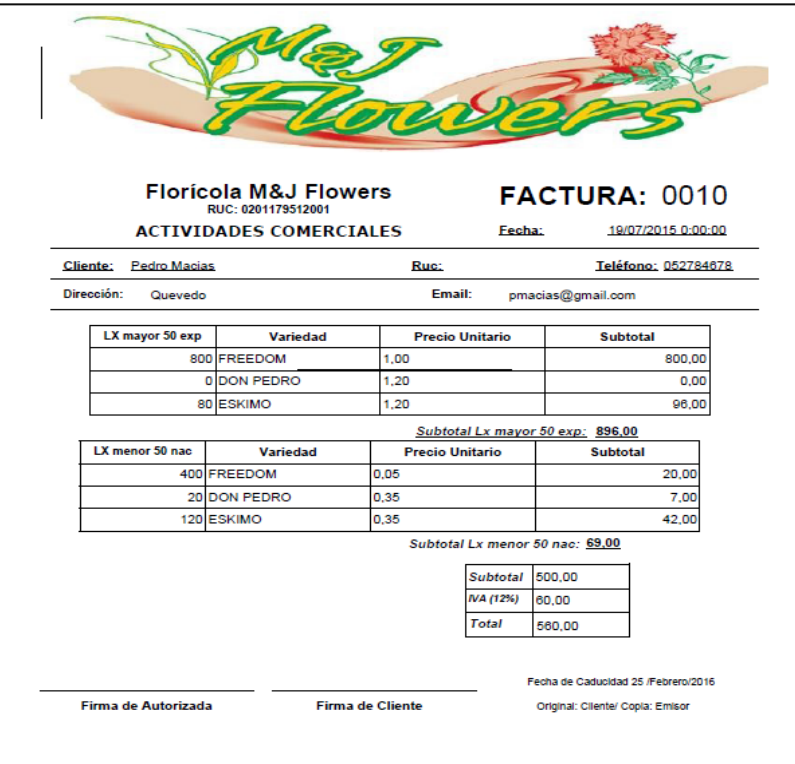

## **Reporte de producción por fincas**

Esta opción nos permite generar los registros de producción especificando individualmente cada finca.

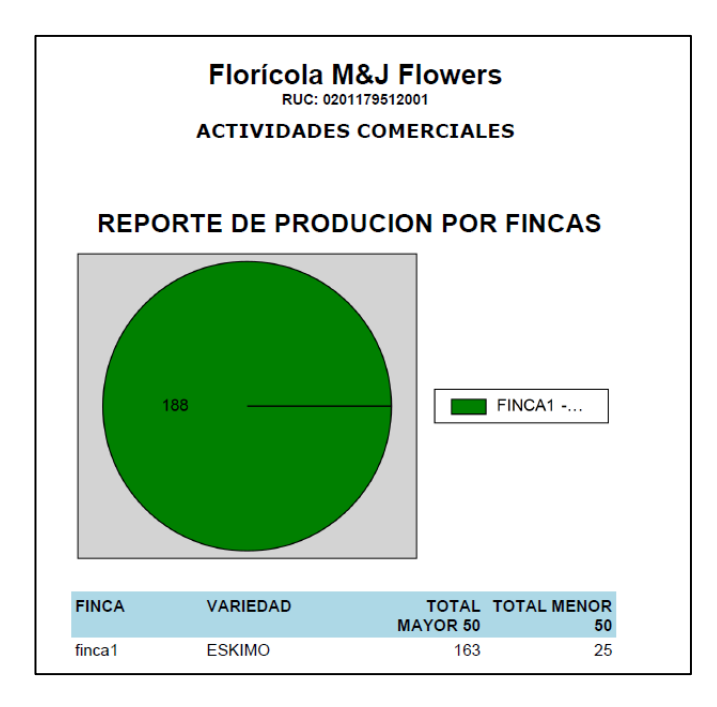

En esta opción se visualizan los registros y porcentajes de producción que se han generado por cada finca, que tenga la empresa, este valor va incrementando de acuerdo a la producción que lleve la empresa.

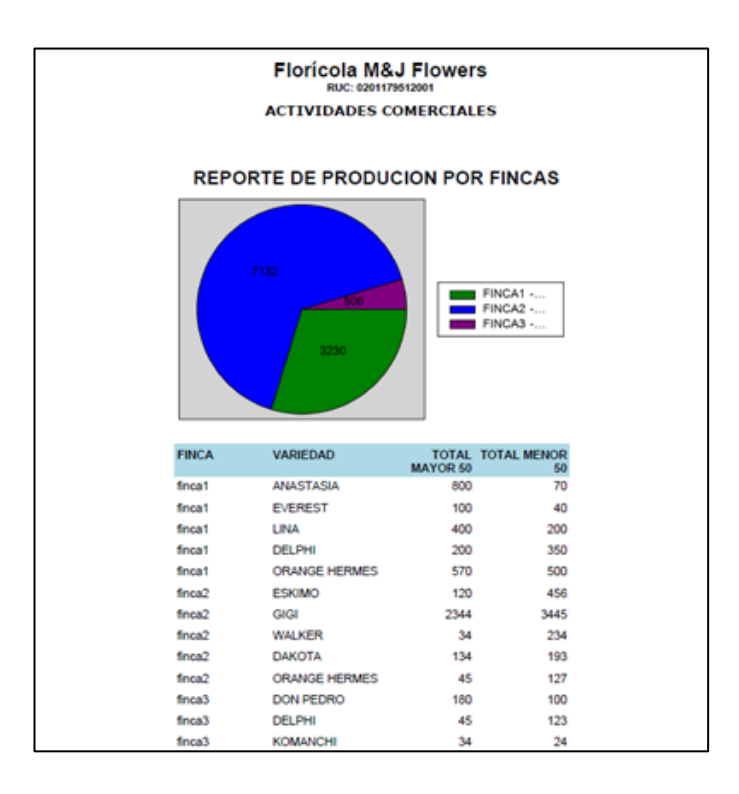

## **Reporte de clientes**

En este reporte se detalle las compras que ha realizado cada cliente.

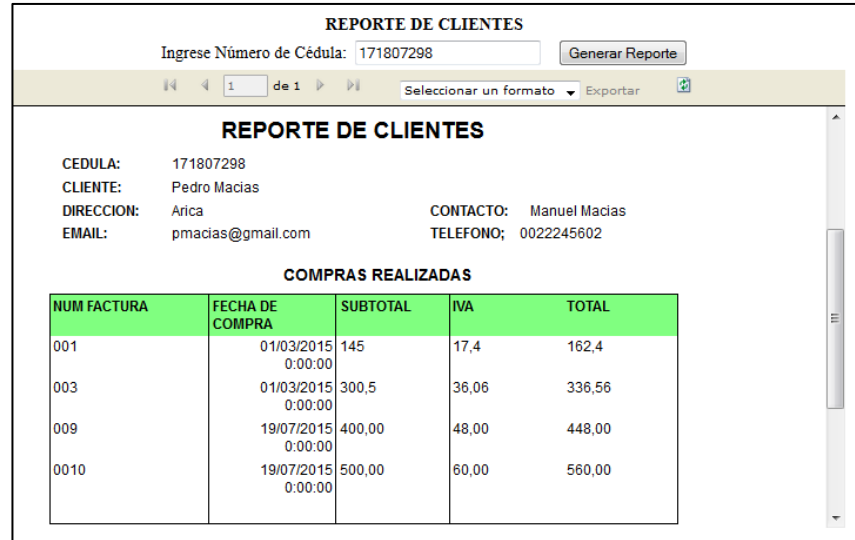

#### **Reporte de variedades por mes**

Seleccionando la opción reporte mensual variedades más venidas, nos permite visualizar de cada mes las variedades más vendidas, ejm, Nelson es la variedad más vendida como podemos visualizar en la imagen del reporte estadístico color verde.

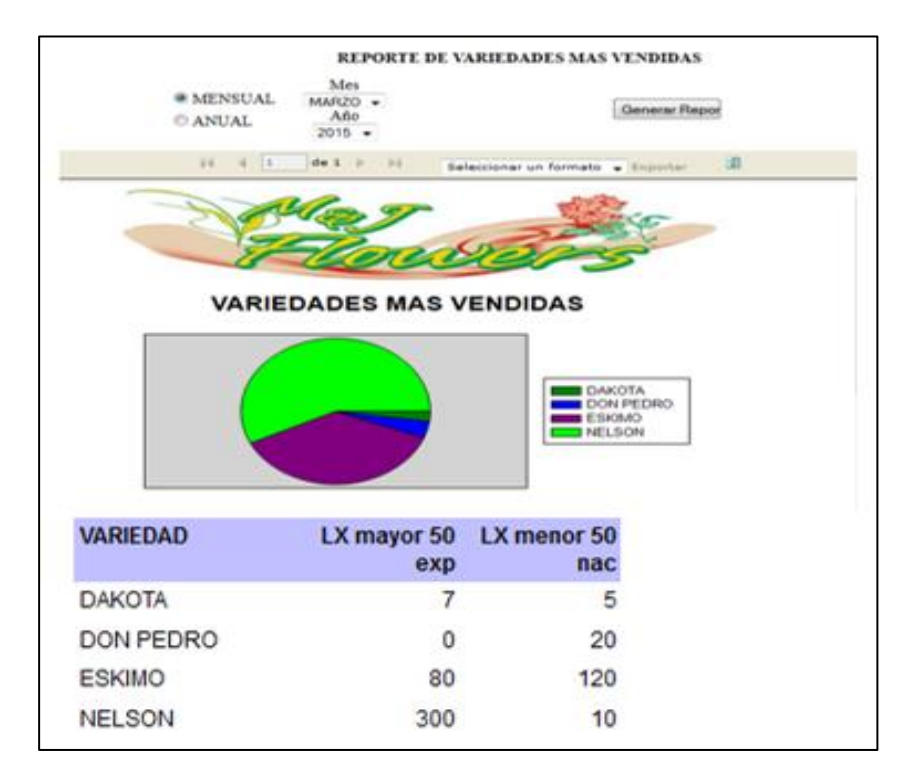

#### **Reporte de variedades por año**

Seleccionamos la opción Anual y damos clic en generar reporte, en ella se desglosa el porcentaje de variedades más vendidas por año, ejm, Freedom es la variedad más vendida como podemos visualizar en la imagen del reporte estadístico color verde.

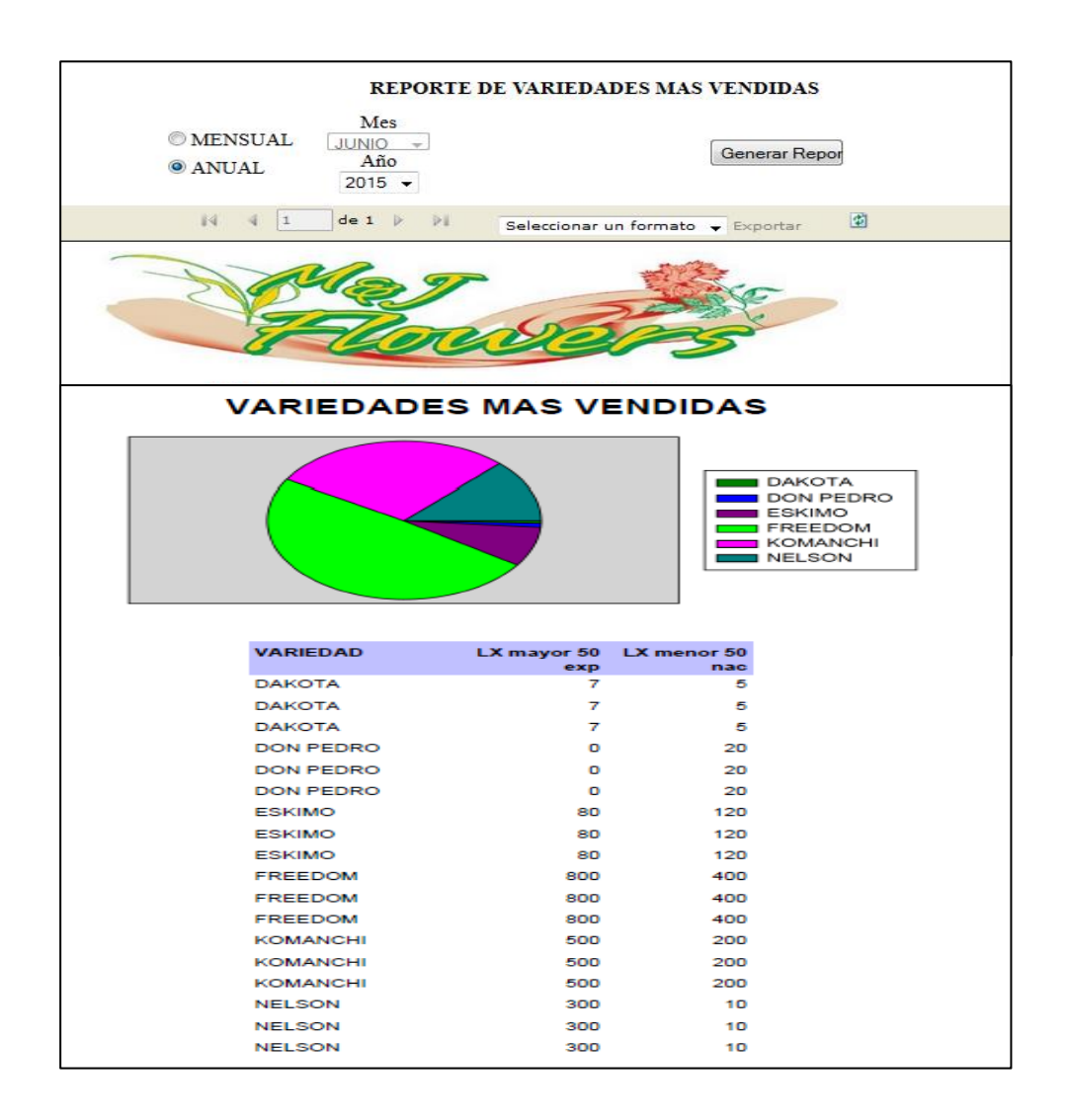